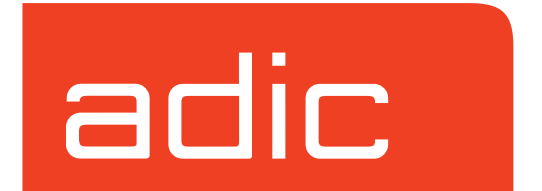

**VolServ Version 5.0 September 2001 601356 Rev A**

## **Trademark Notice**

AMASS, DataMgr, EMASS, FileServ, and VolServ are either trademarks or registered trademarks of ADIC, Advanced Digital Information Corporation. DAS is a trademark of Grau, an ADIC subsidiary. All other product names and identifications are trademarks or registered trademarks of their respective manufacturers.

## **Copyright Notice**

© 1996-2001 ADIC®. All rights reserved. This document is the property of ADIC. No part of this document may be reproduced, transmitted, transcribed, stored in a retrieval system, or translated into any language or computer language in any form or by any means, electronic, mechanical, magnetic, optical, chemical, manual, or otherwise, without the express written permission of:

ADIC 10949 East Peakview Ave. Englewood, CO 80111 USA Phone: 303-792-9700 FAX: 303-792-2465

## **U.S. Government Rights Restricted**

Use, duplication, or disclosure of either the software or documentation is subject to restrictions set forth by the U.S. Government in FAR  $52.227-19(c)(2)$  and subparagraph (c)(1)(ii) of the Rights in Technical Data and Computer Software clause at DFARS 52.227- 7013 and/or in similar or following clauses in the FAR, DoD, or NASA FAR Supplement.

## **Technical Assistance**

ADIC Technical Assistance Center:

- In the USA and Canada, call 1-800-827-3822.
- Outside the USA and Canada, call 303-874-0188 or toll-free 00800-9999-3822.
- Send e-mail to: support@adic.com.

## **Documentation**

Although the material contained herein has been carefully reviewed, ADIC does not warrant it to be free of errors or omissions. We reserve the right to make corrections, updates, revisions, or changes to the information contained herein.

• Send e-mail to: techdocs@adic.com

## **READER COMMENT FORM**

ADIC includes this Form in an effort to provide the best possible documentation to our customers. Please take a few moments to mail or FAX your response to:

ADIC Software Documentation 10949 East Peakview Ave. Englewood, CO 80111 FAX: 303-792-2465 E-mail: techdocs@adic.com

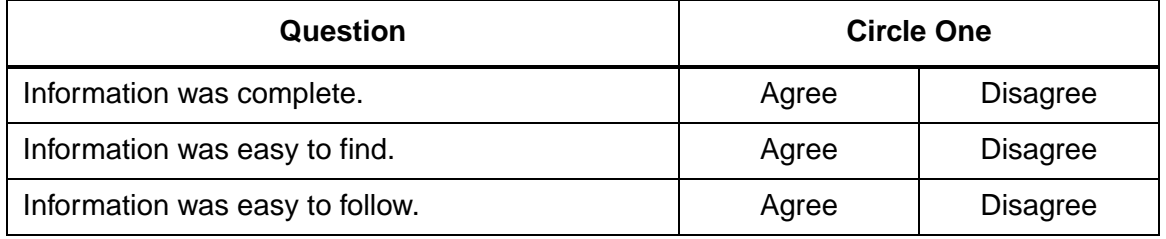

Is there anything you especially *like* or *dislike* about the organization, presentation, or writing in this manual?\_\_\_\_\_\_\_\_\_\_\_\_\_\_\_\_\_\_\_\_\_\_\_\_\_\_\_\_\_\_\_\_\_\_\_\_\_\_\_\_\_\_\_\_\_\_\_

\_\_\_\_\_\_\_\_\_\_\_\_\_\_\_\_\_\_\_\_\_\_\_\_\_\_\_\_\_\_\_\_\_\_\_\_\_\_\_\_\_\_\_\_\_\_\_\_\_\_\_\_\_\_\_\_\_\_\_\_\_\_\_\_\_\_\_

\_\_\_\_\_\_\_\_\_\_\_\_\_\_\_\_\_\_\_\_\_\_\_\_\_\_\_\_\_\_\_\_\_\_\_\_\_\_\_\_\_\_\_\_\_\_\_\_\_\_\_\_\_\_\_\_\_\_\_\_\_\_\_\_\_\_\_

\_\_\_\_\_\_\_\_\_\_\_\_\_\_\_\_\_\_\_\_\_\_\_\_\_\_\_\_\_\_\_\_\_\_\_\_\_\_\_\_\_\_\_\_\_\_\_\_\_\_\_\_\_\_\_\_\_\_\_\_\_\_\_\_\_\_\_

\_\_\_\_\_\_\_\_\_\_\_\_\_\_\_\_\_\_\_\_\_\_\_\_\_\_\_\_\_\_\_\_\_\_\_\_\_\_\_\_\_\_\_\_\_\_\_\_\_\_\_\_\_\_\_\_\_\_\_\_\_\_\_\_\_\_\_

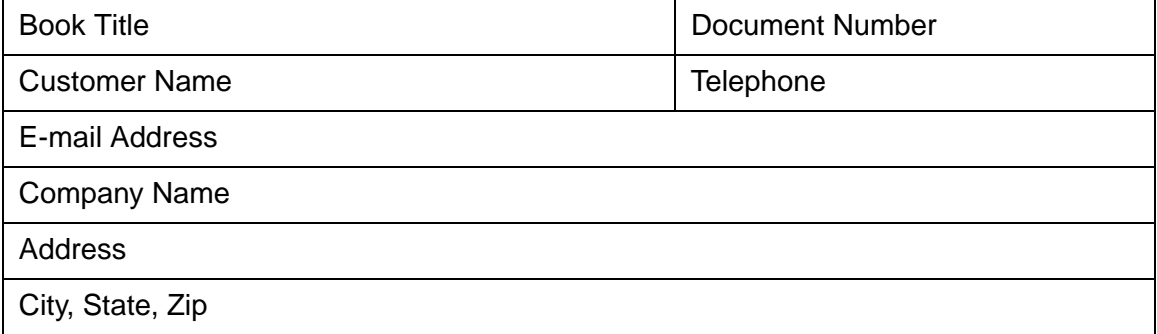

**NOTES**

# **Contents**

# **[Preface](#page-6-0)**

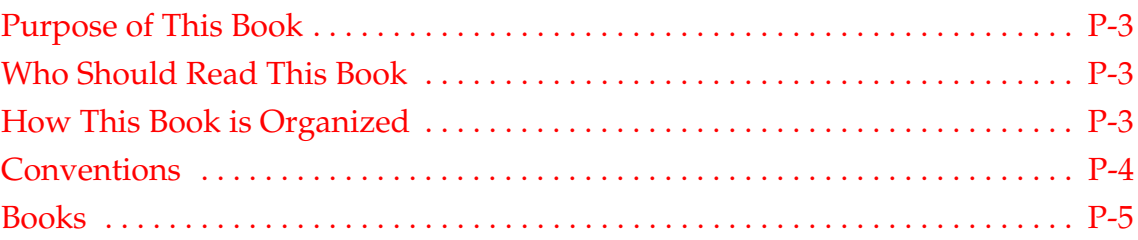

# **[Introduction 1](#page-12-0)**

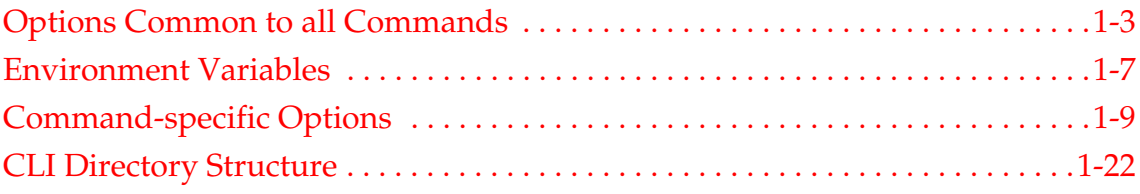

# **[Command Reference 2](#page-36-0)**

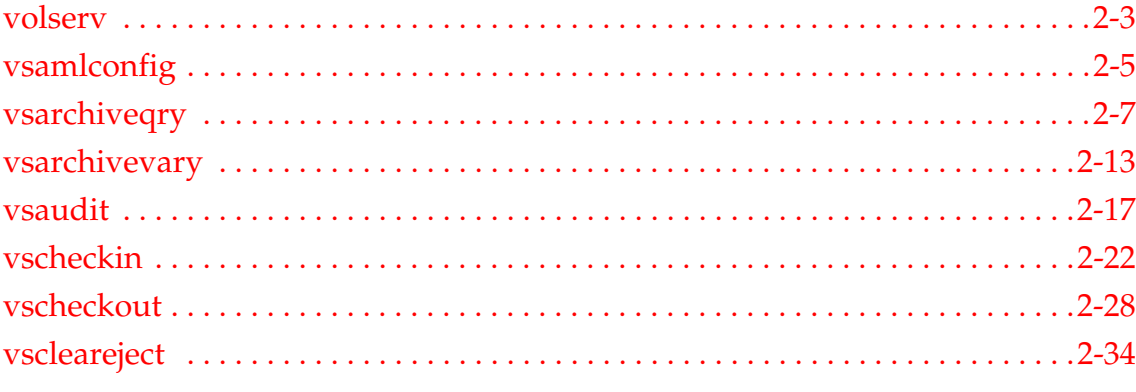

 $601356$  Rev A i

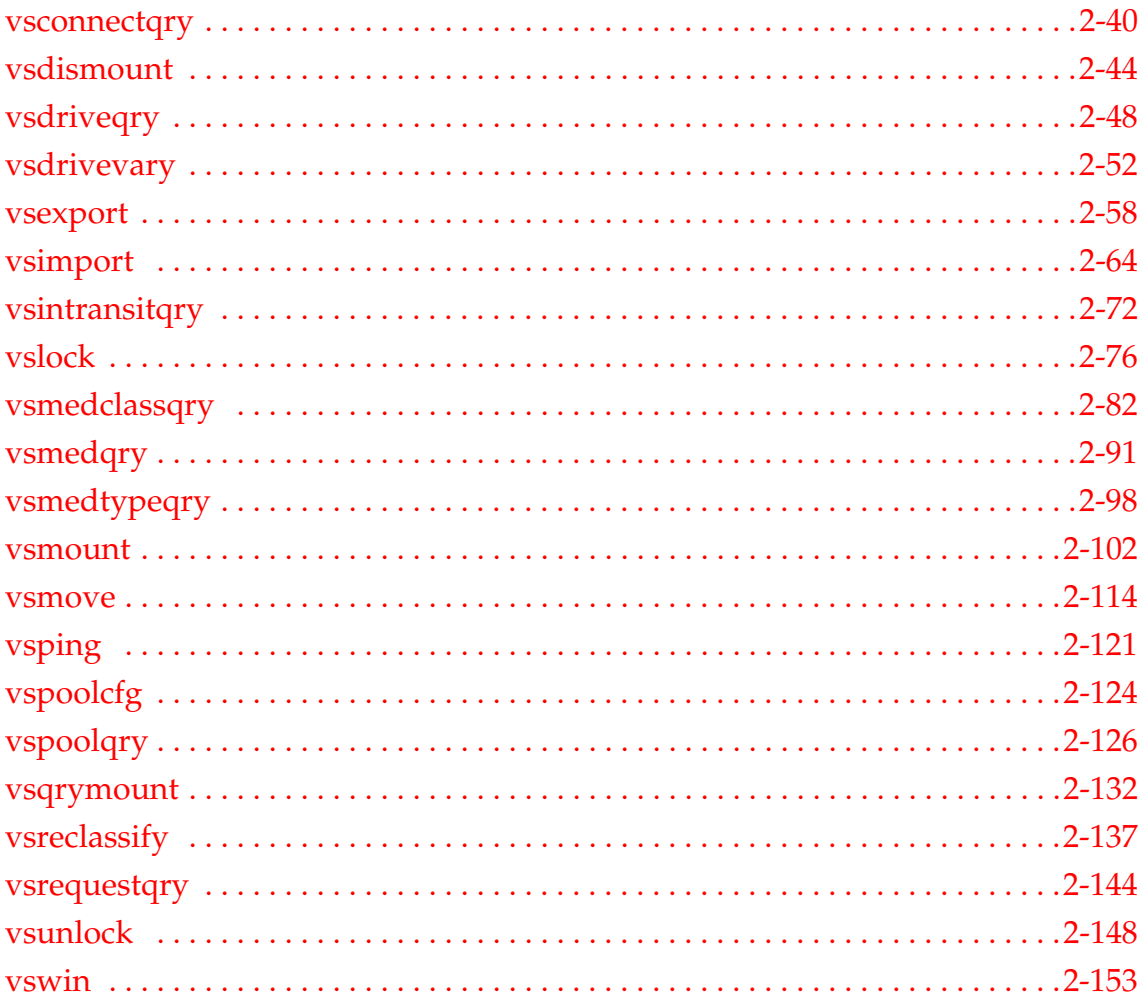

 $601356~\mathrm{Rev}$  A

**P**

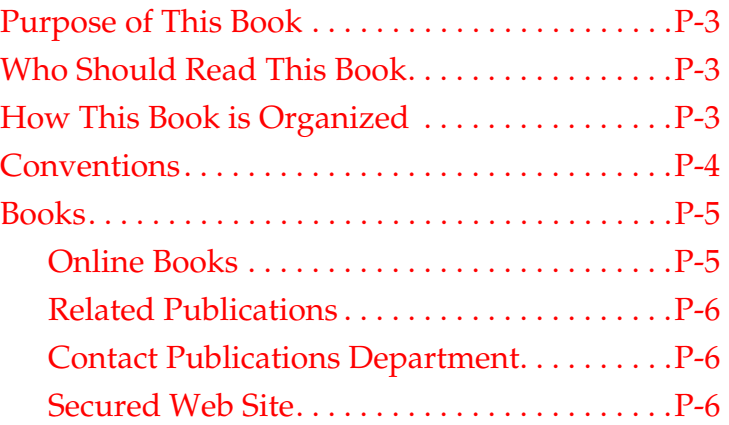

# <span id="page-6-0"></span>**Preface**

## **NOTES**

<span id="page-8-2"></span><span id="page-8-1"></span><span id="page-8-0"></span>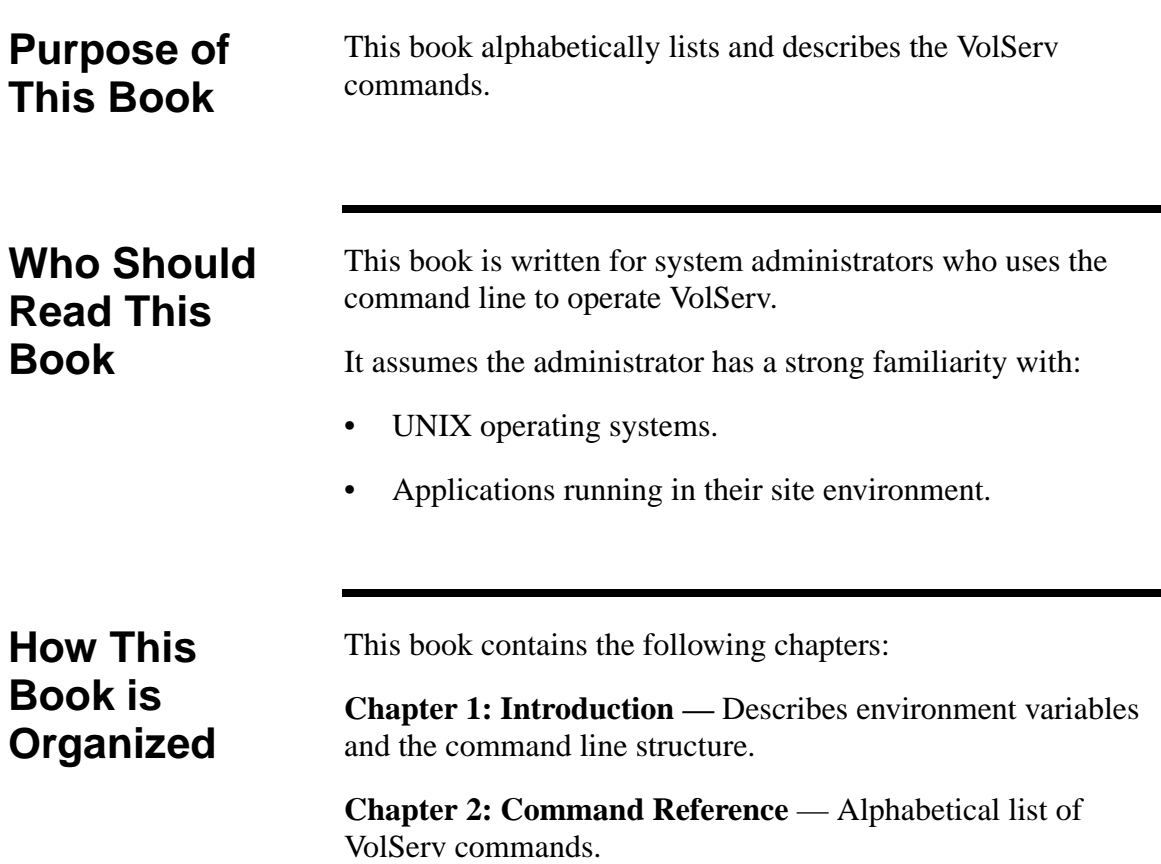

601356 Rev A Preface P-3

<span id="page-9-0"></span>**Conventions** The conventions used throughout the VolServ technical books are listed below:

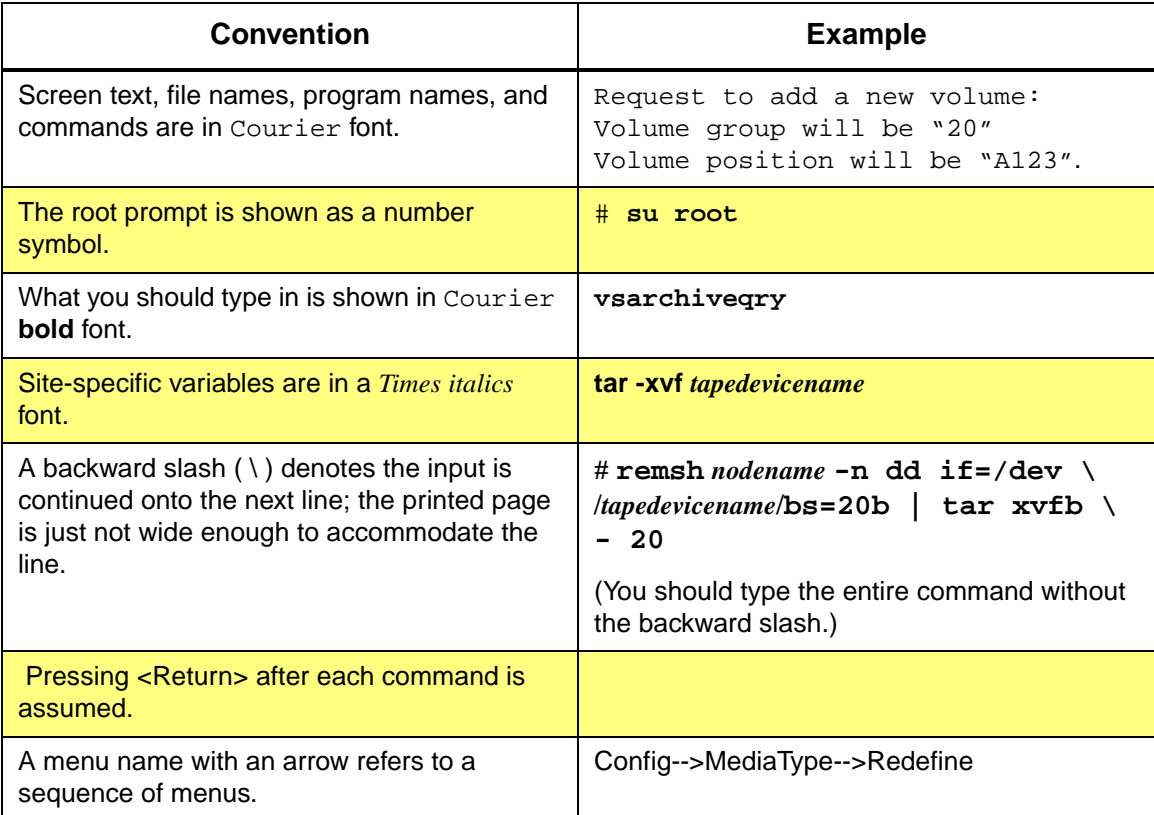

# **Preface**

<span id="page-10-0"></span>**Books** The books described below are part of the technical documentation set, and are shipped on CD along with the VolServ software:

## **Overview**

Provides an overview of VolServ. Contains a glossary.

## I**nstalling VolServ**

Describes server requirements, installation instructions, troubleshooting procedures, and configuration parameters.

## **Using the VolServ GUI**

Describes how to perform system administrative tasks using the graphical user interface.

**API Guide** Provides a list of API functions.

## **Administrative Tasks**

Describes how to perform system administrative tasks using VolServ commands.

**Command Reference** Contains a list of VolServ commands

**Error Messages** Provides corrective action for system log errors.

**Quick Reference Card** Summarizes commands.

<span id="page-10-1"></span>**Online Books** The documentation CD contains VolServ book files and Adobe® Acrobat® Reader. The Reader allows you to view and navigate the online documentation files yet preserves the page design and graphics from the printed books.

601356 Rev A Preface P-5

## <span id="page-11-0"></span>**Related Publications**

The publications described in the table below are created and distributed on an as-needed basis.

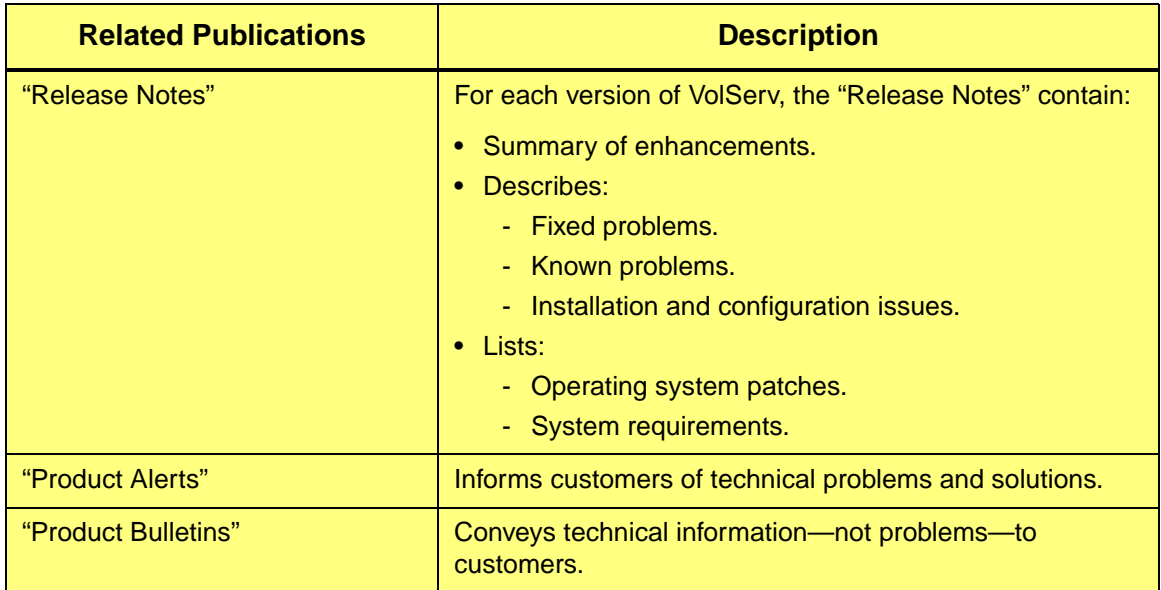

<span id="page-11-2"></span><span id="page-11-1"></span>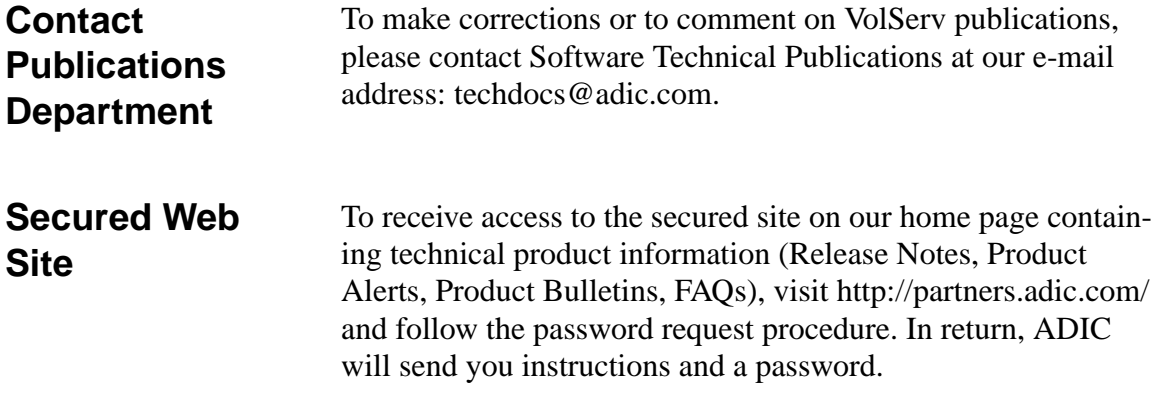

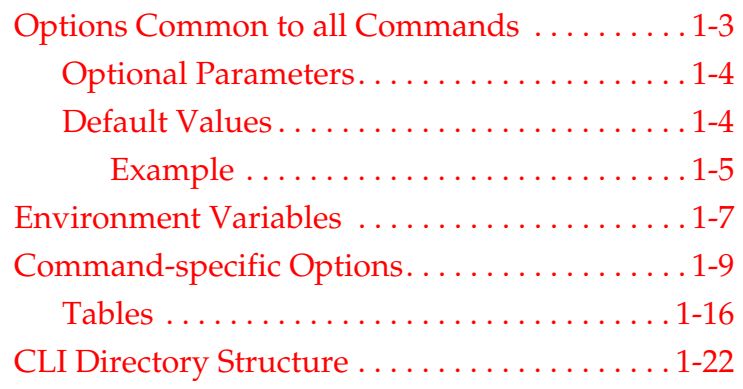

# <span id="page-12-0"></span>**Introduction**

**1**

# **Roadmap**

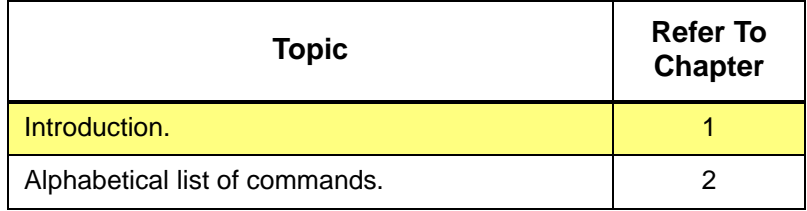

1-2 Introduction 601356 Rev A

# <span id="page-14-0"></span>**Options Common to all Commands**

Seven options are available on every command that is supported from the command line. These parameters are:

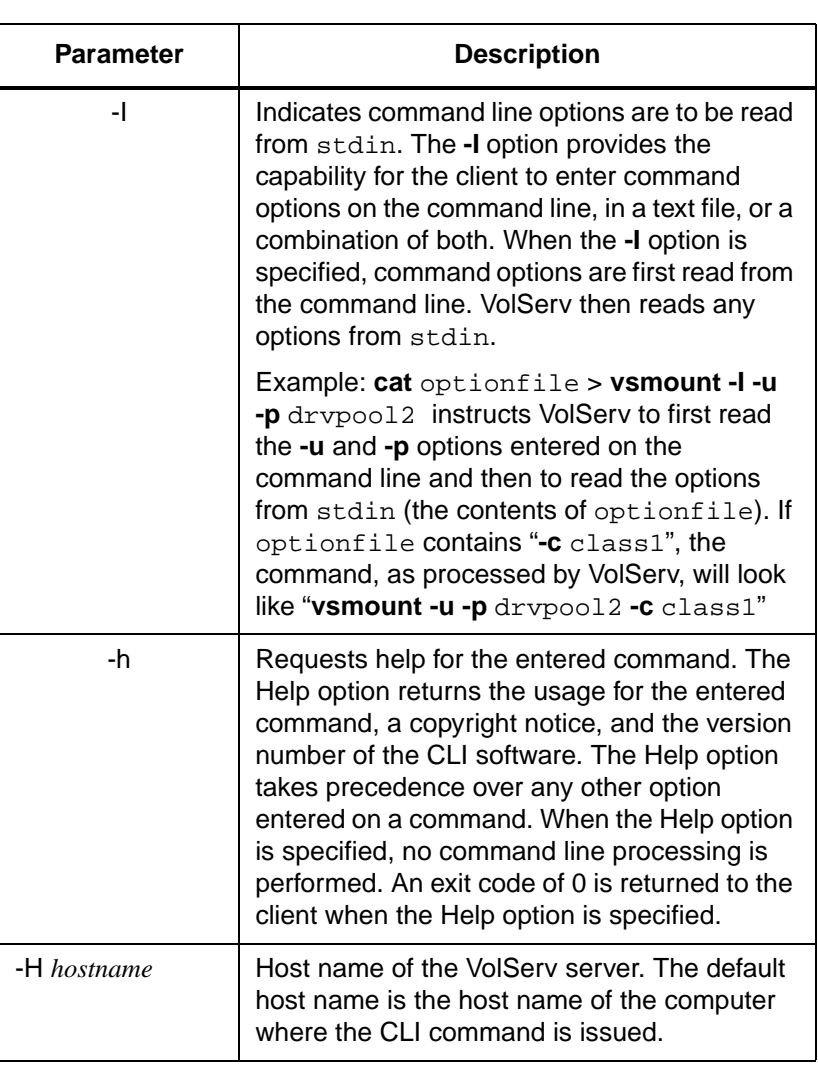

601356 Rev A Introduction 1-3

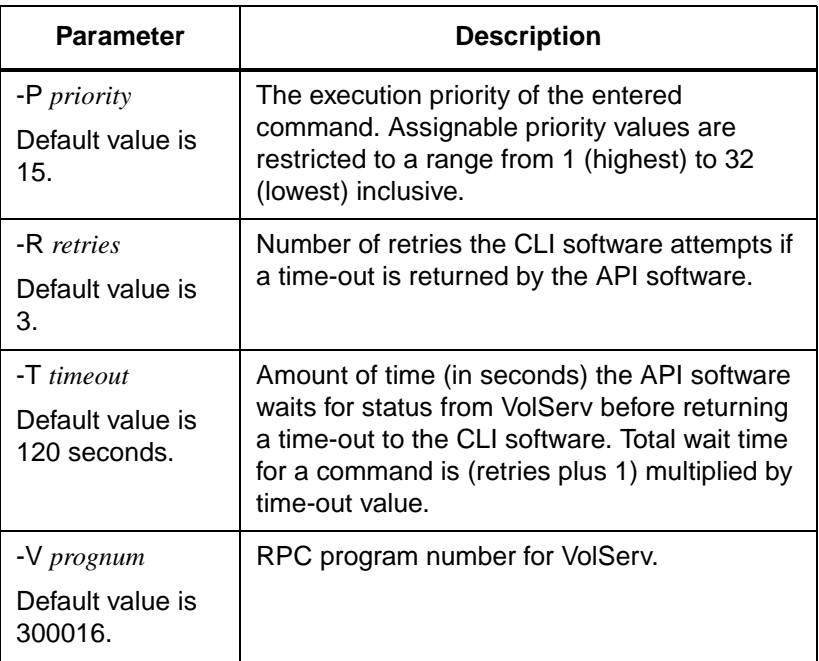

The following parameters are optional:

## <span id="page-15-0"></span>**Optional Parameters**

- -I (read from stdin).
- $\bullet$  -h (help).

Both options needs to be specified only if the client is requesting the functionality provided by the option.

<span id="page-15-1"></span>**Default Values** The remaining parameters have default values:

- -H *(hostname)*.
- -P *(priority)*.
- -R *(retries)*.

1-4 Introduction 601356 Rev A

- -T *(timeout)*.
- -V *(prognum)*.

If the client does not specify one or more of these options on a command, VolServ uses the appropriate default values specified in the description of the previous options.

A client can specify values that override the default values previously specified. To specify an override value, the client must set an environment variable for each common option that is to have an override default.

The environment variables and their associated common options are:

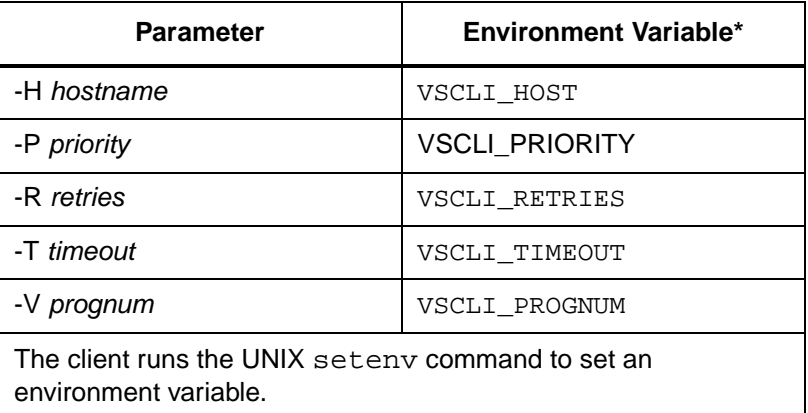

<span id="page-16-0"></span>Example The following example sets the default for the **-H** (*hostname*) option to eiffel and overrides the VolServ default. The default *hostname* is the host computer where the command is issued.

## **setenv VSCLI\_HOST eiffel**

Or,

601356 Rev A Introduction 1-5

## *prompt* **VSCLI\_HOST=eiffel** *prompt* **export VSCLI\_HOST (bourne shell)**

When a client specifies one or more of the -H *(hostname)*, the -P *(priority)*, the **-**R *(retries)*, the **-**T *(timeout)*, and the -V *(prognum)* options on the command line, the values entered on the command line supercedes the VolServ default values and any user-specified default values for the appropriate options.

# <span id="page-18-0"></span>**Environment Variables**

The following environment variables provide the capability for the client to specify default values for common options:

- VSCLI\_HOST
- VSCLI\_PRIORITY
- VSCLI RETRIES
- VSCLI\_TIMEOUT
- VSCLI\_PROGNUM

The environment variable belowcontrols the number of lines per page for report output:

• VSRPT\_PAGE\_LENGTH The default page length is 66 lines.

If the default page length is not appropriate, a client can execute the appropriate environment variable command to set the VSRPT\_PAGE\_LENGTH environment variable to the desired page length. If the VSRPT\_PAGE\_LENGTH environment variable is set to 0, VolServ generates reports with no page breaks.

VolServ uses the user-specified page length when generating the following reports.

- Archive Query
- Connect Query
- Drive Query
- **Intransit Query**
- MediaClass Query
- Drive Pool Query

601356 Rev A Introduction 1-7

Introduction **Introduction**

- Request Query
- Media Type Query
- Media Query

1-8 Introduction 601356 Rev A

# <span id="page-20-0"></span>**Commandspecific Options**

A matrix that shows which commands support which command-specific options is included in below

A discussion of how each of these options direct or modify the processing of individual commands is included with the command descriptions in this discussion.

Command-specific options are described in the following outline.

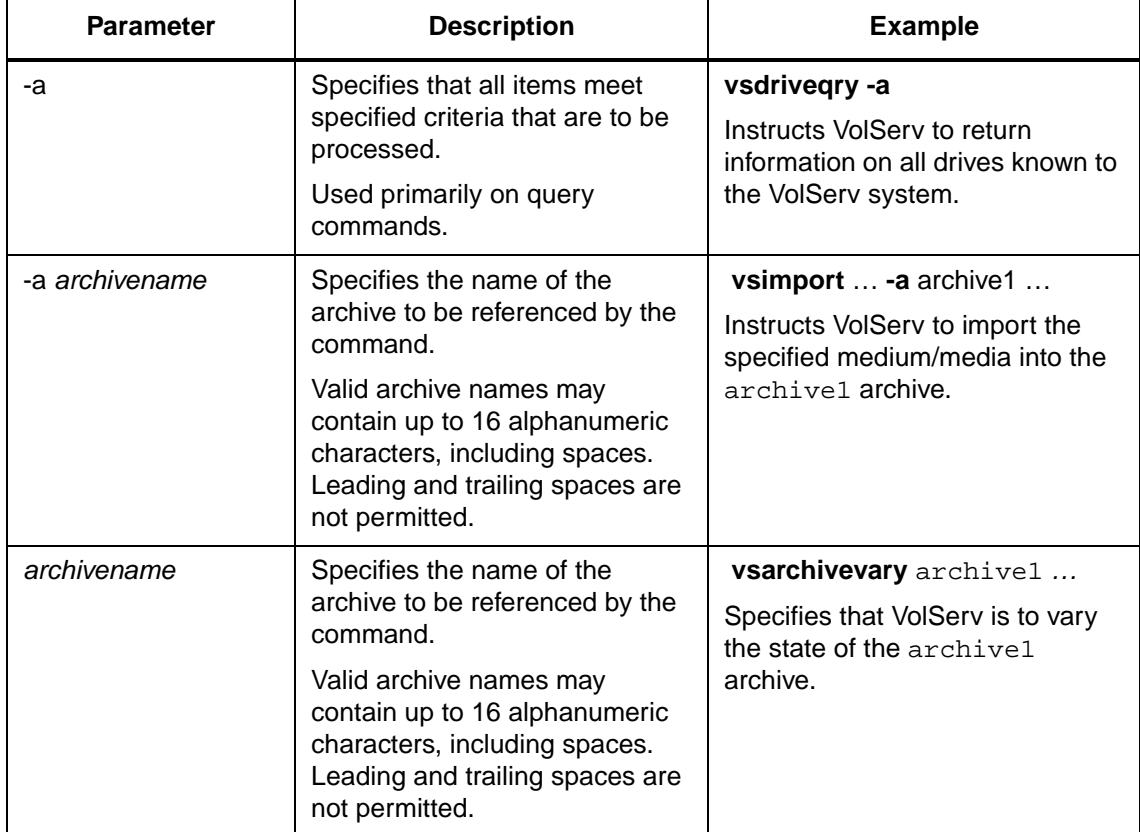

601356 Rev A Introduction 1-9

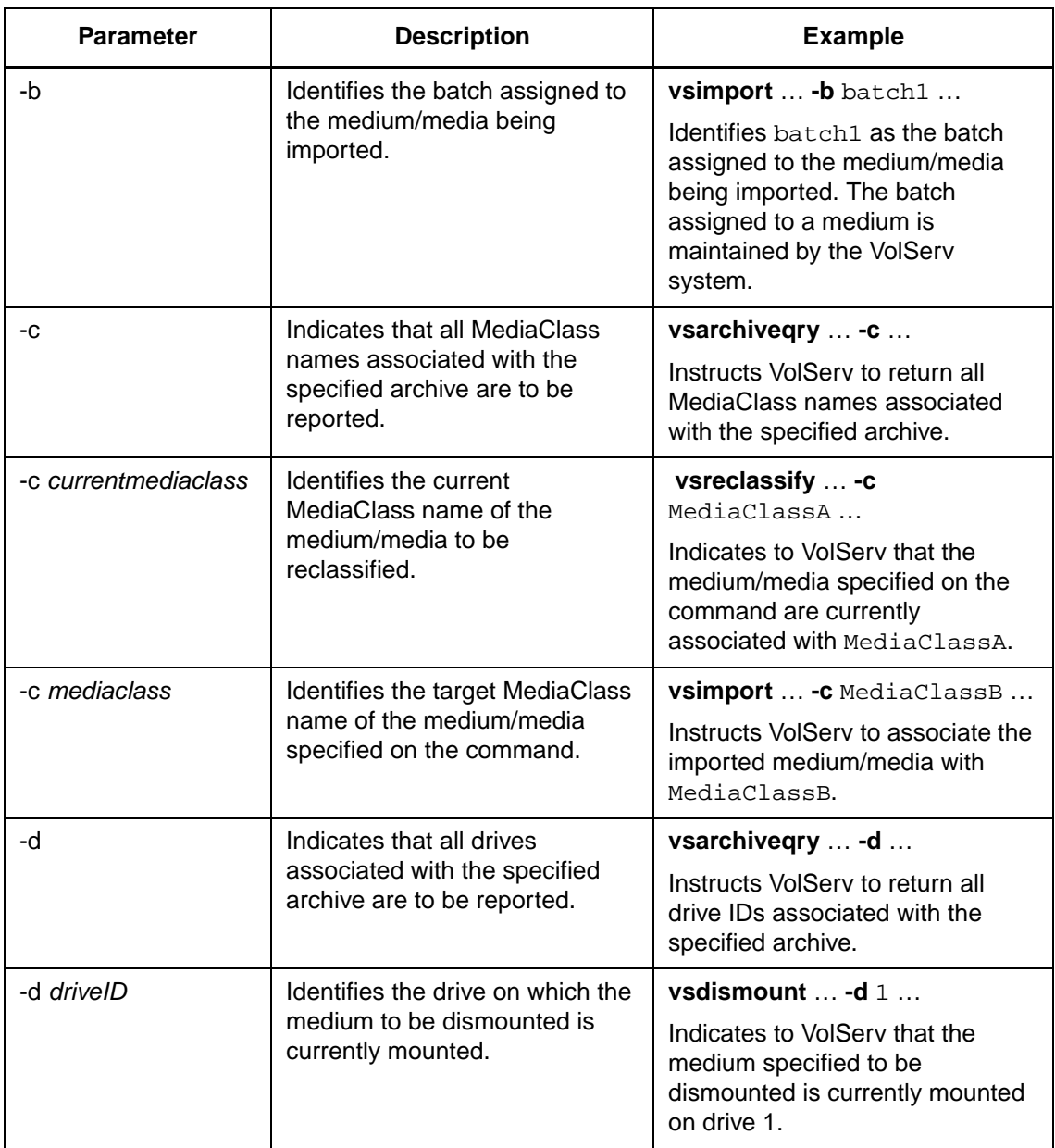

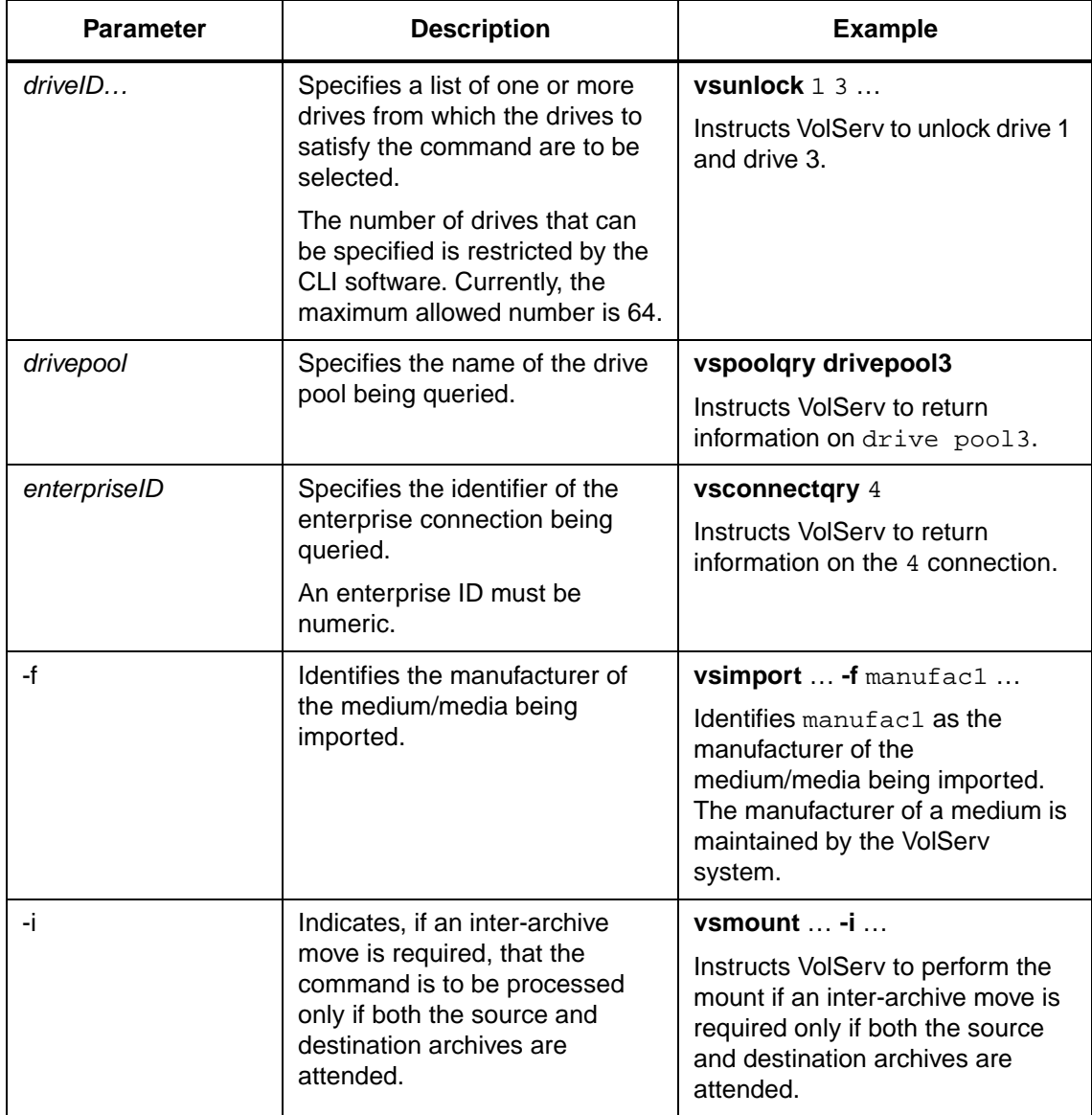

601356 Rev A Introduction 1-11

Introduction **Introduction**

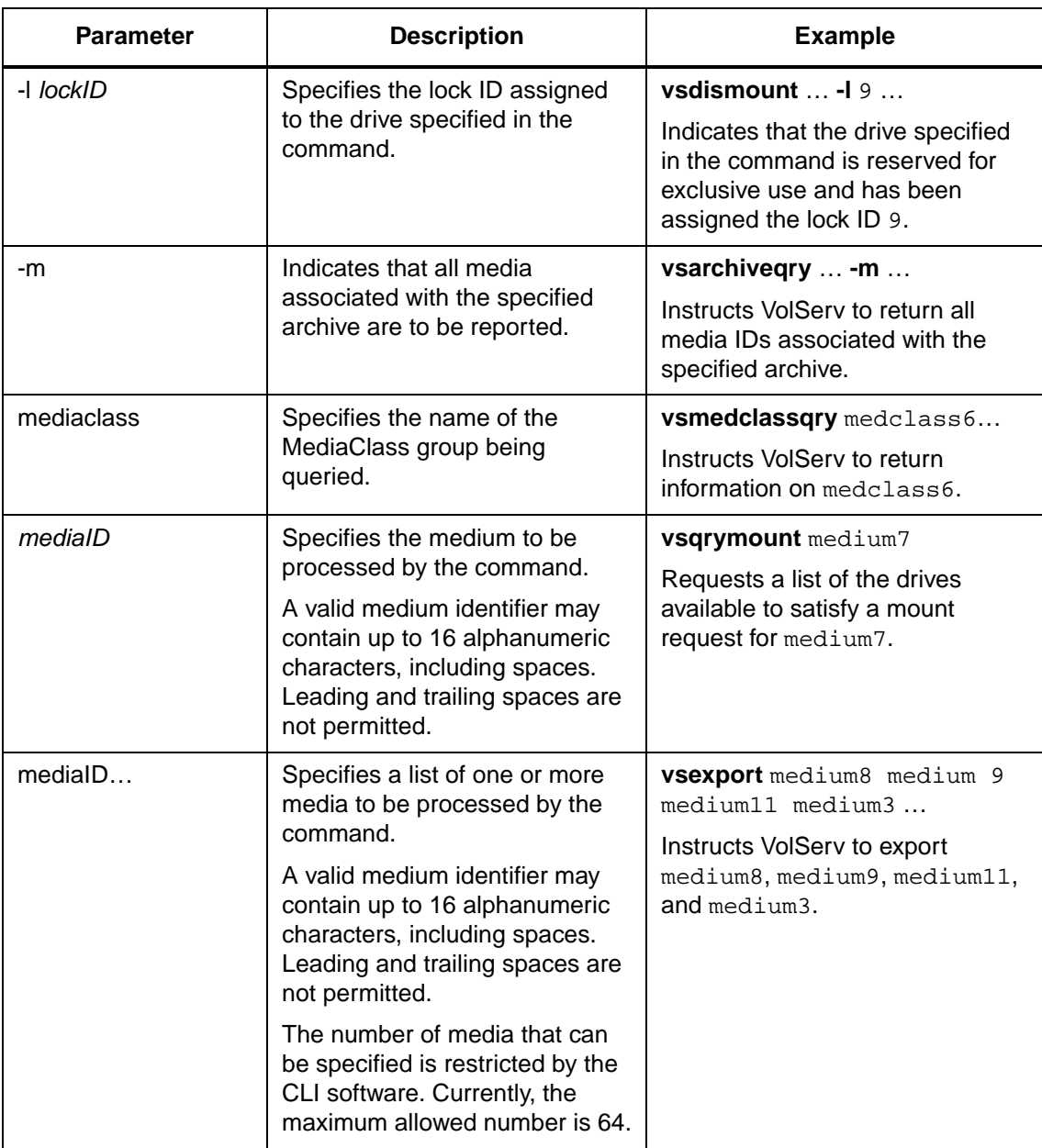

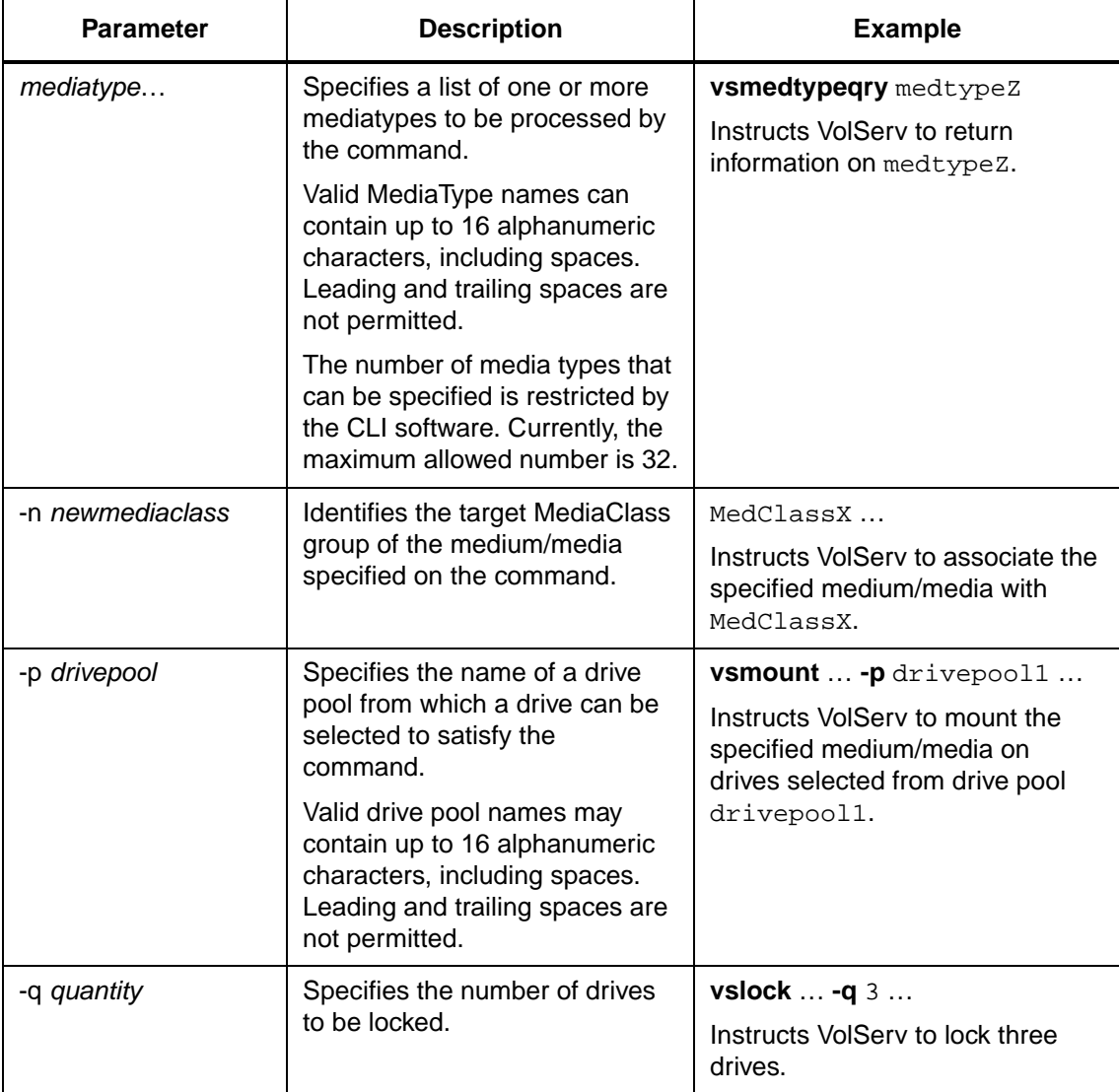

601356 Rev A Introduction 1-13

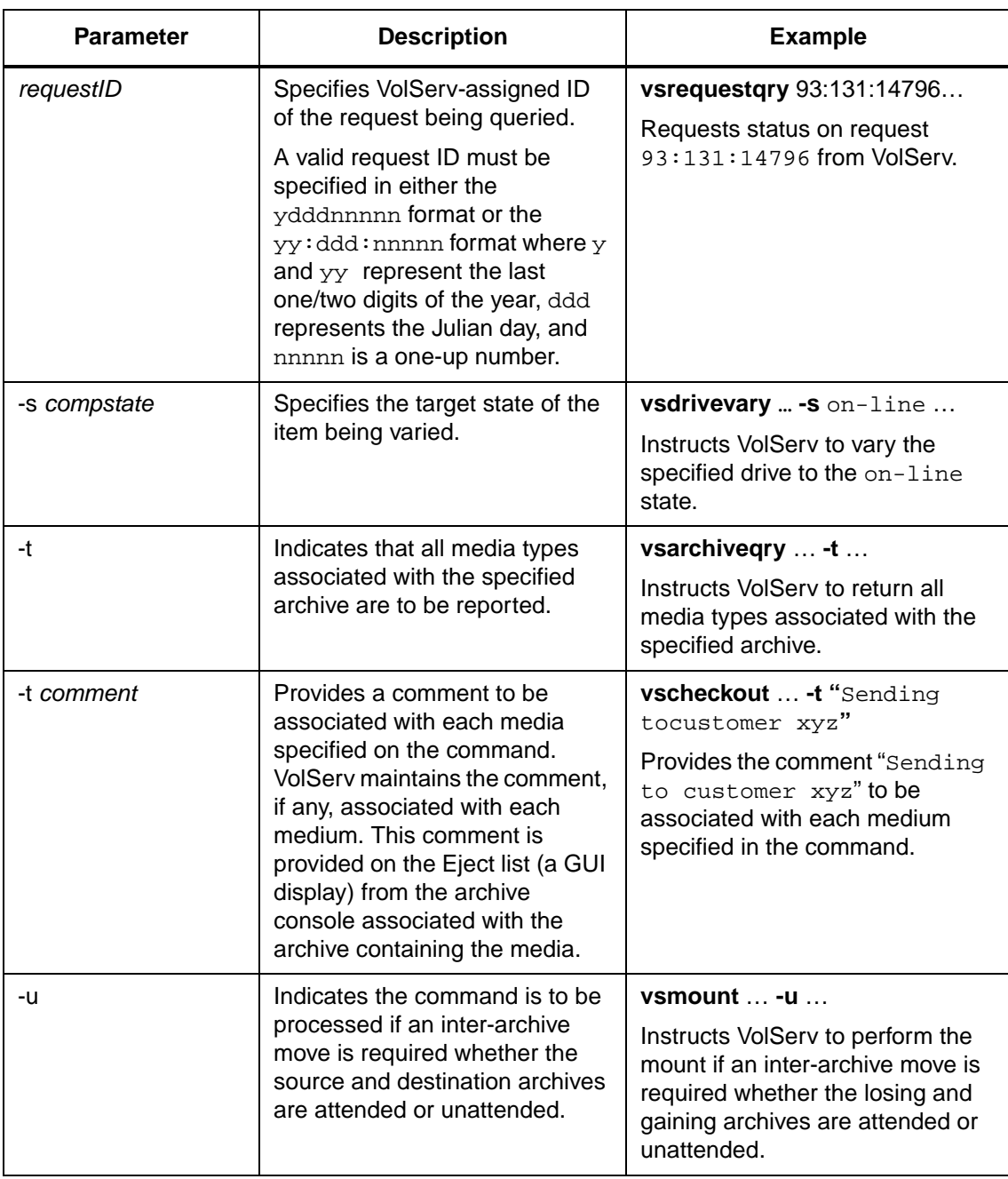

**Introduction**

Introduction

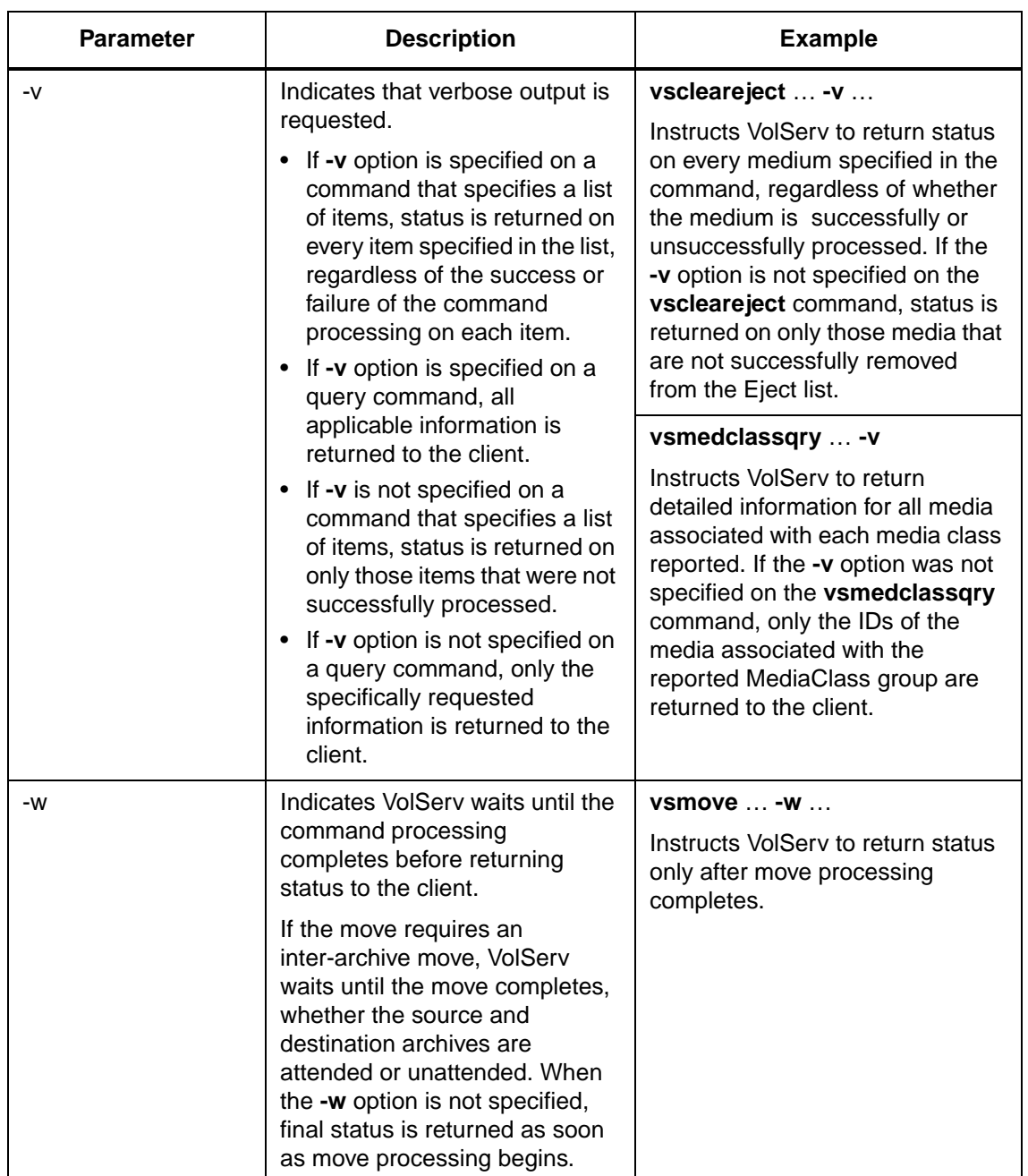

601356 Rev A Introduction 1-15

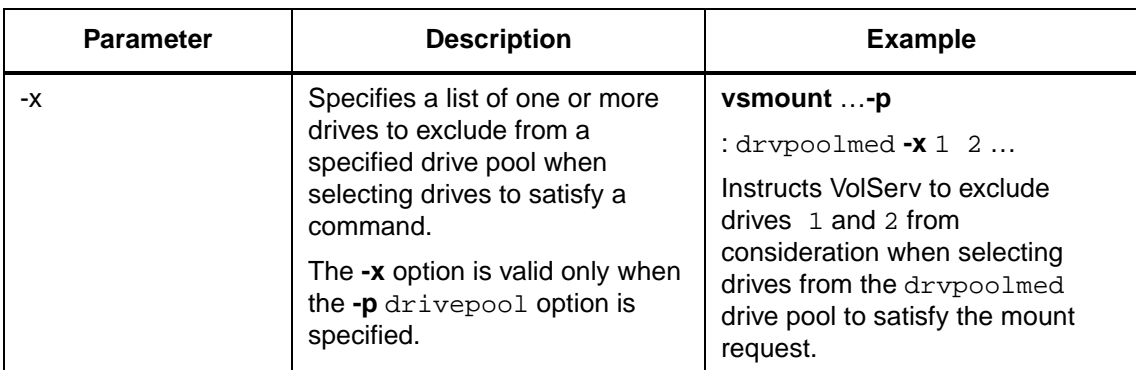

<span id="page-27-0"></span>**Tables** The names of the commands, as entered from the command line, are listed alphabetically in the first column of the table. The command-specific options are listed alphabetically across the top of the table.

- When a command does not support an option, the cell that represents the intersection of the command and the command-specific option is shaded. For example, the vsdismount command does not support the **-a** *archivename* option.
- When a command does support an option, the cell that represents the intersection of the command and the option contains an X. For example, the vsdismount command does support the -d *driveID*, the -l *lockID* option, and the *mediaID* option.

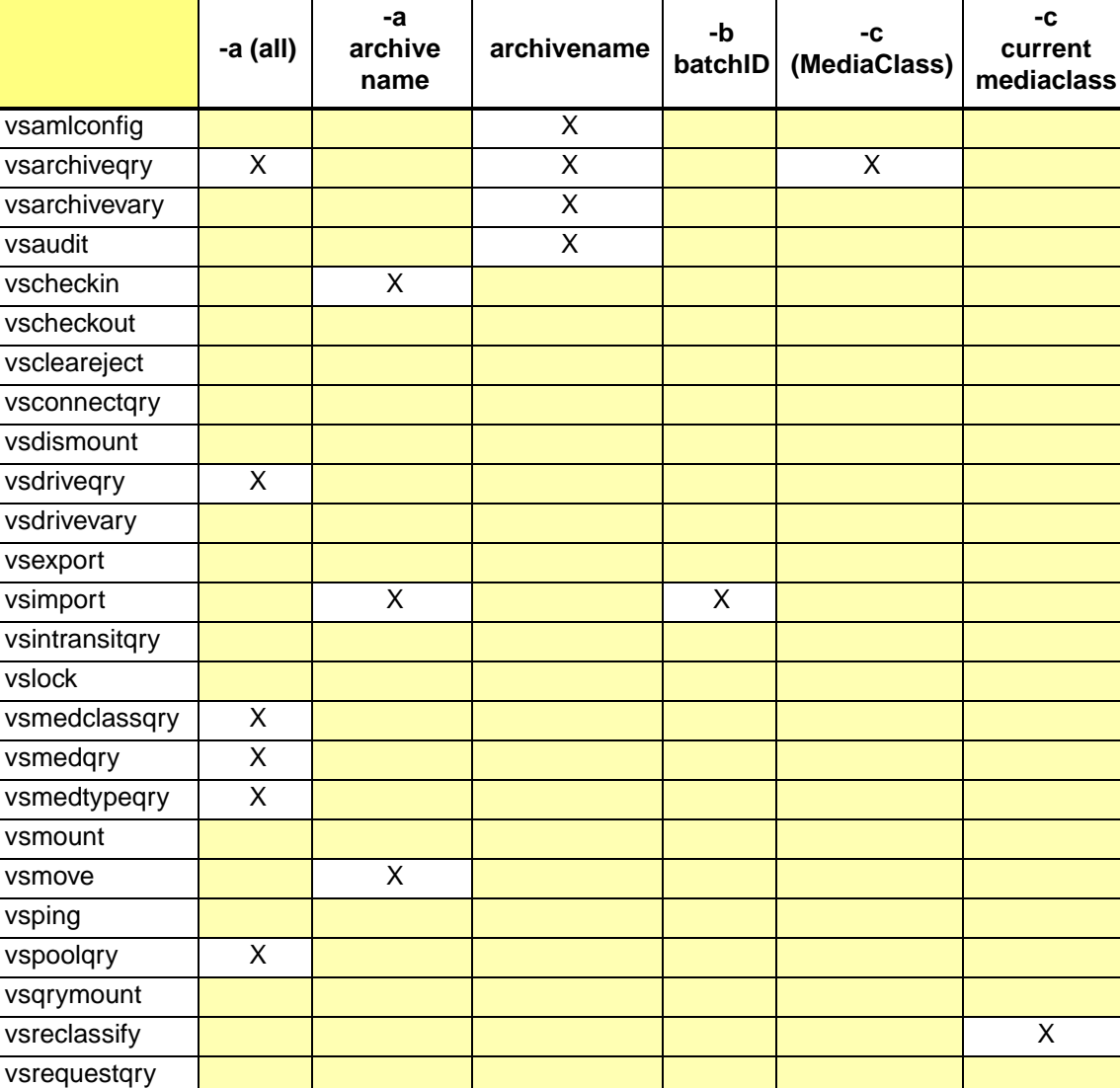

Introduction

601356 Rev A

vsunlock

 $1 - 17$ Introduction

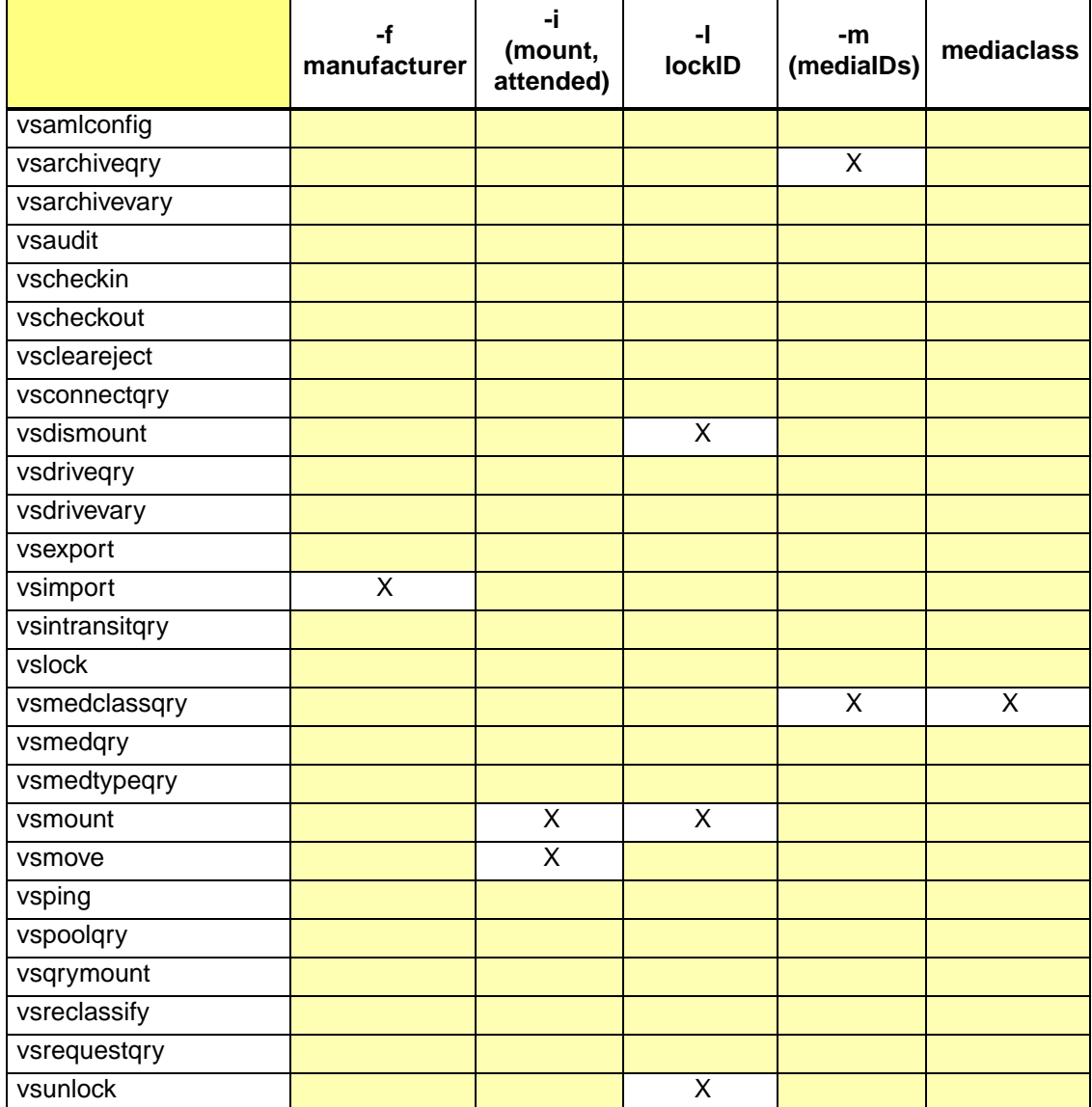

601356 Rev A

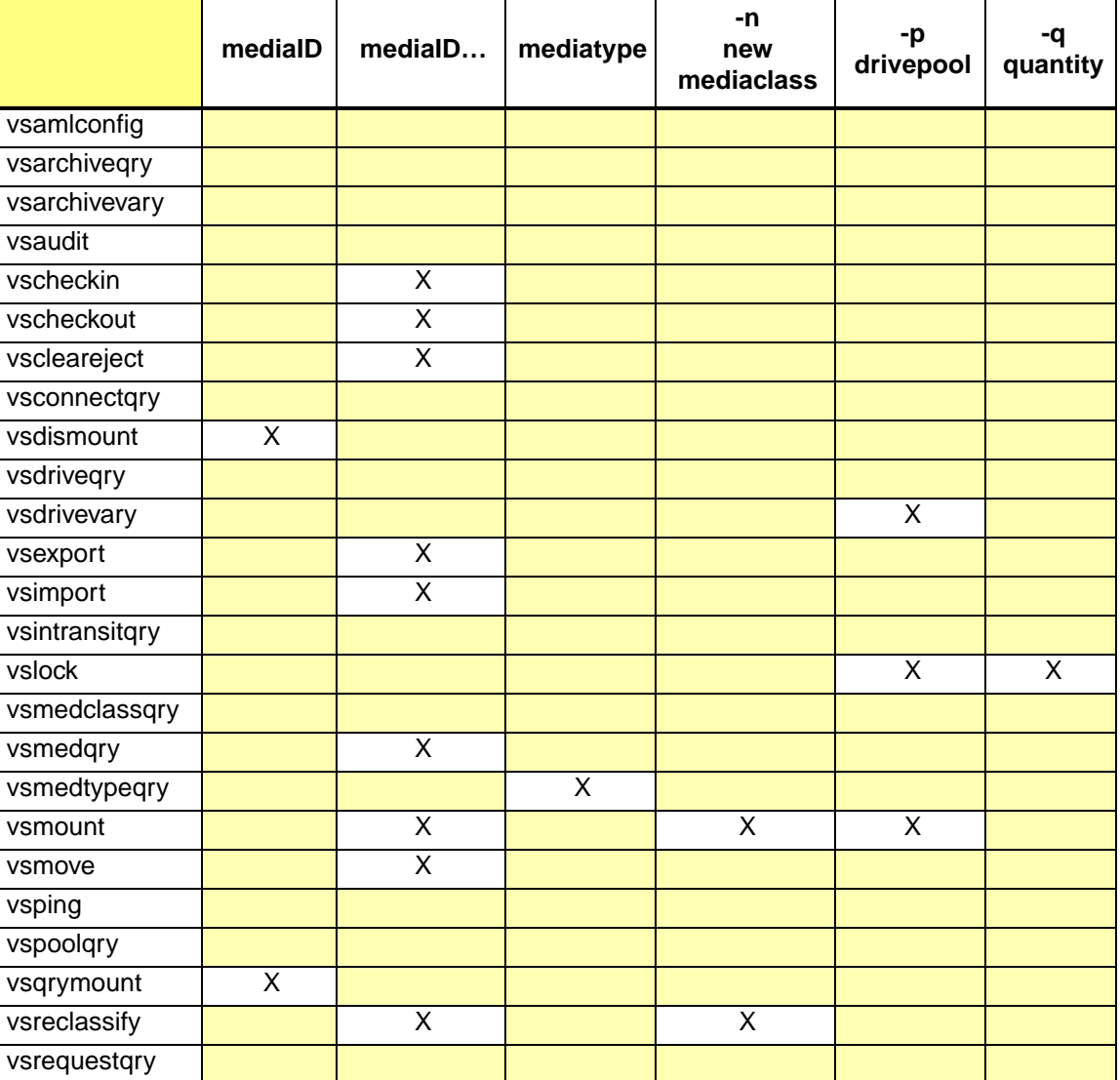

ı

Command Reference

Introduction

601356 Rev A

vsunlock

Introduction

 $1 - 19$ 

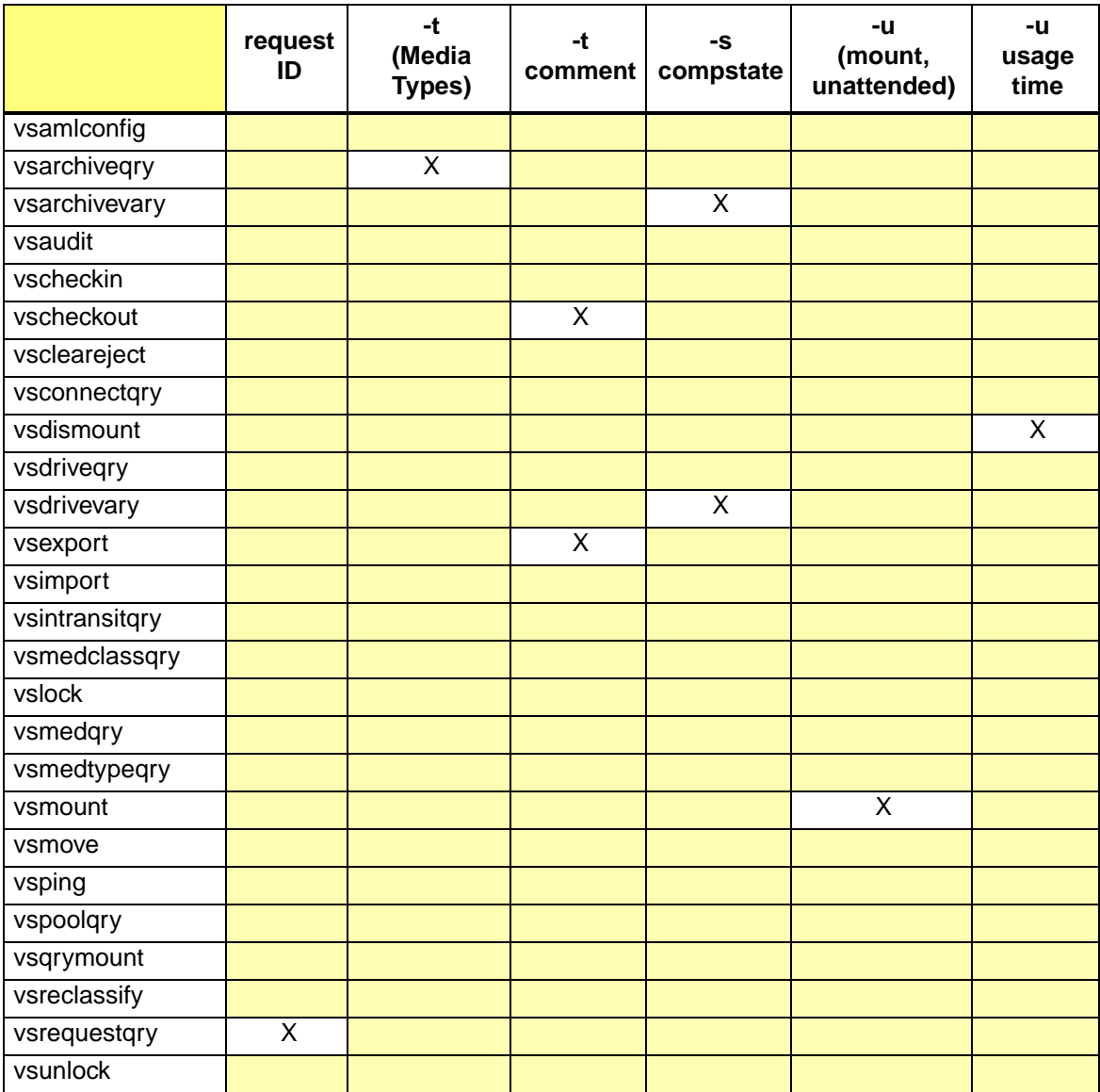

601356 Rev A

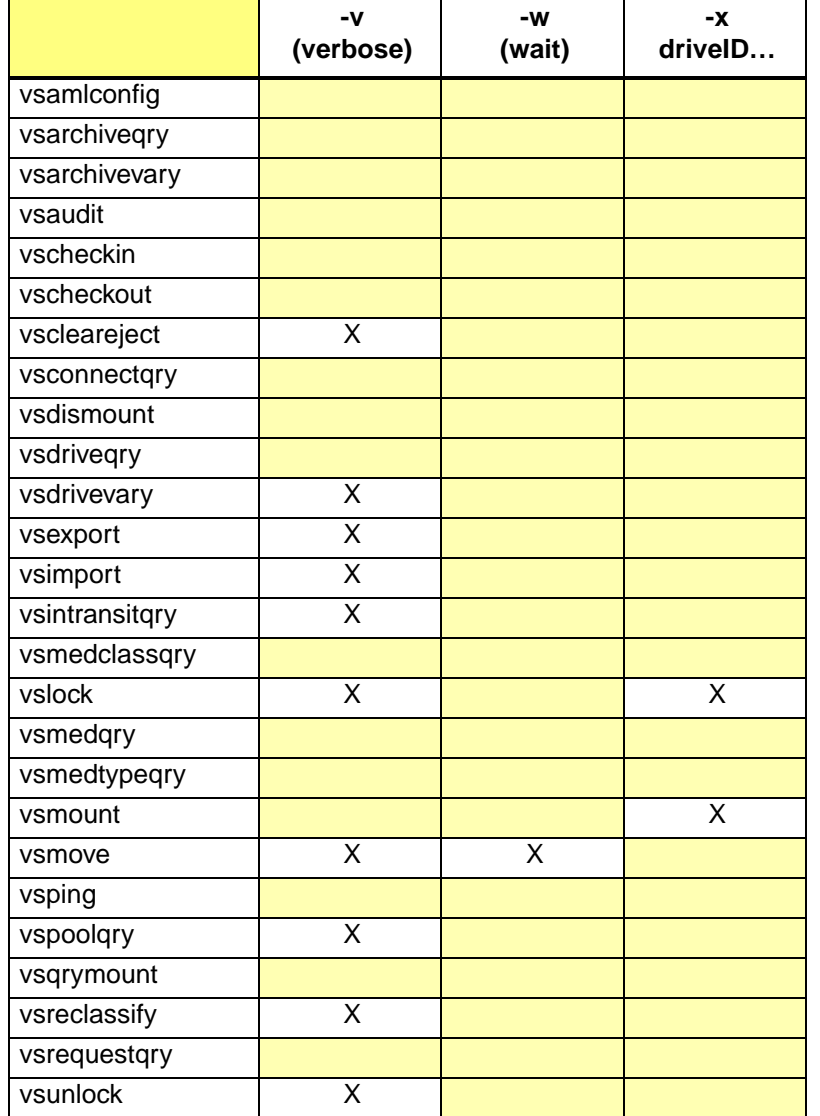

601356 Rev A

 $1 - 21$  $\operatorname{Introduction}$ 

# <span id="page-33-0"></span>**CLI Directory Structure**

All files necessary for command line interface to VolServ are contained in the volserv/vscli directory by default. However, the installer may choose a different directory during execution of the installation script. The vscli subdirectory is always appended to the directory specified by the installer. Refer to *Installing VolServ* for more information.

The system administrator or clients may use the commands to interface to VolServ. The commands are interfaced to VolServ via the API. For more information, refer to the *Command Reference and API Guide.*

The default command directory structure is shown in the following figure and described in the table below.

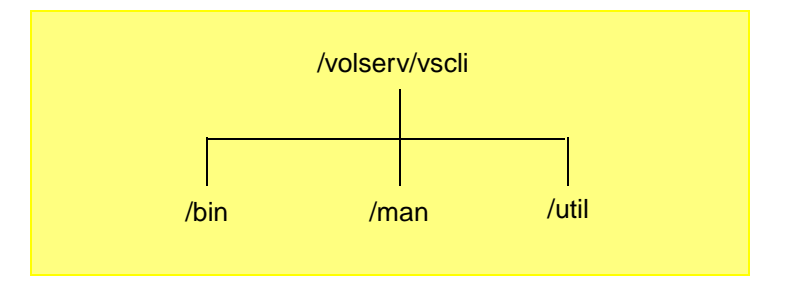

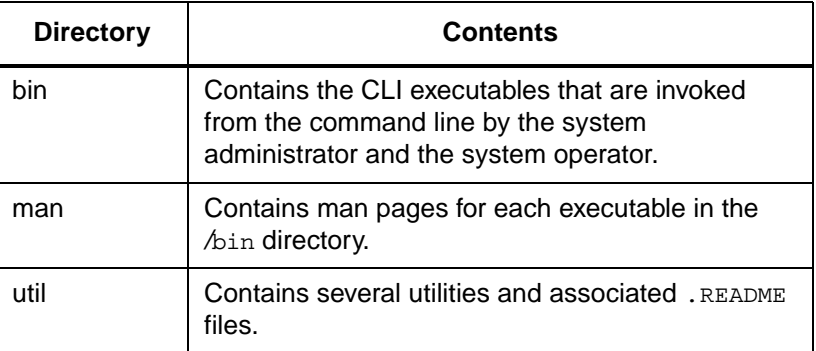

# **NOTES**

601356 Rev A Introduction 1-23

# **NOTES**
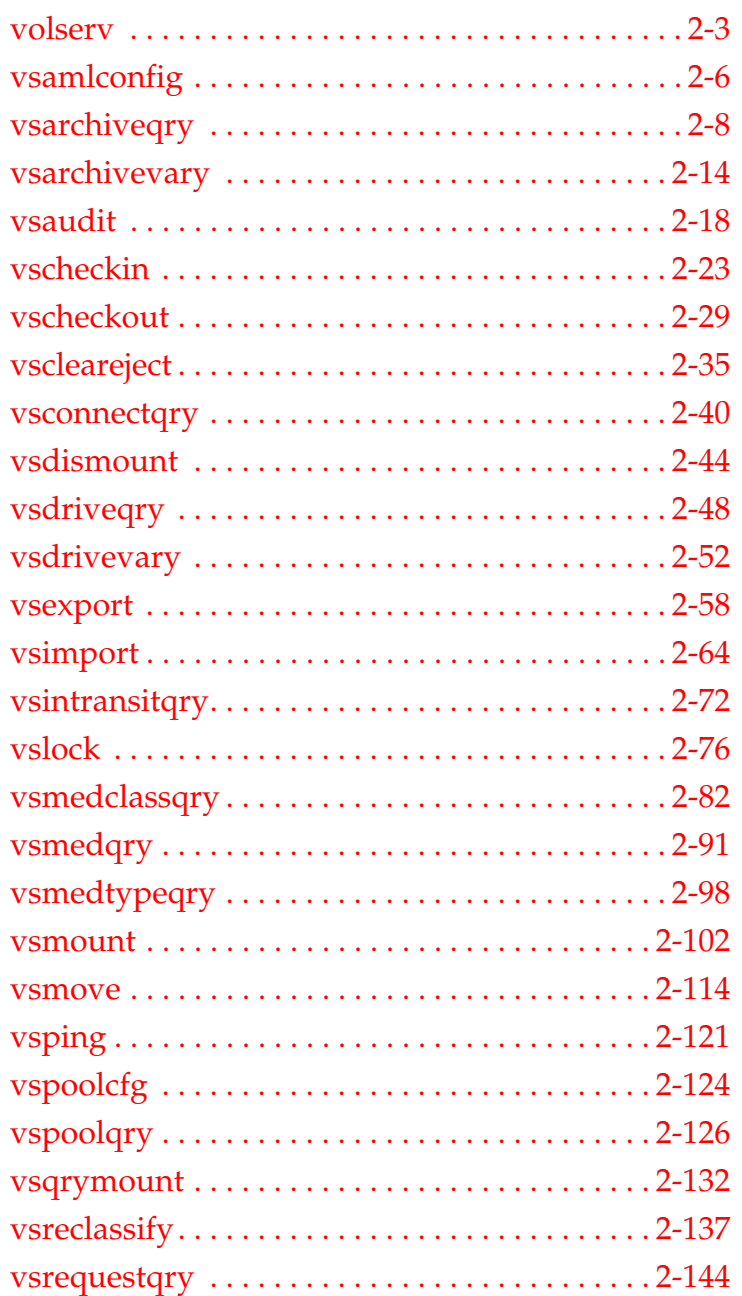

# **2**

# **Command Reference**

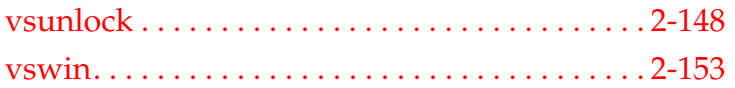

# **Roadmap**

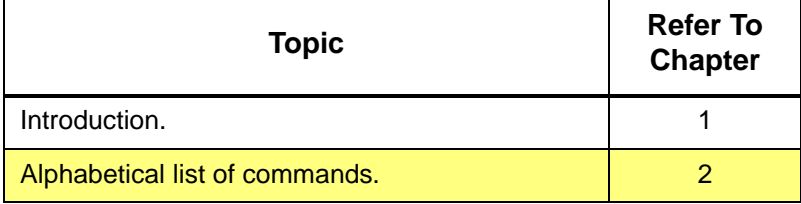

2-2 Command Reference 601356 Rev A

<span id="page-38-0"></span>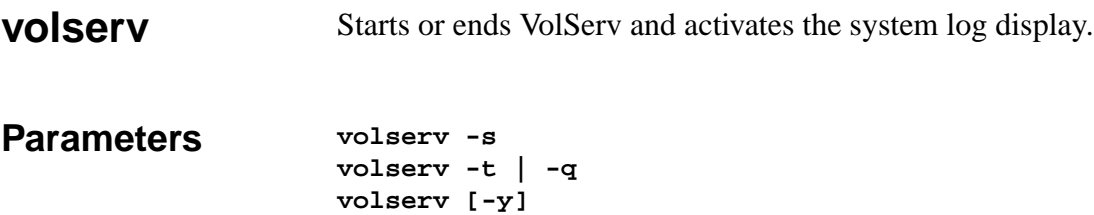

# Parameters

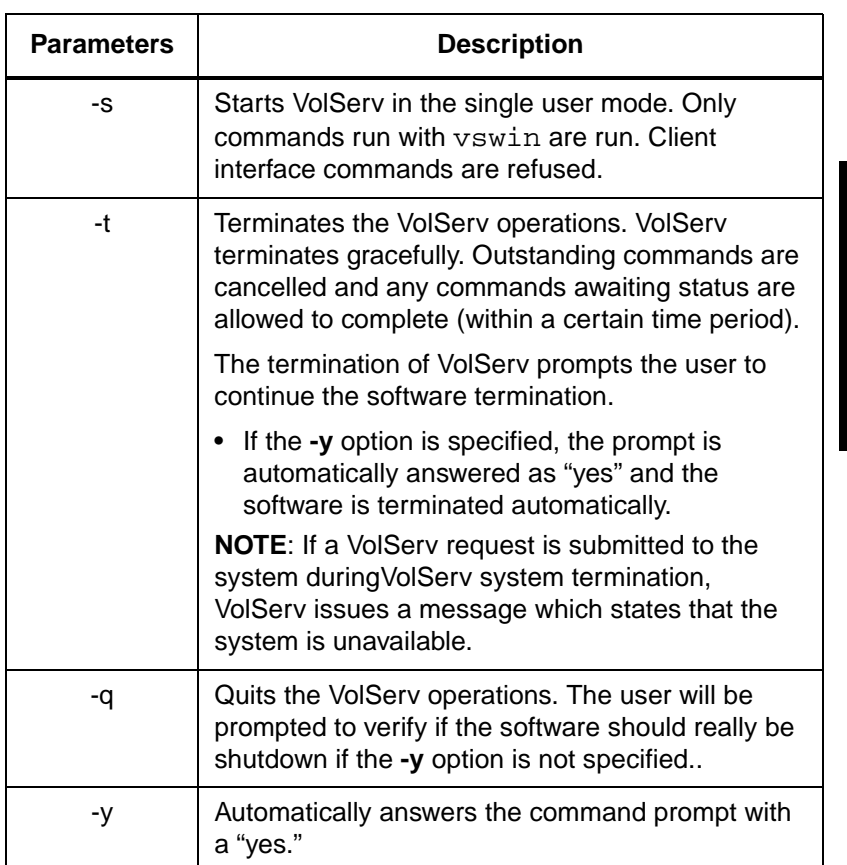

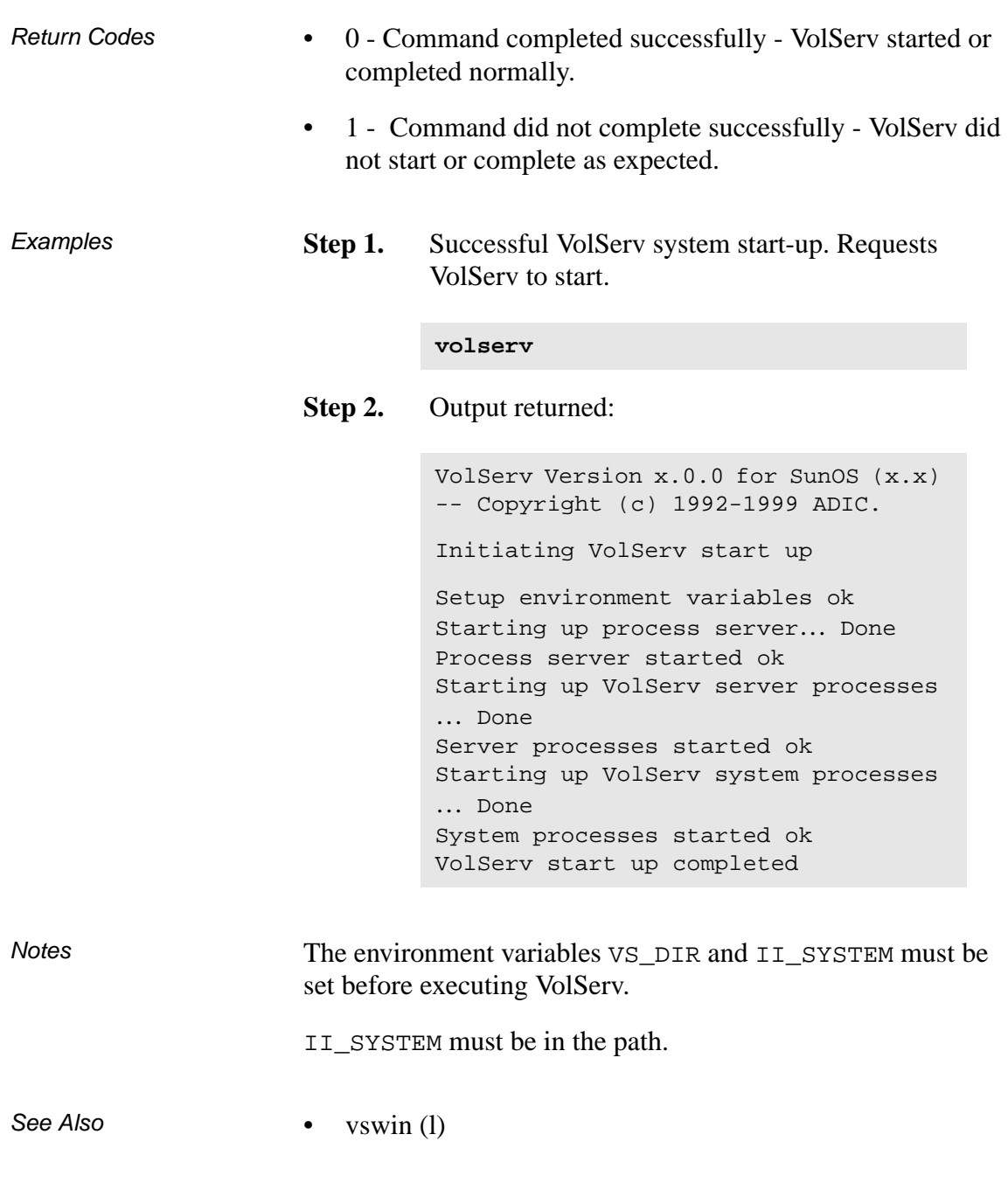

2-4 Command Reference 601356 Rev A

<span id="page-40-0"></span>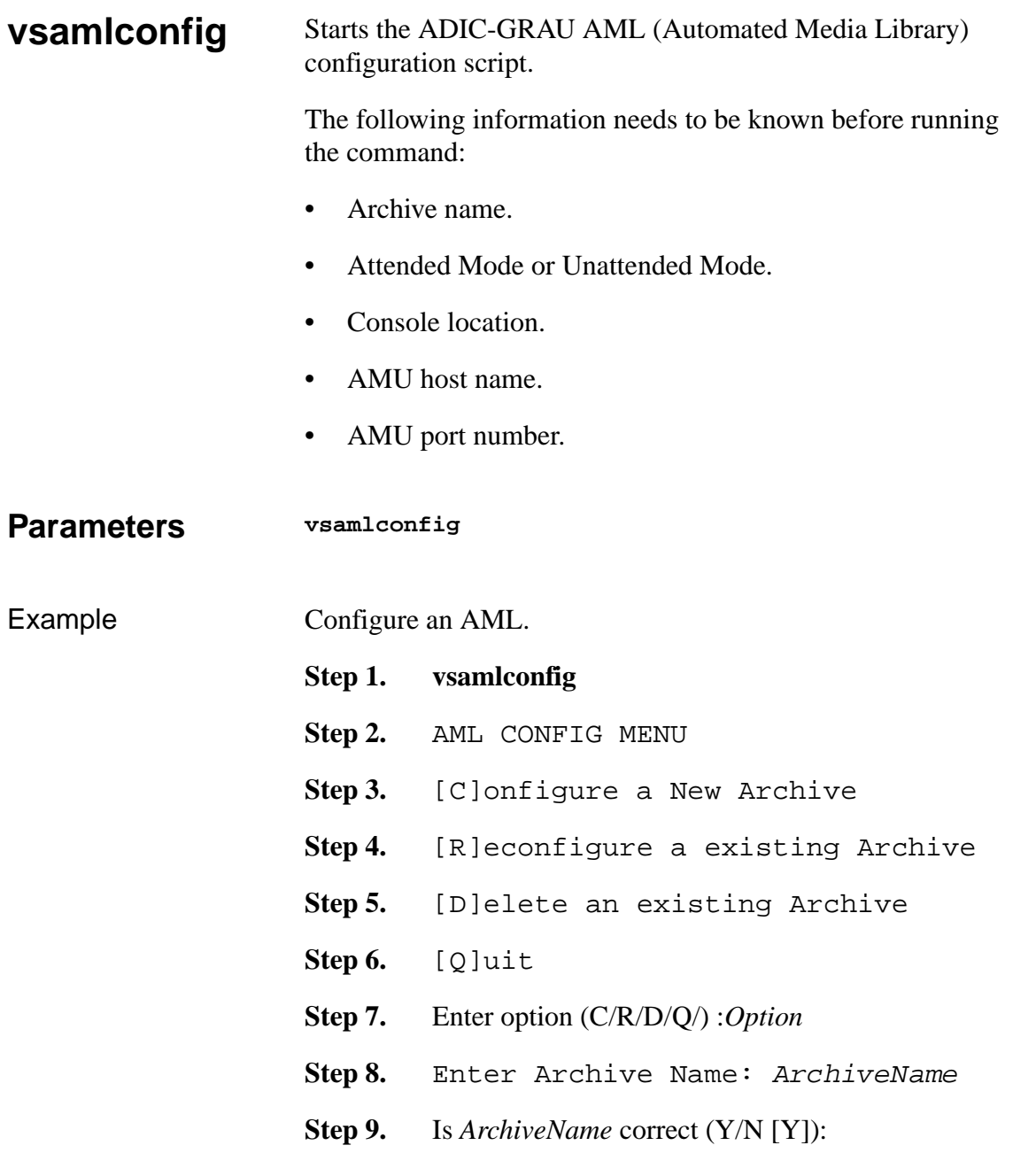

601356 Rev A Command Reference 2-5

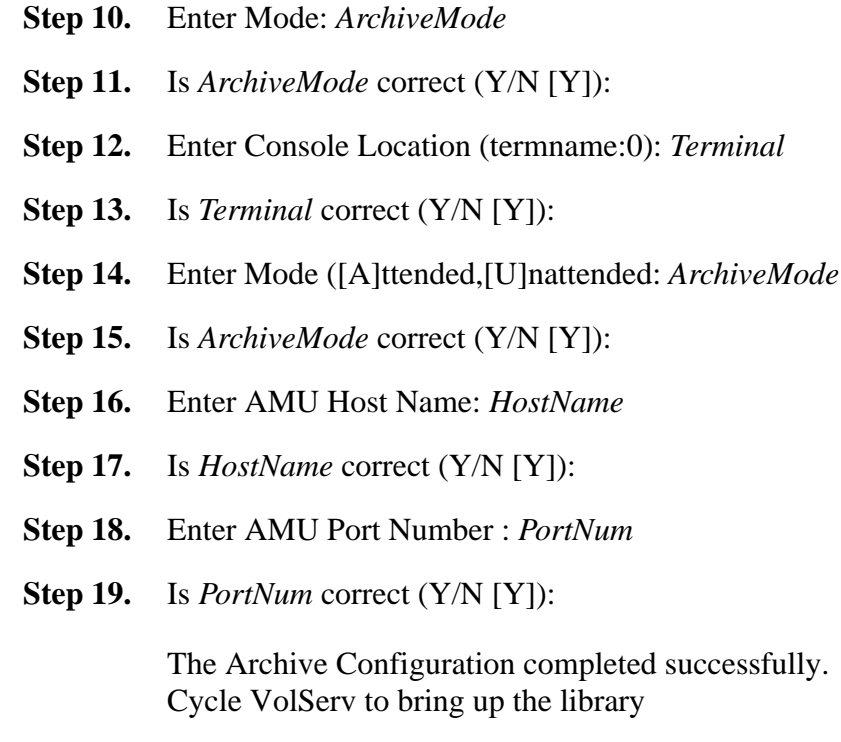

See Also None

2-6 Command Reference 601356 Rev A

<span id="page-42-0"></span>**vsarchiveqry** Queries for information about a specified library.

**Parameters vsarchiveqry** *archivename* **vsarchiveqry -a [ -cdIhmtv ] [ -H** *hostname* **] [ -P** *priority* **] [ -R** *retries* **] [ -T** *timeout* **]**

# **[ -V** *prognum* **]**

## **Parameters**

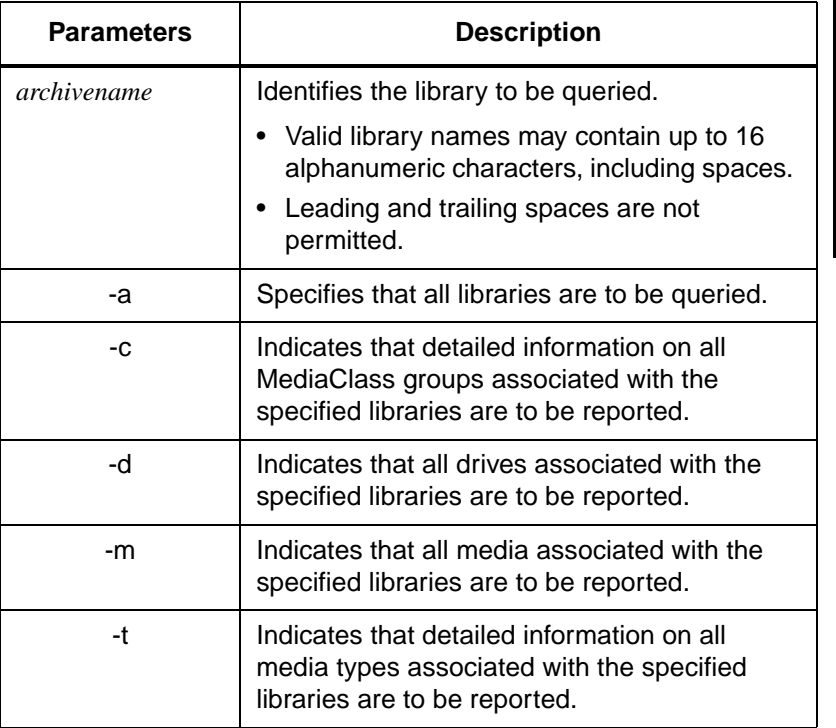

601356 Rev A Command Reference 2-7

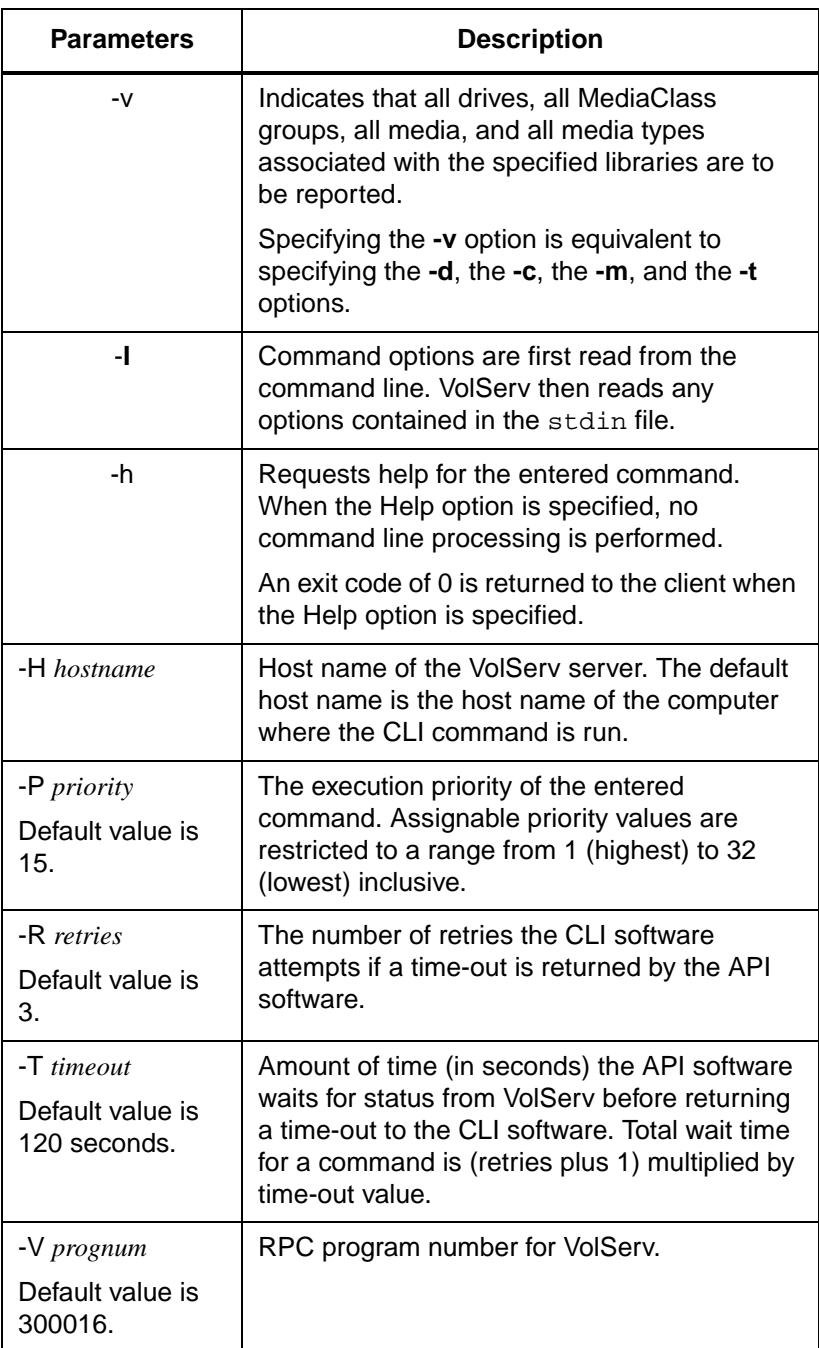

2-8 Command Reference 601356 Rev A

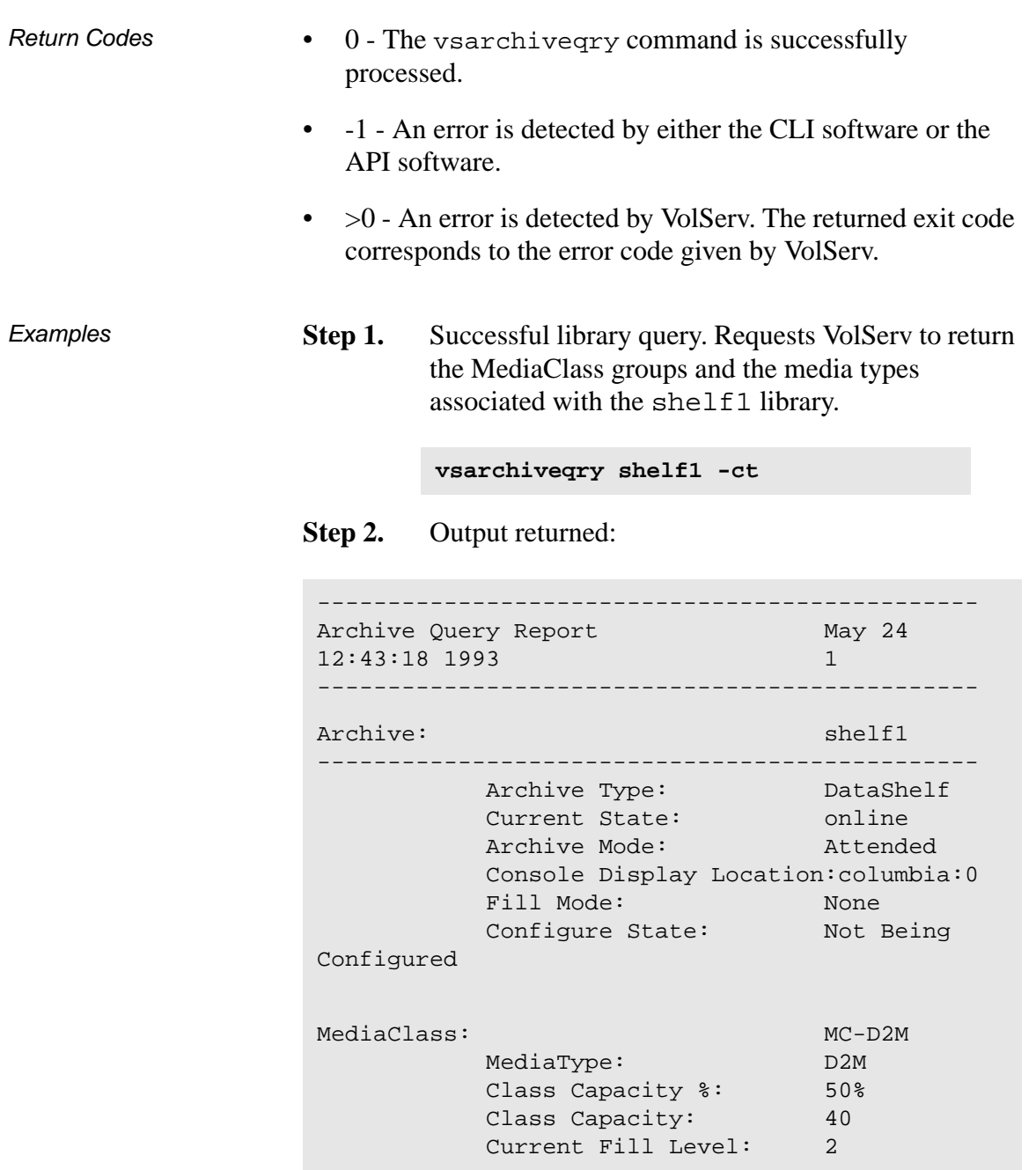

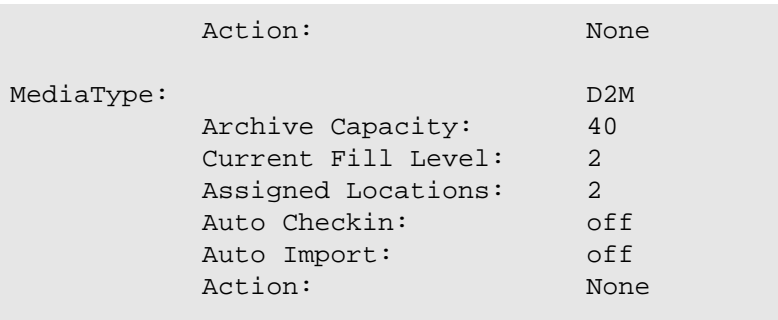

**Step 1.** Successful library query. Requests VolServ to return the drives, the media, the MediaClass groups, and the media types associated with the stage1 library.

**vsarchiveqry stage1 -v**

**Step 2.** Output returned:

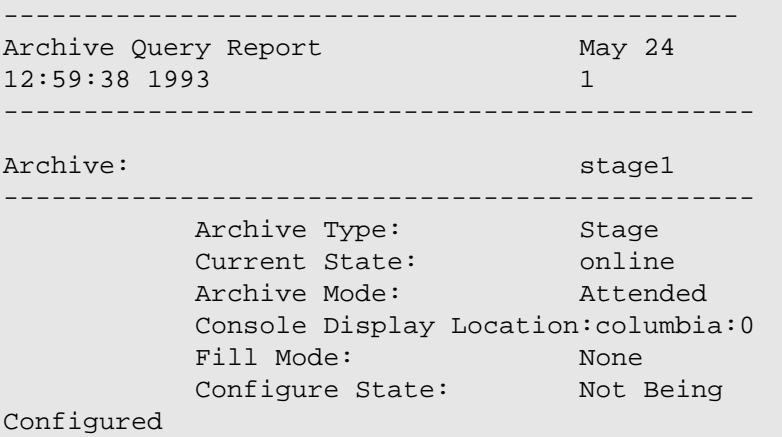

2-10 Command Reference 601356 Rev A

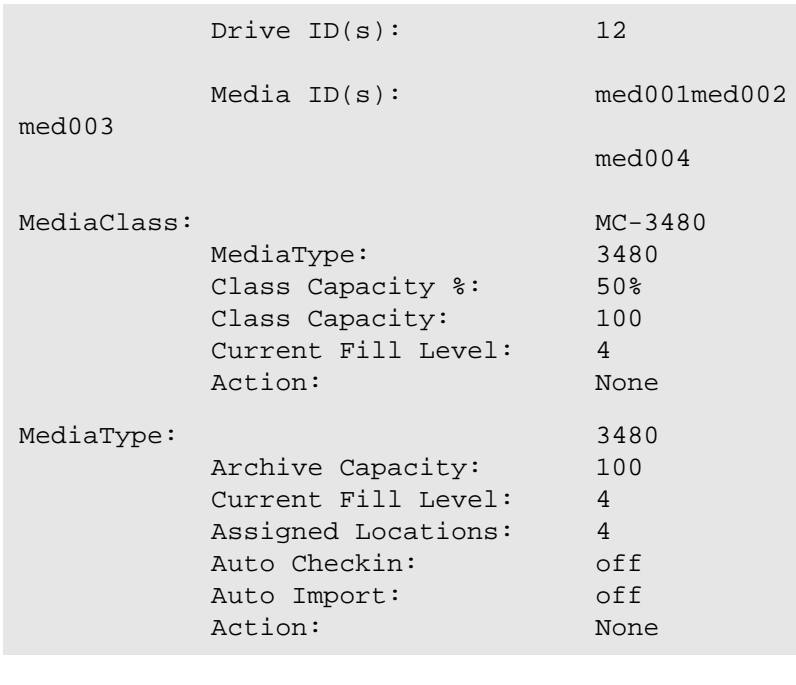

**Step 1.** Unsuccessful library query. Requests VolServ to return the drives associated with the BadArchiveName library.

### **vsarchiveqry BadArchiveName -d**

# **Step 2.** Output returned:

Archive query was unsuccessful Error VOL008: item not found

Notes The vsarchiveqry command does not trigger unsolicited status messages from VolServ.

601356 Rev A Command Reference 2-11

A pending or executing vsarchiveqry request is cancelled with the VolServ cancel command. The VolServ cancel command is run from the command line by sending a SIGQUIT signal (control-\). The request is also aborted by sending the SIGINT signal (control-c).

See Also **•** vsarchivevary

2-12 Command Reference 601356 Rev A

# <span id="page-48-0"></span>**vsarchivevary** Varies the state of a library.

The name of the library and the target state (online, offline, or diagnostic) must be specified. The return code presented to the client indicates the success or failure of the command.

### **Parameters vsarchivevary -s state** *archivename*

- **[ -Ih ] [ -H** *hostname* **] [ -P** *priority* **] [ -R** *retries* **]**
- **[ -T** *timeout* **]**
- **[ -V** *prognum* **]**

## **Parameters**

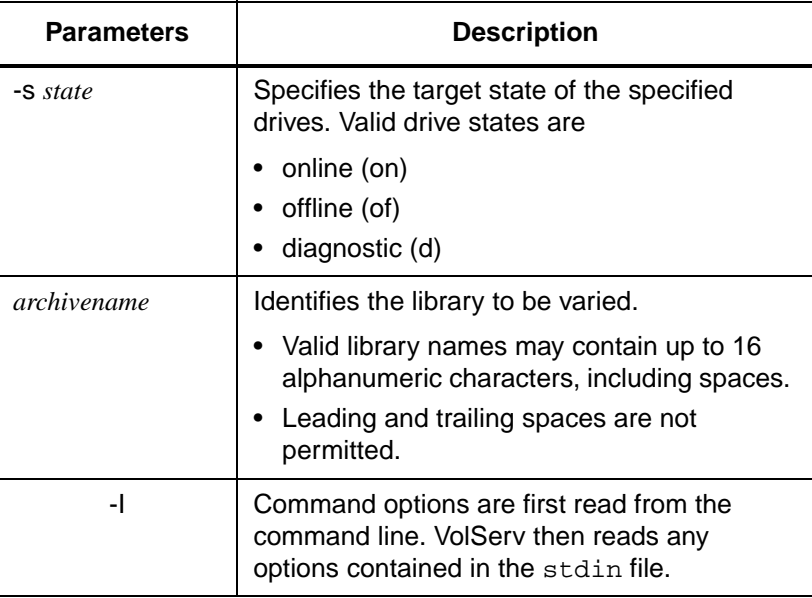

601356 Rev A Command Reference 2-13

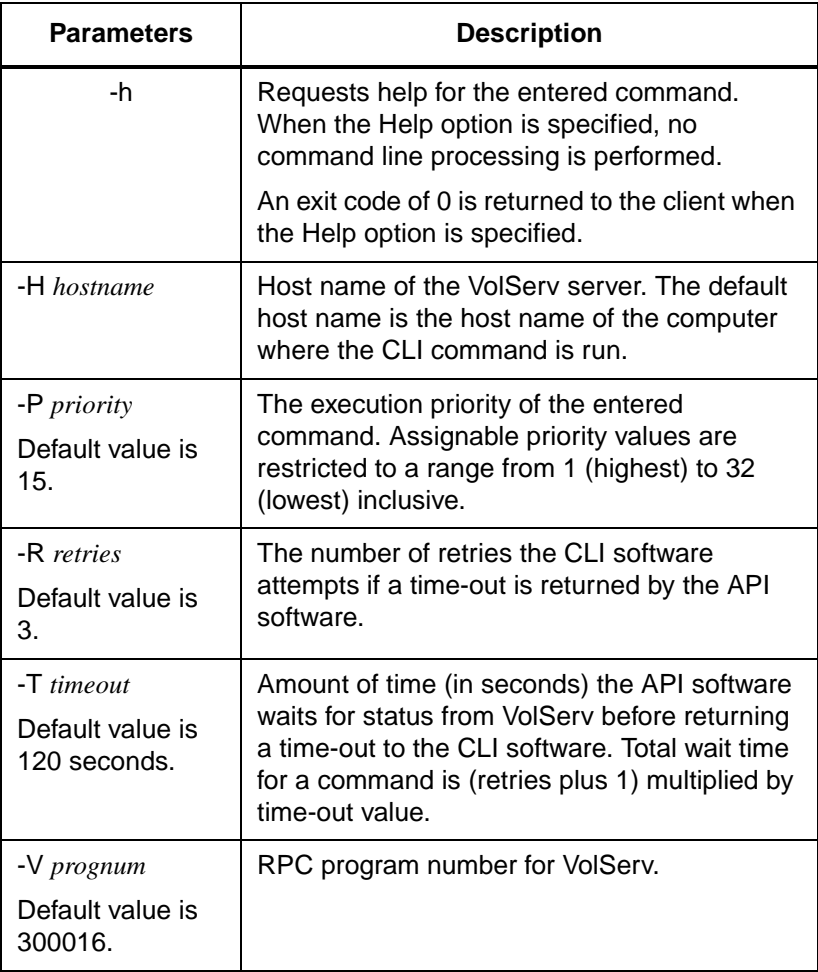

2-14 Command Reference 601356 Rev A

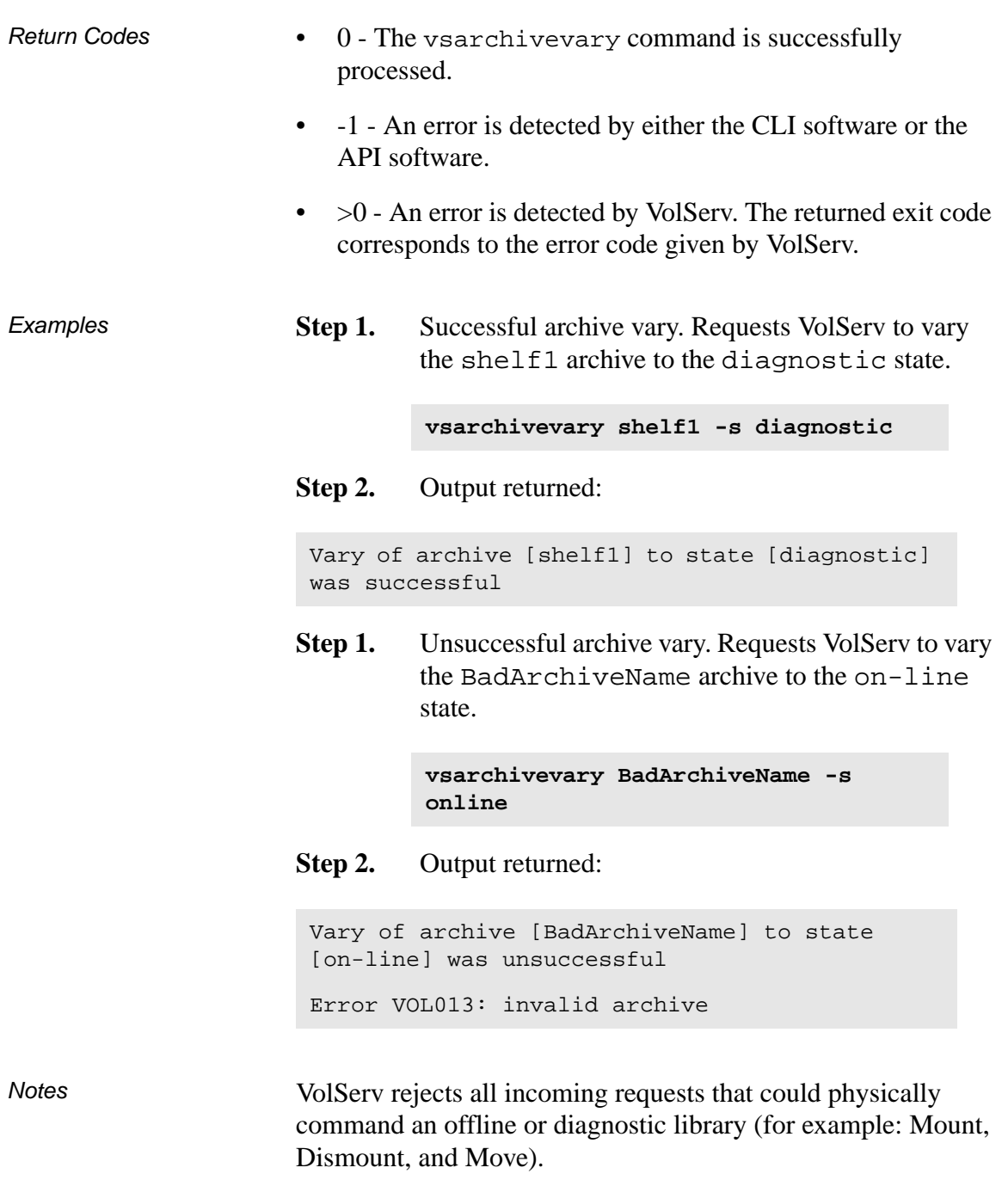

```
Commands
     Commands
```
VolServ processes commands that interact strictly with the database (for example: Query Mount, Create Drive Pool, and Create Archive Media Class), regardless of the state of the associated archive.

All components associated with an offline or diagnostic library, such as media, drives, and physical hardware, are unavailable.

The Archive Vary command does not trigger unsolicited status messages from VolServ.

A pending vsarchivevary request is cancelled with the VolServ cancel command. The VolServ cancel command is run from the command line by sending a SIGQUIT signal (control-\). The request also is aborted by sending the SIGINT signal (control-c).

- See Also vsarchiveqry
	- vsdrivevary

2-16 Command Reference 601356 Rev A

<span id="page-52-0"></span>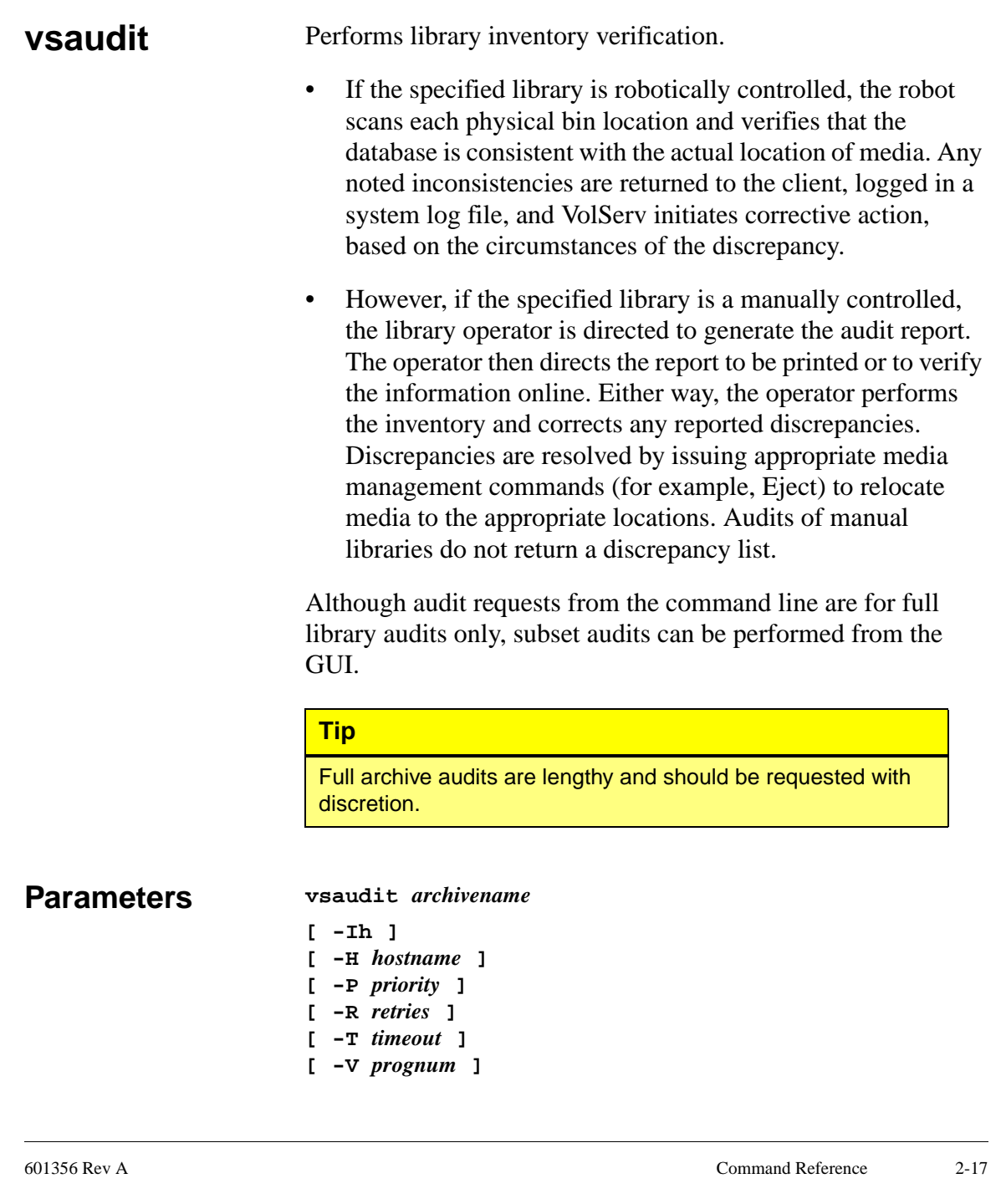

# Parameters

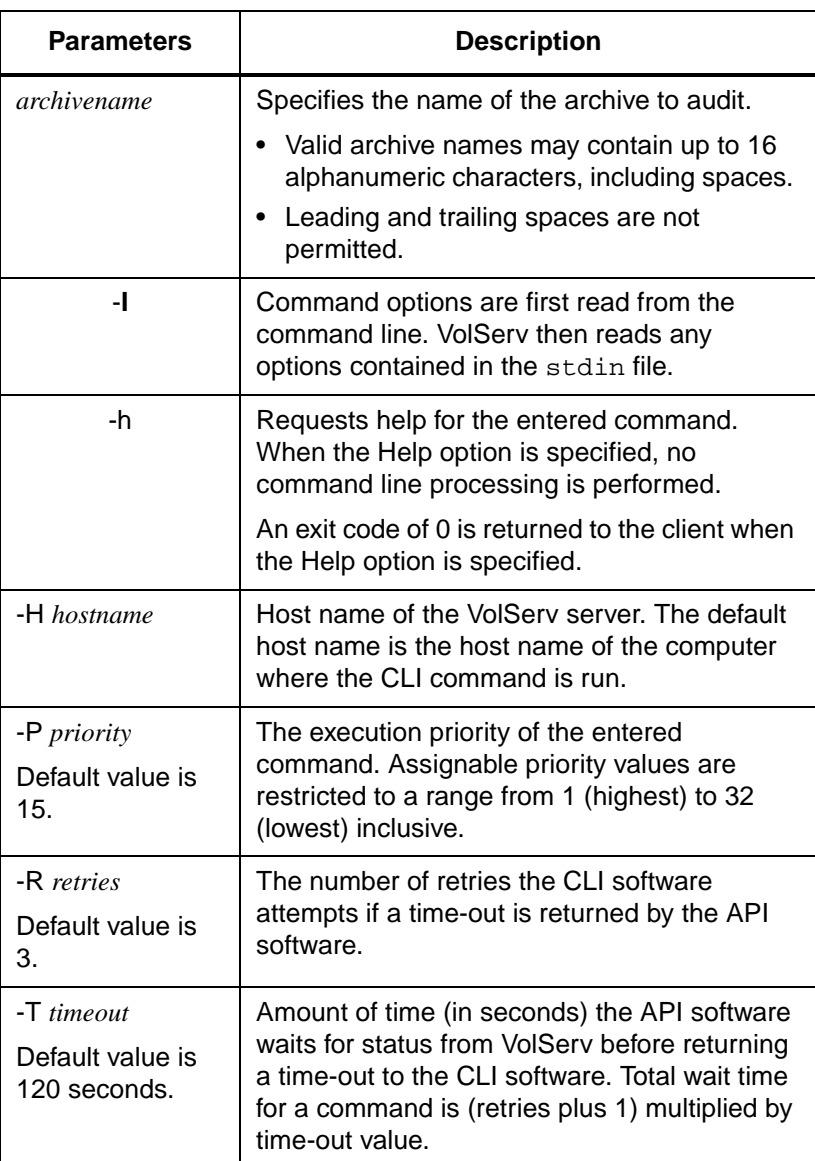

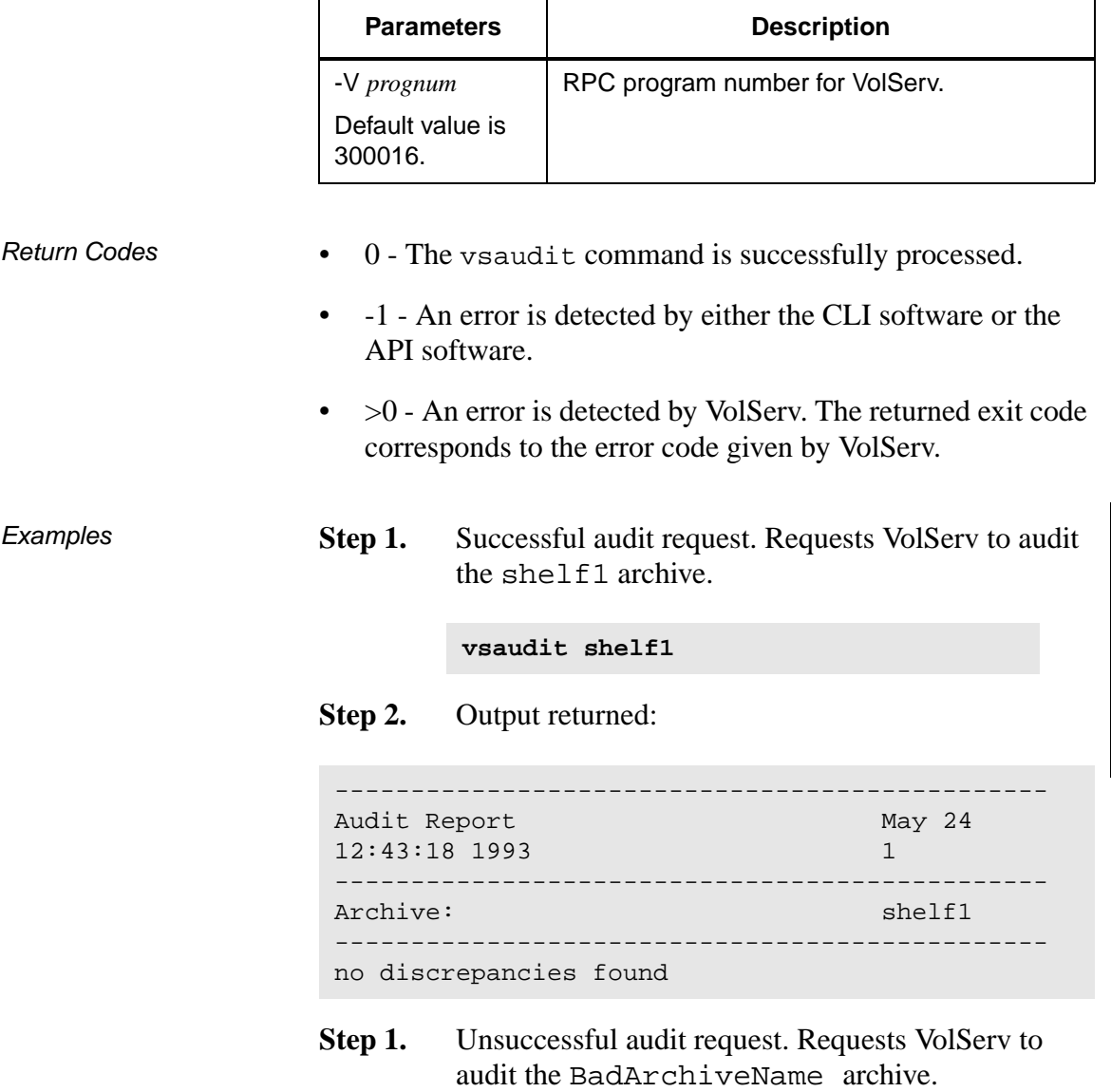

**vsaudit BadArchiveName**

**Step 2.** Output returned:

```
Audit of archive [BadArchiveName] was 
unsuccessful
Error VOL013: invalid archive
```
Notes With the exceptions of the manual libraries, a pending or executing vsaudit request is cancelled with the VolServ cancel command. The VolServ cancel command is run from the command line by sending a SIGQUIT signal (control-\). The request also is aborted by sending the SIGINT signal (control-c).

# **Note**

A pending or executing vsaudit request is reprioritized using the VolServ reprioritize command. The reprioritize command is not available from the command line, but is available to the client through either the API or the RPC interface.

A pending or executing Storage Technology ACS product family library audit requires a Cassette Autoloader Port (CAP). If the CAP is busy, the vsaudit command can be queued. This results in intermediate status that indicates the vsaudit command is waiting for a busy CAP to be freed.

In an ADIC/GRAU DataTower or Storage Technology ACS product family database, VolServ does not actually track media location to the bin level, but only down to the Manipulator Unit (MU) level. However, the logic and VolServ responses are similar to the bin tracking performed in the DataLibrary software with no internal database.

The vsaudit command does not trigger unsolicited status messages from VolServ.

The total length of time that VolServ waits for a command status, in synchronous mode, from VolServ is (VSID\_RETRY\_LIMIT plus 1) multiplied by VSID\_TIMEOUT\_VALUE. Because of the time required for robotic audits, the timeout value or retries may need to be increased from the default values.

See Also None

<span id="page-57-0"></span>**vscheckin** Logically checks media into the VolServ system that has been previously checked *out* of the VolServ system.

> Checkin is a logical operation. After media is logically checked in to the VolServ system, the media is physically entered into a library before becoming available for client use (mounting,…). Media is physically entered into the VolServ system via the "Enter" functionality available from the appropriate library's console display. The Enter functionality is not available from the command line.

# **Parameters vscheckin** *mediaid***…**

**[ -a** *archivename***] [ -Ihv ] [ -H** *hostname* **] [ -P** *priority* **] [ -R** *retries* **] [ -T** *timeout* **] [ -V** *prognum* **]**

# **Parameters**

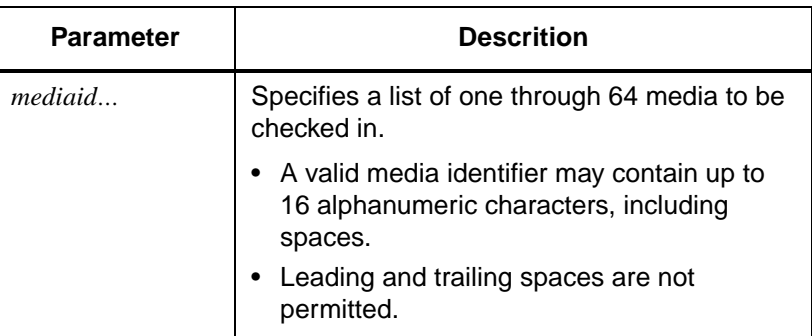

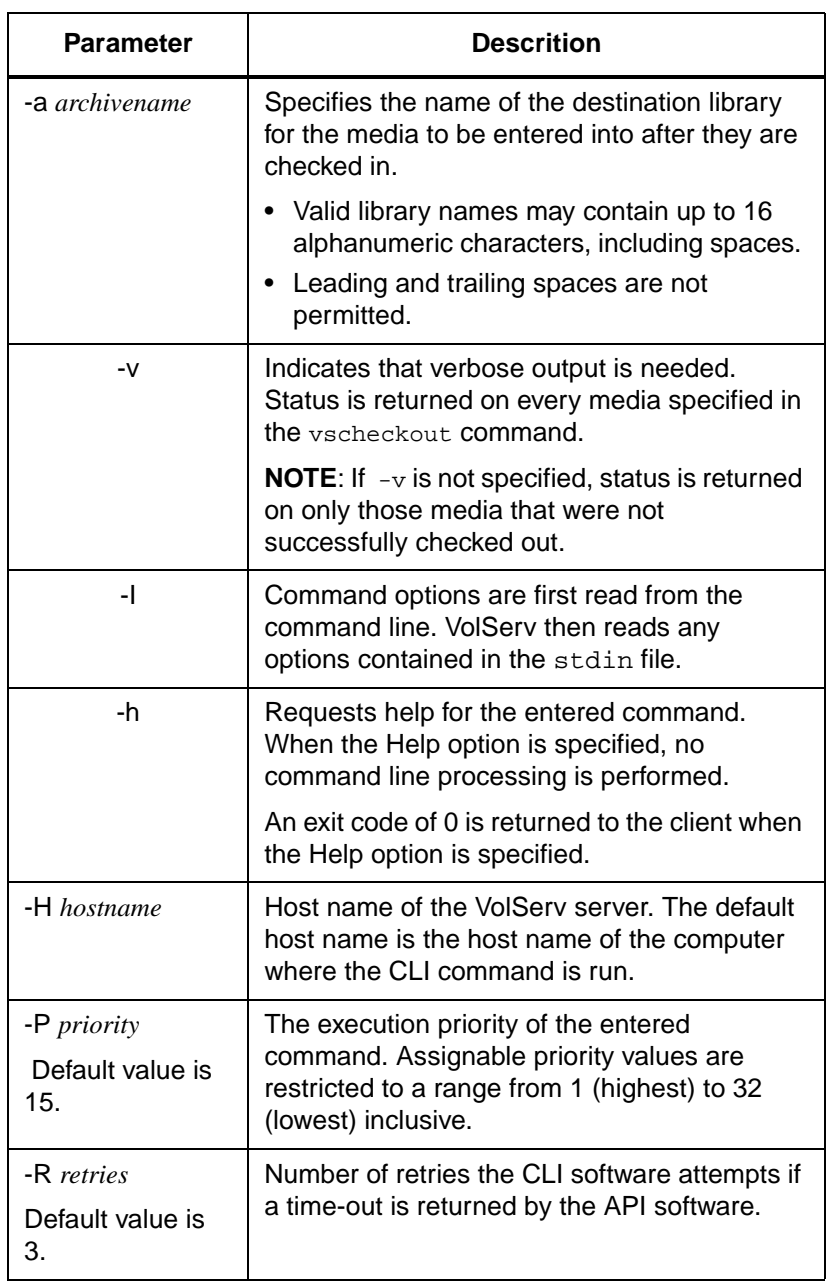

601356 Rev A Command Reference 2-23

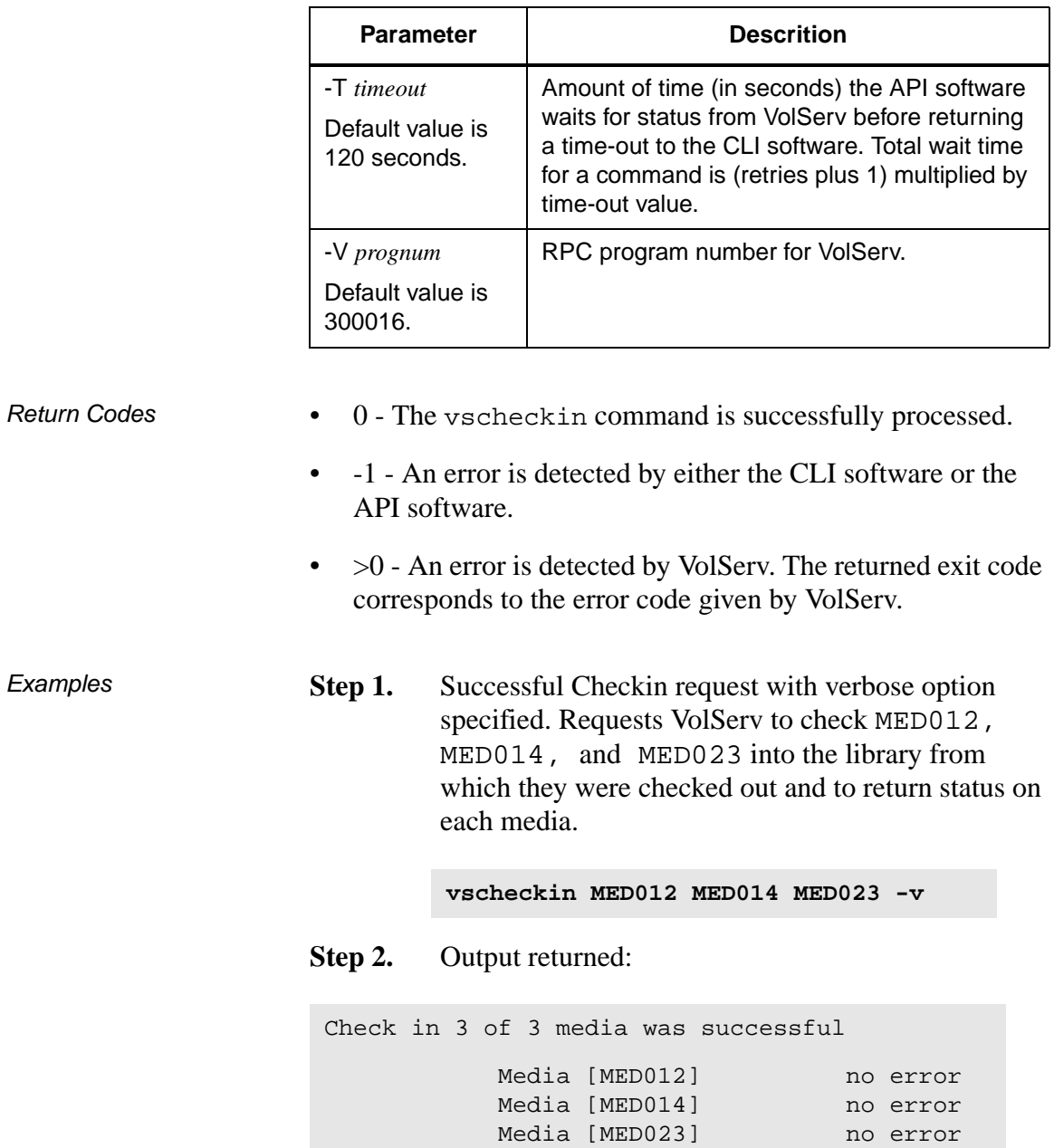

٦

**Step 1.** Successful Checkin request with verbose option not specified. Requests VolServ to check MED013 into the shelf2 library and to return status on media only if processing for that media failed.

**vscheckin MED013 -a shelf2**

**Step 2.** Output returned:

Check in 1 of 1 media was successful

**Step 1.** Errors with verbose option specified. Requests VolServ to check MED011, MED014, and MED021 into the library from which they were checked out and to return status on every specified media.

**vscheckin MED011 MED014 MED021 -v**

**Step 2.** Output returned:

Check in 1 of 3 media was successful Error VOL024: error in the list Media [MED011] invalid action or location state for operation Media [MED014] no error Media [MED021] item not found

**Step 1.** Errors with verbose option not specified. Requests VolServ to check MED001, MED002, and MED093 into the stage1 library and to return status on media only if processing for that media failed:

```
vscheckin MED001 MED002 MED093 -a 
stage1
```
**Step 2.** Output returned:

Check in 1 of 3 media was successful Error VOL024: error in the list Media [MED001] archive not associated with media class Media [MED093] item not found

Notes Media checked out of one library can be checked in to another library, as long as the receiving library is configured to support the media's MediaClass group and the receiving library is not at capacity for the media's media type. Media checked out from more than one library can be checked in as a single group into a single new library (assuming necessary library media class associations exist). Media that are checked out from more than one library and are checked in as a single group without a target library specified on the vschechin command are returned to their respective check-out libraries. Failure of the vscheckin request for one or more media in a list does not fail the request for all media in the list. The vscheckin command triggers unsolicited status messages from VolServ to the client software.

2-26 Command Reference 601356 Rev A

A pending or executing vscheckin request is cancelled with the VolServ cancel command. The VolServ cancel command is run from the command line by sending a SIGQUIT signal (control-\). The request also is aborted by sending the SIGINT signal (control-c).

See Also **•** vscheckout

<span id="page-63-0"></span>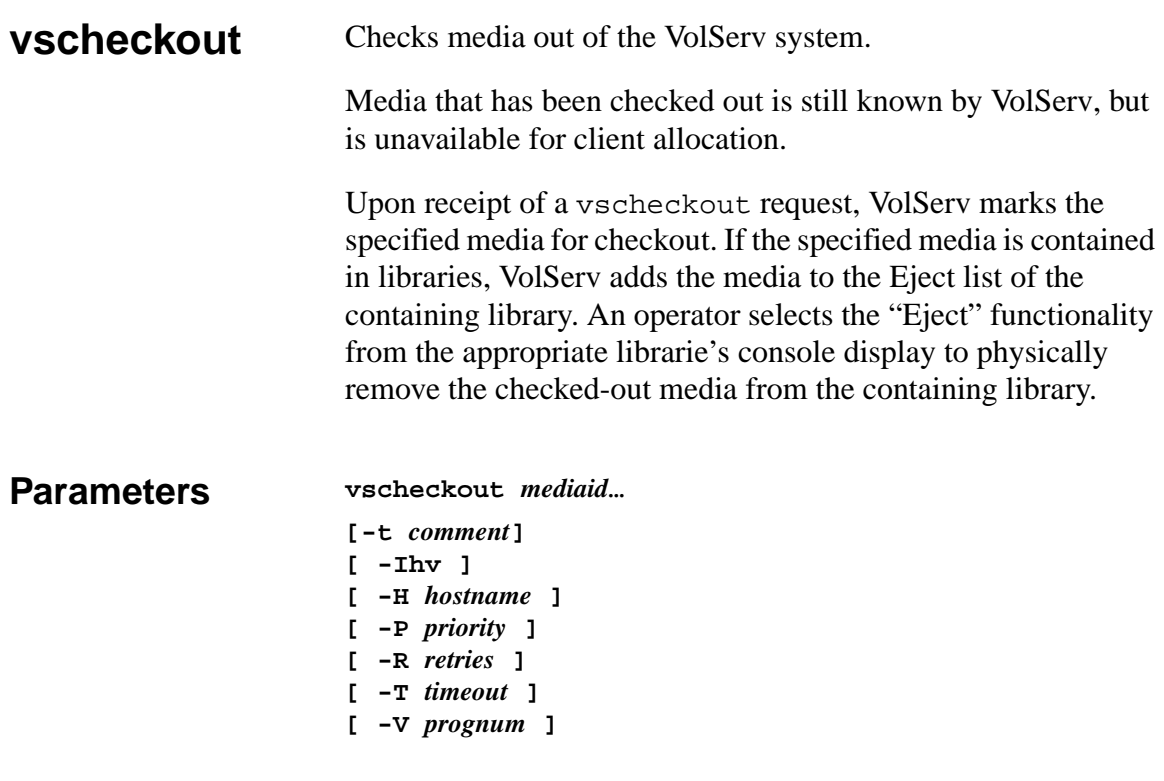

# Parameters

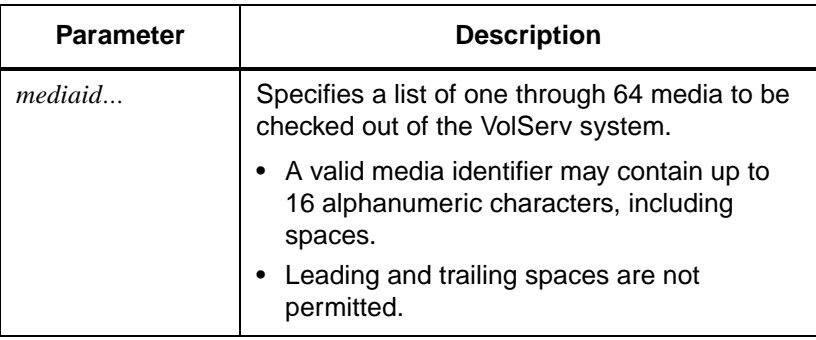

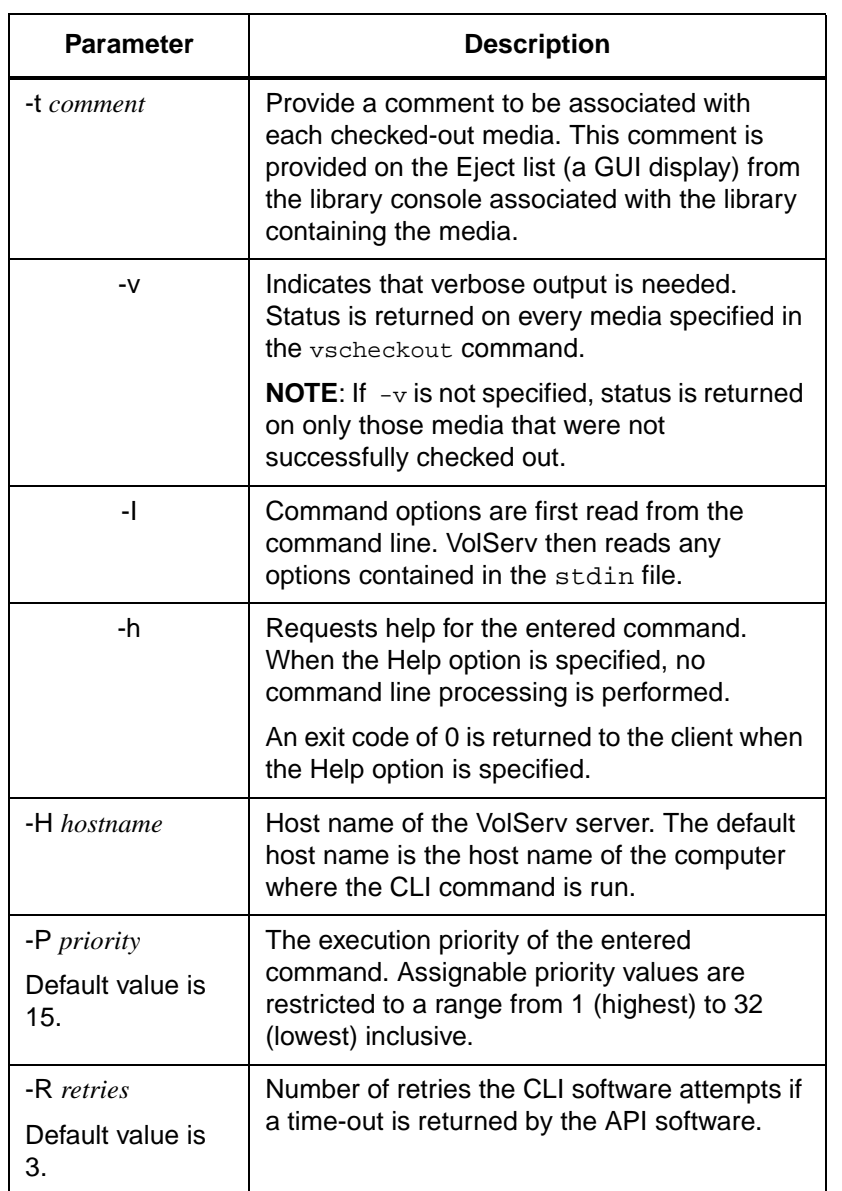

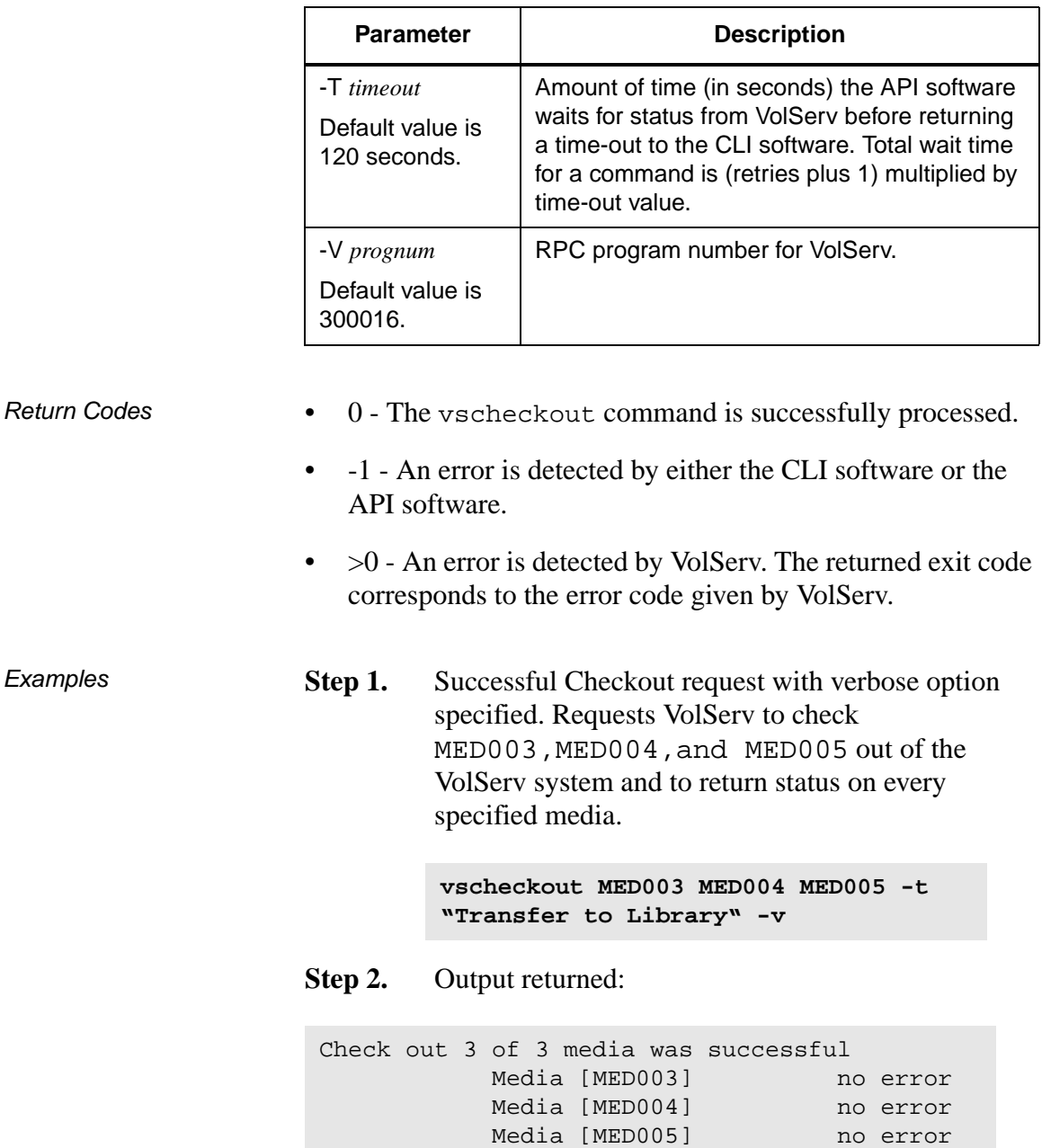

2-30 Command Reference 601356 Rev A

٦

**Step 1.** Successful Checkout request with verbose option not specified. Requests VolServ to check MED003, MED004, MED005, MED006, MED007, and MED008 out of the VolServ system and to return status on media only if processing for that media failed.

> **vscheckout MED003 MED004 MED005 MED006 MED007 MED008**

**Step 2.** Output returned:

Check out 6 of 6 media was successful

**Step 1.** Errors with verbose option specified. Requests VolServ to check MED010, MED011, MED012, and MED13 out of the VolServ system and to return status on every specified media.

> **vscheckout MED010 MED011 MED012 MEDa13 -v**

# **Step 2.** Output returned:

Check out 2 of 4 media was successful Error VOL024: error in the list Media [MED010] invalid action or location state for operation Media [MED011] no error Media [MED012] no error Media [MED013] item not found

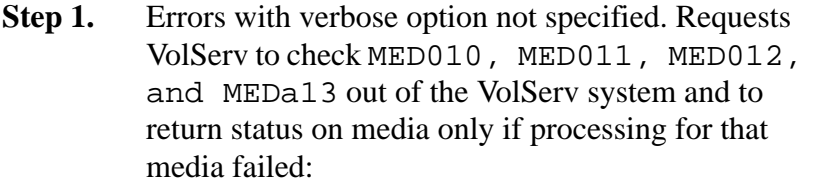

**vscheckout MED010 MED011 MED012 MEDa13**

**Step 2.** Output returned:

Check out 2 of 4 media was successful Error VOL024: error in the list Media [MED010] invalid action or location state for operation Media [MED013] item not found

Notes Failure of the vscheckout request for one or more media in a list does not fail the request for all media in the list.

> A currently allocated media is checked out of the VolServ system. Attempts to physically eject an allocated media fail until the media is no longer in use.

Media marked for checkout is unmarked (removed from the Eject list) by the Clear Eject command. An operator removes media from the Eject list by performing an Eject Fail operation from the appropriate library's console display. The Eject Fail functionality is not available from the command line.

The Clear Eject command is available to clients, whereas, Fail Eject is an operator-only command.

The vscheckout command triggers unsolicited status messages from VolServ.

A pending or executing vscheckout request is cancelled with the VolServ cancel command. The VolServ cancel command is run from the command line by sending a SIGQUIT signal (control-\). The request is aborted by sending the SIGINT signal (control-c).

See Also • vscheckin, vscleareject

<span id="page-69-0"></span>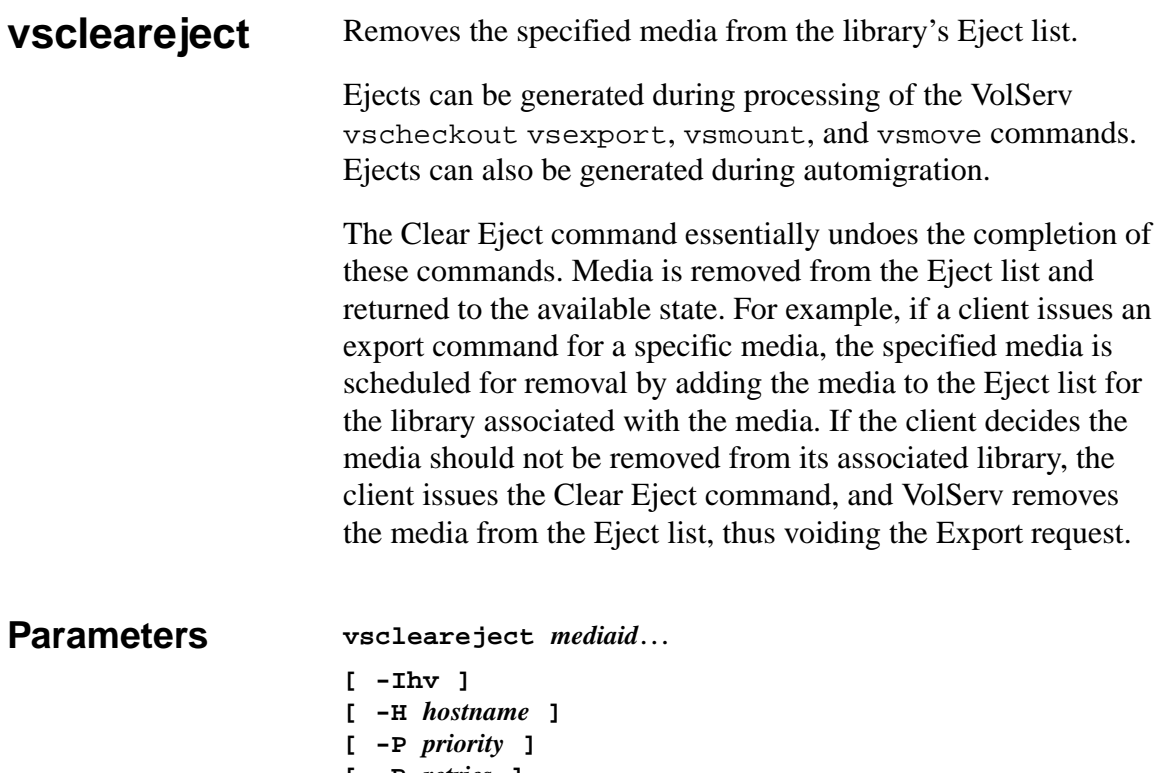

- **[ -R** *retries* **]**
- **[ -T** *timeout* **]**
- **[ -V** *prognum***]**

# Parameters

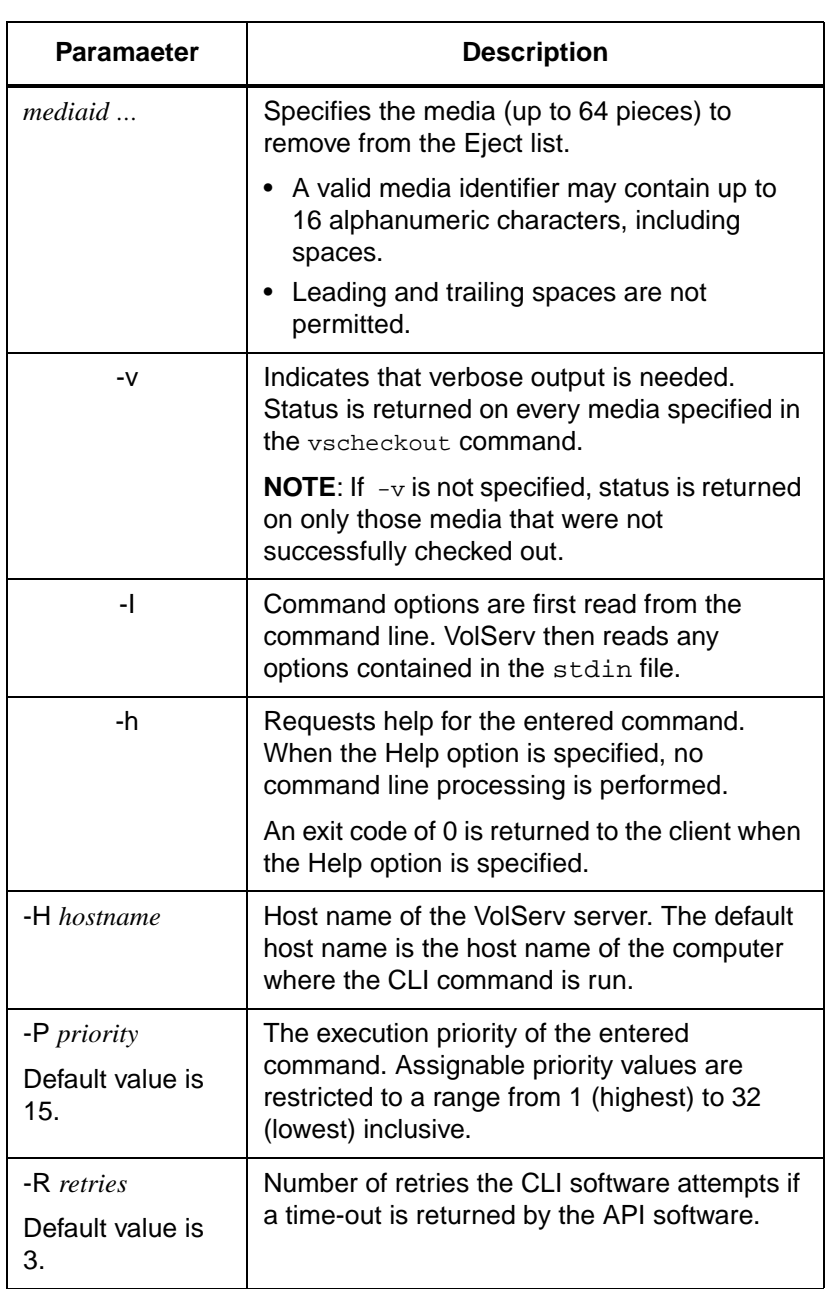

601356 Rev A Command Reference 2-35

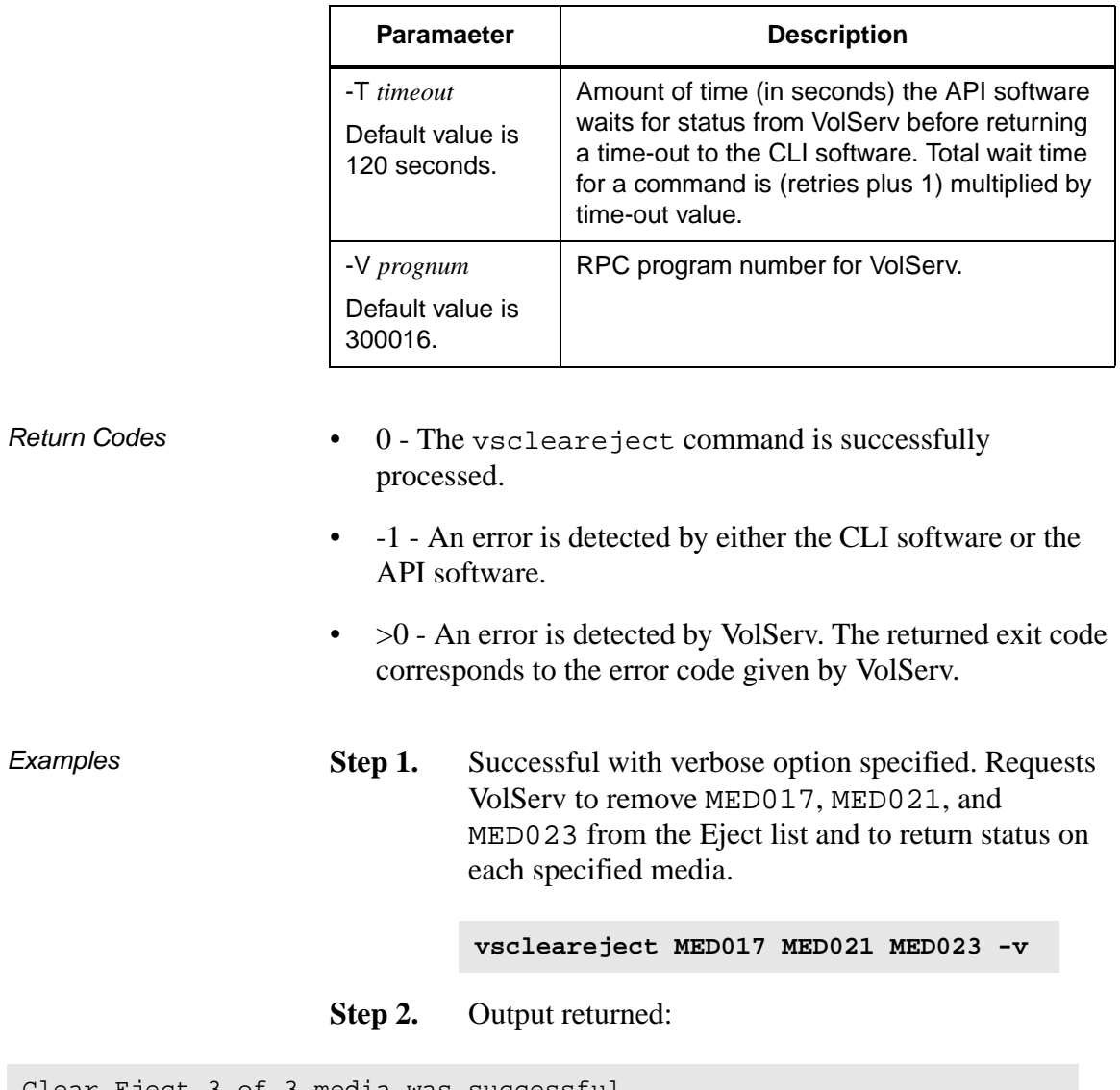

Clear Eject 3 of 3 media was successful Media [MED017] no error Media [MED021] no error Media [MED023] no error

2-36 Command Reference 601356 Rev A

٦
**Step 1.** Successful with verbose option not specified. Requests VolServ to remove MED016, MED018, MED020, and MED021 from the Eject list and to return status on media only if processing for that media failed.

> **vscleareject MED016 MED018 MED020 MED021**

**Step 2.** Output returned:

Clear Eject 4 of 4 media was successful

**Step 1.** Errors with verbose option specified. Requests VolServ to remove MED012, MED013, MED014, and MED051 from the Eject list and to return status on every specified media.

> **vscleareject MED012 MED013 MEd014 MED051 -v**

**Step 2.** Output returned:

```
Clear Eject 2 of 4 media was successful
Error VOL024: error in the list
          Media [MED012] no error
          Media [MED013] item not marked for ejection
          Media [MED014] no error
          Media [MED051] item not found
```
**Step 1.** Errors with verbose option not specified. Requests VolServ to remove MED012, MED013, MED014, and MED051 from the Eject list and to return status on media only if processing for that media failed.

```
vscleareject MED012 MED013 MED014 
MED051
```
**Step 2.** Output returned:

```
Clear Eject 2 of 4 media was successful
Error VOL024: error in the list
          Media [MED013] media not marked for ejection
          Media [MED051] item not found
```
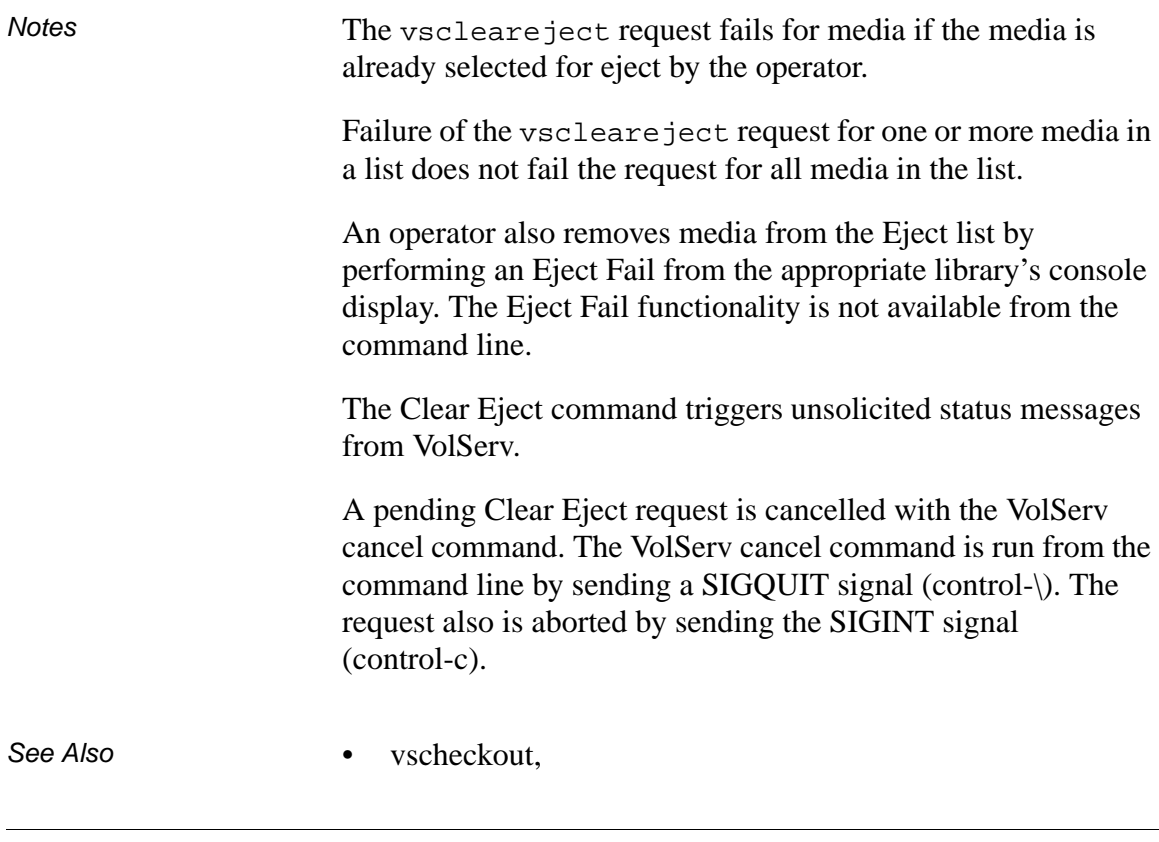

- vsexport,
- vsmount,
- vsmove

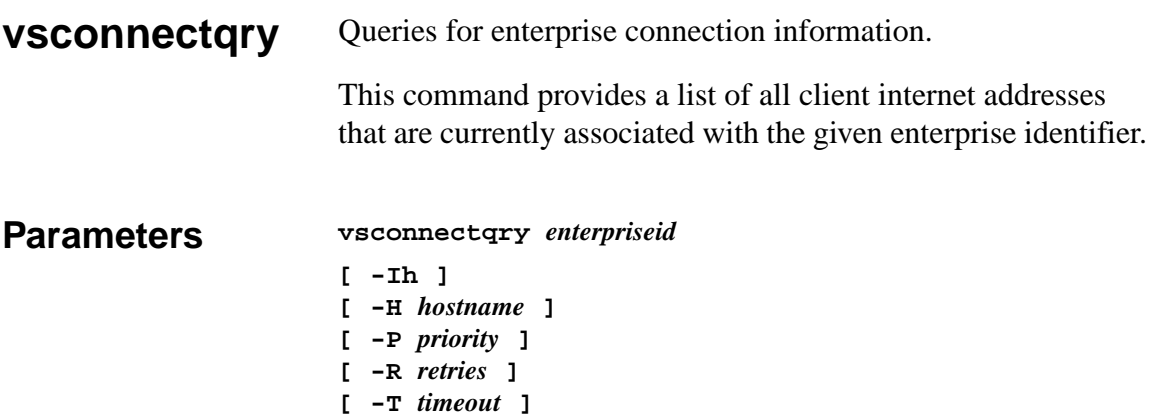

**[ -V** *prognum* **]**

## Parameters

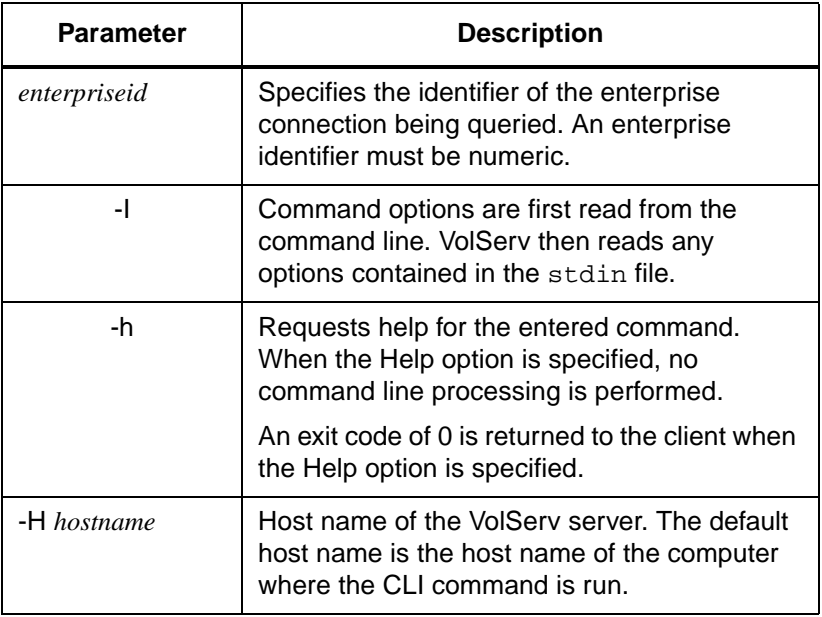

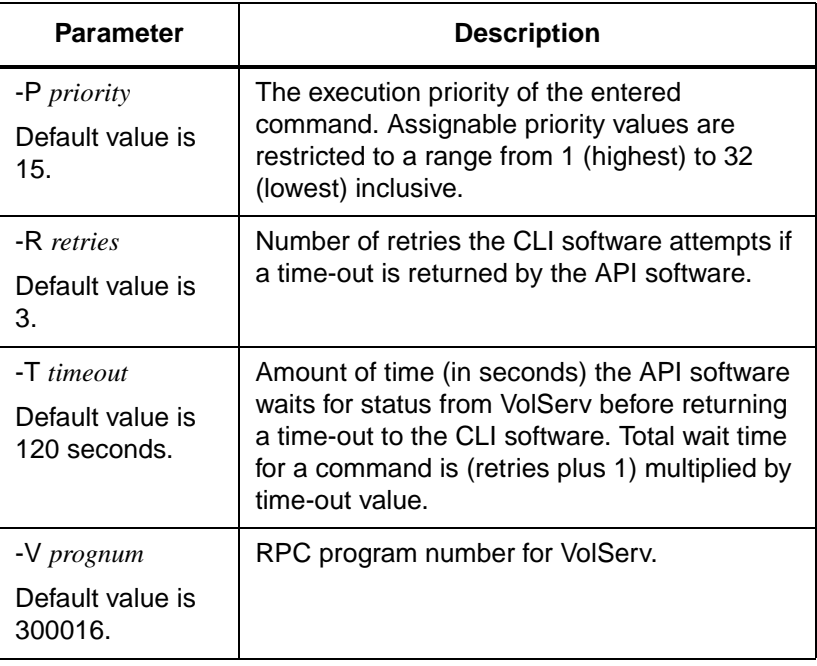

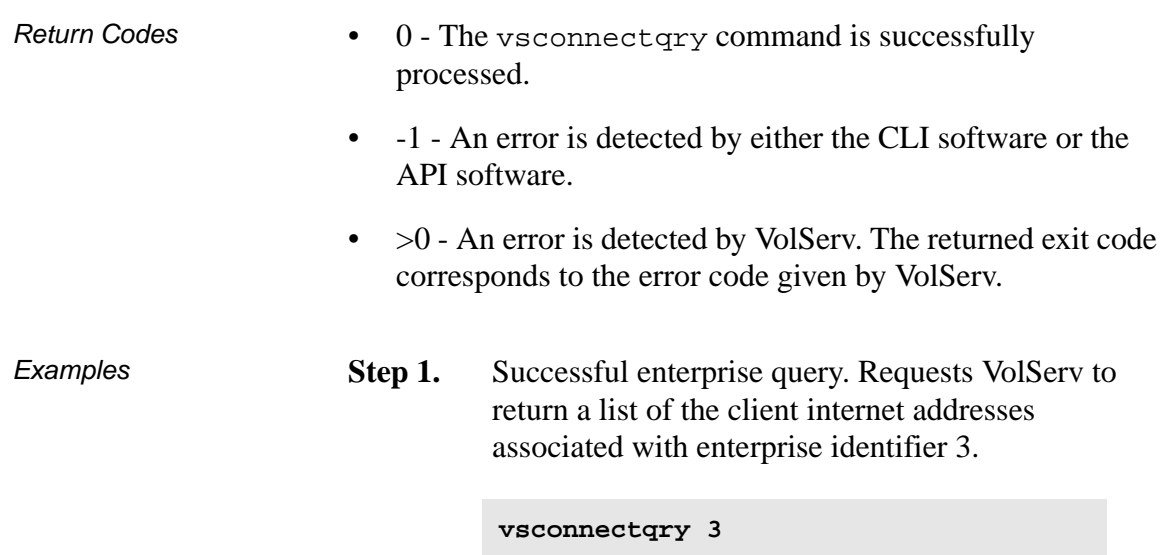

601356 Rev A Command Reference 2-41

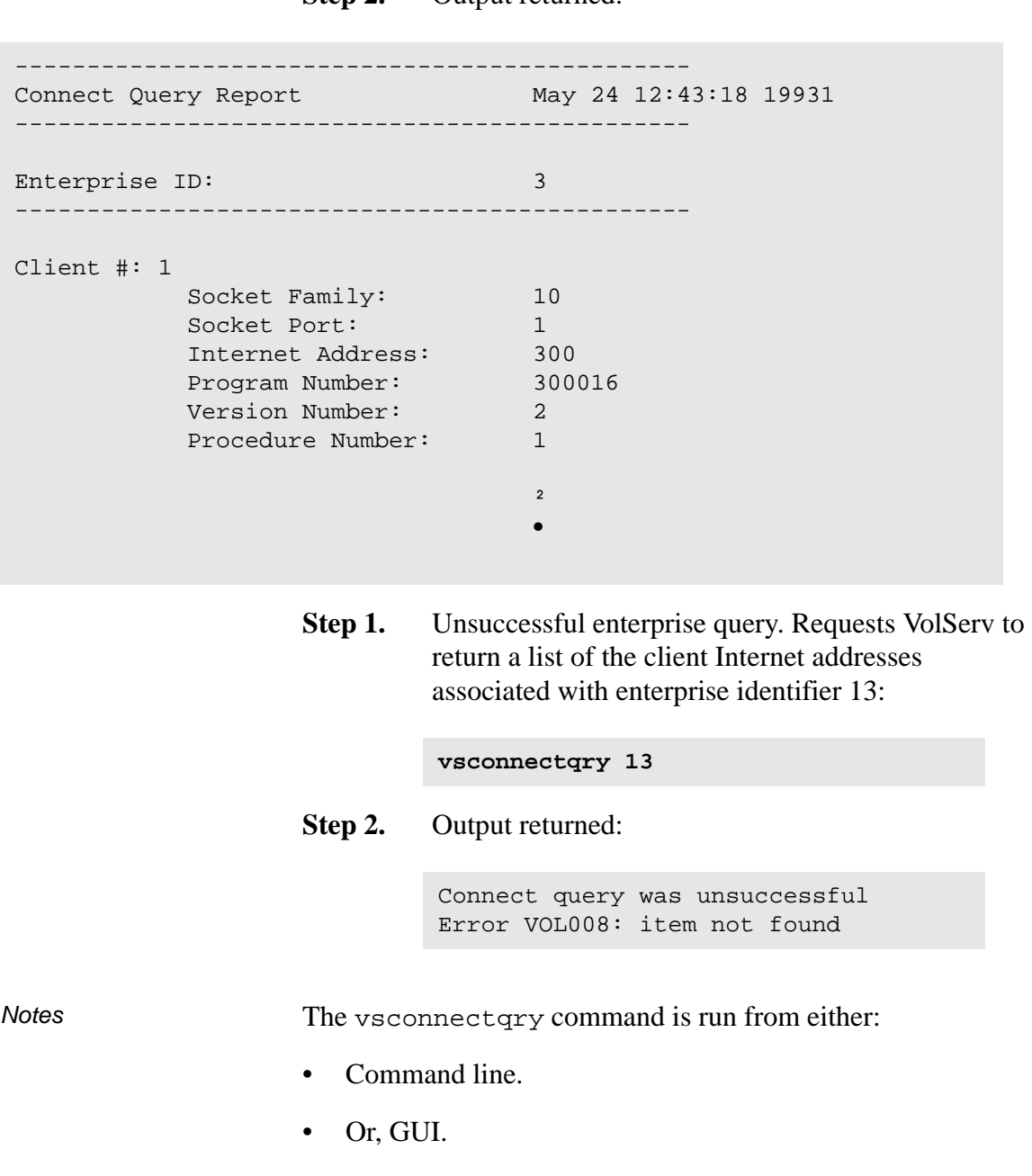

**Step 2.** Output returned:

2-42 Command Reference 601356 Rev A

However, only from the GUI can "query all" be specified to list all enterprises.

From the command line, only one enterprise can be specified within a single command. This restriction prevents any single client from listing the clients of other enterprises being serviced by VolServ.

The vsconnectqry command does not trigger unsolicited status messages from VolServ.

A pending vsconnectqry request is cancelled with the VolServ cancel command. The VolServ cancel command is run from the command line by sending a SIGQUIT signal (control-\). The request also is aborted by sending the SIGINT signal (control-c).

See Also None

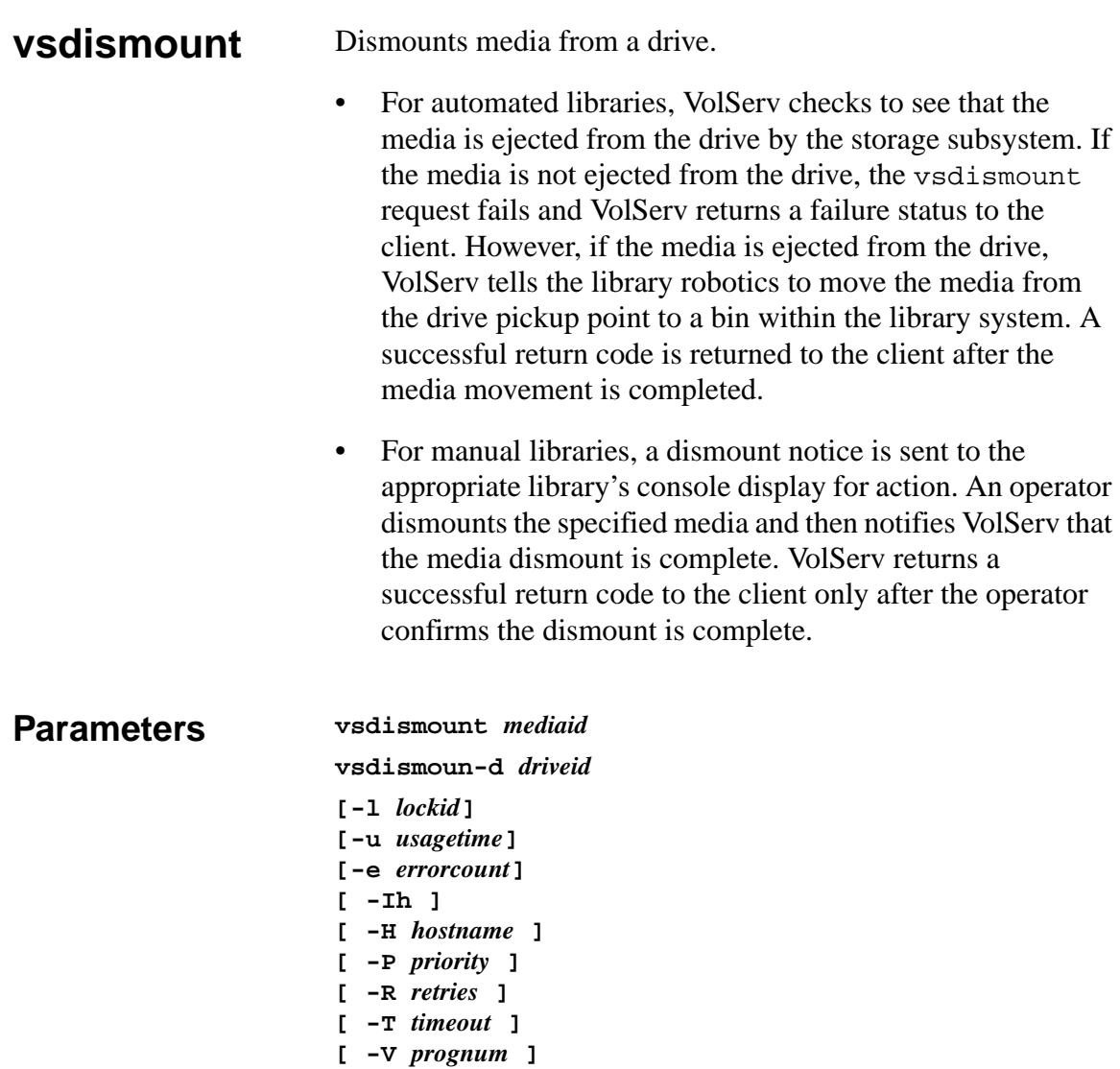

#### Parameters

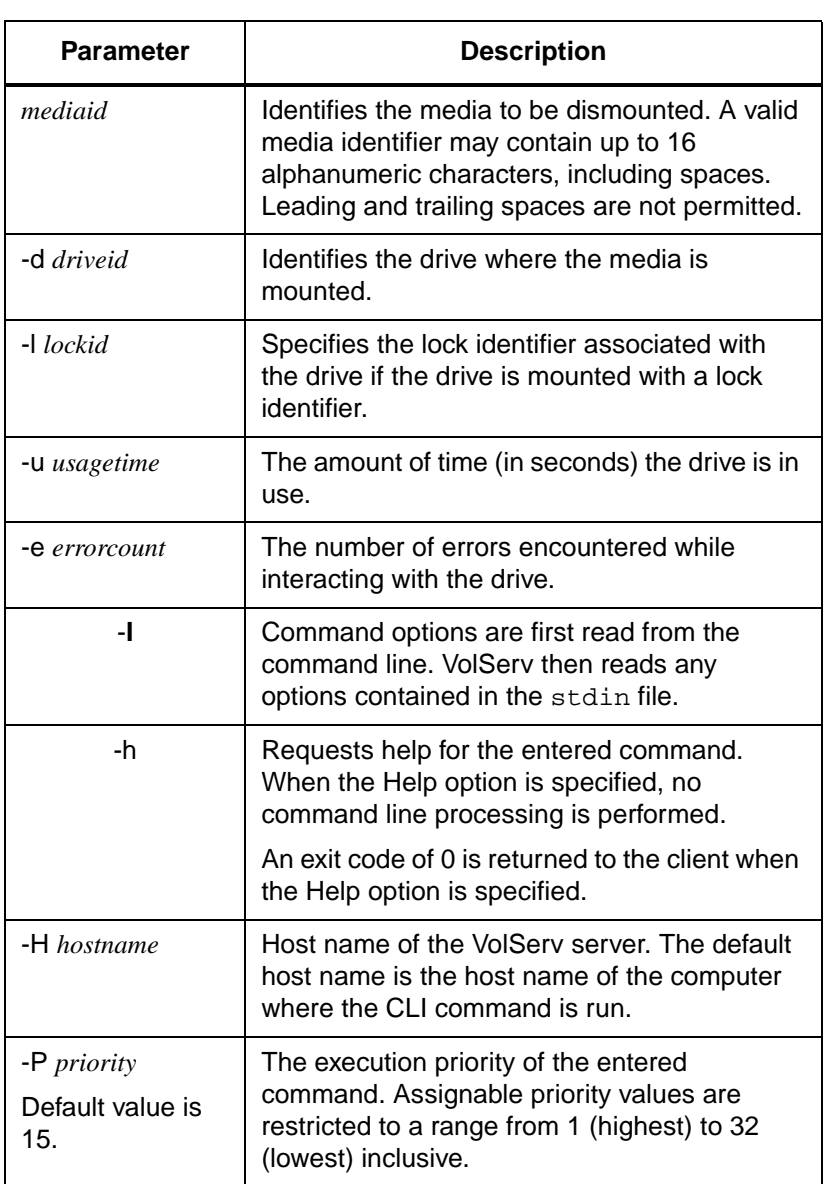

601356 Rev A Command Reference 2-45

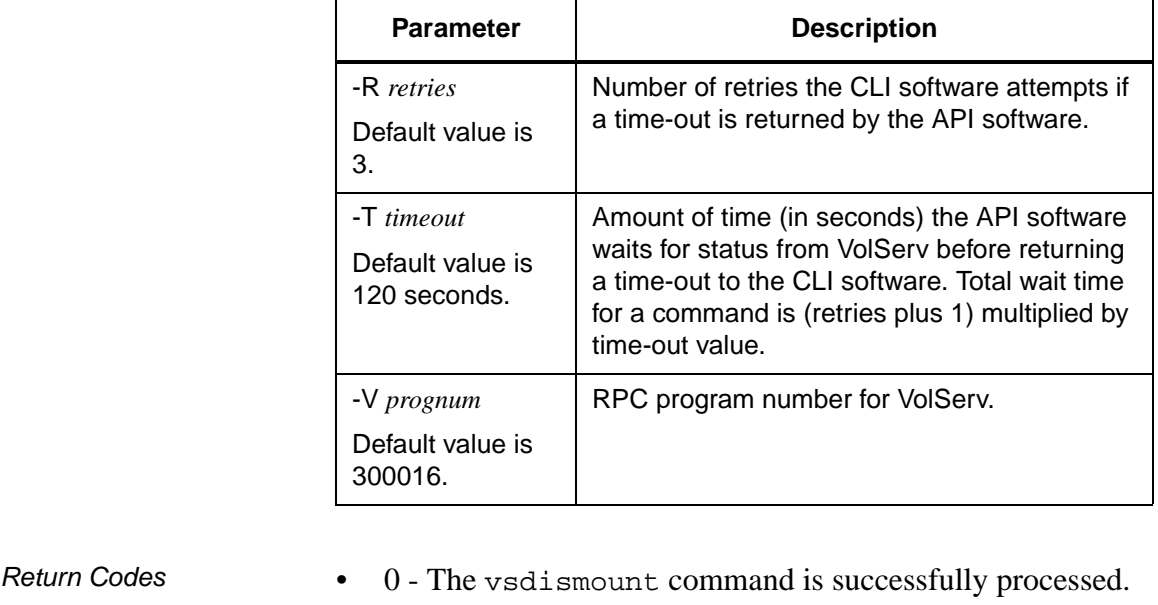

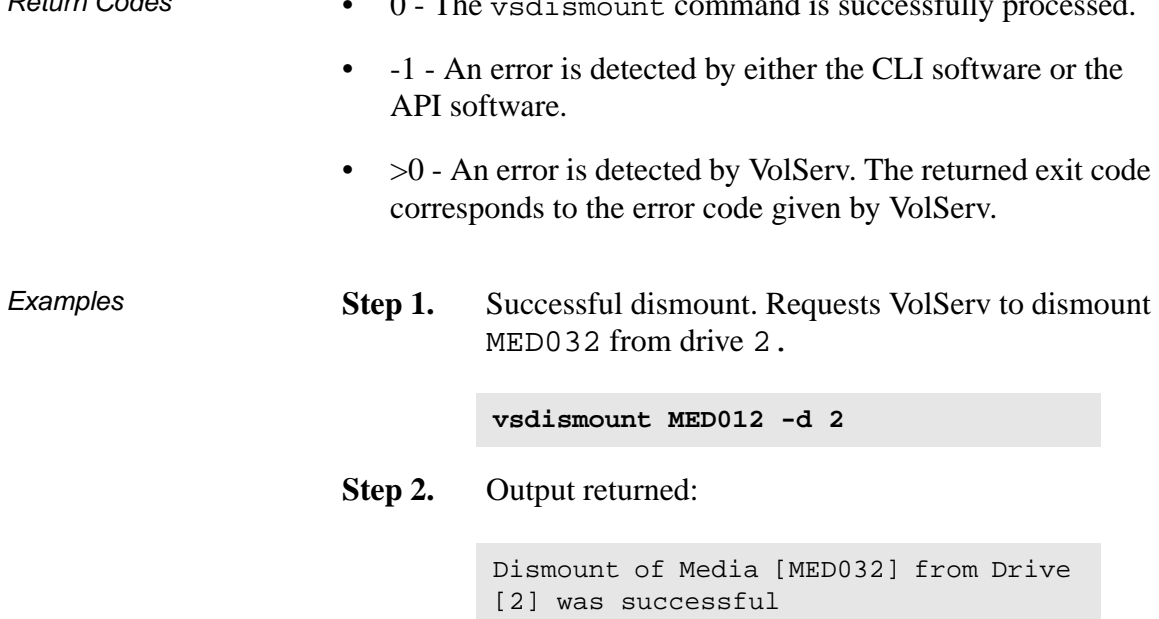

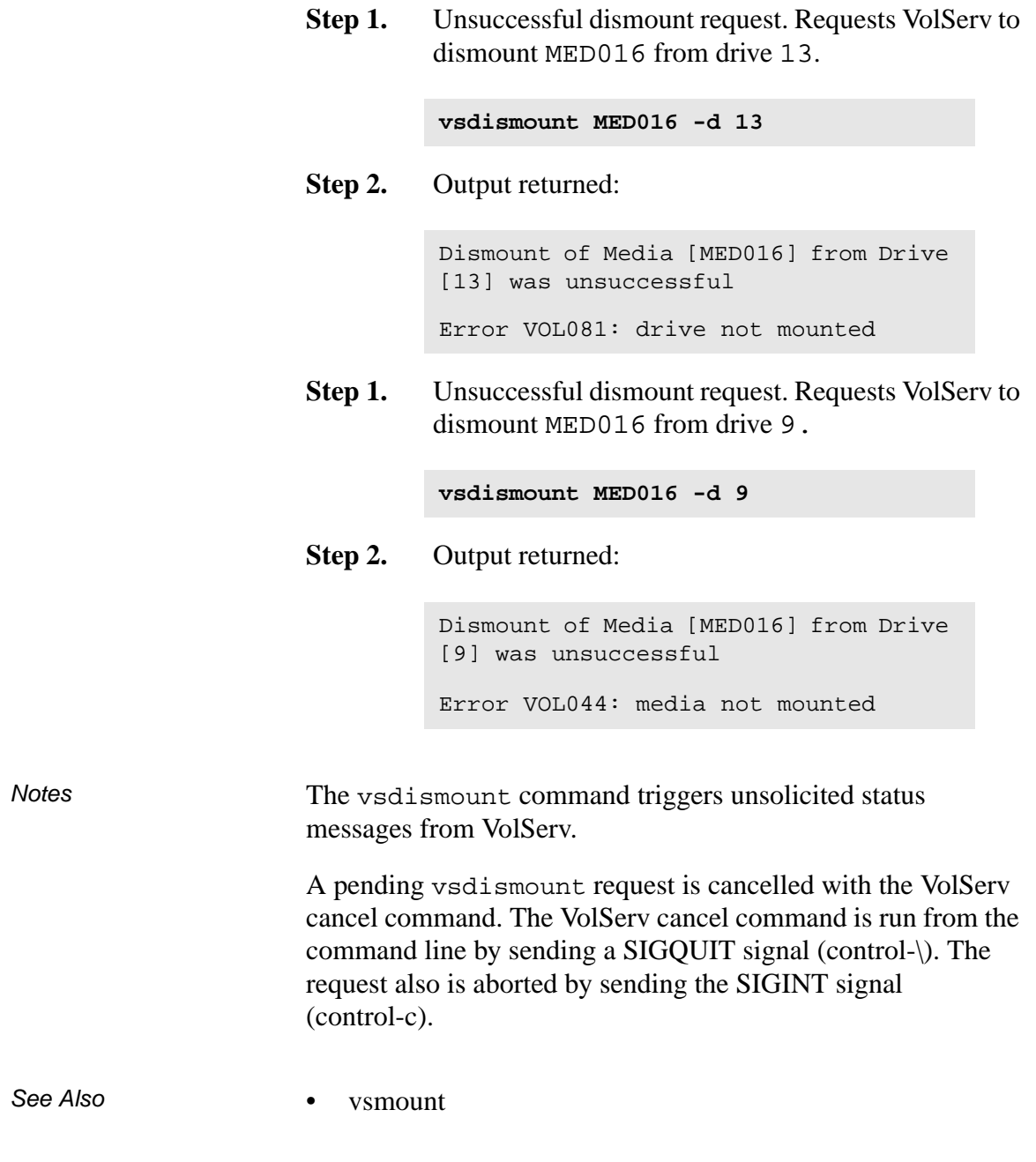

601356 Rev A Command Reference 2-47

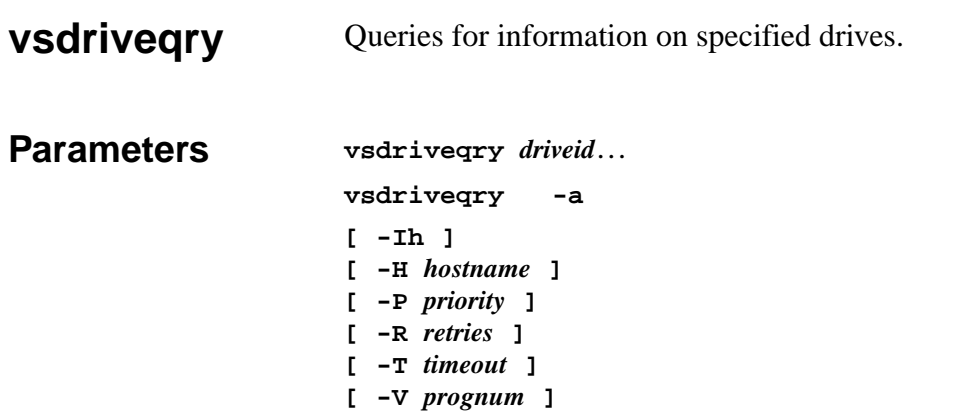

## Parameters

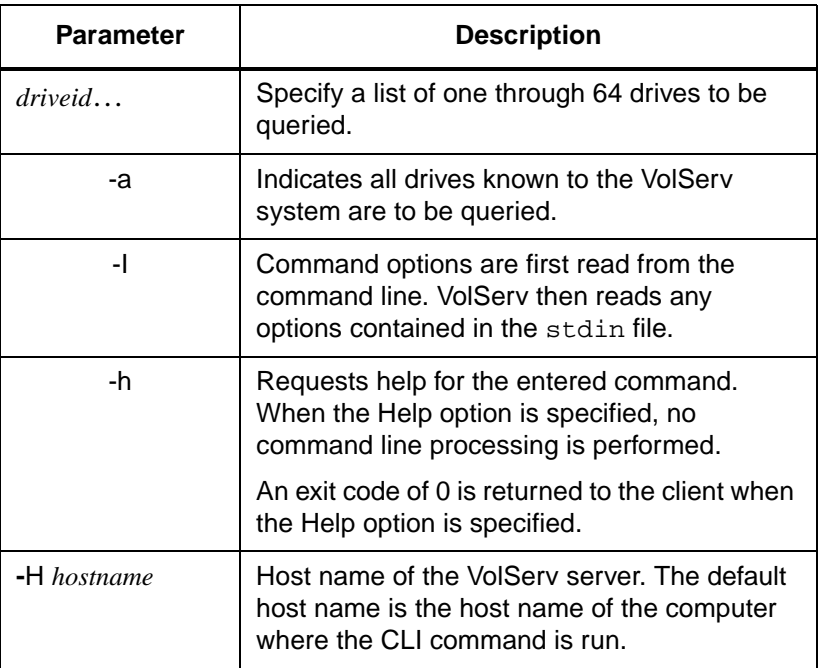

2-48 Command Reference 601356 Rev A

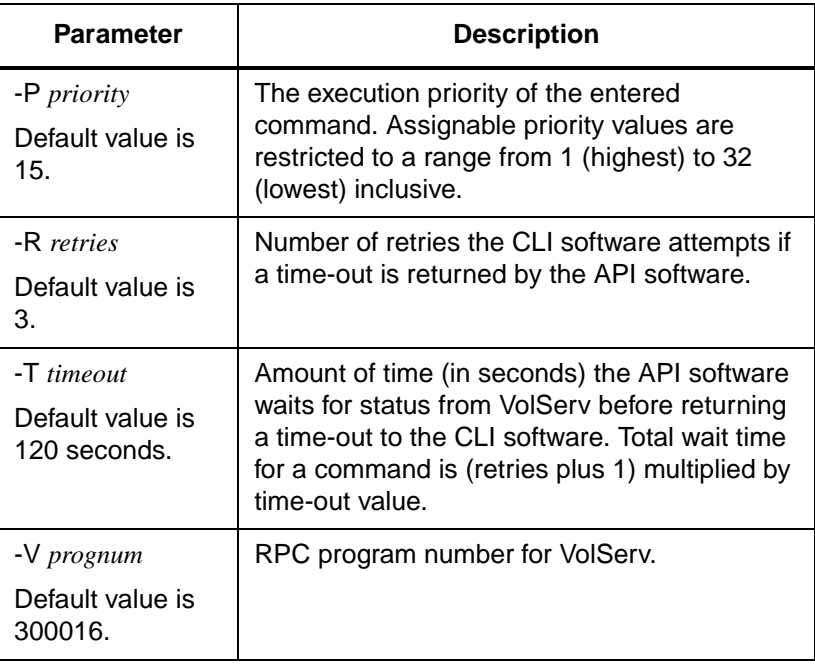

**Commands Commands**

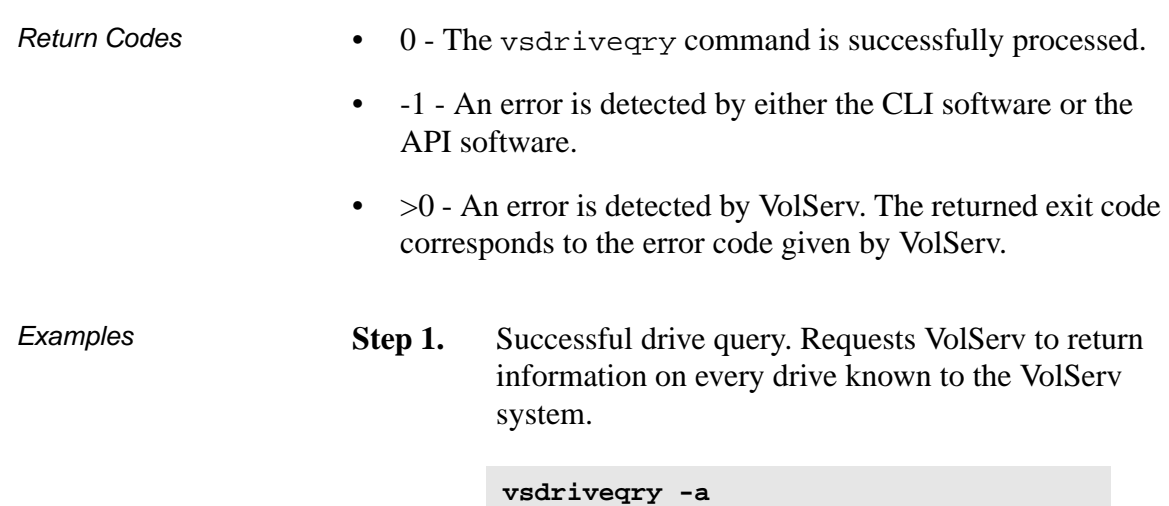

----------------------------------------------- Drive Query Report Mar 10 11:00:32 19941 ----------------------------------------------- Drive ID: 1 ----------------------------------------------- Drive Type: Magnetic Associated Archive: stage1 Current State: Online Assignment: Free Usage Count: 0 Current Usage Time: 0 Total Usage Time: 0 Error Count: 0 Mount State: Unmounted Mounted Media ID: Media Type(s) Supported:D2M • • ² Drive ID: 3 ----------------------------------------------- Drive Type: Magnetic Associated Archive: shelf1 Current State: Online Assignment: Free Usage Count: 1 Current Usage Time: 0 Total Usage Time: 0 Error Count: 0 Mount State: Unmounted Mounted Media ID: Media Type(s) Supported:D2M

#### **Step 2.** Output returned:

2-50 Command Reference 601356 Rev A

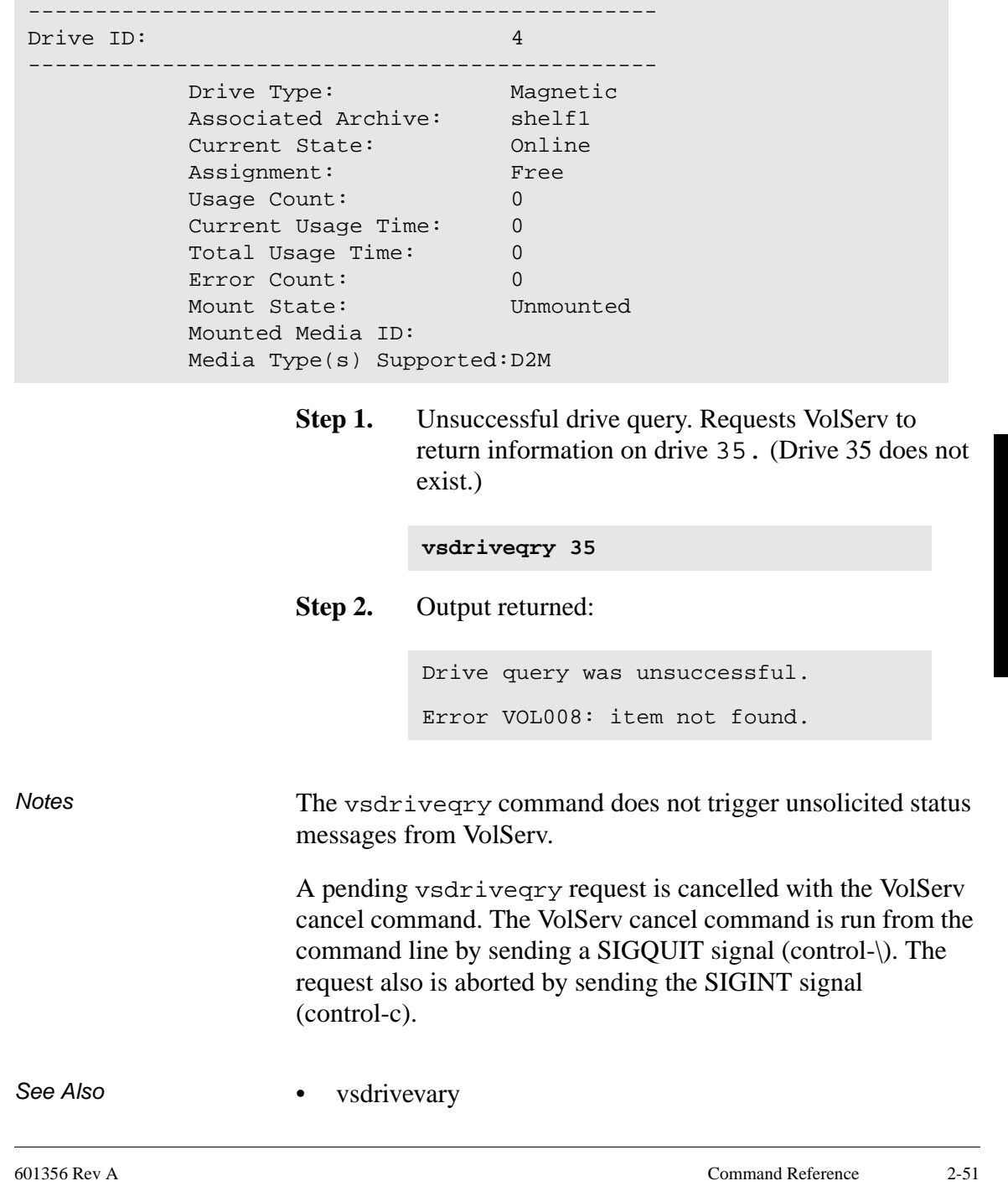

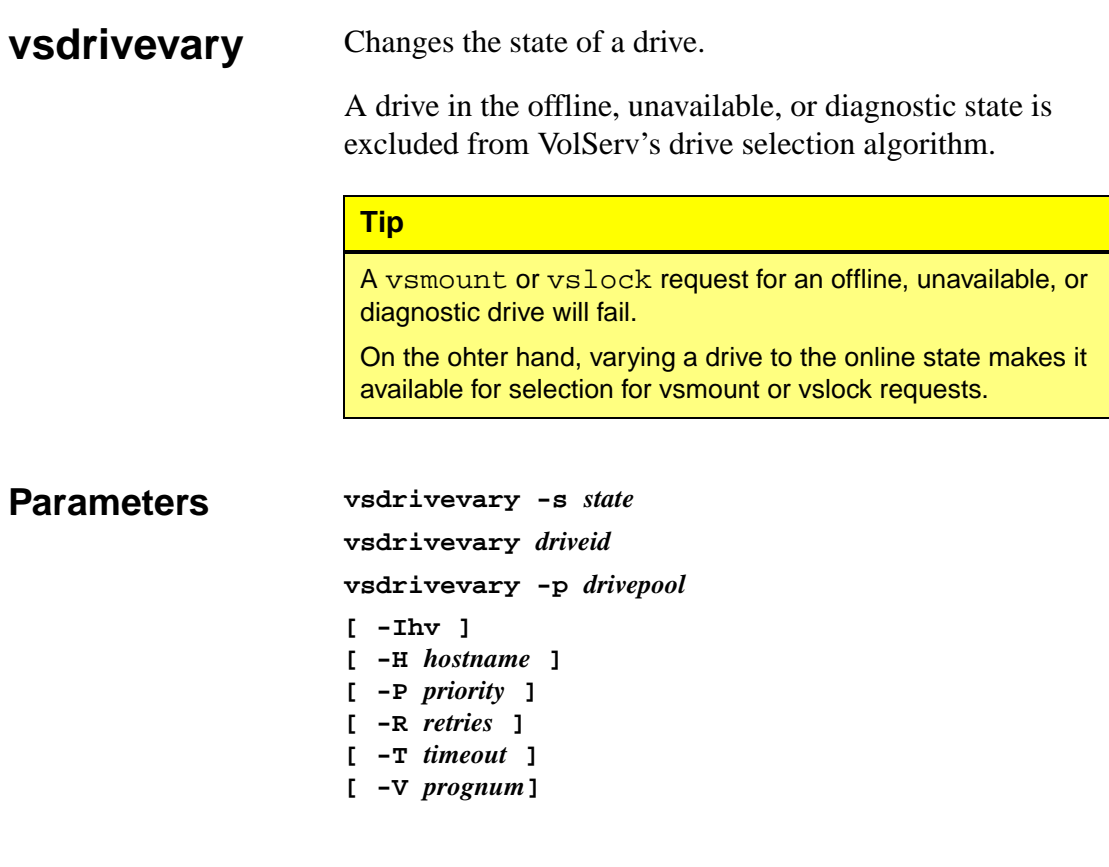

## Parameters

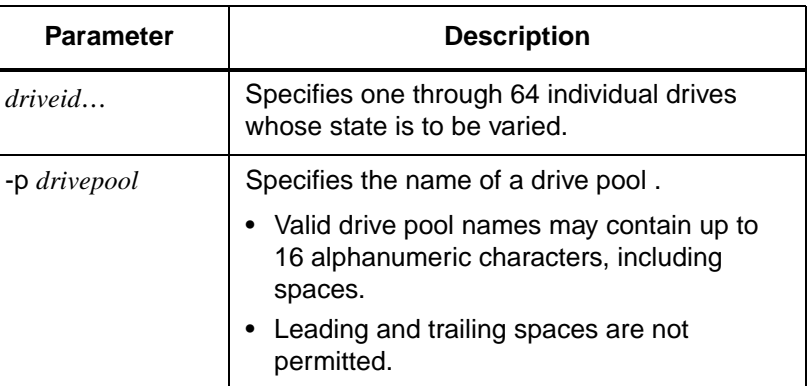

2-52 Command Reference 601356 Rev A

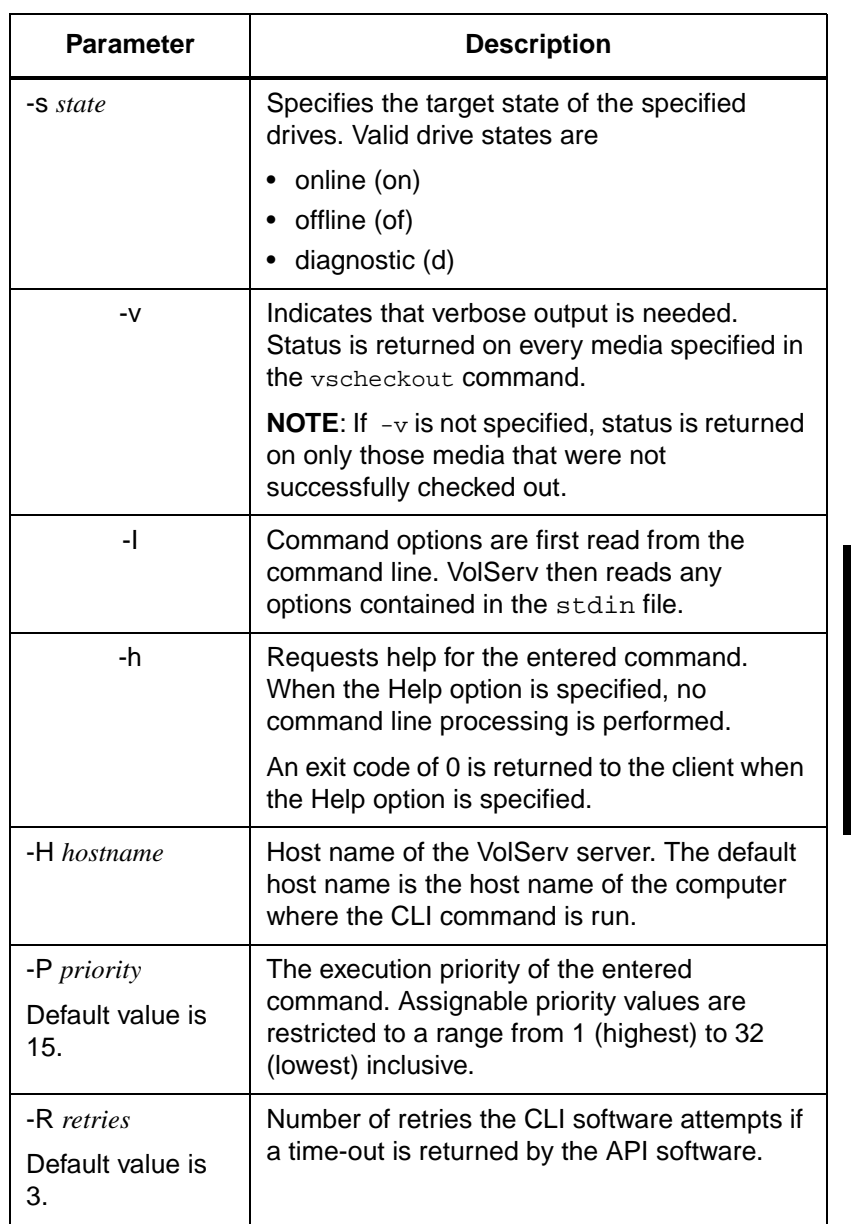

601356 Rev A Command Reference 2-53

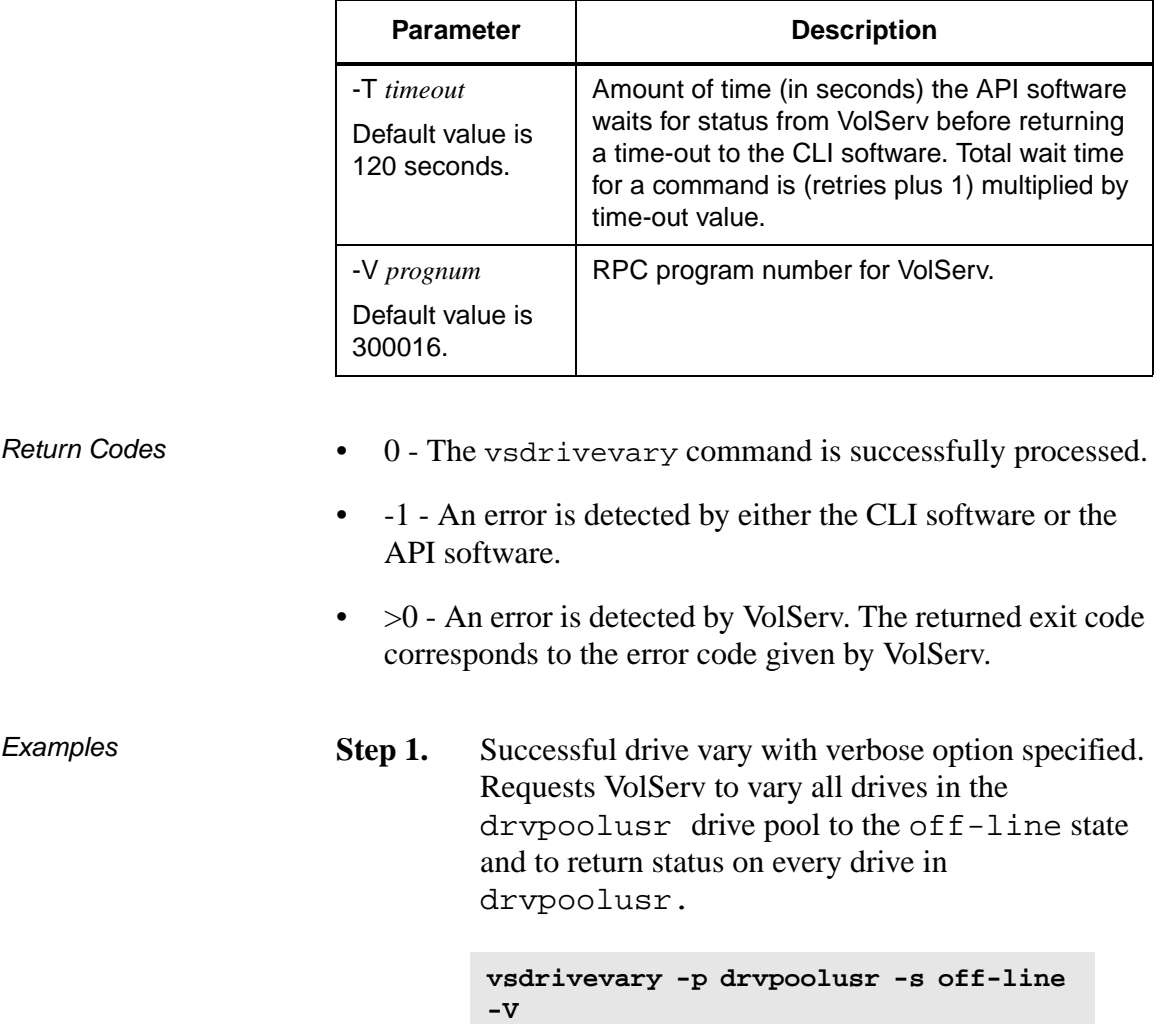

2-54 Command Reference 601356 Rev A

#### **Step 2.** Output returned:

```
Vary 8 of 8 drives to state [off-line] was successful.
        Drive [1] no error
       Drive [4] no error
        Drive [5] no error
        Drive [7] no error
        Drive [8] no error
        Drive [11] no error
        Drive [12] no error
        Drive [14] no error
```
**Step 1.** Successful drive vary with verbose option not specified. Requests VolServ to vary drive 2 to the diagnostic state and to return status on a drive only if processing for that drive failed.

**vsdrivevary 2 -s diagnostic**

#### **Step 2.** Output returned:

Vary 1 of 1 drives to state [diagnostic] was successful.

**Step 1.** Errors with verbose option specified. Requests VolServ to vary drives 5, 15, 8, 18, and 11 to the on-line state and to return status on every specified drive.

**vsdrivevary 5 15 8 18 11 -s online -v**

**Step 2.** Output returned:

```
Vary 3 of 5 drives to state [online] was successful
        Drive [5] no error
        Drive [15] invalid drive specified
        Drive [8] no error
        Drive [18] invalid drive specified
        Drive [11] no error
```
**Step 1.** Errors with verbose option not specified. Requests VolServ to vary drives 5, 15, 8, 18, and 11 to the off-line state and to return status on a drive only if processing for that drive failed.

```
vsdrivevary 5 15 8 18 11 -s offline
```
**Step 2.** Output returned:

```
Vary 3 of 5 drives to state [offline] was successful
Error VOL024: error in the list
          Drive [15] invalid drive specified
          Drive [18] invalid drive specified
```
**Step 1.** Unsuccessful Drive Vary request. Requests VolServ to vary every drive associated with the BadPoolName drive pool to the diagnostic state.

> **vsdrivevary -p BadPoolName -s diagnostic**

**Step 2.** Output returned:

Error VOL030: invalid drive pool specified

2-56 Command Reference 601356 Rev A

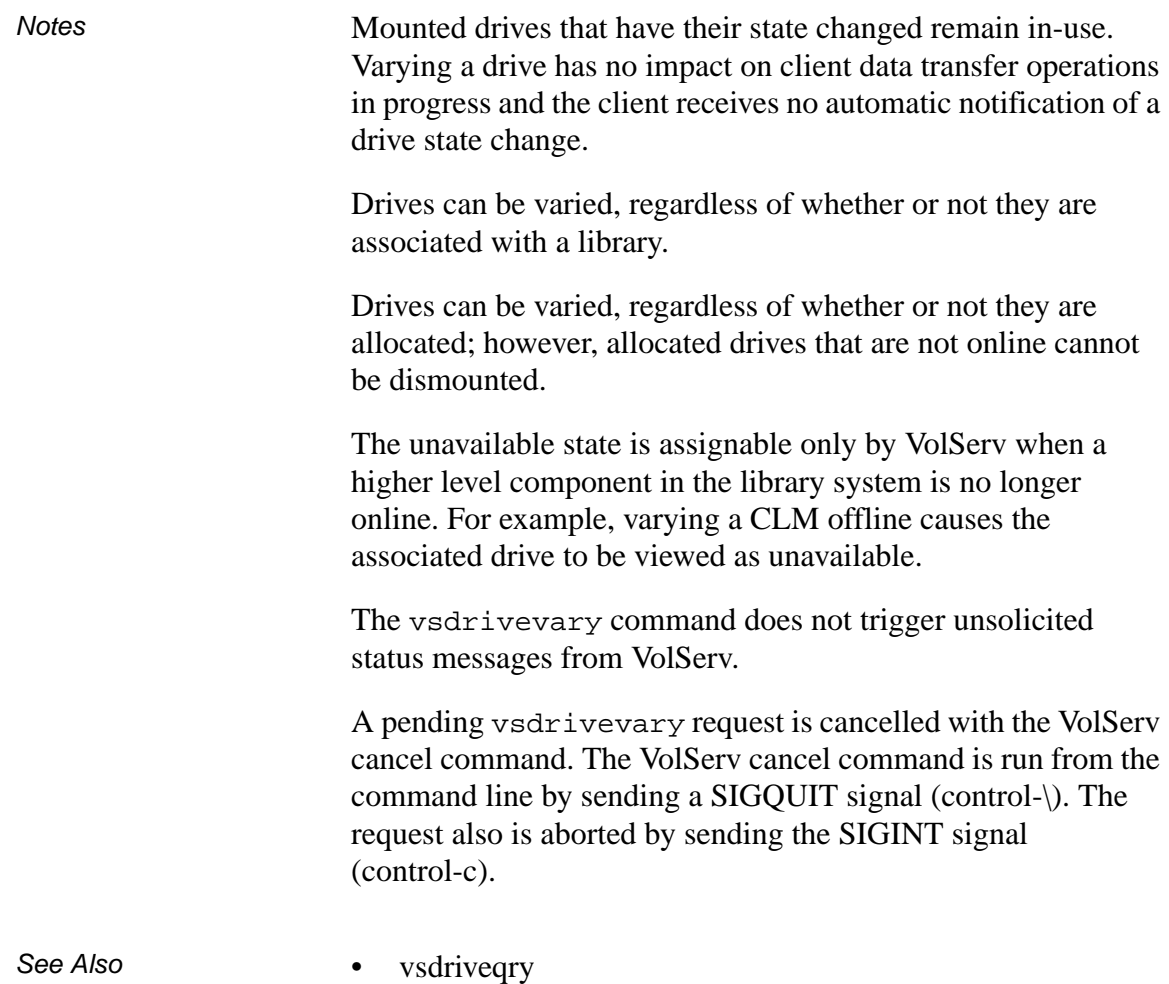

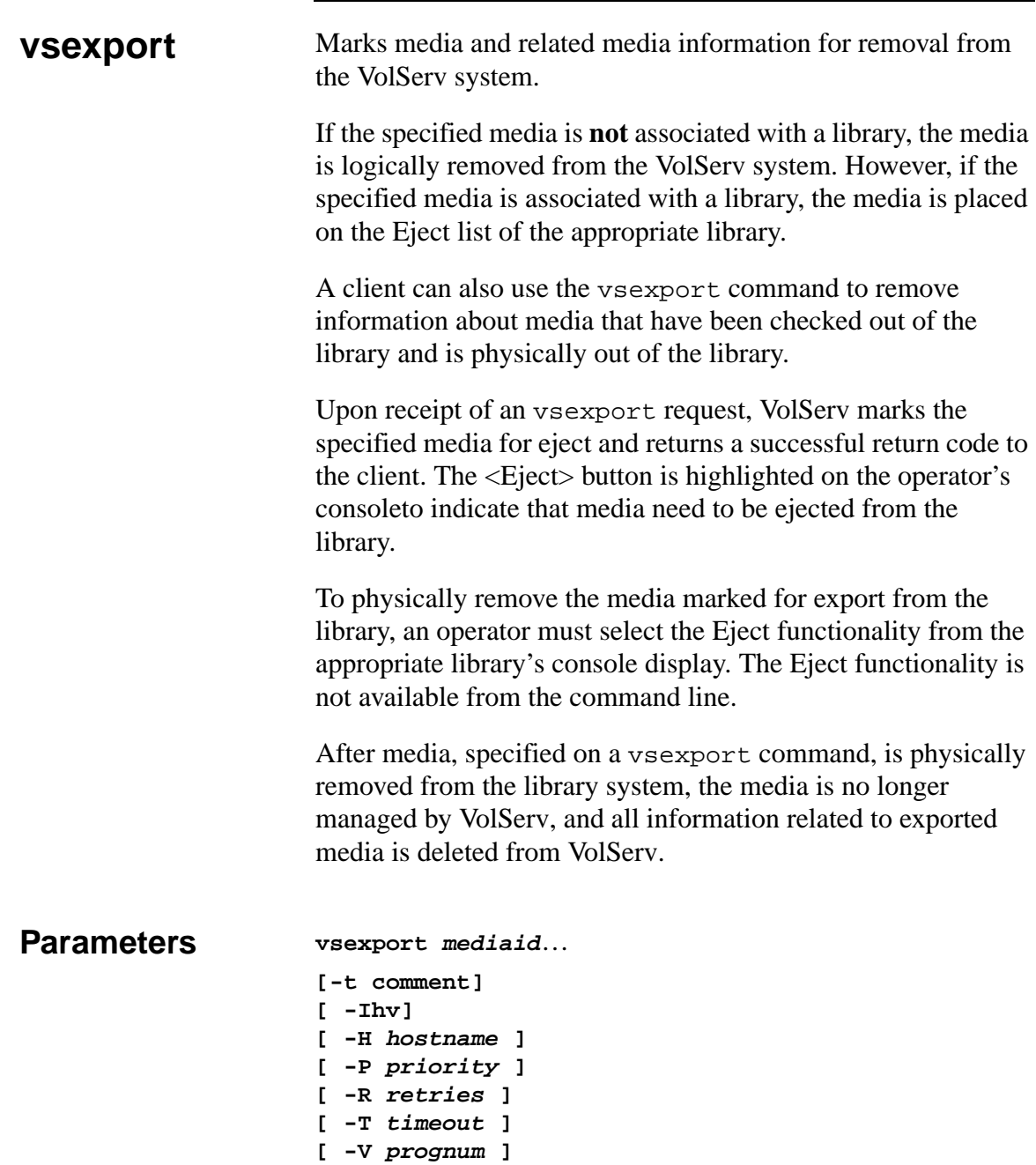

2-58 Command Reference 601356 Rev A

## Parameters

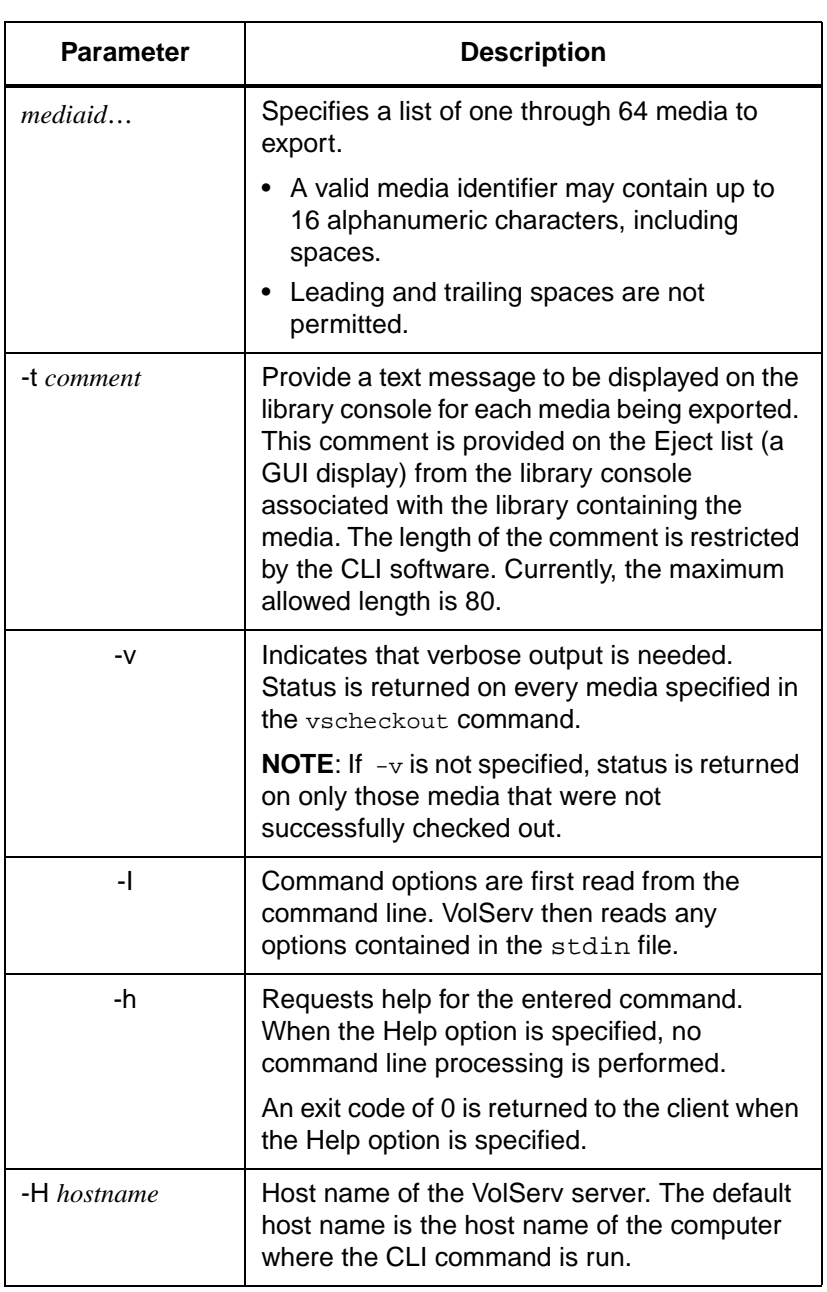

601356 Rev A Command Reference 2-59

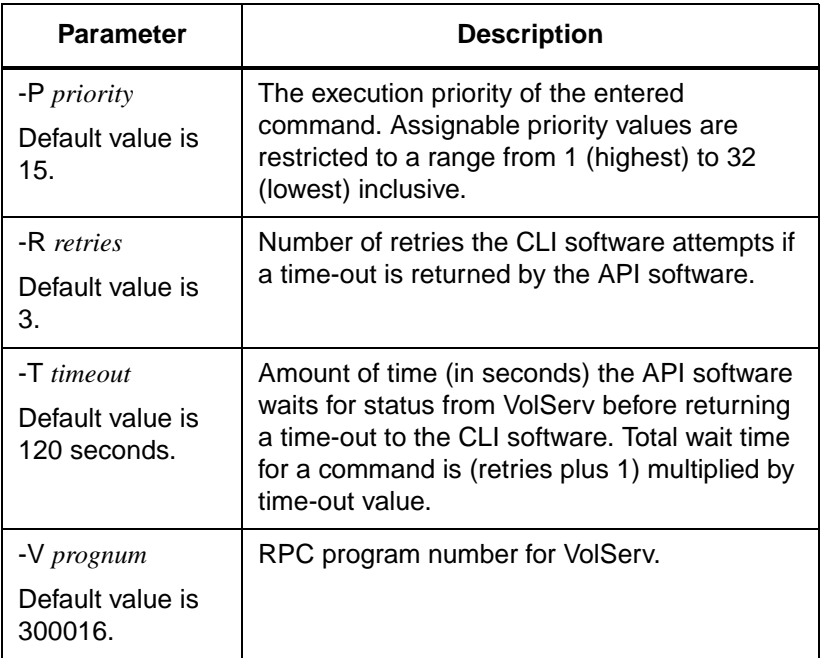

- Return Codes 0 The vsexport command is successfully processed.
	- -1 An error is detected by either the CLI software or the API software.
	- > 0 An error is detected by VolServ. The returned exit code corresponds to the error code given by VolServ.

Examples **Step 1.** Successful export request with verbose and comment options specified. Requests to VolServ to place media MED012, MED014, and MED016 on the Eject list with the comment, *Media to be shipped off-site*, and to return status on every specified media.

> **vsexport MED012 MED014 MED016 -t Media to be shipped off-site -v**

**Step 2.** Output returned:

Export 3 of 3 media was successful Media [MED012] no error Media [MED014] no error Media [MED016] no error

> **Step 1.** Successful export request with comment option specified and verbose option not specified.

> > Requests to VolServ to place media MED001, MED002, MED003, MED012, MED014, and MED016 on the Eject list with the comment, *Media to be shipped off-site*, and to return status on media only if processing for that media failed.

**vsexport MED001 MED002 MED003 MED012 MED014 MED016 -t Media to be shipped off-site**

**Step 2.** Output returned:

Export 6 of 6 media was successful

**Step 1.** Errors with verbose and comment options specified

601356 Rev A Command Reference 2-61

Requests to VolServ to place media MED007, MED014, MED021, MED028, MED053, and MED042 on the Eject list with the comment, *Media to be shipped off-site*, and to return status on every specified media.

**vsexport MED007 MED014 MED021 MED028 MED053 MED042 -t Media to be shipped off-site -v**

**Step 2.** Output returned:

```
Export 4 of 6 media was successful
Error VOL024: error in the list
         Media [MED007] no error
         Media [MED014] invalid action or location state
                             for operation
         Media [MED021] no error
         Media [MED028] no error
         Media [MED053] item not found
         Media [MED042] no error
```
**Step 1.** Errors with verbose option not specified and comment option specified

> Requests to VolServ to place media MED007, MED014, MED021, MED028, MED053, and MED042 on the Eject list with the comment, *Media to be shipped off-site*, and to return status on media only if processing on that media failed.

**vsexport MED007 MED014 MED021 MED028 MED053 MED042 -t Media to be shipped off-site**

**Step 2.** Output returned:

```
Export 4 of 6 media was successful
Error VOL024: error in the list
          Media [MED014] invalid action or location state
                                for operation
          Media [MED053] item not found
```
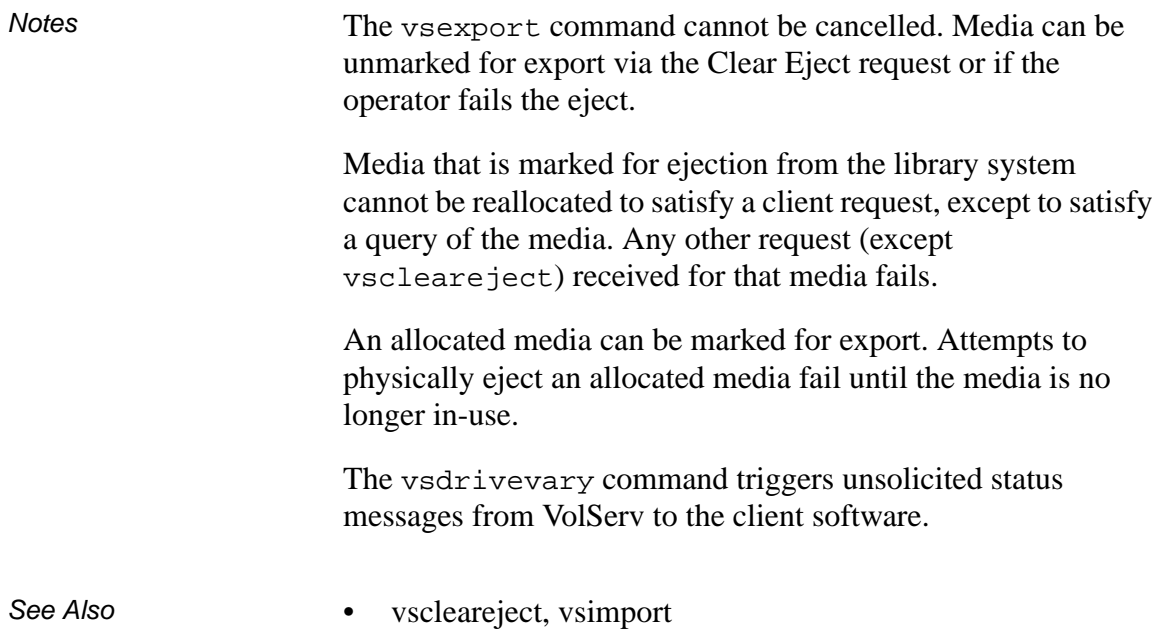

**Commands Commands**

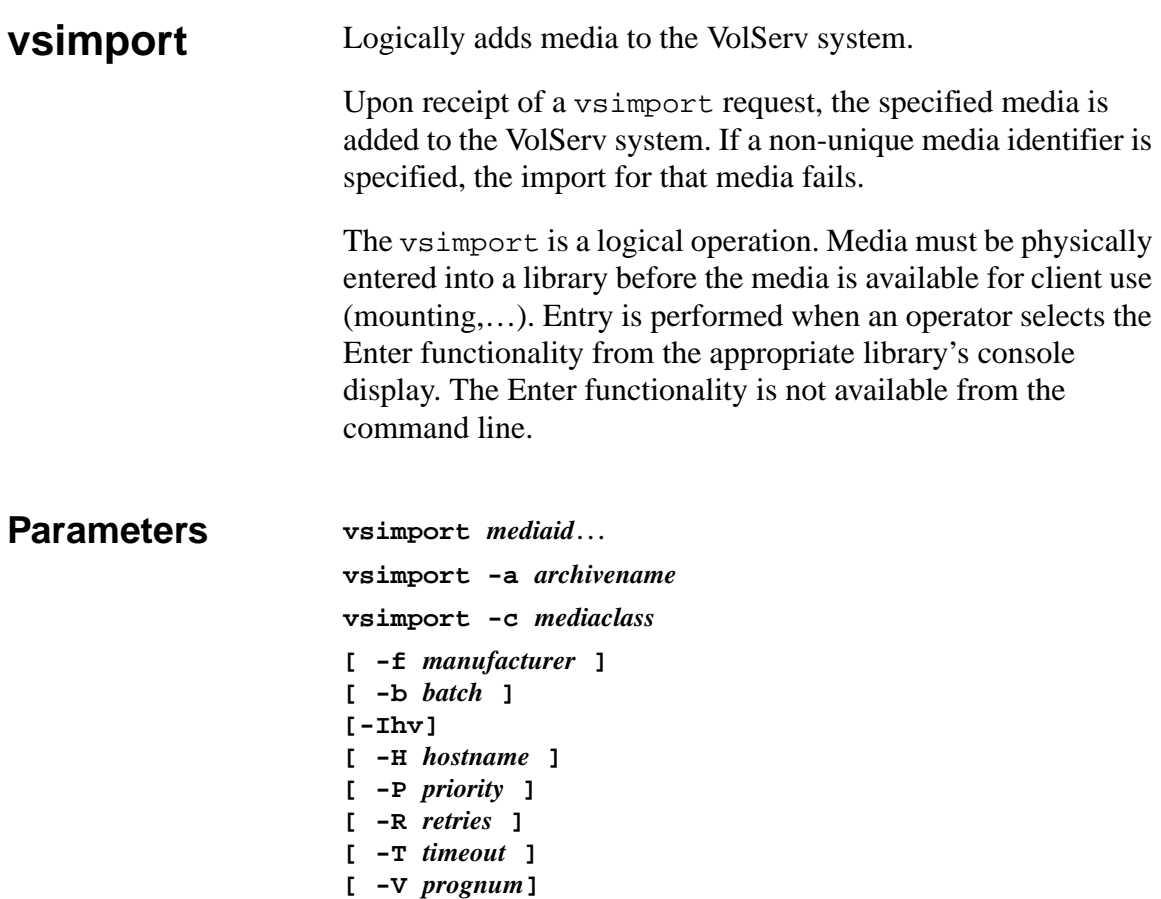

## Parameters

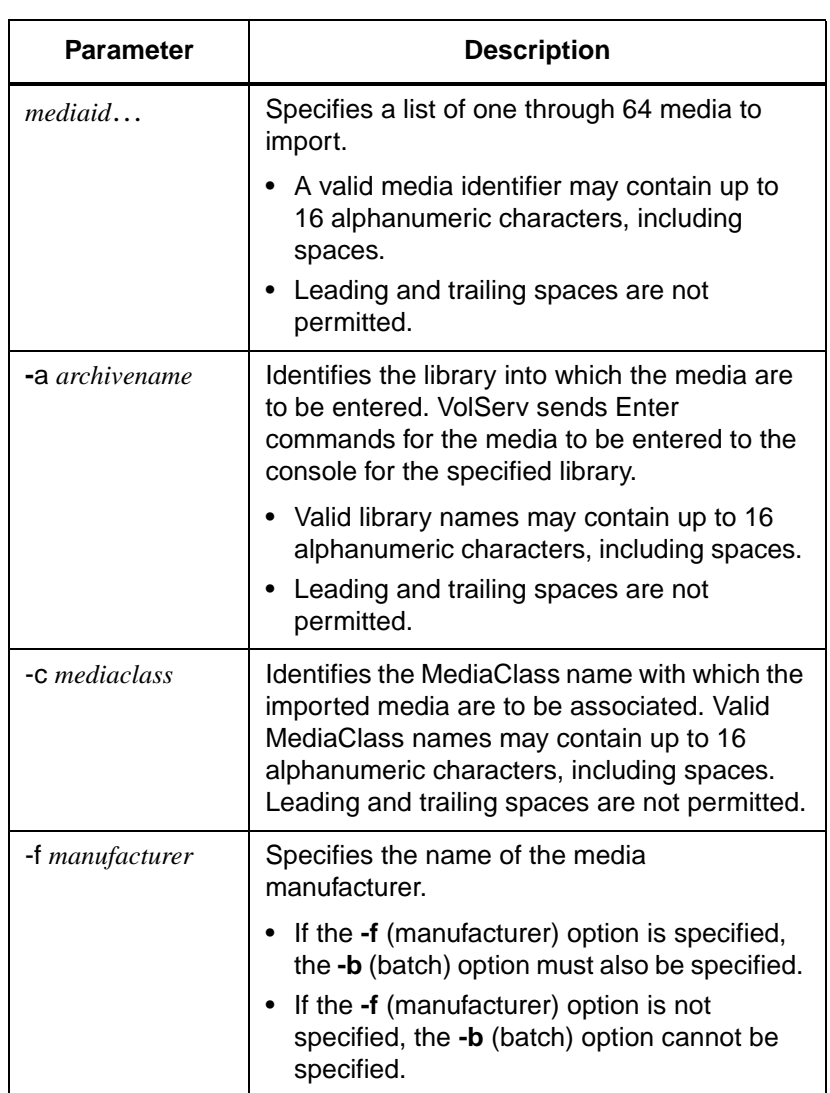

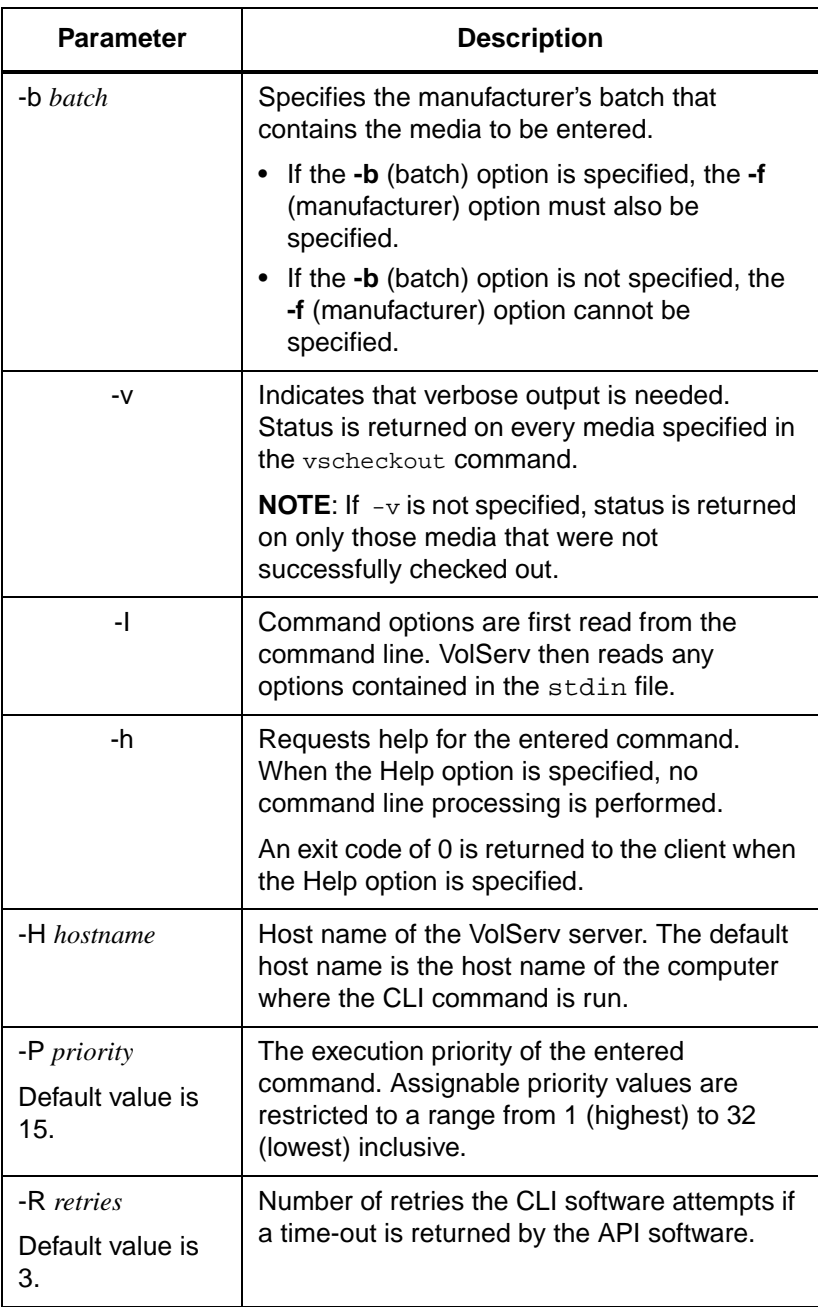

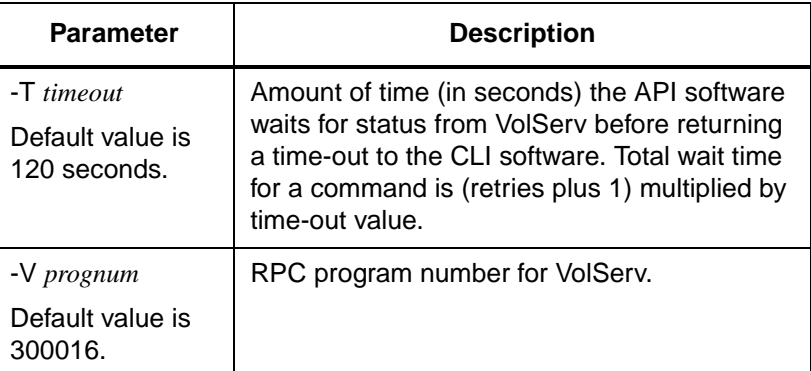

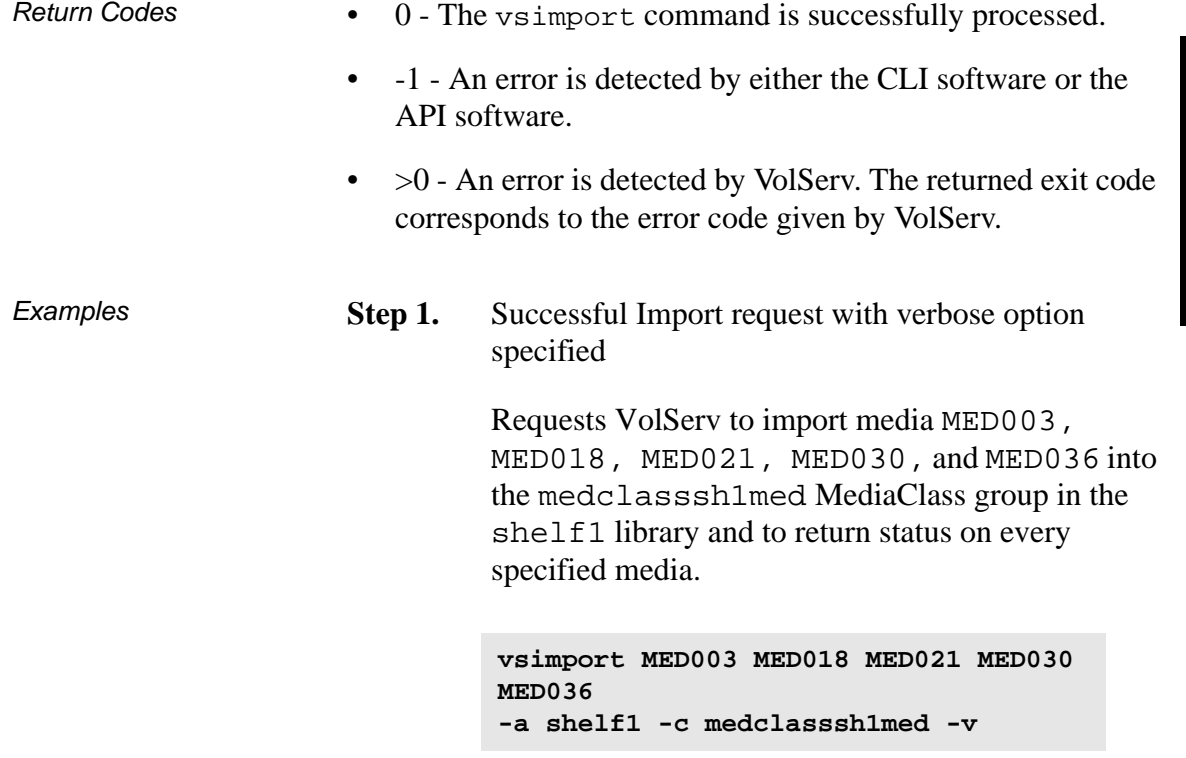

601356 Rev A Command Reference 2-67

**Step 2.** Output returned:

```
Import 5 of 5 media was successful
         Media [MED003] no error
         Media [MED018] no error
         Media [MED021] no error
         Media [MED030] no error
         Media [MED036] no error
```
**Step 1.** Successful Import request with verbose option not specified

> Requests VolServ to import media MED003, MED018, MED021, MED030, and MED036 into the medclasssh1med MediaClass group in the shelf1 library and to return status on media only if processing for that media failed.

**vsimport MED003 MED018 MED021 MED030 MED03 -a shelf1 -c medclasssh1med**

**Step 2.** Output returned:

Import 5 of 5 media was successful

**Step 1.** Errors with verbose option specified.

Requests VolServ to import media MED003, MED018, MED021, MED030, and MED036 into the medclasssh1med MediaClass group in the shelf1 library and to return status on every

specified media. "MediaMaker ABC" is the manufacturer of these media and these media were part of batch "1001."

**vsimport MED003 MED018 MED021 MED030 MED036 -a shelf1 -c medclasssh1med -v -f "MediaMaker ABC" -b 1001**

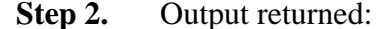

```
Import 3 of 5 media was successful
Error VOL024: error in the list
         Media [MED003] no error
         Media [MED018] item already exists
         Media [MED021] item already exists
         Media [MED030] no error
         Media [MED036] no error
```
#### **Step 1.** Errors with verbose option not specified

Requests VolServ to import media MED003, MED018, MED021, MED030, and MED036 into the medclasssh1med MediaClass group in the shelf1 library and to return status on media only if processing for that media failed.

"MediaMaker ABC" is the manufacturer of these media and these media were part of batch "1001."

```
vsimport MED003 MED018 MED021 MED030 
MED036 -a shelf1
-c medclasssh1med -f "MediaMaker ABC" 
-b 1001
```
601356 Rev A Command Reference 2-69

**Step 2.** Output returned:

```
Import 3 of 5 media was successful
Error VOL024: error in the list
           Media [MED018] item already exists
Media [MED021]item already exists
```
**Step 1.** Unsuccessful Import request.

Requests VolServ to import media MED003, MED018, MED021, MED030, and MED036 into the medclassmed MediaClass group in the BadArchiveName library and to return status on media only if processing for that media failed.

```
vsimport MED003 MED018 MED021 MED030 
MED036 -a BadArchiveName
-c medclassmed
```
**Step 2.** Output returned:

Import of media was unsuccessful Error VOL013: invalid archive

Notes Import is a logical operation. Media must be physically entered into a library by an operator before they are available for general use. A successful Import request results in the media identifier being placed on the receiving library's Enter list.

> Media identifier values must be unique throughout a VolServ system. Non-unique media identifiers are rejected.

If the Enter fails for the media to be imported, the media is placed Intransit.

Media identifiers of media being imported into manual libraries may contain alphanumeric and special characters including spaces. However, spaces cannot be used as leading or trailing characters. If media in a manual library can later be moved into an automated library, the media identifiers must also conform to any naming restrictions imposed by the automated library. For example, special characters may not be allowed in media identifiers in the automated library.

The media type for the media is determined by the media type of the specified MediaClass group.

After the MediaClass capacity is reached, no more media can be imported into the MediaClass group.

The vsimport command triggers unsolicited status messages from VolServ to the client software.

A pending Import request is cancelled with the VolServ cancel command. The VolServ cancel command is run from the command line by sending a SIGQUIT signal (control-\). The request also is aborted by sending the SIGINT signal (control-c).

See Also **•** vsexport

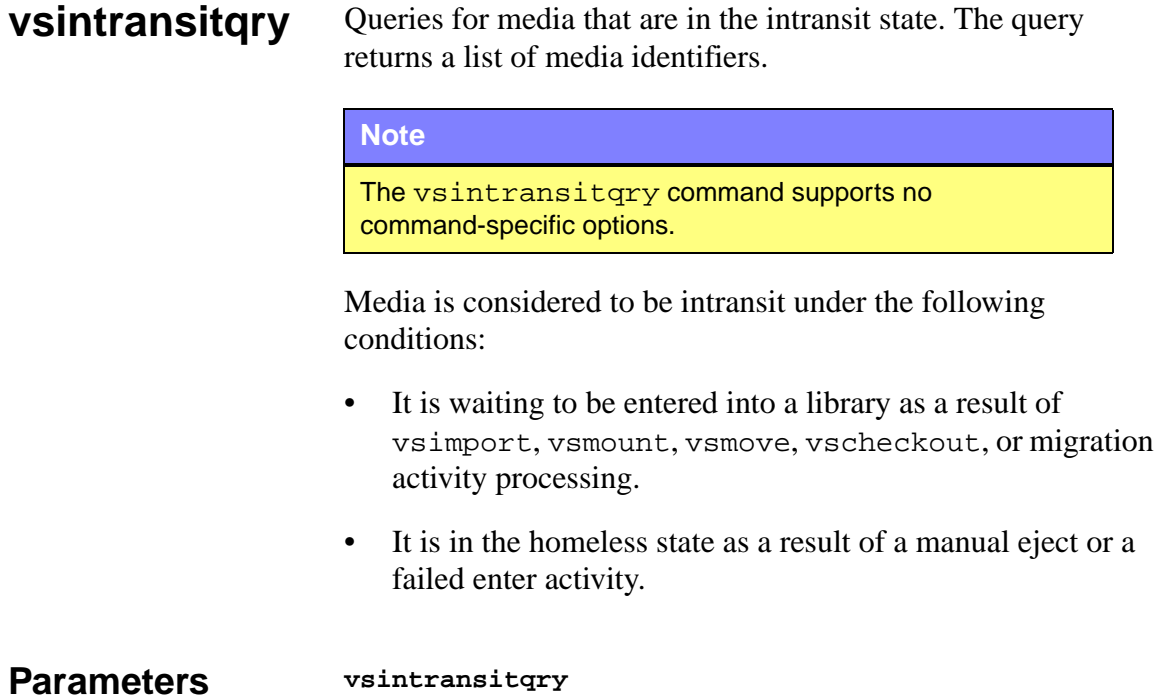

# **[ -Ih ]**

- 
- **[ -H** *hostname* **]**
- **[ -P** *priority* **]**
- **[ -R** *retries* **]**
- **[ -T** *timeout* **] [ -V** *prognum* **]**

## Parameters

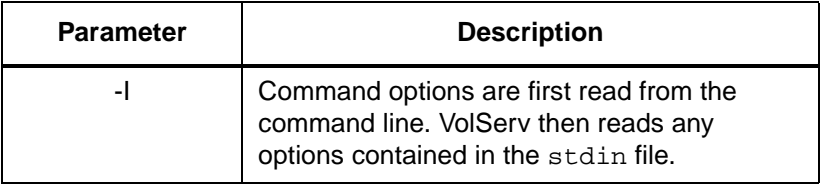
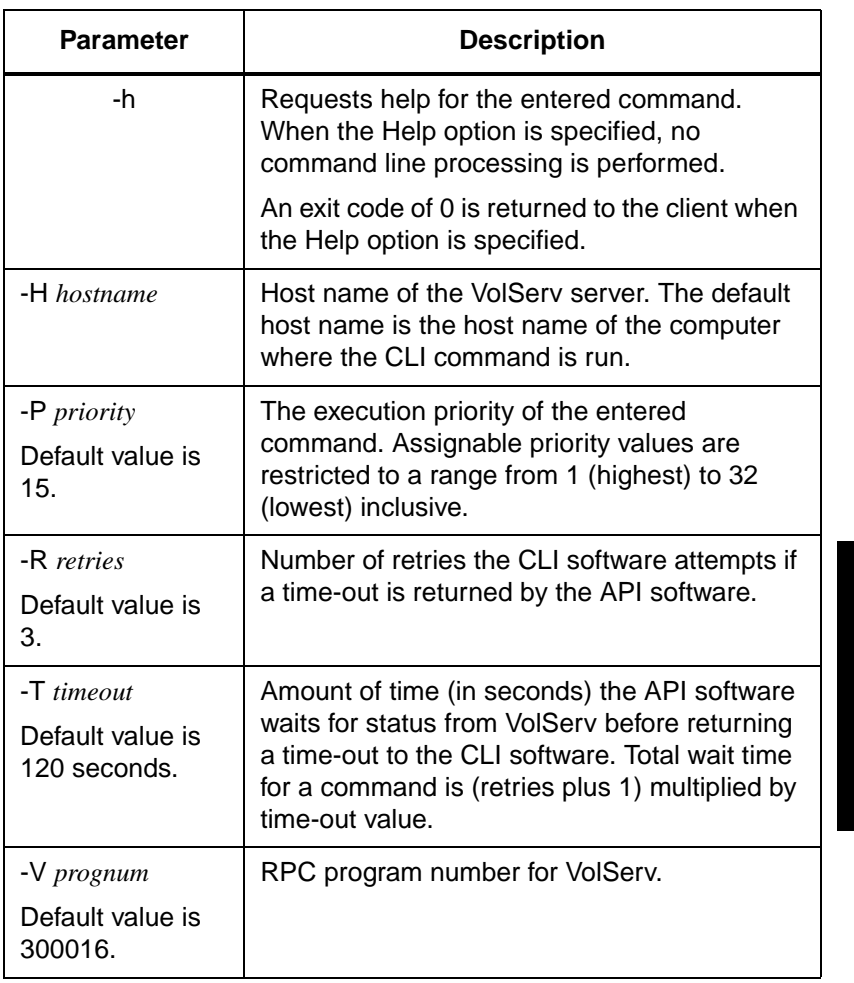

- Return Codes 0 The vsintransitqry command is successfully processed.
	- -1 An error is detected by either the CLI software or the API software.

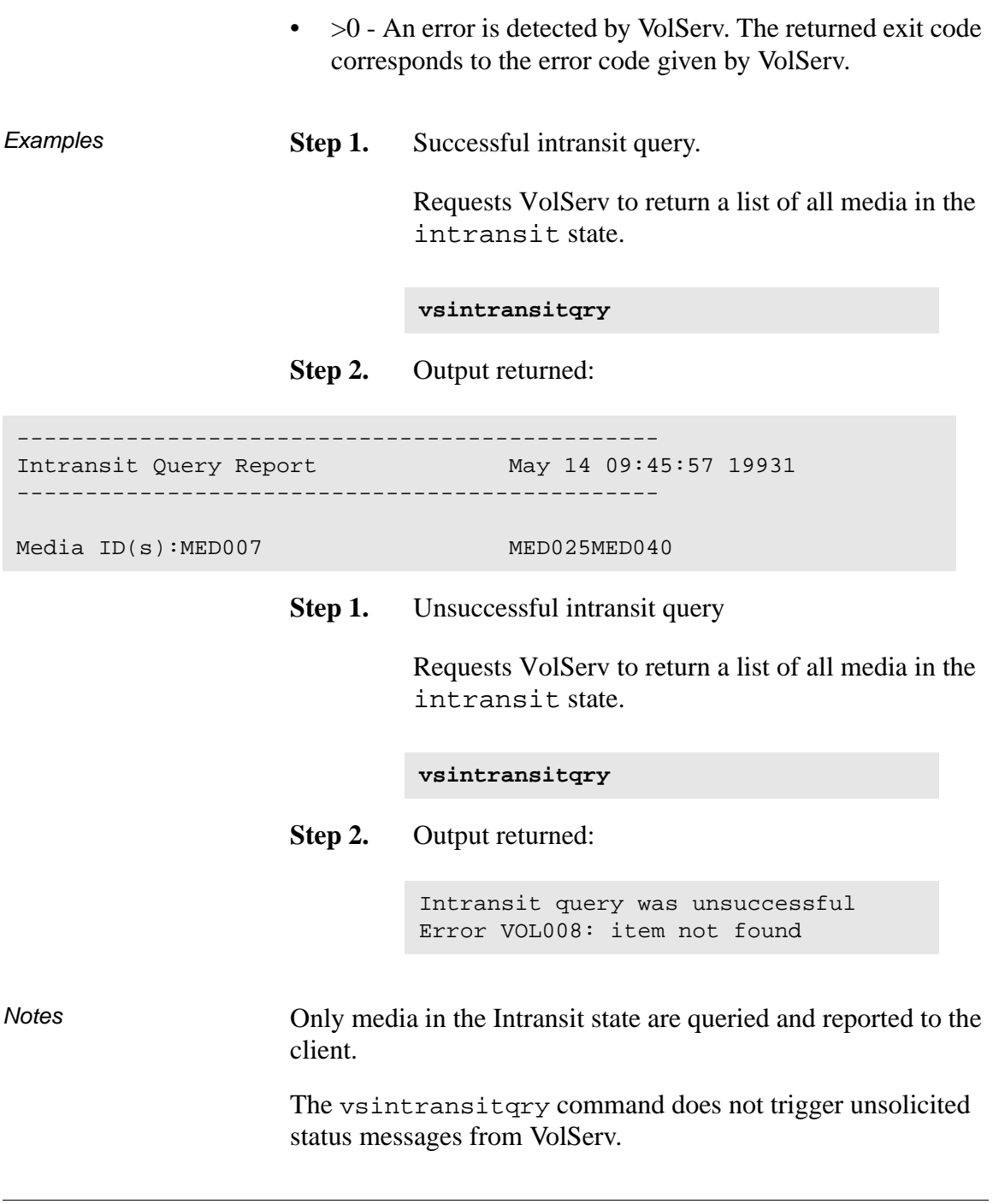

2-74 Command Reference 601356 Rev A

A pending vsintransitqry request is cancelled with the VolServ cancel command. The VolServ cancel command is run from the command line by sending a SIGQUIT signal (control-\). The request also is aborted by sending the SIGINT signal (control-c).

See Also **•** vsmedqry

# **vslock** Obtains exclusive use of one or more drives. The lock identifier assigned to the locked drives is returned to the client. This lock identifier must be used by clients on subsequent requests (such as vsmount) for those drives. A request to lock a drive that is busy (mounted or previously locked) is queued until the drive becomes available. In addition, intermediate status is returned to indicate the reason a request is being queued. A vslock command: That specifies a drive pool or a list of drives should also indicate the number of drives from the pool and list to be locked. VolServ selects the drives to lock from within the pool and list according to drive availability. • cannot specify a drive pool or a list of drives that spans libraries, they must be associated with a single library. • Reserves one drive for exclusive use if a quantity is not specified on the command. VolServ considers only online drives as candidates to be locked. If a sufficient number of online drives in the same library are unavailable to satisfy a vslock command, the command fails. If there is a sufficient number of online drives in the same library to satisfy a vslock request, but the number of available online drives is not sufficient, the request waits until sufficient drives become available.

**Note**

Partial locks are not set.

2-76 Command Reference 601356 Rev A

**Parameters vslock** *driveid***… vslock -p** *drivepool* **[ -x** *driveid* **] [-q** *quantity***] [ -Ih ] [ -H** *hostname* **] [ -P** *priority* **] [ -R** *retries* **] [ -T** *timeout* **] [ -V** *prognum* **]**

### **Parameters**

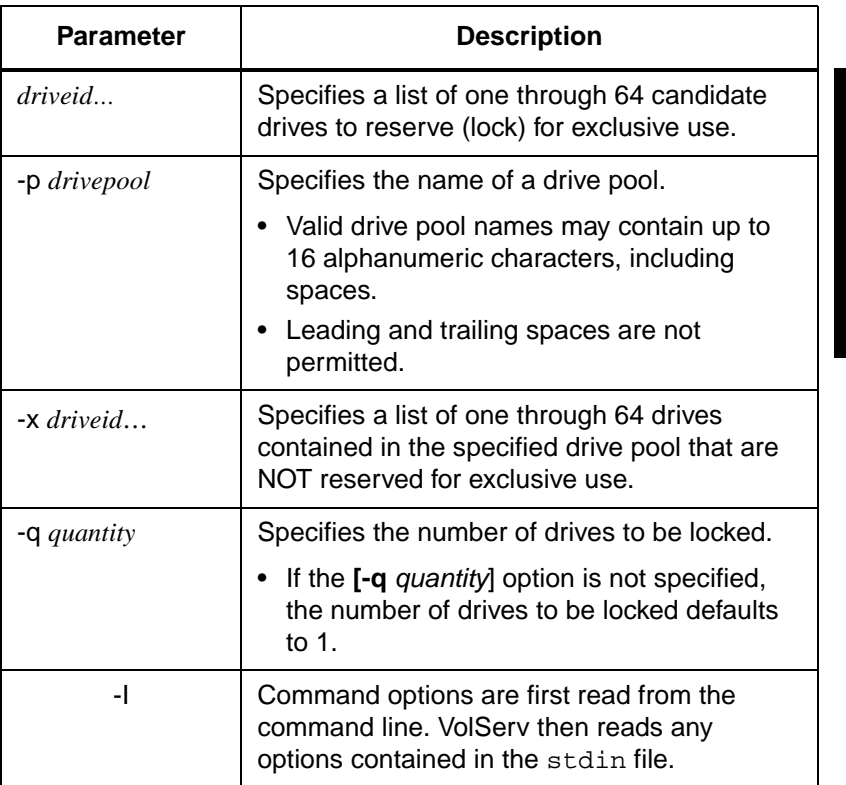

601356 Rev A Command Reference 2-77

**Commands Commands**

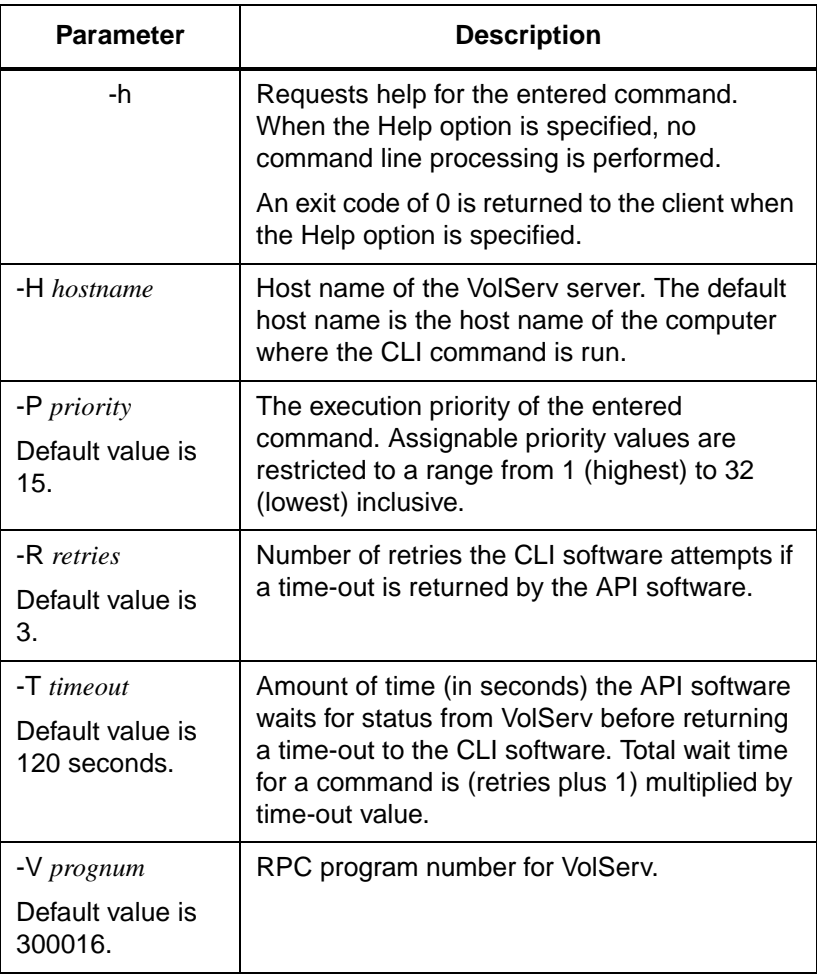

Return Codes • 0 - The vslock command is successfully processed.

- -1 An error is detected by either the CLI software or the API software.
- >0 An error is detected by VolServ. The returned exit code corresponds to the error code given by VolServ.

2-78 Command Reference 601356 Rev A

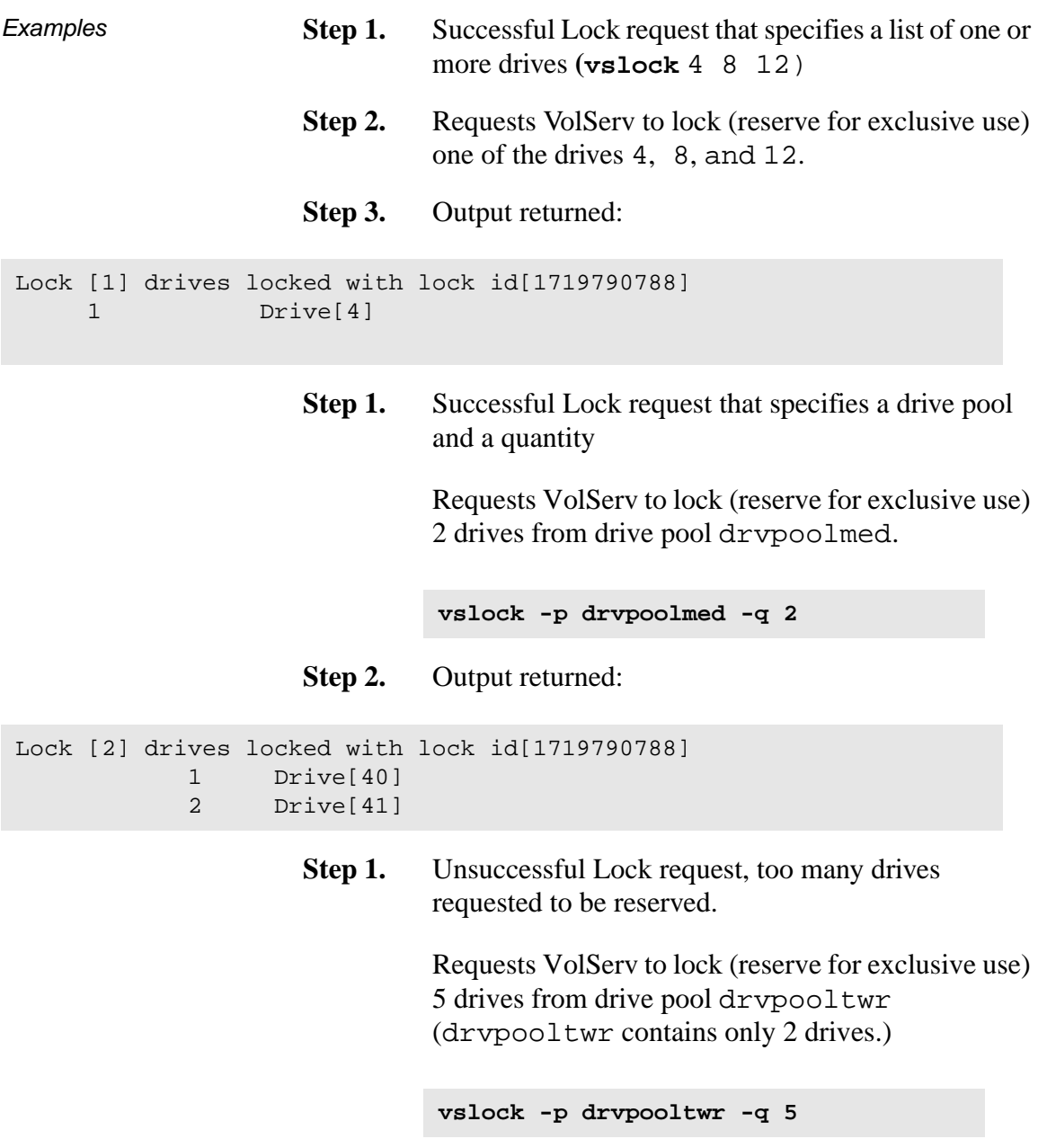

```
Commands
     Commands
```
**Step 2.** Output returned:

Lock was unsuccessful Error VOL122: not enough available drives in pool

**Step 1.** Unsuccessful Lock request.

Requests VolServ to lock (reserve for exclusive use) 1 drive from drive pool BadDrivePool.

**vslock -p BadDrivePool -q 1**

**Step 2.** Output returned:

Lock was unsuccessful Error VOL030: invalid drive pool specified

**Notes** 

### **Note**

It is important to keep any vsmount or vsdismount request that contains the proper lock identifier to continue to have access to a locked drive.

If a mount request does not specify a lock identifier for a locked drive, whether the drive is available for use or not, the vsmount request waits until the drive is both unlocked and available.

If a vsmount request specifies a drive pool, but does not specify a lock identifier, only available unlocked drives in the specified drive pool are considered to satisfy the mount request. If there are no available unlocked drives in the specified drive pool, the mount request waits until a drive from the specified drive pool becomes available and unlocked.

A vslock command that is queued and awaiting resources is cancelled via the VolServ cancel command. The VolServ cancel command is run from the command line by sending a SIGQUIT signal (control-\). The request also is aborted by sending the SIGINT signal (control-c).

An vsunlock command is run when the client no longer needs drives for exclusive use.

The vslock command does not trigger unsolicited status messages from VolServ.

Intermediate status may be returned if the vslock command is queued.

- See Also vsdismount,
	- vsmount,
	- vsunlock

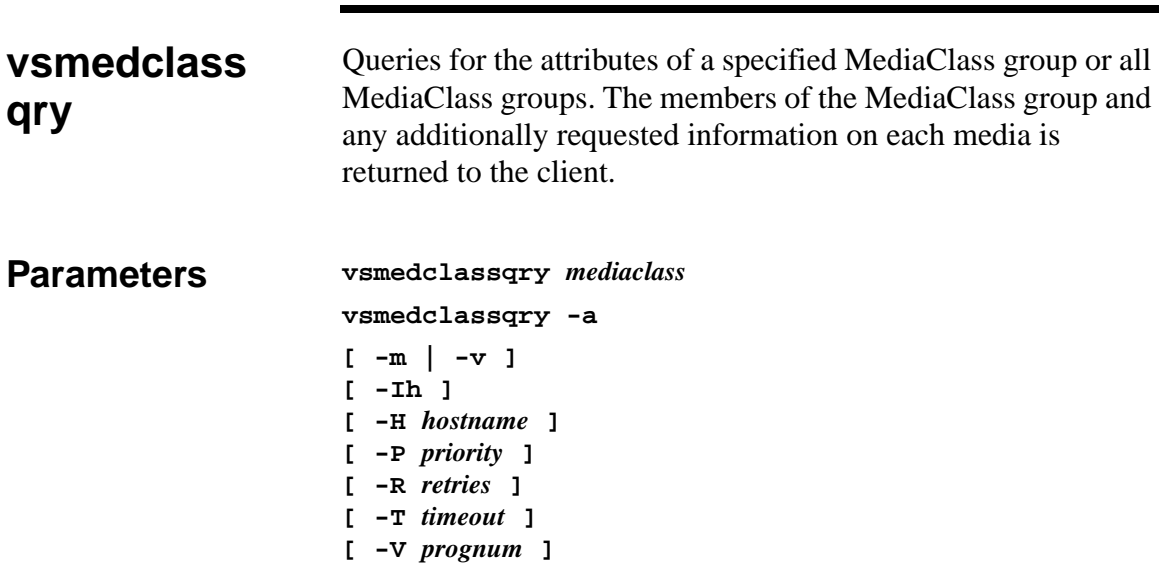

## Parameters

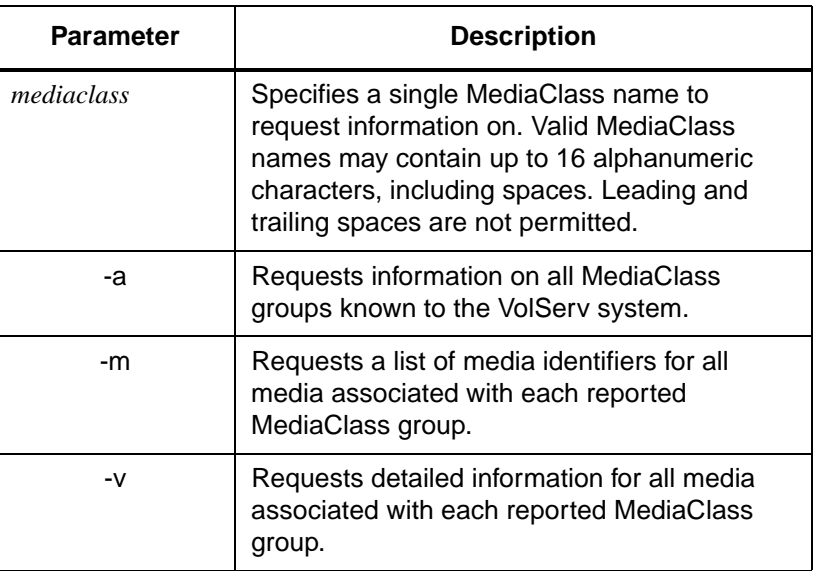

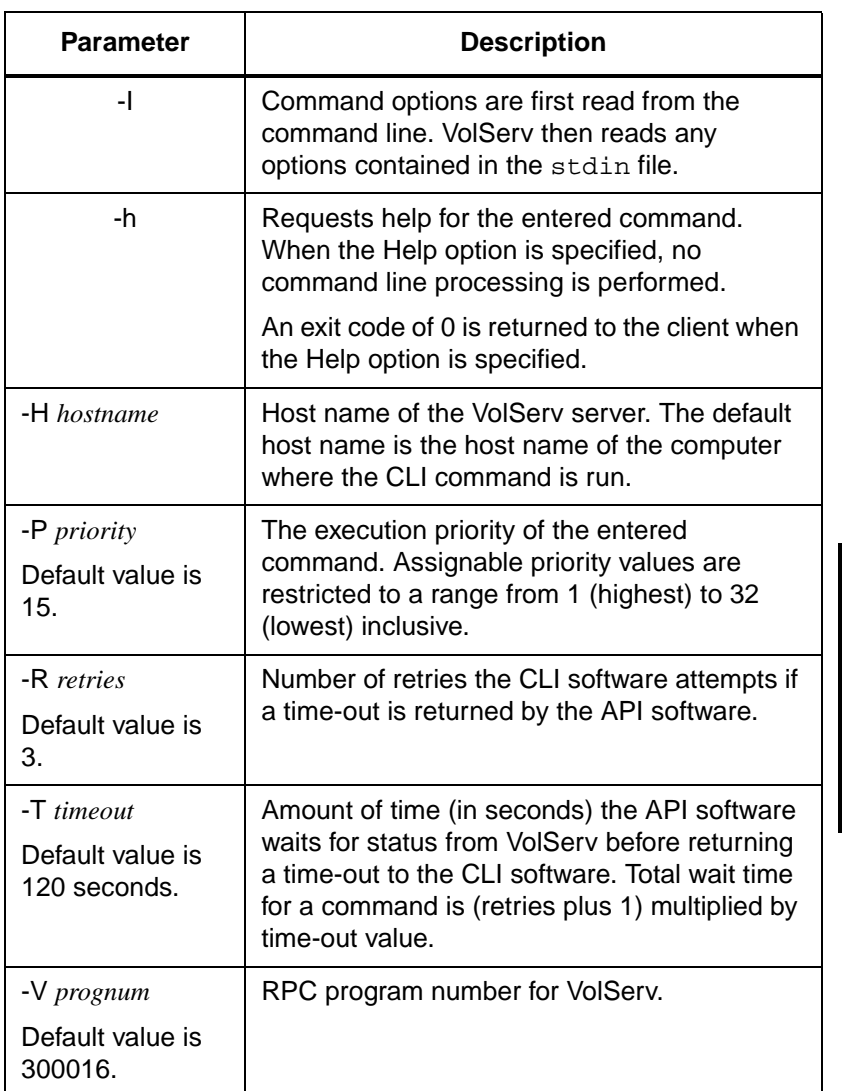

Return Codes • 0 - The vsmedclassqry command is successfully processed.

601356 Rev A Command Reference 2-83

**Commands Commands**

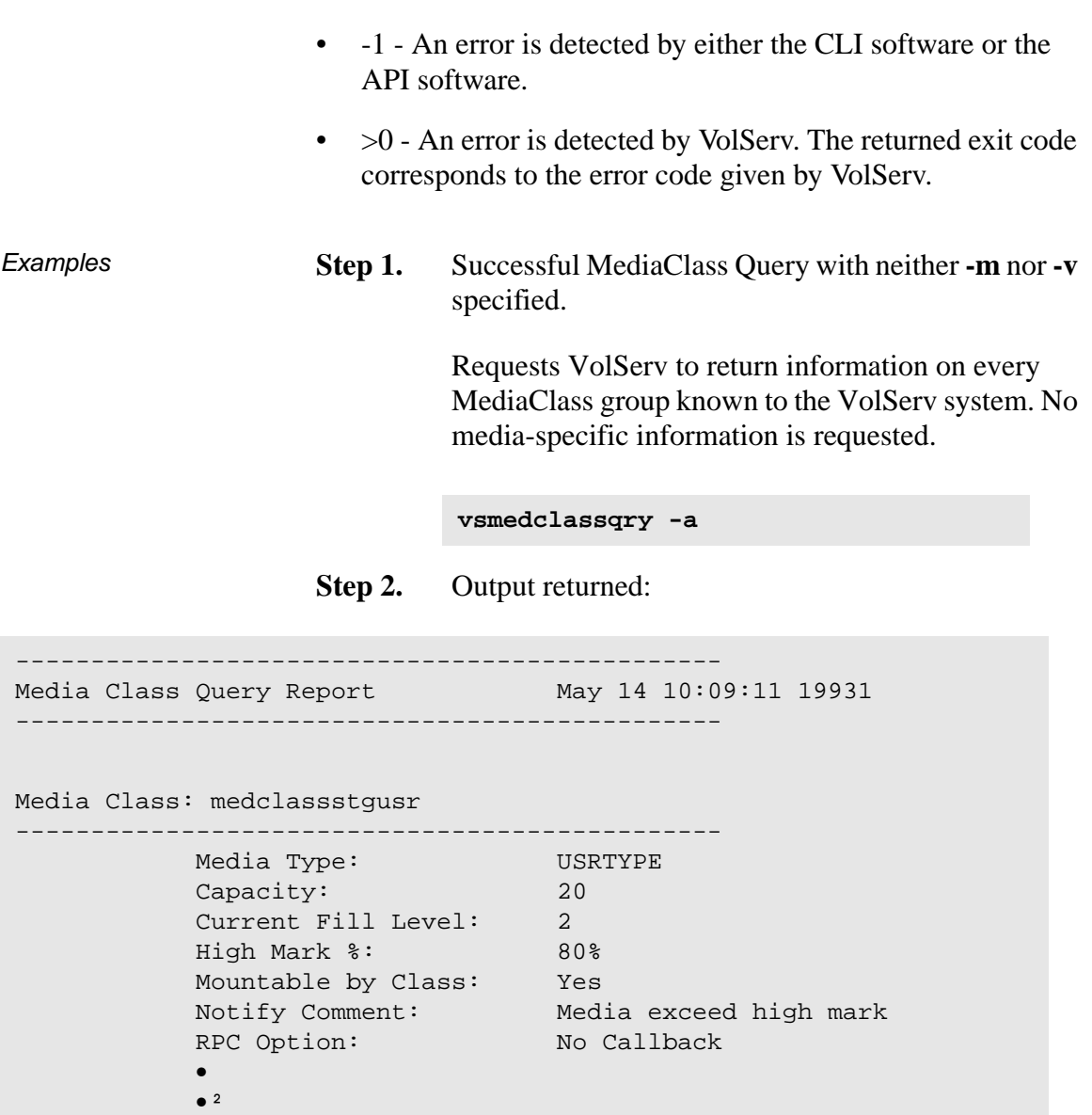

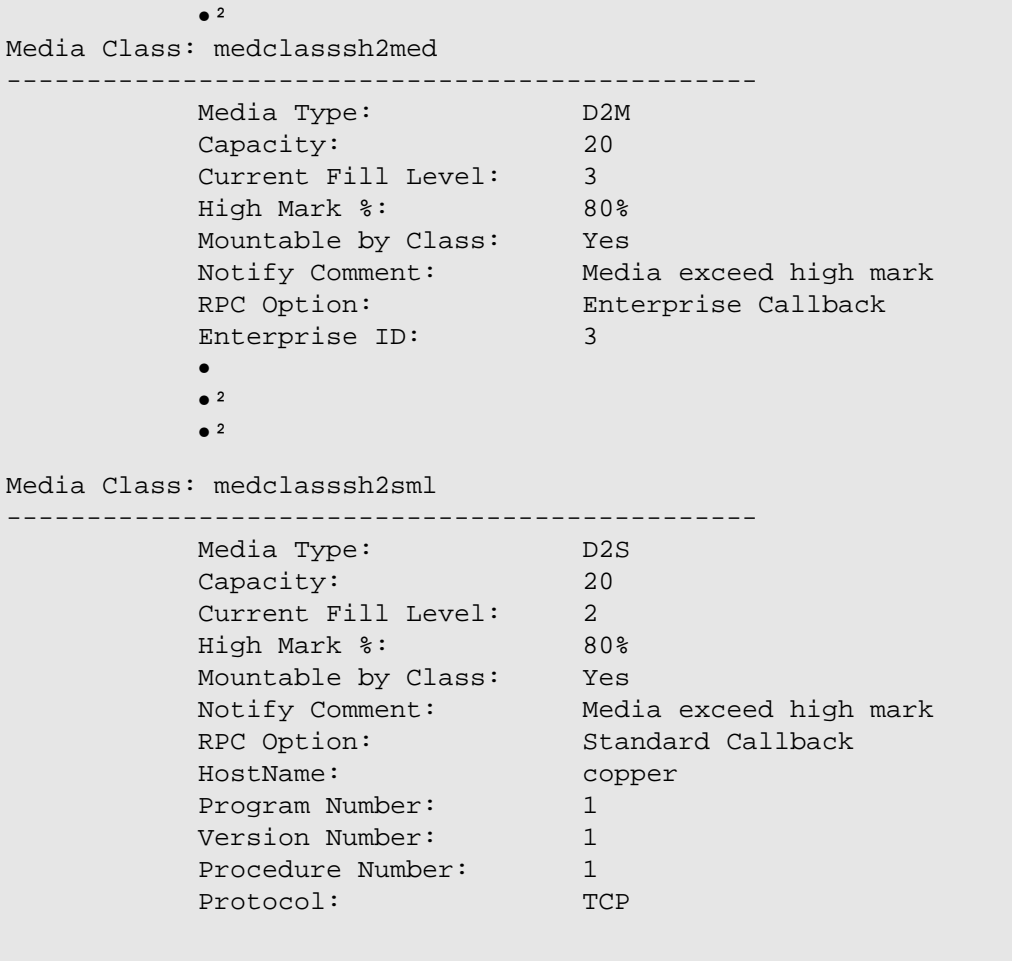

**Step 1.** Successful Media Class Query request with **-m** option specified.

> Requests VolServ to return detailed media information for every media in the medclasssh1usr MediaClass group.

**vsmedclassqry medclasssh1usr -m**

**Step 2.** Output returned:

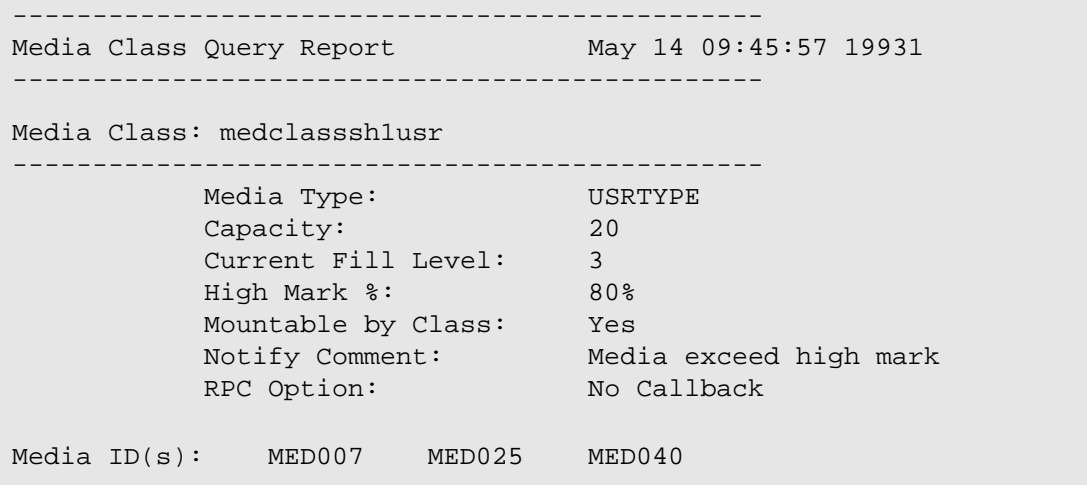

**Step 1.** Successful Media Class Query request with **-v** option specified.

> Requests VolServ to return detailed media information for every media in the medclasssml MediaClass group.

**vsmedclassqry medclasssml -v**

**Step 2.** Output returned:

----------------------------------------------- Media Class Query Report May 14 09:45:57 19931 -----------------------------------------------

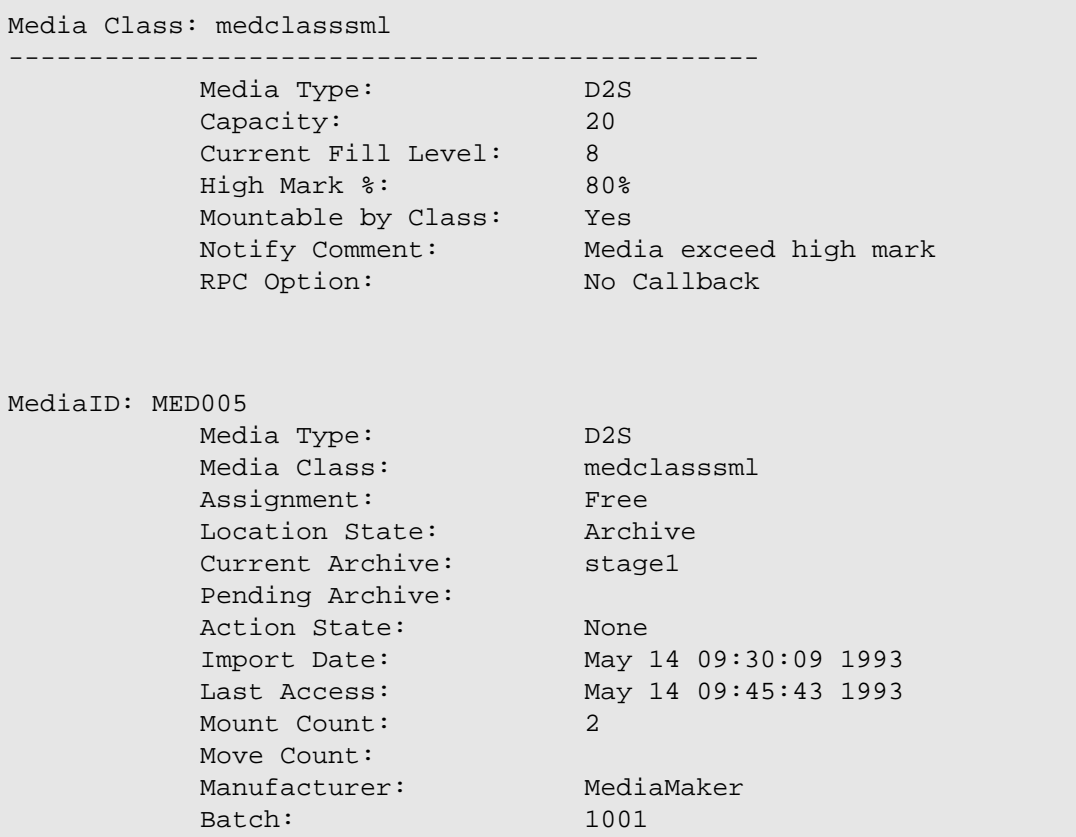

**Commands Commands**

² ²

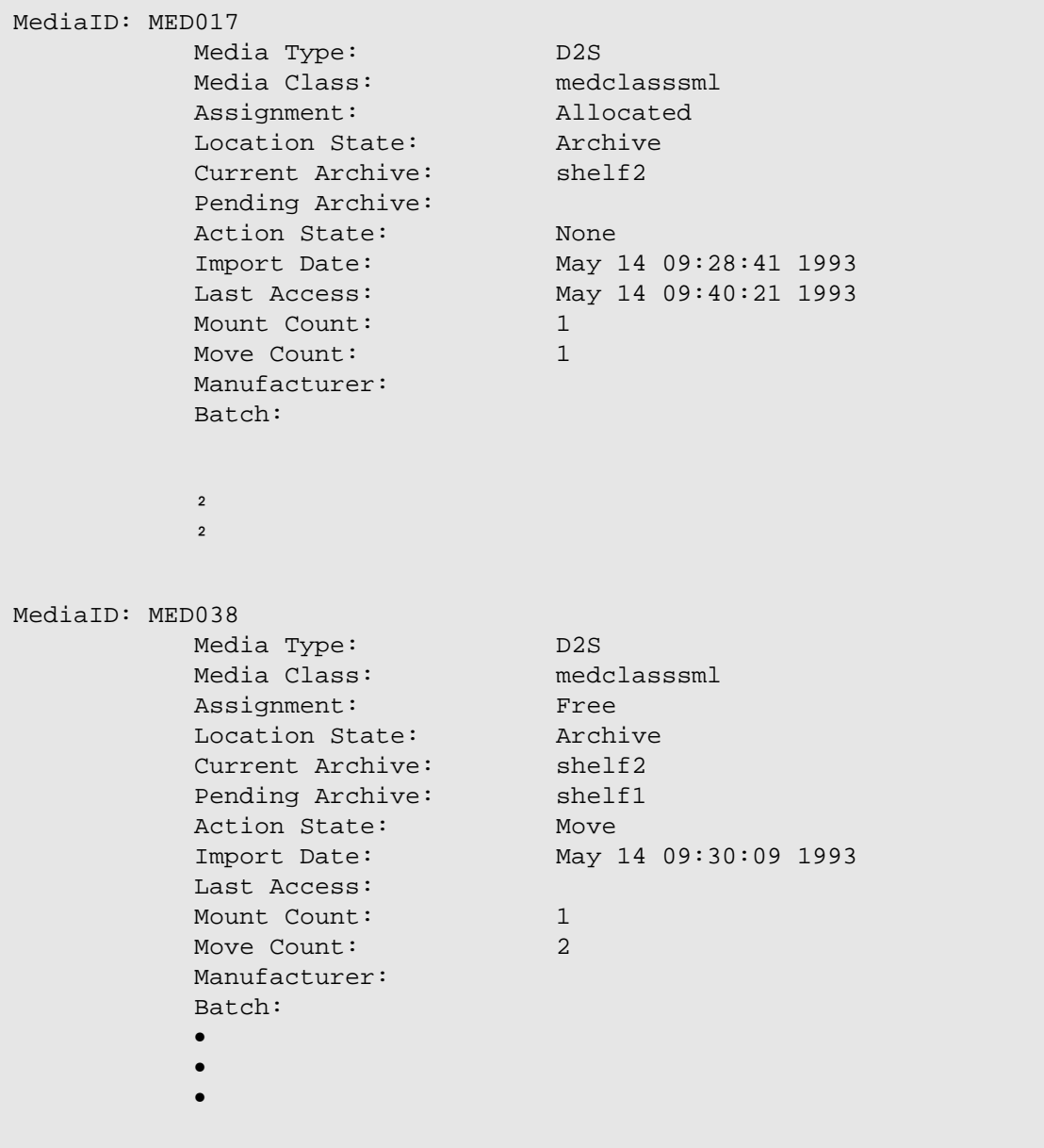

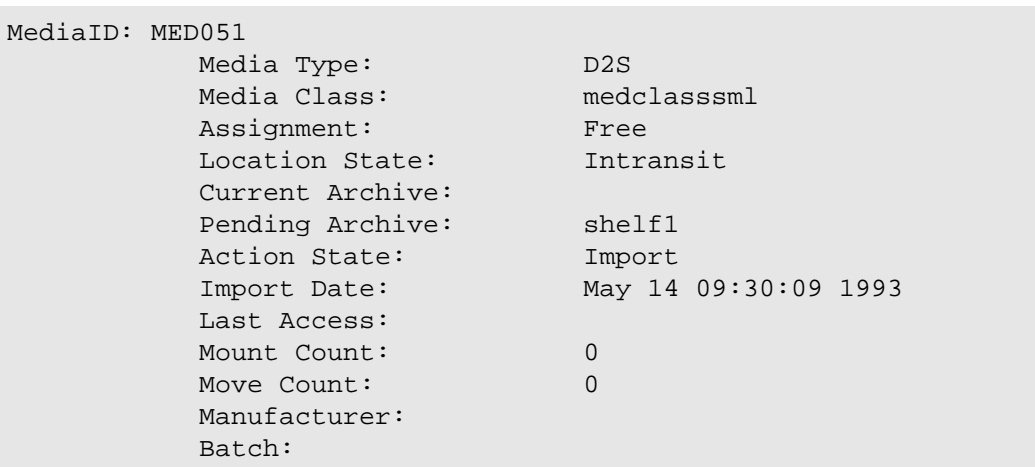

## **Step 1.** Unsuccessful Media Class Query.

Requests VolServ to return information on the UnknownClass MediaClass group.

**vsmedclassqry UnknownClass**

**Step 2.** Output returned:

Query of Media Class [UnknownClass] was unsuccessful

Error VOL008: item not found

Notes The vsmedclassqry command does not trigger unsolicited status messages from VolServ.

A pending vsmedclassqry is cancelled with the VolServ cancel command. The VolServ cancel command is run from the command line by sending a SIGQUIT signal (control-\). The request also is aborted by sending the SIGINT signal (control-c).

See Also • vsmedqry

2-90 Command Reference 601356 Rev A

**vsmedqry** Queries for the attributes of one or more specified media. The values of the attributes of the media are returned to the client.

**Parameters vsmedqry** *mediaid*… **vsmedqry -a [ -Ih ] [ -H** *hostname* **] [ -P** *priority* **] [ -R** *retries* **] [ -T timeout ] [ -V** *prognum* **]** 

### **Parameters**

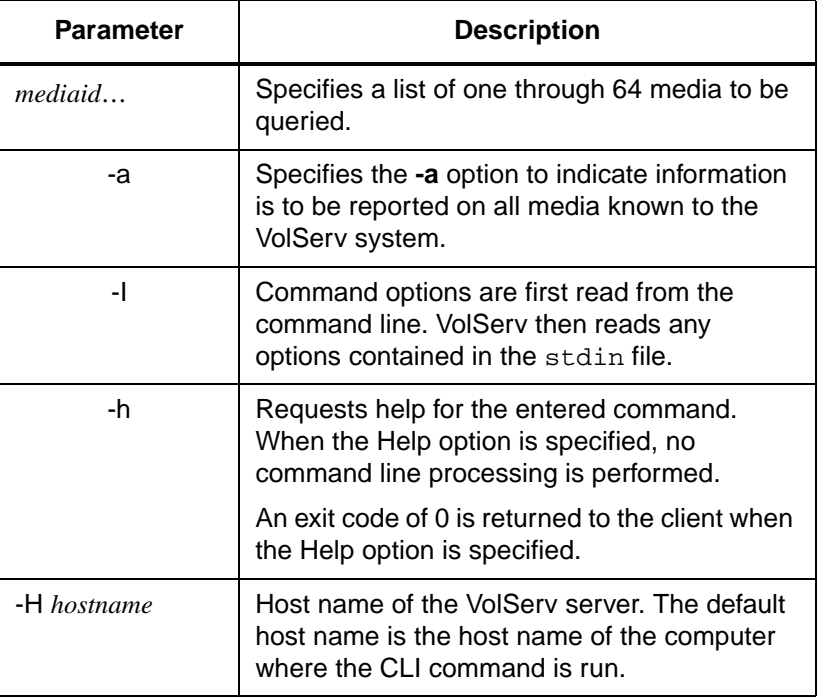

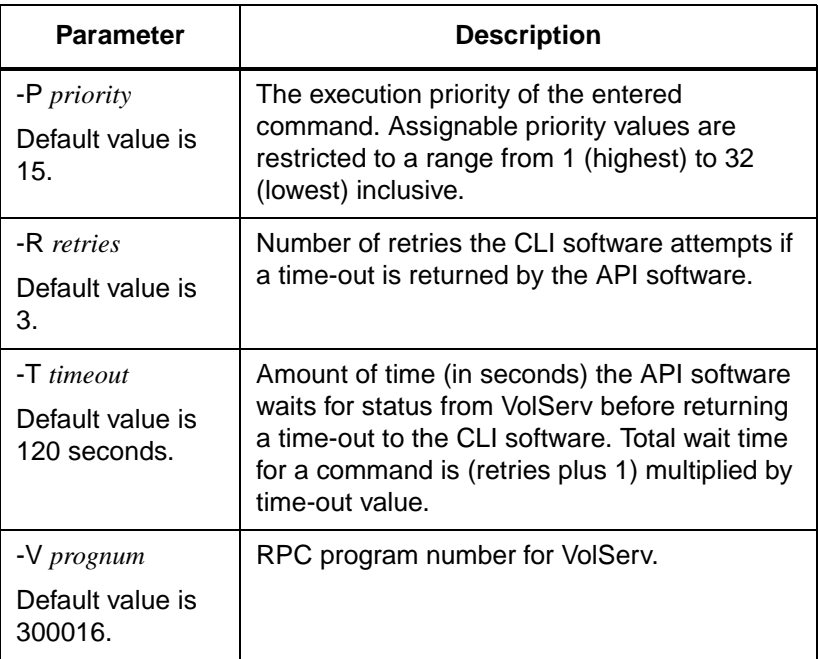

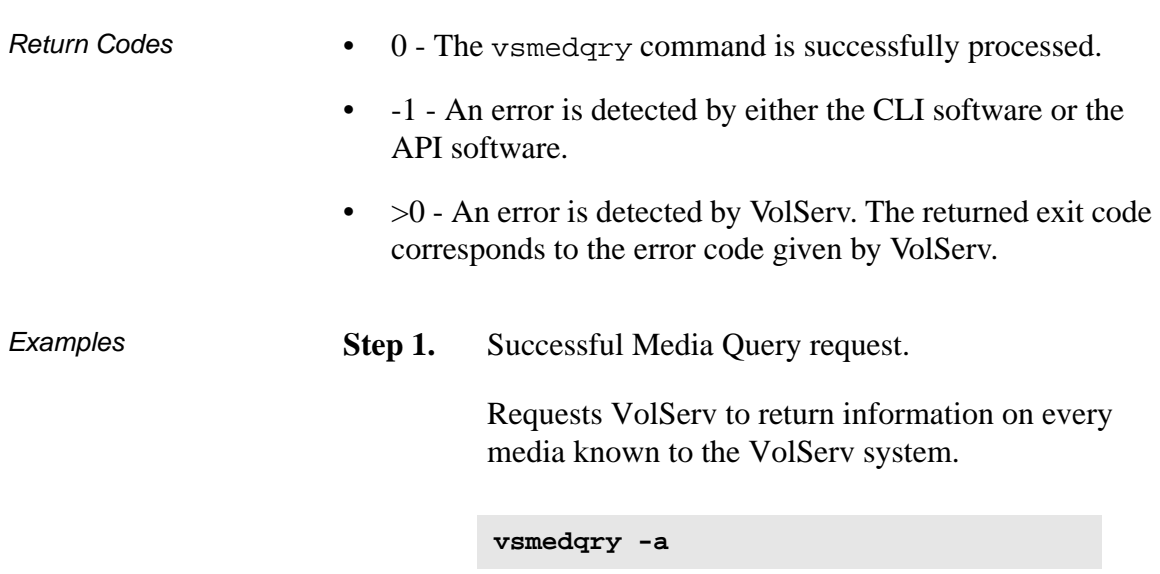

2-92 Command Reference 601356 Rev A

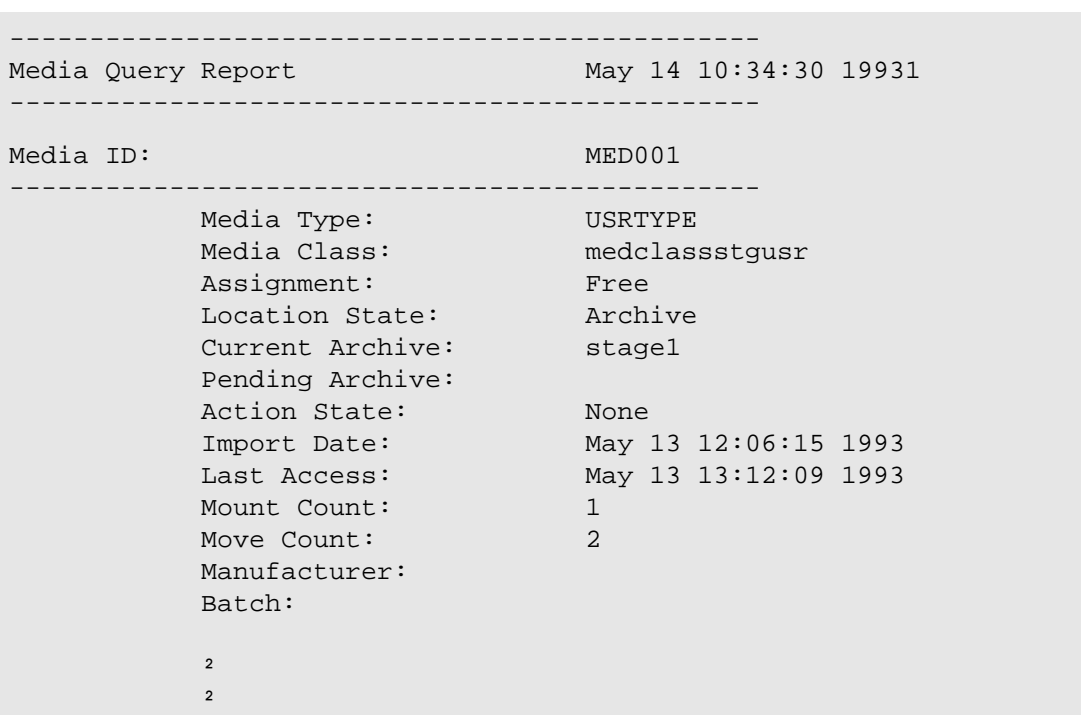

# **Step 2.** Output returned:

**Commands Commands**

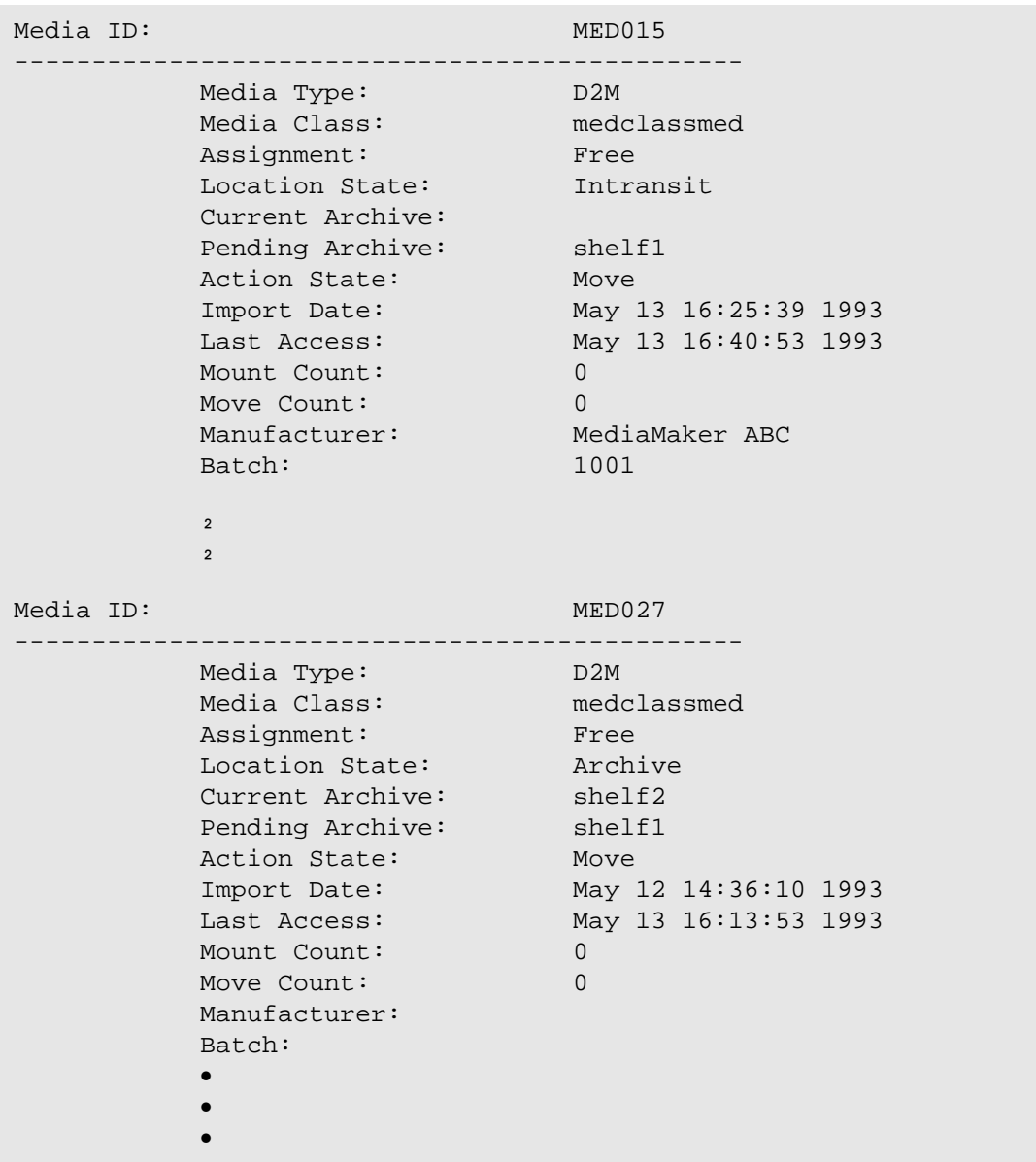

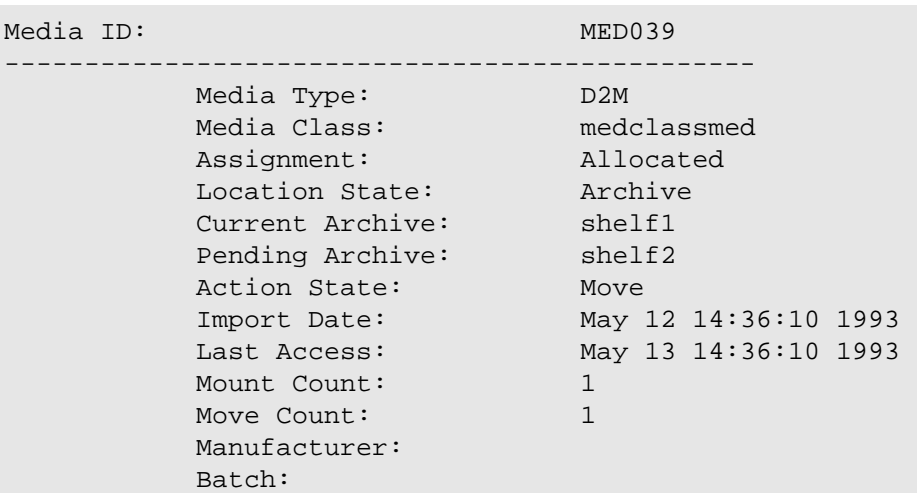

## **Step 1.** Media Query request with errors.

Requests VolServ to return information on media MED027, BadMedia, and MED039.

**vsmedqry MED027 BadMedia MED039** 

**Step 2.** Output returned:

----------------------------------------------- Media Query Report May 25 16:06:09 19931 -----------------------------------------------

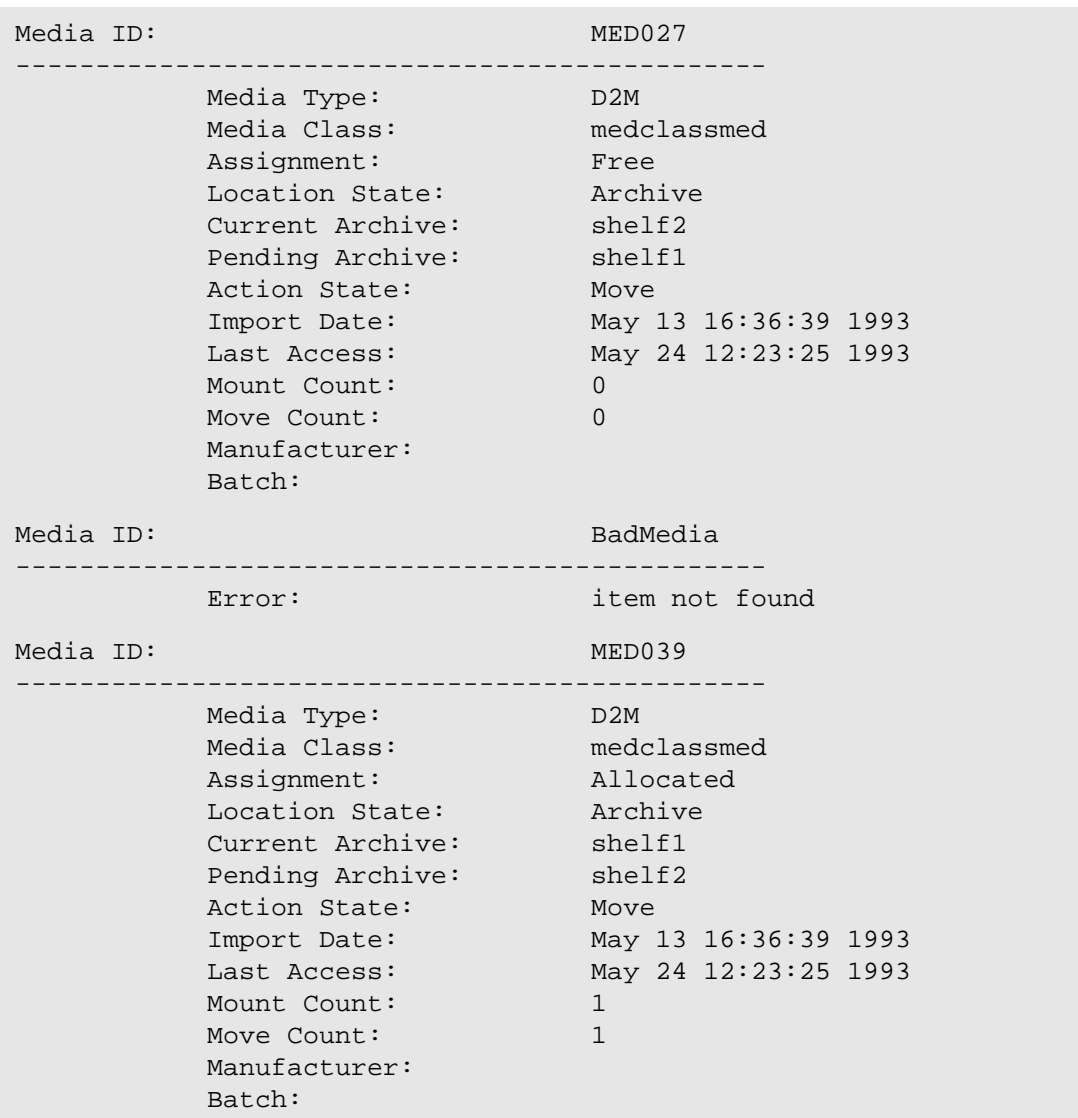

Notes A vsmedqry can query any media in the VolServ system. The media specified in a single Media Query request are not required to be located in the same library.

2-96 Command Reference 601356 Rev A

A pending vsmedqry is cancelled with the VolServ cancel command. The VolServ cancel command is run from the command line by sending a SIGQUIT signal (control-\). The request also is aborted by sending the SIGINT signal (control-c).

The vsmedqry command does not trigger unsolicited status messages from VolServ.

See Also **•** vsmedclassqry

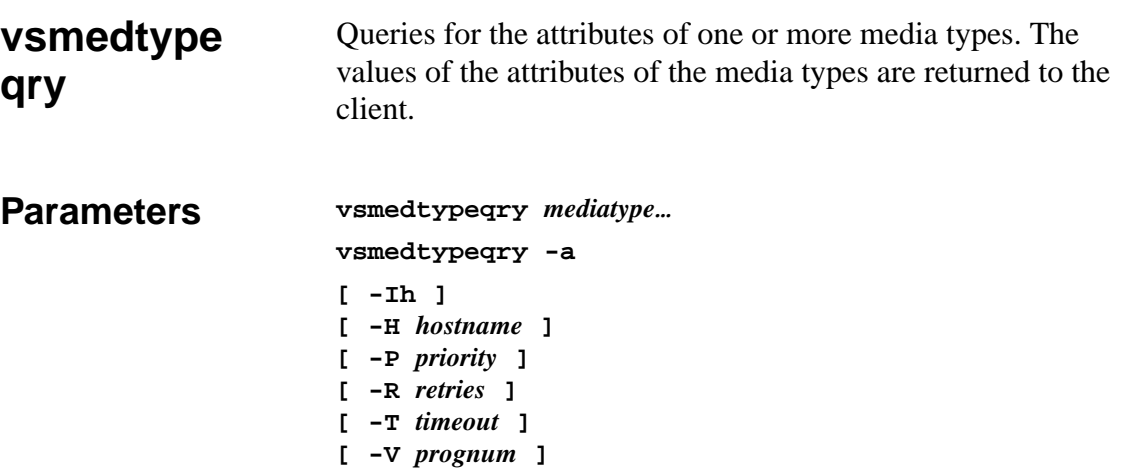

## Parameters

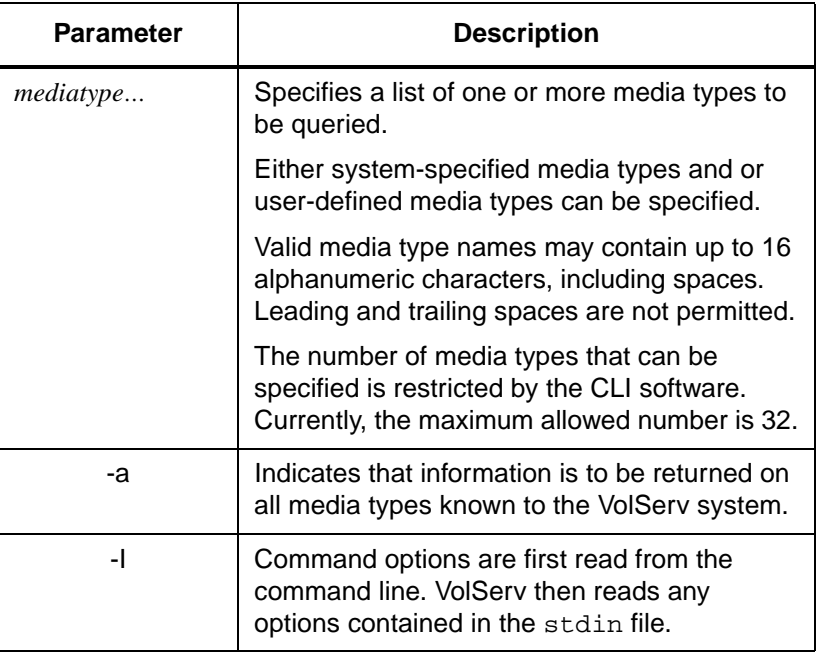

**Commands**

**Commands** 

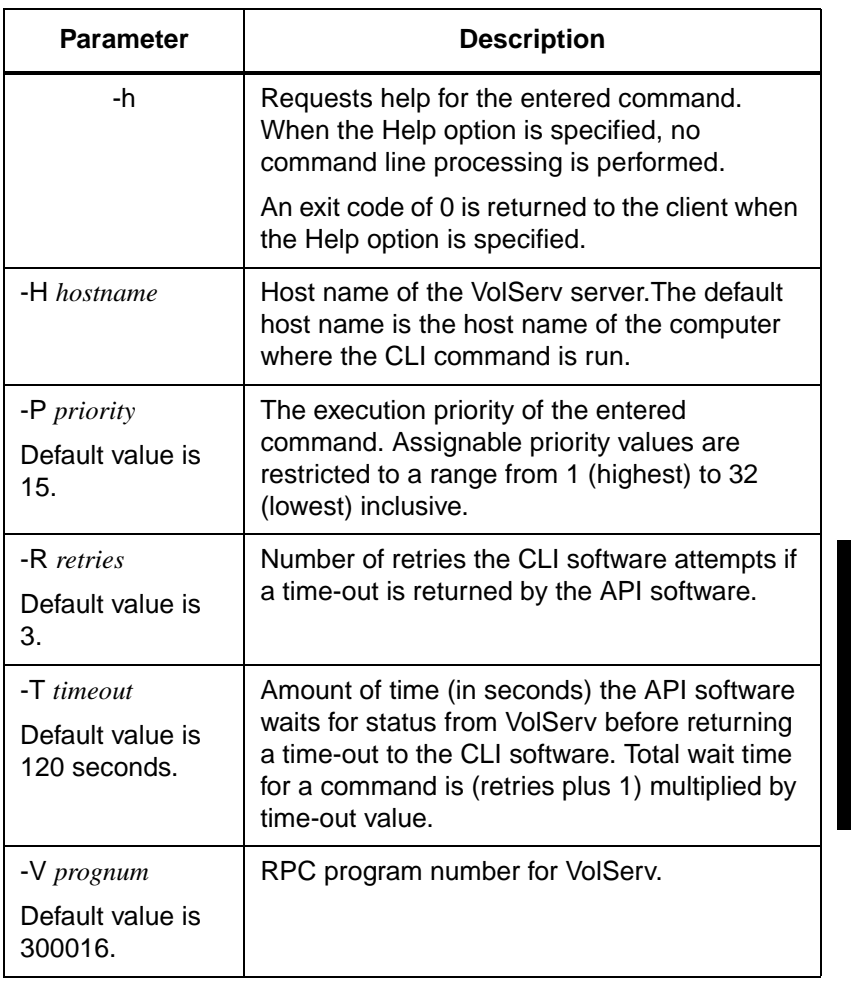

Return Codes • 0 - The vsmedtypeqry command is successfully processed.

Download from Www.Somanuals.com. All Manuals Search And Download.

- -1 An error is detected by either the CLI software or the API software.
- > 0 An error is detected by VolServ. The returned exit code corresponds to the error code given by VolServ.

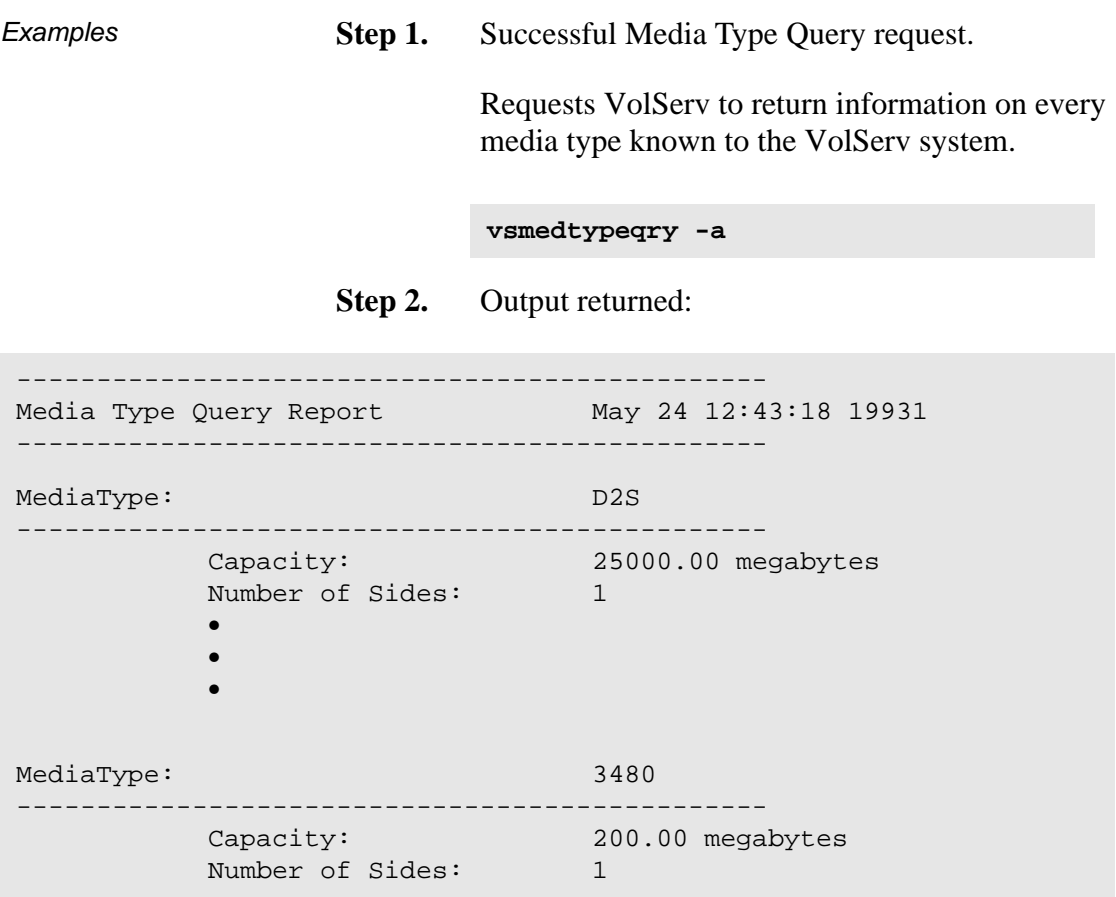

**Step 1.** Media Type Query request with errors.

**vsmedtypeqry D2S USRTYPE**

```
----------------------------------------------
Media Type Query Report May 24 12:43:18 19931
-----------------------------------------------
MediaType: D2S
-----------------------------------------------
          Capacity: 25000.00 megabytes
          Number of Sides: 1
MediaType: USRTYPE
-----------------------------------------------
         Error: item not found
```
Notes The vsmedtypeqry command does not trigger unsolicited status messages from VolServ.

> A pending vsmedtypeqry is cancelled with the VolServ cancel command. The VolServ cancel command is run from the command line by sending a SIGQUIT signal (control-\). The request also is aborted by sending the SIGINT signal (control-c).

## See Also **•** vsmedclassqry,

vsmedqry

**vsmount** Mounts media onto a drive.

When issuing a Mount command, the client can specify one of the following.

- Single media.
- List of media.
- MediaClass group.
- And:
	- Specific drive.
	- Drive pool.
	- Drive pool with the exclusion of drives.

The vsmount command's lock identifier parameter.is required if the drive to be used in satisfying the vsmount request has been previously locked with a vslock request. If a vsmount request is run for a locked drive and does not specify a lock identifier, VolServ waits until the requested drive is unlocked.

The client can also specify how to handle a vsmount request that requires an inter-library movement of the media. This option indicates whether an inter-library media movement should or should not be attempted and whether to consider if the source and destination libraries are operator-attended or not.

If more than one media and or a drive pool is specified on the vsmount command, VolServ applies a selection algorithm to select media and drive pair from the list of media and available drives.

For manual libraries, a vsmount notice is sent to the operator console for action. The operator is then responsible for confirmation to VolServ when the mount is complete. VolServ returns a return code to the client after the operator action is complete.

A vsmount request is queued for later processing if:

- The specified drive is busy.
- The specified media is busy.
- The selected drive is locked and a lock identifier was not specified on the Mount request.

When a vsmount request is queued for later processing, VolServ returns intermediate status to the client that specifies the reason the Mount request was queued.

### **Parameters vsmount** *mediaid*…

# **vsmount -c** *mediaclass* **vsmount -d** *driveid*

**vsmount -p** *drivepool* **[ -f** *flipmedia* **] [ -i | -u ] [ -l** *lockid***] [ -Ih ] [ -H** *hostname* **] [ -n** *newmediaclass* **] [ -P** *priority* **] [ -R** *retries* **] [ -T** *timeout* **] [ -V** *prognum***] [ -x** *driveid*…**]**

## Parameters

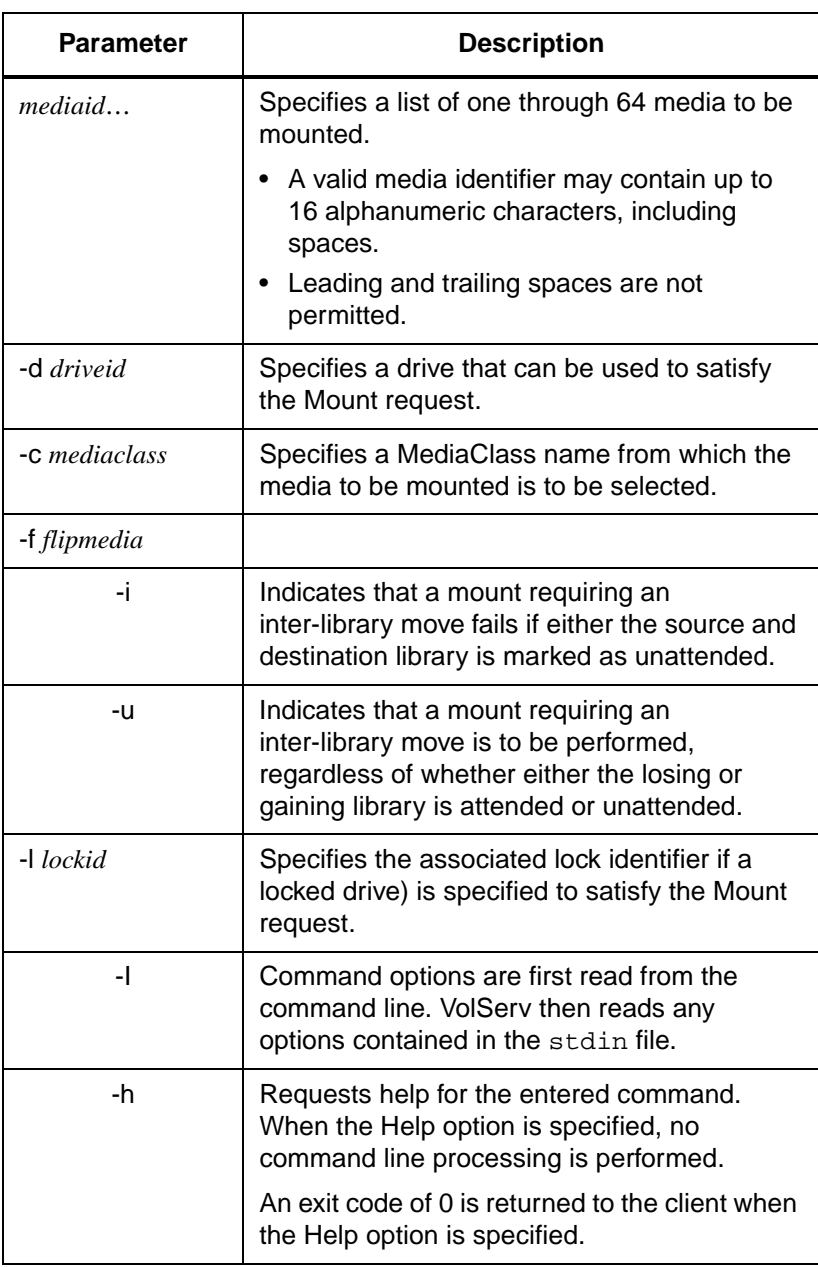

2-104 Command Reference 601356 Rev A

**Commands**

**Commands** 

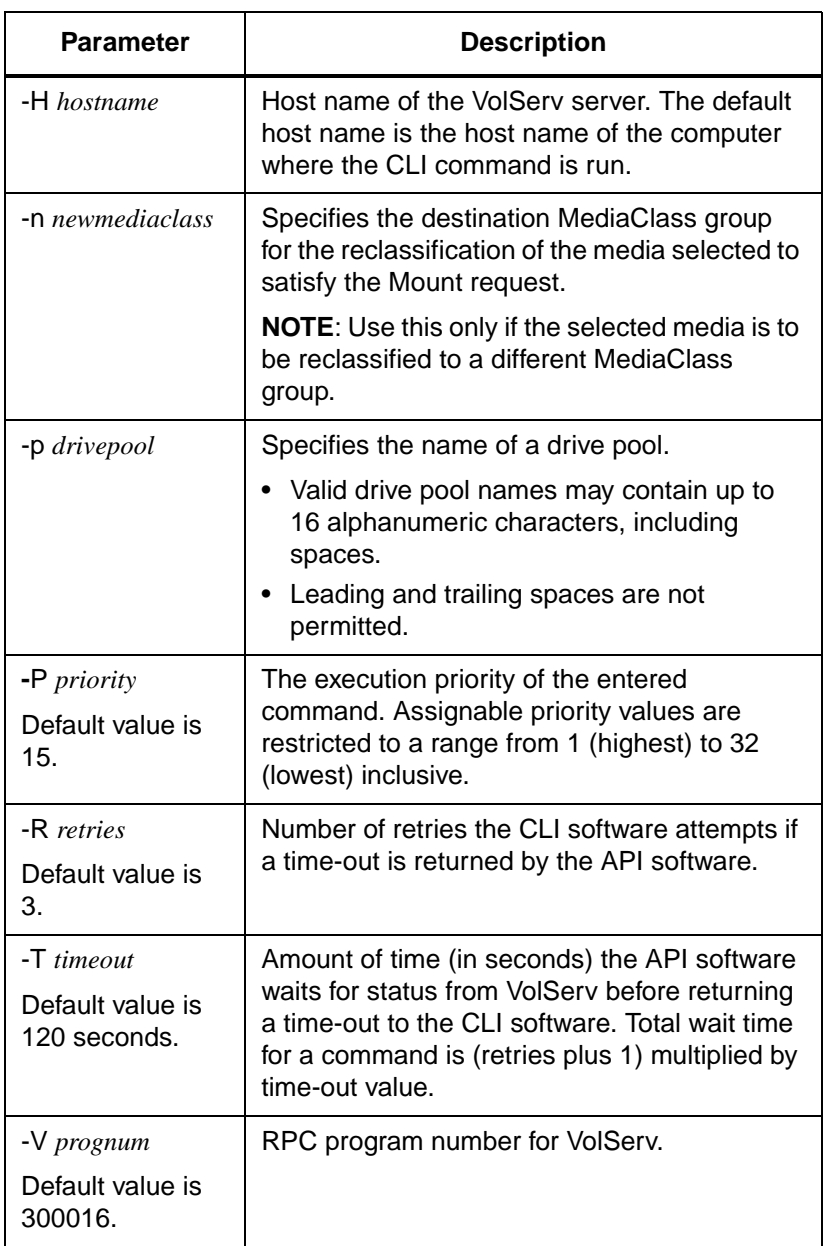

Download from Www.Somanuals.com. All Manuals Search And Download.

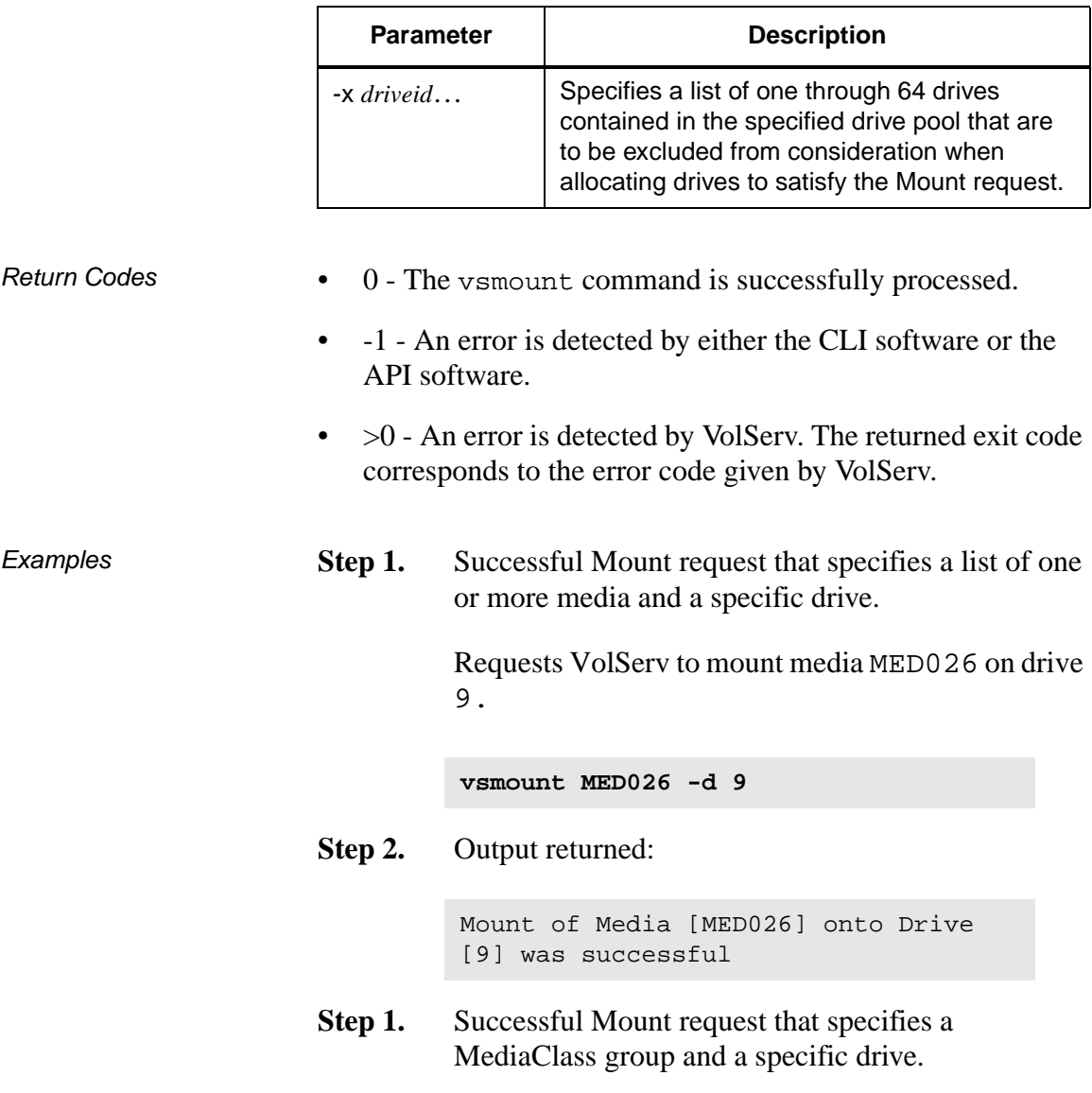

#### 2-106 Command Reference 601356 Rev A

Requests VolServ to mount media from MediaClass medclassmed onto drive 10 and to reclassify the selected media to MediaClass group medclasssh1med.

**vsmount -c medclassmed -d 10 -n medclasssh1med**

**Step 2.** Output returned:

Mount of Media [MED027] onto Drive [10] was successful

**Step 1.** Successful Mount request that specifies a specific media and a drive pool with an exclusion drive list.

> Requests VolServ to mount media MED022 onto any drive from drive pool drvpoolusr, excluding drives 4 and 14.

**vsmount MED022 -p drvpoolusr -x 4 14**

**Step 2.** Output returned:

Mount of Media [MED022] onto Drive [12] was successful

**Step 1.** Successful Mount request that specifies a MediaClass name and a drive pool.

> Requests VolServ to mount media from the medclasssml MediaClass group onto a drive from the drvpooltwr drive pool.

**vsmount -c medclasssml -p drvpooltwr**

**Step 2.** Output returned:

```
Mount of Media [MED041] onto Drive 
[7] was successful
```
**Step 1.** Successful Mount request when all specified drives are in use.

> Requests VolServ to mount media MED034 onto drive 12. (MED022 is currently mounted on drive 12.)

**vsmount MED034 -d 12**

**Step 2.** Output returned:

Mount waiting due to busy drive Mount of Media [MED034] onto Drive [12] was successful

**Step 1.** Successful Mount request when specified media is in use.

> Requests VolServ to mount media MED034 on any drive in drive pool drvpoolmed except drive 12.

**vsmount MED034 -p drvpoolmed -x 12**

**Step 2.** Output returned:

```
Mount waiting due to busy media
Mount of Media [MED034] on Drive [14] 
was successful
```
2-108 Command Reference 601356 Rev A
**Step 1.** Successful Mount request reclassifying the selected media.

> Requests VolServ to mount any media from MediaClass group medclassstgmed onto any drive in drive pool drvpoolmed, and to change the MediaClass association of the selected media from medclassstgmed to medclassmed.

```
vsmount -c medclassstgmed -p 
drvpoolmed -n medclassmed
```
**Step 2.** Output returned:

Mount of Media [MED048] onto Drive [3] was successful

**Note**

Before running the vsmount request, MED048 was associated with medclassstgmed. After running the vsmount request, MED048 is associated with medclassmed. The vsmedqry command can be used to verify the MediaClass association of a specific media.

**Step 1.** Unsuccessful Mount request requiring an inter-library move.

> Requests VolServ to mount media MED023 located in the stage1 library onto drive 11 associated with the tower1 library.

**vsmount MED023 -d 11**

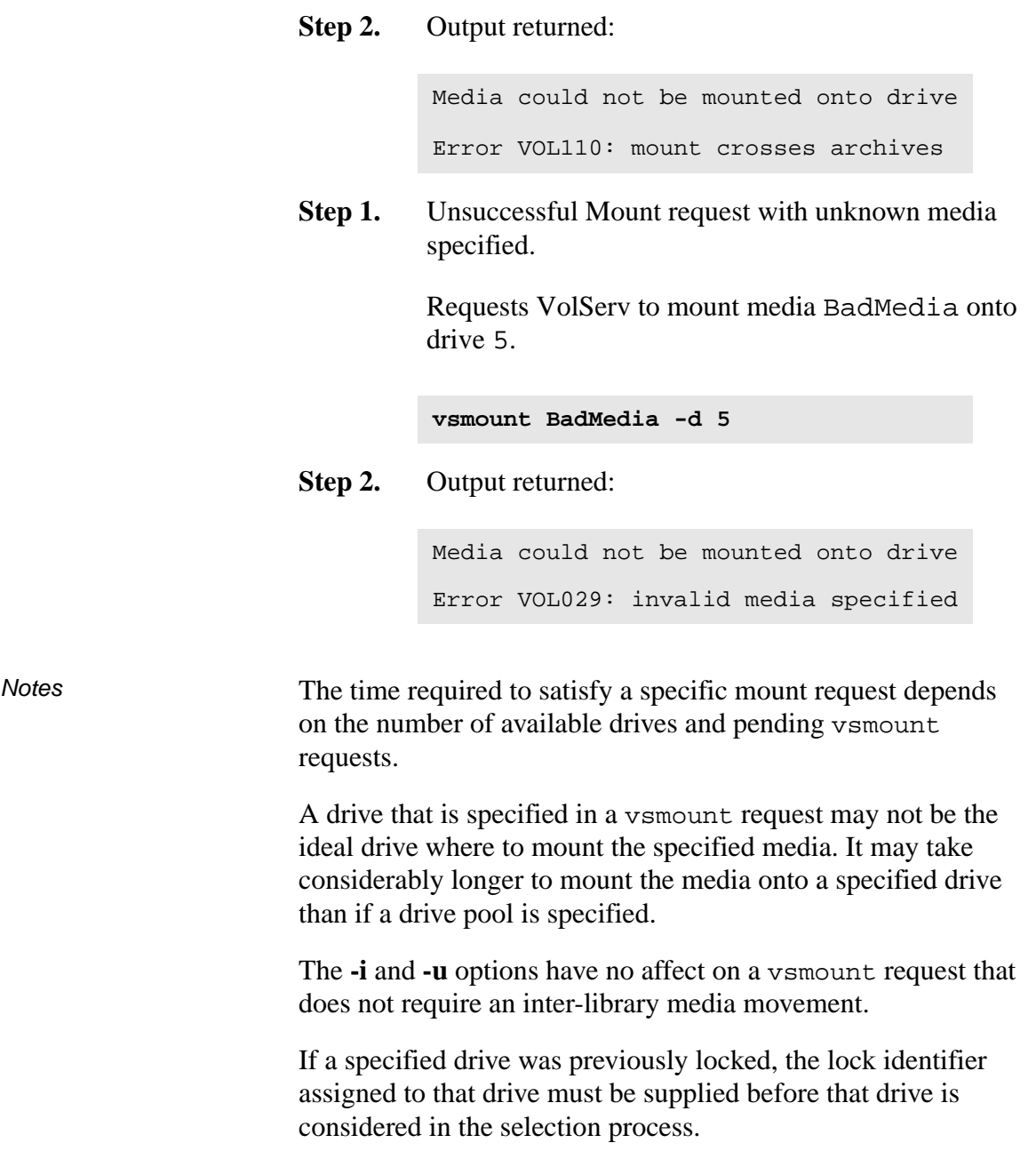

2-110 Command Reference 601356 Rev A

If a specified or selected drive was previously locked and the vsmount request does not specify a lock identifier, VolServ returns a message to the client that the selected drive is locked and VolServ is waiting for the drive to become unlocked to continue execution of the command.

If the vsmount request specifies a MediaClass group and the **-n** *newmediaclass* option is specified, the reclassify to a different MediaClass group occurs only after VolServ selects the media to satisfy the vsmount request. Only the selected media is reclassified. The remaining media in the MediaClass group are not reclassified.

- If the **-n** *newmediaclass* option is specified, the receiving MediaClass group is checked for compatible media type, as well as for adequate room for another media (i.e., fill level less than capacity).
- If either of these conditions is not satisfied, the vsmount request fails.

A pending vsmount request (waiting for a drive or media) is cancelled with the VolServ Cancel request. The VolServ cancel command is run from the command line by sending a SIGQUIT signal (control-\). The request also is aborted by sending the SIGINT signal (control-c).

The vsmount request fails if no specified drive is online.

If media or drive is specified and either the media or drive (or both) are presently in use, the vsmount request waits for resources and a message is returned to the client that indicates the reason for the delay.

When specifying a drive pool that contains drives that support different types of media, only those drives that support the media type of the media specified in the vsmount request are considered for selection.

If a list of media specified in a vsmount request contains media of more than one type, the request fails.

When media or drive pairing requires the media be moved within a single library system (such as cross-aisle) the mount may take a while to complete. The **-i** and **-u** options do NOT apply to intra-library system movement.

When a vsmount request with groups of media or drives is submitted, VolServ attempts to select a drive or media pair where the drive and media are associated with the same library. If multiple drive or media pair are candidates, VolServ selects a drive or media pair from the library with an available drive.

If no drive or media pair associated with the same library exists, VolServ then selects a drive or media pair where the drive and media are associated with a different library. If multiple drive or media pair are candidates, VolServ selects a drive or media pair from the library with the largest number of drives. If all libraries contain the same number of drives, VolServ then selects a drive or media pair from the library with the largest number of media.

When specifying a mount by MediaClass group, and the specified MediaClass group is associated with more than one library, no inter-library media or drive pairing is permitted. The media selected from the MediaClass group must be in the same library as the selected drive; otherwise the Mount request fails.

When media is ejected (as a result of Export, or Checkout, no check is made to determine if a queued Mount request exists for the ejected media. As a result, the Mount request remains queued until a drive is freed. At that time, the Mount request fails because the media is not available. In other words, the request queue is not checked for impact on pending requests each time a resource changes its availability and after media or drive pair is identified. VolServ does not attempt re-pairing based on changed availability of resources.

The Mount command triggers unsolicited status messages from VolServ to the client software.

Mount requests may require inter-library media movement or a Mount request can be queued waiting for an in-use media or drive. The client may want to increase the *timeout* value or the *retries* value so the CLI vsmount request does not timeout while waiting for the Mount request to complete.

If the Mount request allows movement, VolServ checks the destination library for available space. If no space is available, the mount fails.

- See Also vsdismount,
	- vsreclassify

**vsmove** Moves media from one library to another.

A client uses the vsmove command to direct the movement of media from one library to another. Inter-library media movement requires operator intervention. The operator must eject the media from their current libraries and enter them into the target library. The Eject and Enter functionalities are available from the appropriate library's console display. The Eject and Enter functionalities are not available from the command line.

Upon receipt of a vsmove request, the VolServ software verifies the specified media exist, the target library supports the media type of the specified media, and there exists an appropriate library MediaClass association with the target library. The current library of each specified media is commanded to eject the media. An Eject request, specifying the target library, is displayed on the library console of each losing library. The operator must select and manually eject or remove the media on the list. After media is selected for ejection, the target library displays a corresponding **Enter** request for that media. The operator must then manually enter the media specified on the list into the target library.

When the media is ejected from the original library and entered into the target library, the VolServ system generates unsolicited status messages if any of the moved media are associated with MediaClass groups that are configured to generate unsolicited communication from VolServ.

The vsmove command is run for "homeless" media. A homeless media is an Intransit media that has no pending movement activity.

**Parameters vsmove** *mediaid* **vsmove -a** *archivename* **[-iIhwv] [ -H** *hostname* **] [ -P** *priority* **] [ -R** *retries* **] [ -T** *timeout* **] [ -V** *prognum* **]** 

### **Parameters**

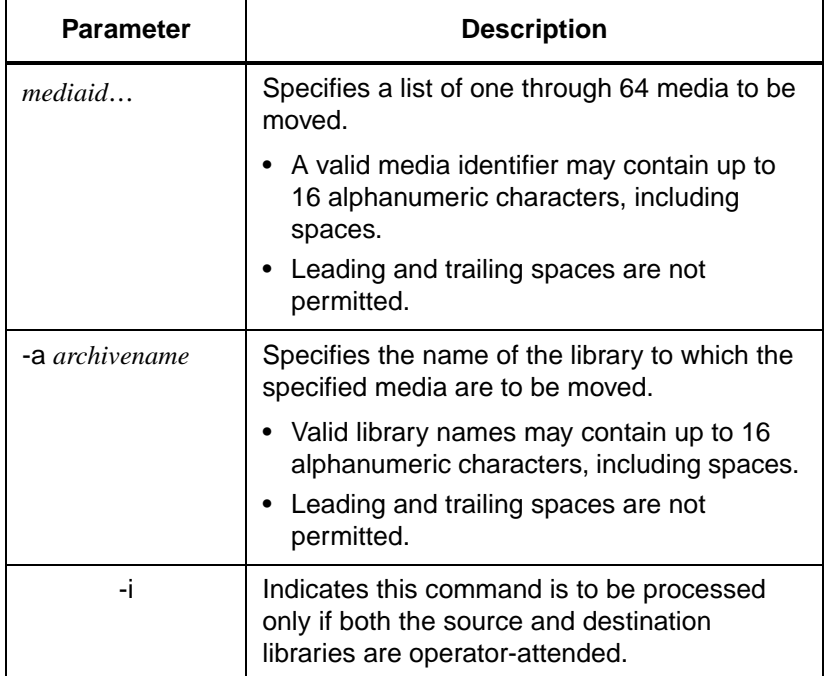

**Commands Commands**

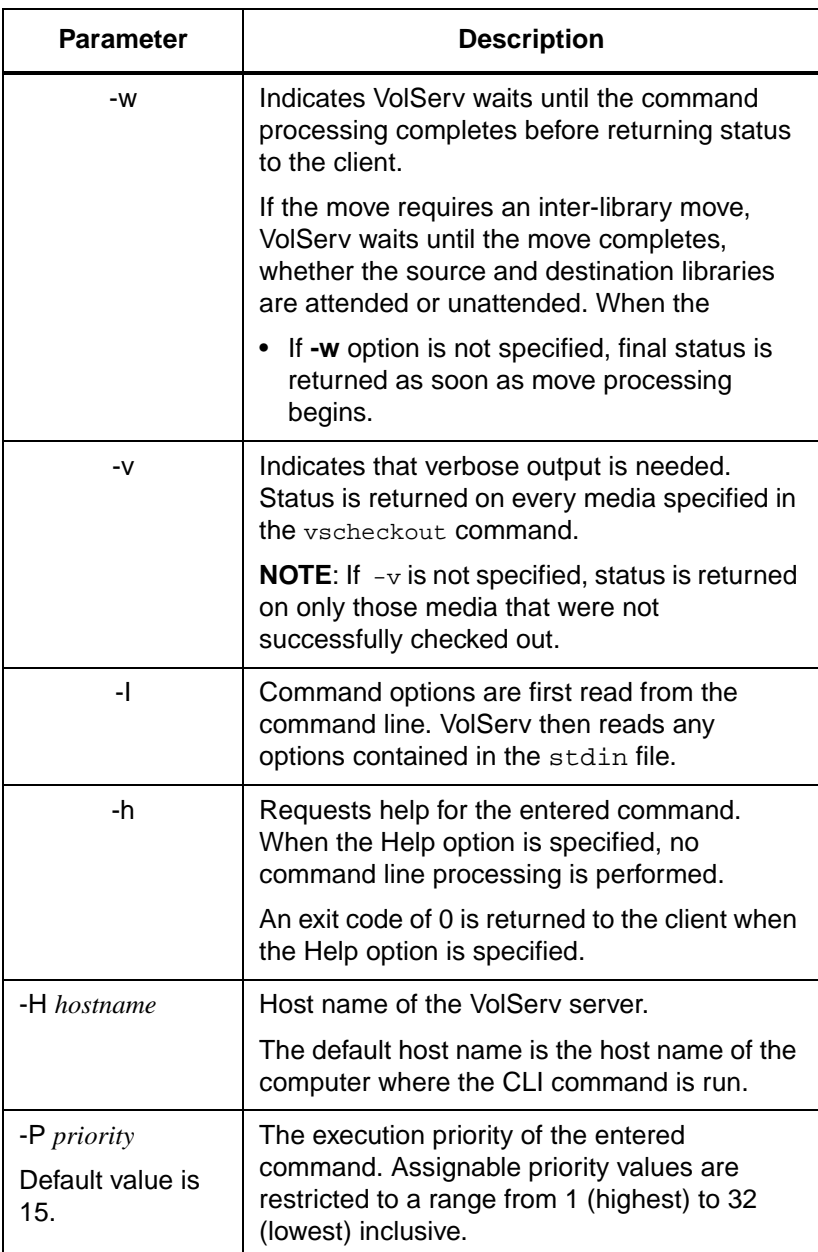

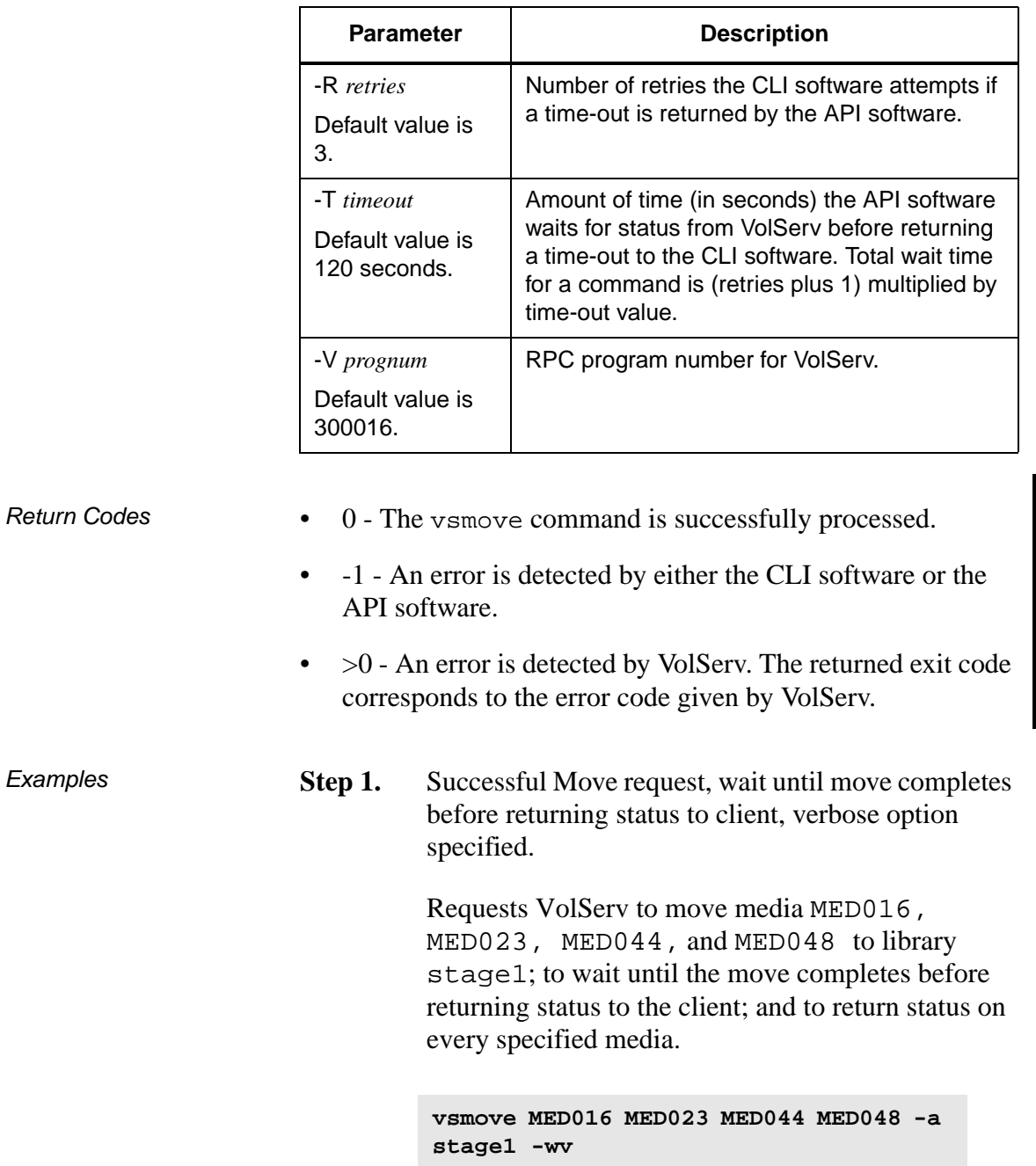

601356 Rev A Command Reference 2-117

**Commands Commands**

**Step 2.** Output returned:

```
Step 1. Successful Move request, verbose option not
                               specified. 
                     Step 2. Requests VolServ to move media MED013,
                               MED016, MED028, and MED028 to library 
                               shelf1. Since the -i option is NOT specified, the 
                               move is to complete whether the losing and gaining 
                               libraries are attended or unattended. 
                     Step 3. Output returned: 
                     Step 1. Errors with verbose option specified (target library is
                               unattended). 
                     Step 2. Requests VolServ to move media MED013,
                               MED016, MED022, and MED034 to the shelf1
                               library only if both the source libraries and the 
                               destination library are attended and to return status 
                               on every specified media. 
Move 4 of 4 media was successful
            Media [MED016] no error
            Media [MED028] no error
            Media [MED043] no error
            Media [MED048] no error
                                vsmove MED013 MED016 MED028 MED031 -a 
                                shelf1
                                Move 4 of 4 media was successful.
                                vsmove MED013 MED016 MED022 MED034 -a 
                                shelf1 -iv
```
**Step 3.** Output returned:

**Step 1.** Errors with verbose option not specified. Requests VolServ to move media MED003, MED004, MED013, MED028, MED033, and MED043 to the shelf2 library. **Step 2.** Output returned: Move 0 of 4 media was successful Error VOL024: error in the list Media [MED013] target archive mode is unattended Media [MED016] target archive mode is unattended Media [MED022] target archive mode is unattended Media [MED034] target archive mode is unattended **vsmove MED003 MED004 MED013 MED028 MED033 MED043 -a shelf2** Move 3 of 6 media was successful Error VOL024: error in the list Media [MED003] item not found Media [MED004] media already exists in an archive Media [MED033] archive not associated with media class

**Step 1.** Unsuccessful Move request.

Requests VolServ to move media MEDabc and MEDxyz to the BadArchive library.

**vsmove MEDabc MEDxyz -a BadArchive**

**Step 2.** Output returned:

Move of media was unsuccessful Error VOL107: invalid target archive

Notes Movement of media is between libraries, not within libraries. Media that is allocated to a Move request is not available for other allocation until the move completes.

> If the **-w** option is not specified, status from the Move request indicates only the initial validity of the move. Actual completion of the move can only be traced via callback processing, media querying, or operator monitoring.

The Move command does trigger unsolicited status messages from VolServ.

• If the **-w** option is specified on a Move request, the client can increase the *timeout* value or the *retries* value so the CLI **vsmove** command does not time-out while awaiting completion of the Move request.

A pending Mount request is cancelled with the VolServ cancel command. The VolServ cancel command is run from the command line by sending a SIGQUIT signal (control-\). The request also is aborted by sending the SIGINT signal (control-c).

See Also **• v**scleareject

**Commands**

**Commands** 

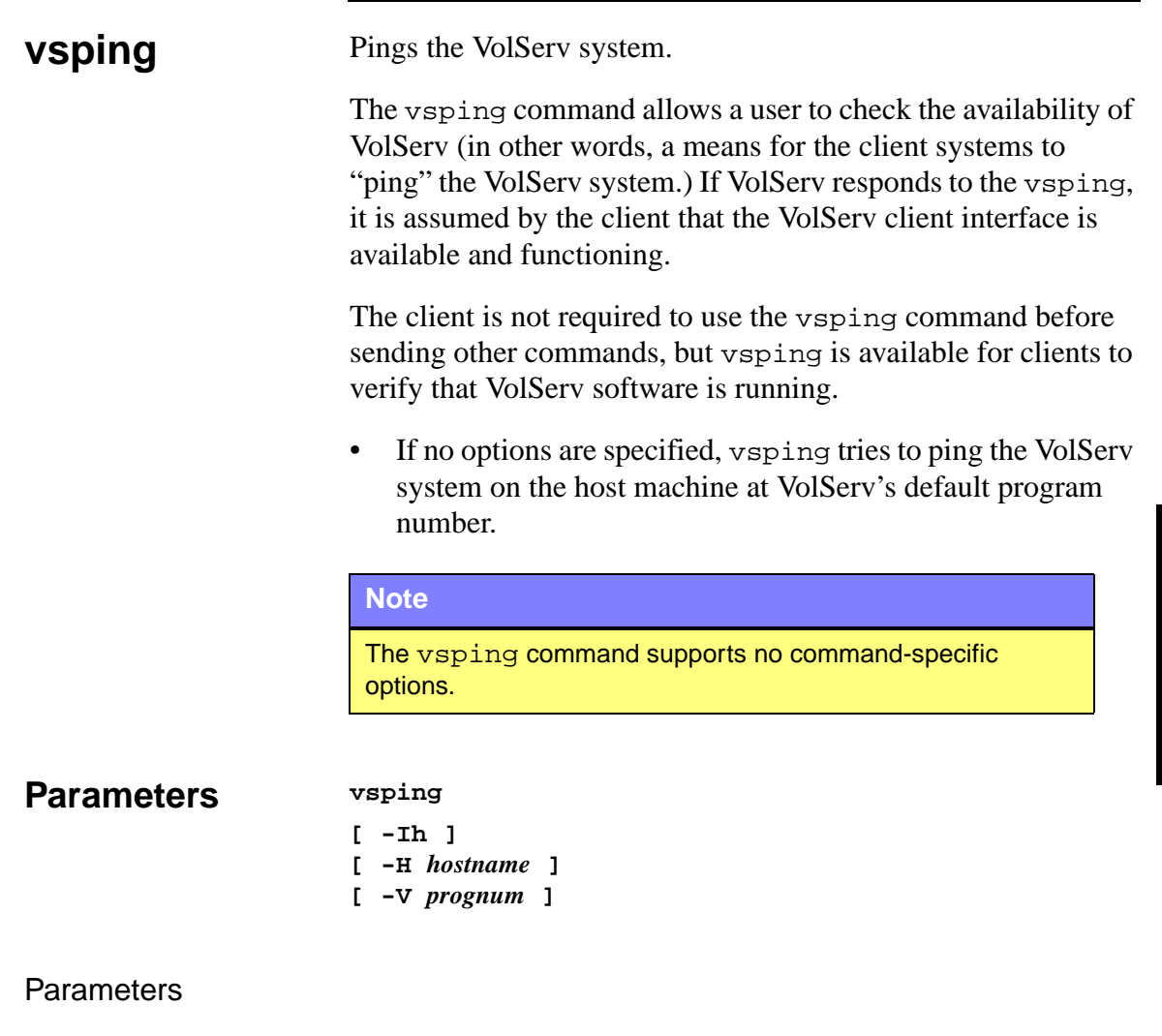

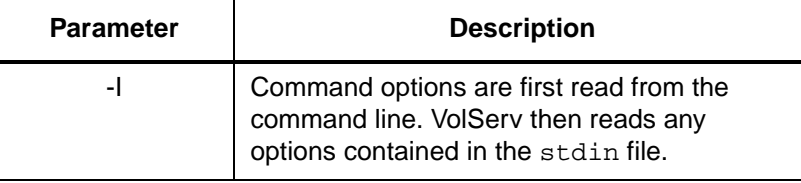

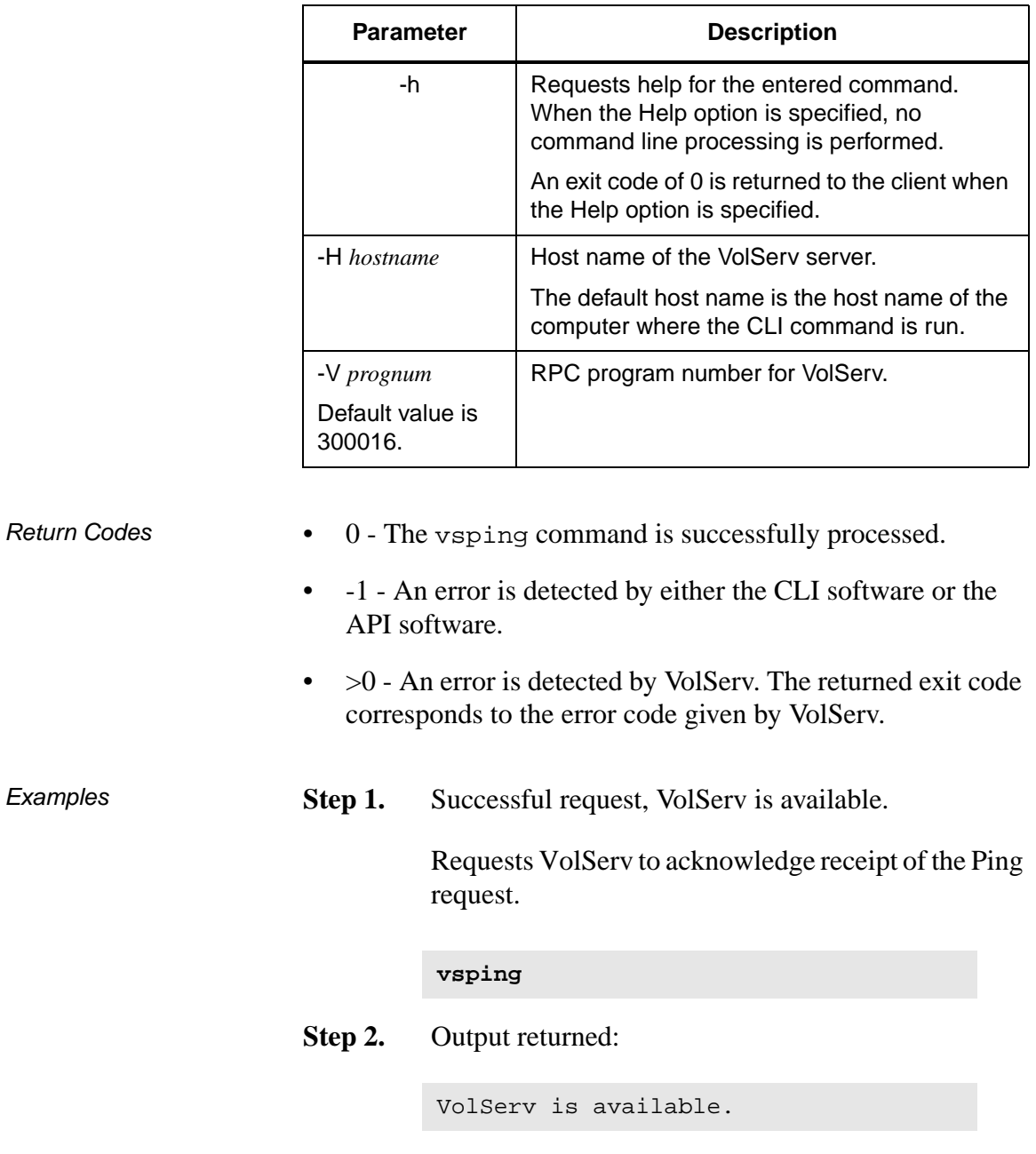

2-122 Command Reference 601356 Rev A

٦

Successful request, VolServ is not available

**Step 1.** Successful request, VolServ is not available.

Requests VolServ to acknowledge receipt of the Ping request.

#### **vsping**

**Step 2.** Output returned:

VolServ is not available Error CMD022: could not send command to volume server.

Notes The client is not required to use vsping before issuing other commands.

The vsping command is a relatively fast operation.

No VolServ status messages are returned in response to the vsping command.

The vsping command does not trigger unsolicited status messages from VolServ.

See Also None

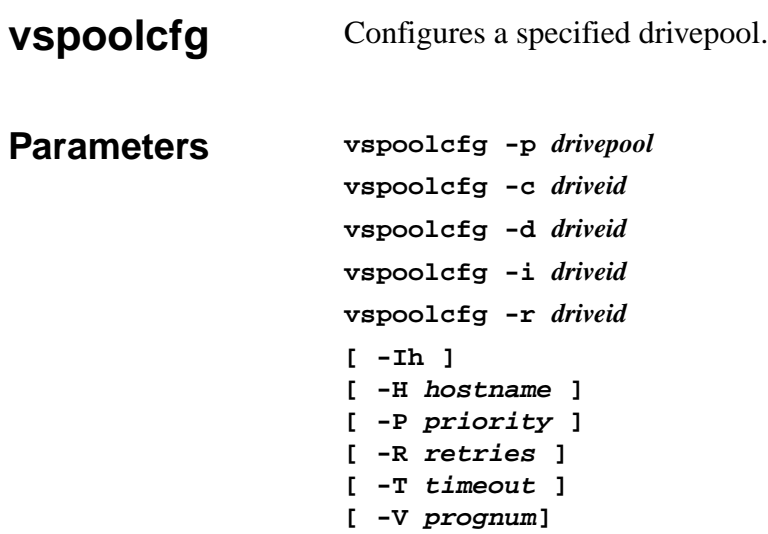

## Parameters

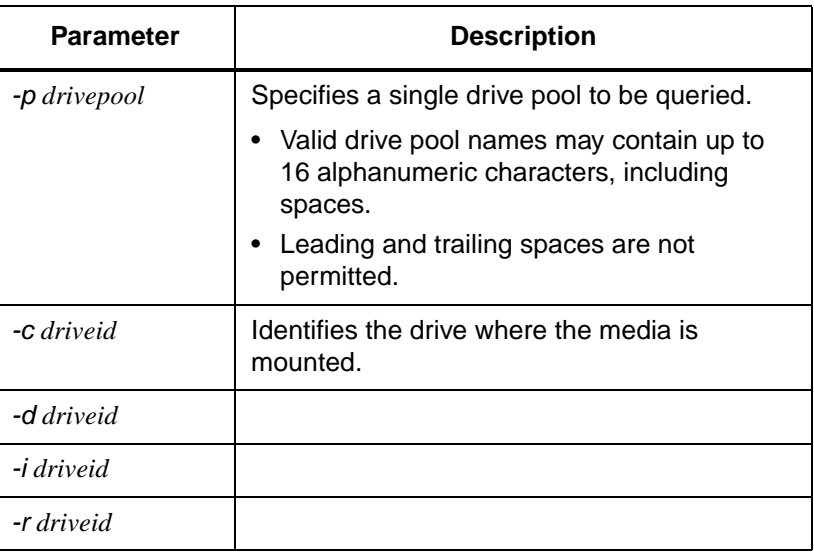

**Commands**

**Commands** 

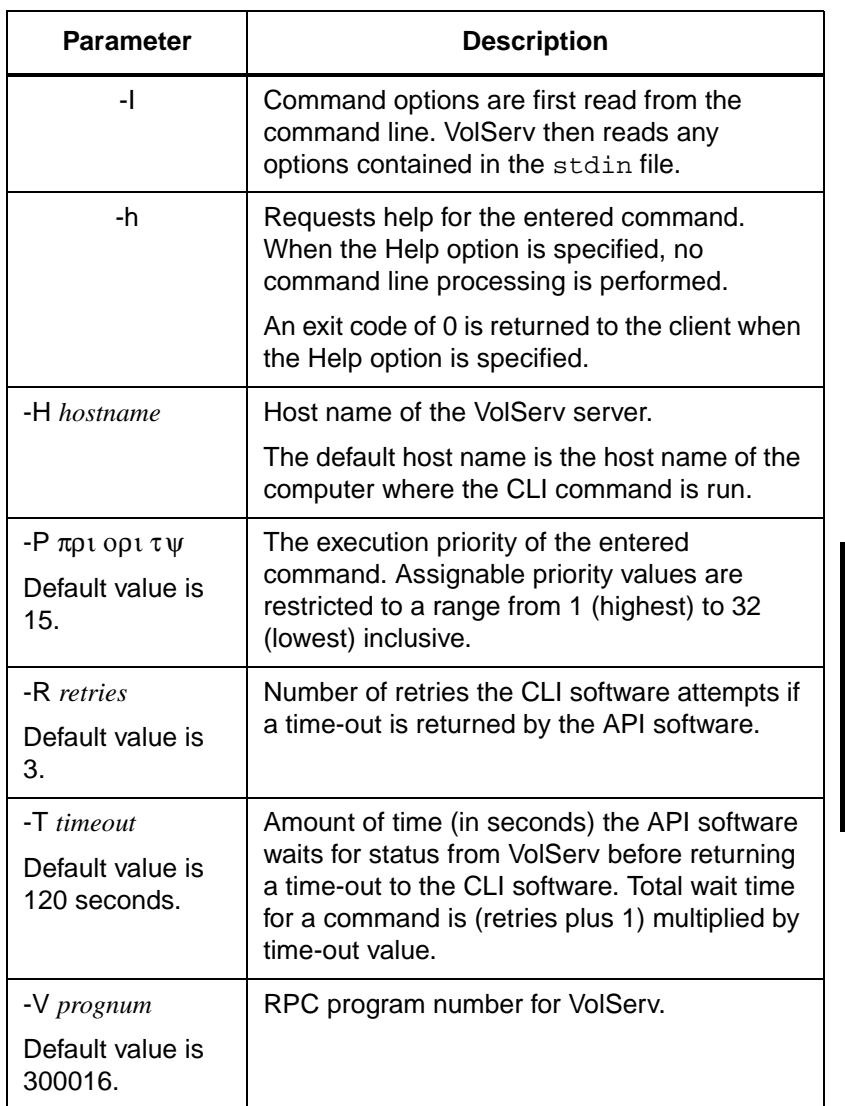

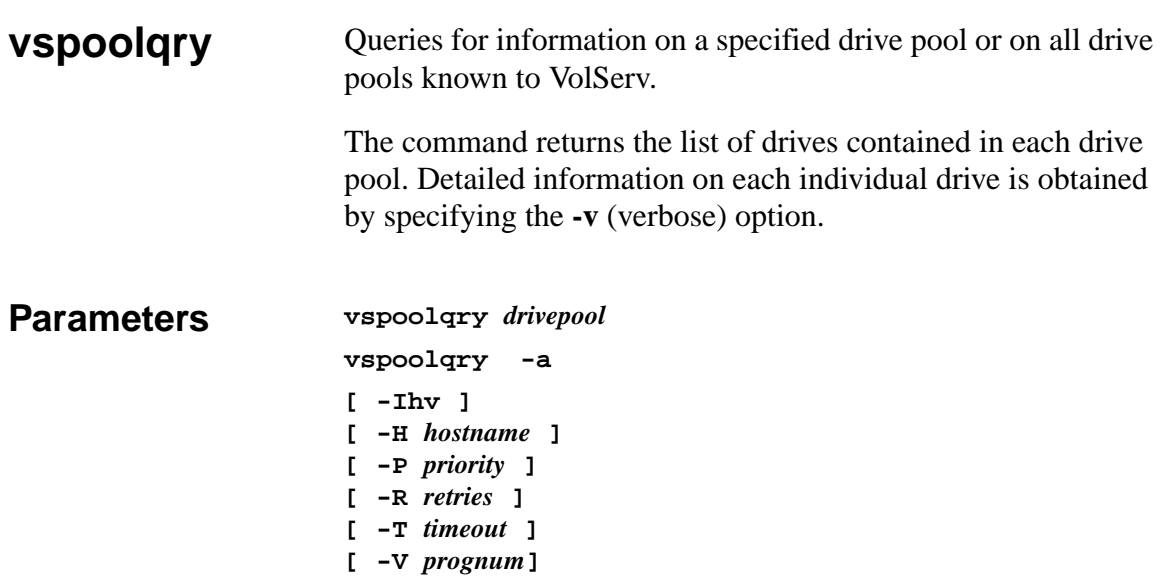

## Parameters

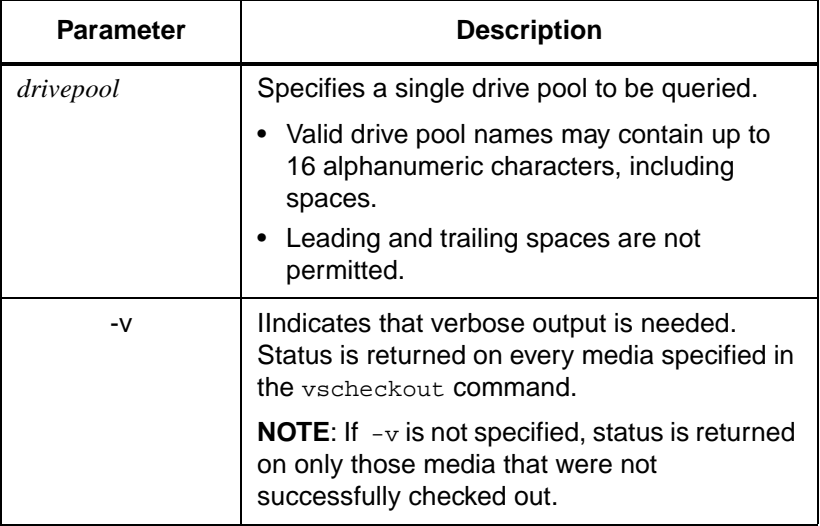

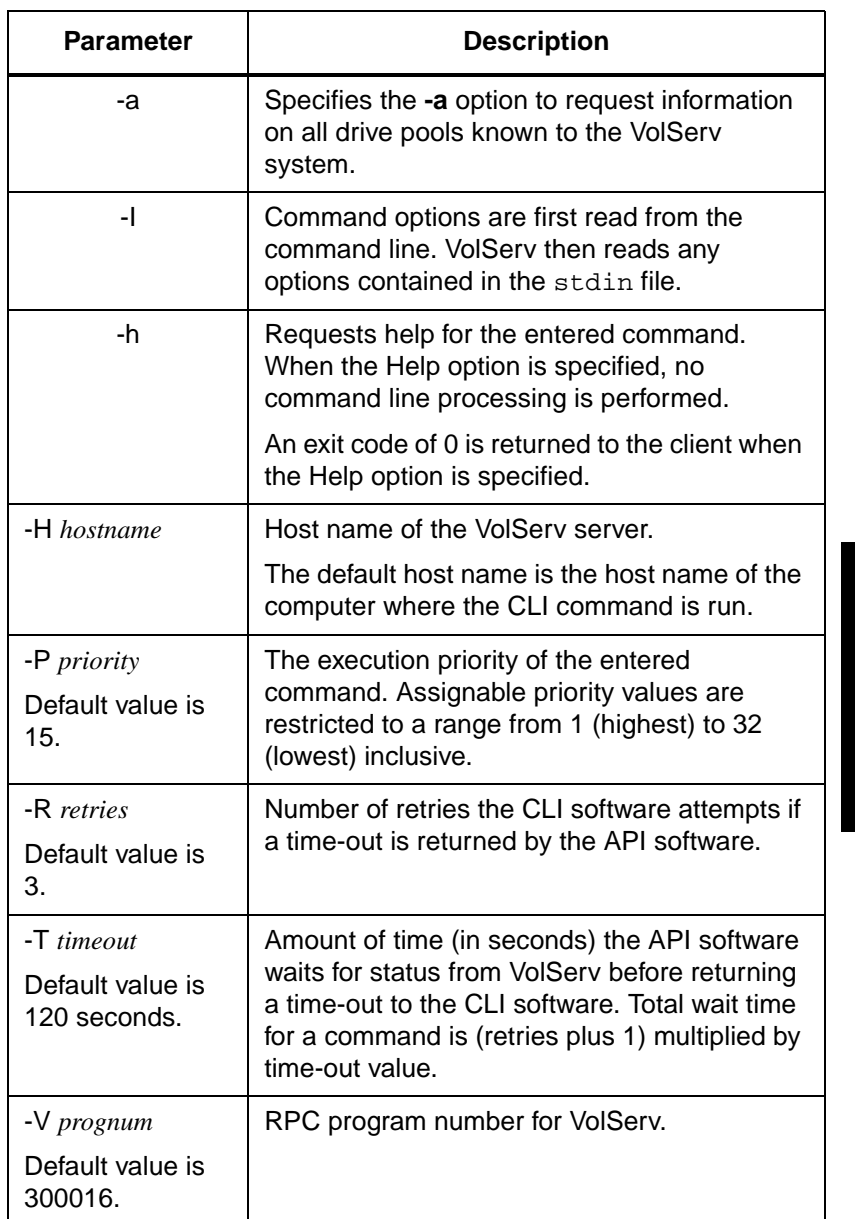

Return Codes • 0 - The vspoolqry command is successfully processed.

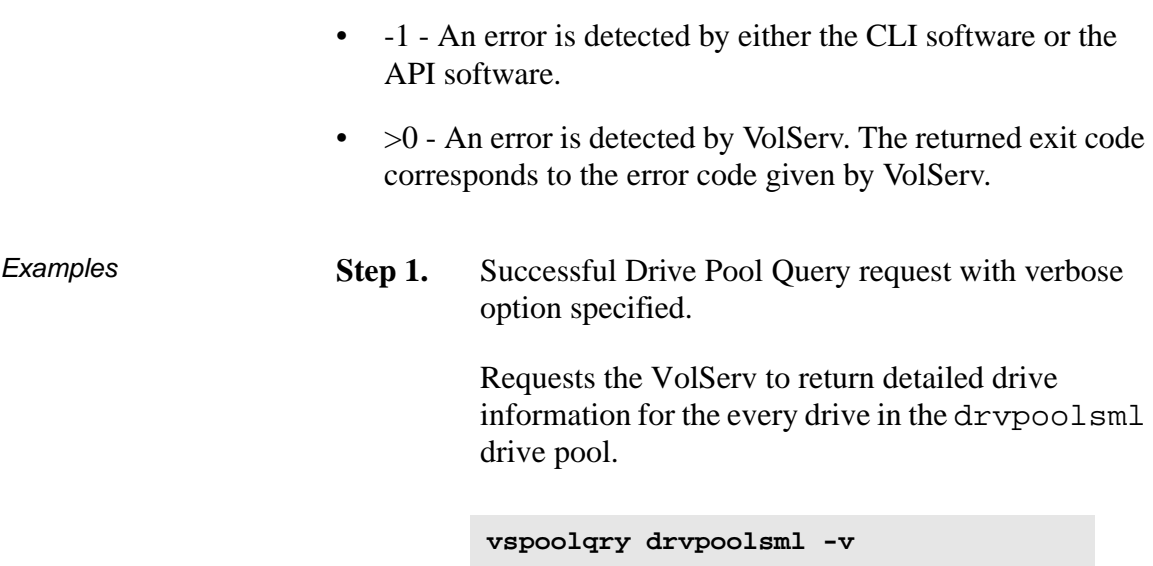

**Step 2.** Output returned:

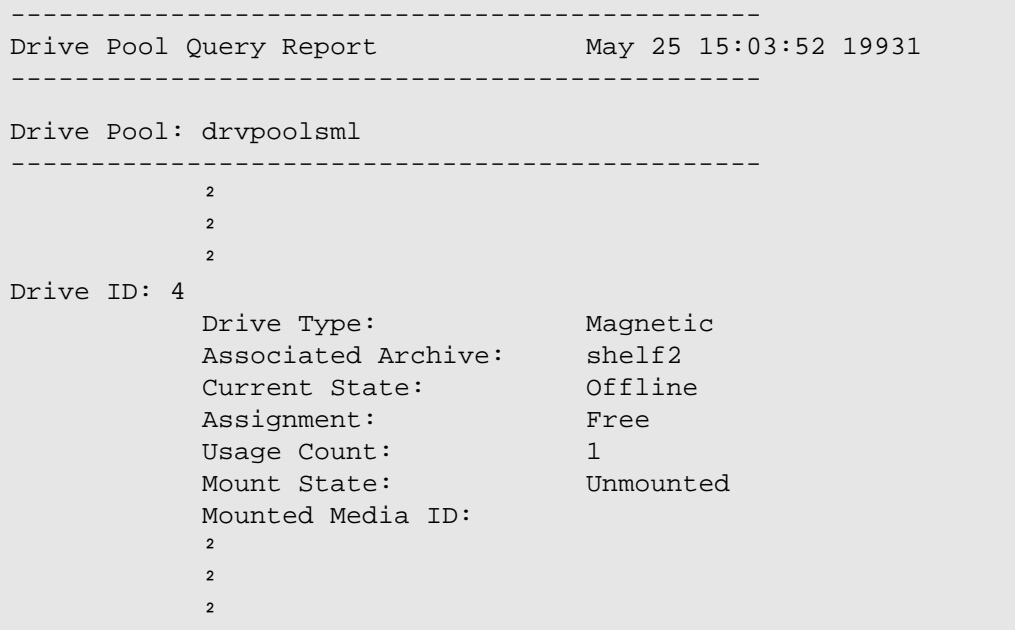

2-128 Command Reference 601356 Rev A

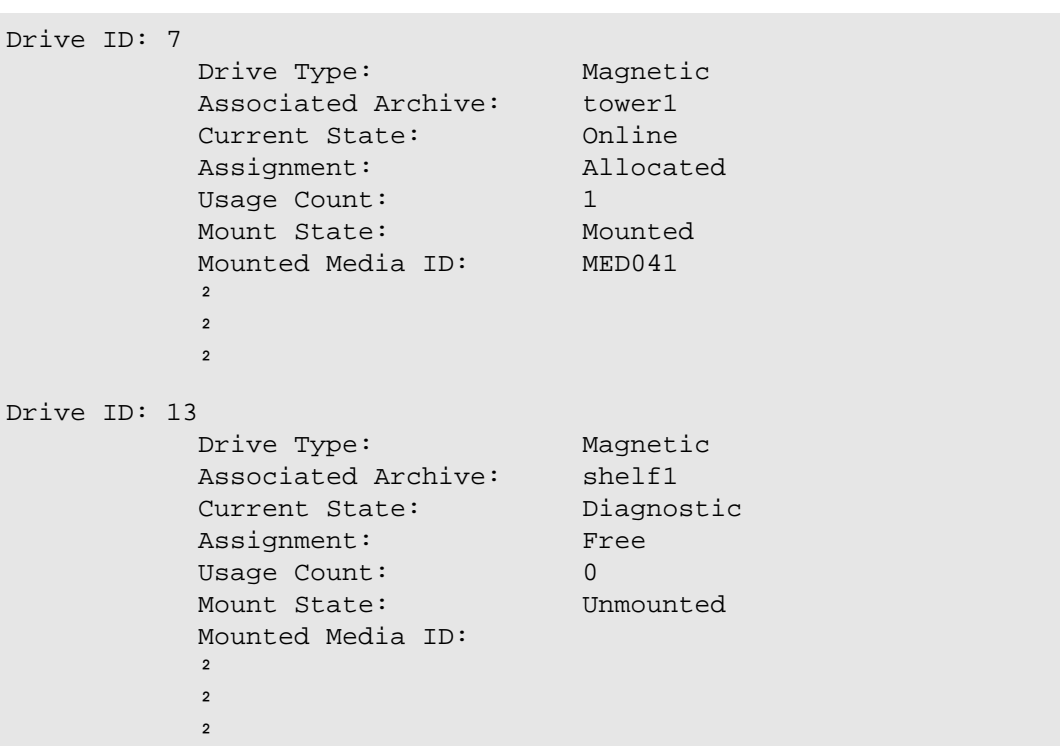

## **Step 1.** Successful Drive Pool Query request with verbose option not specified.

Requests the VolServ to return a list of Drive IDs for every drive pool known to the VolServ system.

**vspoolqry -a**

## **Step 2.** Output returned:

```
-----------------------------------------------
Drive Pool Query Report May 26 15:45:52 19931
  -----------------------------------------------
```
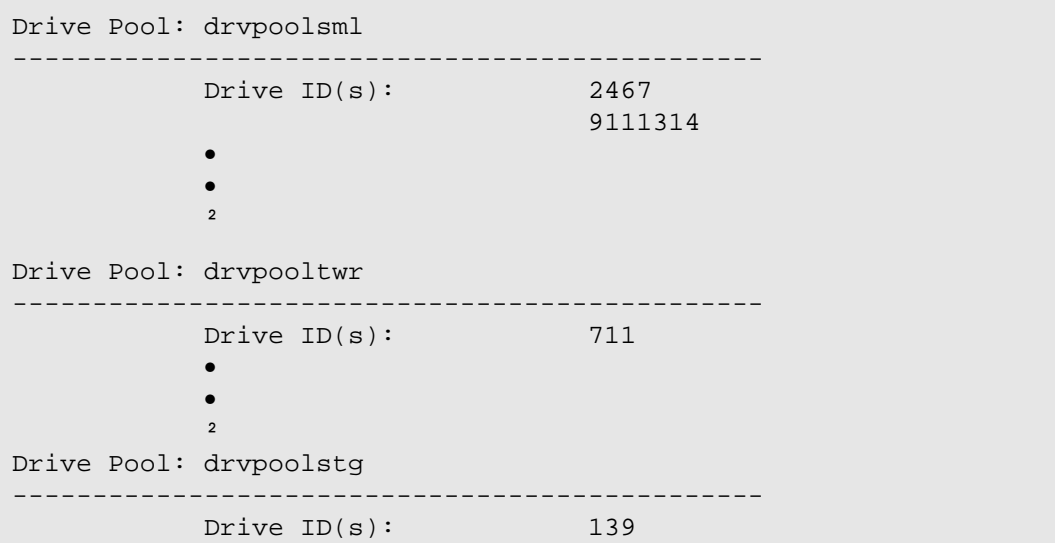

**Step 1.** Unsuccessful Drive Pool Query.

Requests the VolServ to return a list of drive identifiers for the NoPool drive pool.

```
vspoolqry NoPool -v
```
**Step 2.** Output returned:

Query of drive pool [NoPool] was unsuccessful Error VOL008: item not found

Notes The vspoolqry command does not trigger unsolicited status messages from VolServ.

A pending vspoolqry is cancelled with the VolServ cancel command. The VolServ cancel command is run from the command line by sending a SIGQUIT signal (control-\). The vspoolqry also is aborted by sending the SIGINT signal (control-c).

See Also None

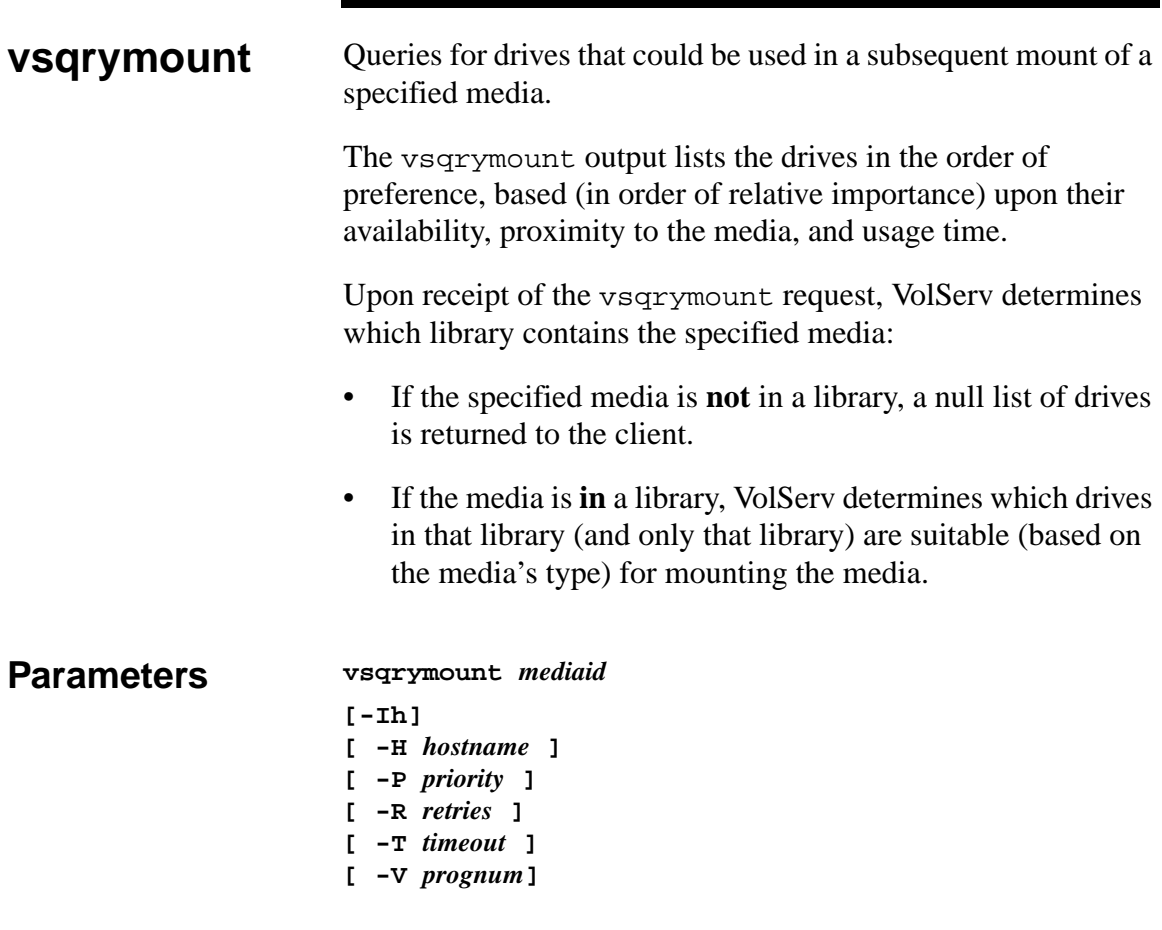

# Parameters

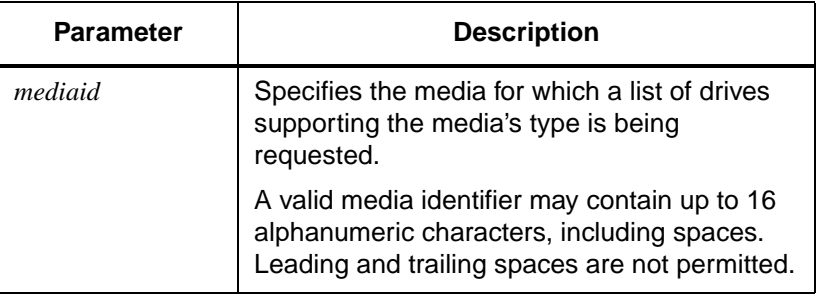

2-132 Command Reference 601356 Rev A

**Commands**

**Commands** 

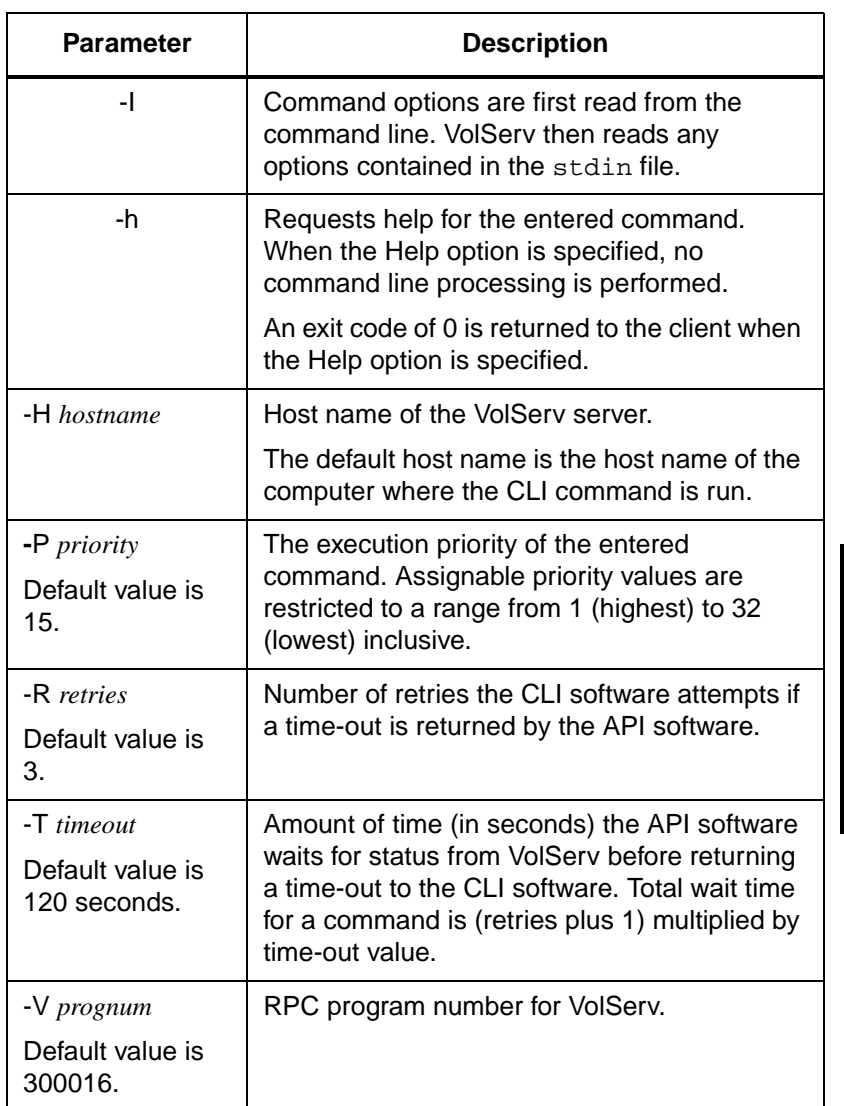

- Return Codes 0 The vsqrymount command is successfully processed.
	- -1 An error is detected by either the CLI software or the API software.

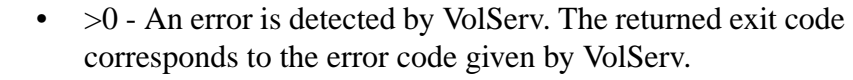

Examples **Step 1.** Successful Query Mount request.

Requests VolServ to return a list of drives that are candidates to be mounted with MED024.

**vsqrymount MED024**

**Step 2.** Output returned:

```
Media [MED024] can be mounted on the following drives:
                                    1Drive [14]
                                    2Drive [12]
```
**Step 1.** Unsuccessful Query Mount request, specified media already mounted.

> Requests VolServ to return a list of drives that are candidates to be mounted with MED041.

#### **vsqrymount MED041**

**Step 2.** Output returned:

Query Mount for media [MED041] was unsuccessful. Error VOL043: media mounted 1Drive [11] 2Drive [7]

**Step 1.** Unsuccessful Query Mount request.

2-134 Command Reference 601356 Rev A

Requests VolServ to return a list of drives that are candidates to be mounted with MED003.

**vsqrymount MED003**

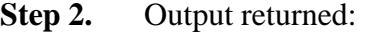

Query Mount for media [MED003] was unsuccessful. Error VOL008: item not found

Notes The returned list of drives are known to be suitable for mounting the specified media, but those drives are not available if they are currently in use.

> Drives that are not online are not considered suitable for mounting and are, therefore, not returned in response to the query.

If a vsqrymount is run against media:

Download from Www.Somanuals.com. All Manuals Search And Download.

- that is found to be currently mounted, the output to the client includes a message that the media is mounted, in addition to a list of suitable drives.
- that is currently allocated for mounting (but has not completed the mount move), the output includes a message that the media is assigned.

The ordering of the returned drive list is based on the media's current physical location. Drives that are not mounted are listed before drives that have media mounted on them. Consequently, for a mounted media, the drive where the media is currently mounted may not be the first drive on the returned list.

The vsqrymount command does not trigger unsolicited status messages from VolServ.

A pending vsqrymount request is cancelled with the VolServ cancel command. The VolServ cancel command is run from the command line by sending a SIGQUIT signal (control-\). The request also is aborted by sending the SIGINT signal (control-c).

See Also **•** vsmount

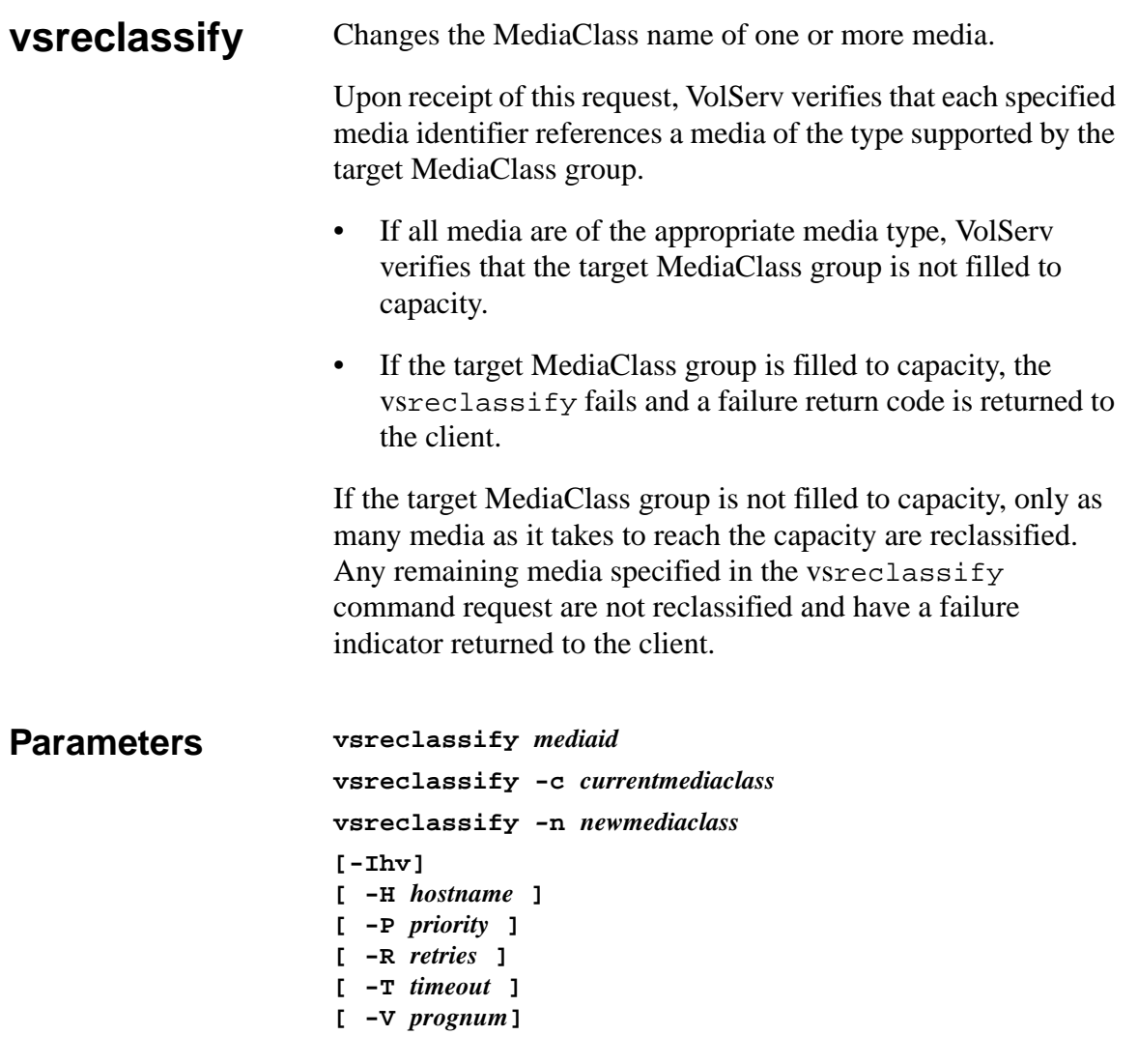

## Parameters

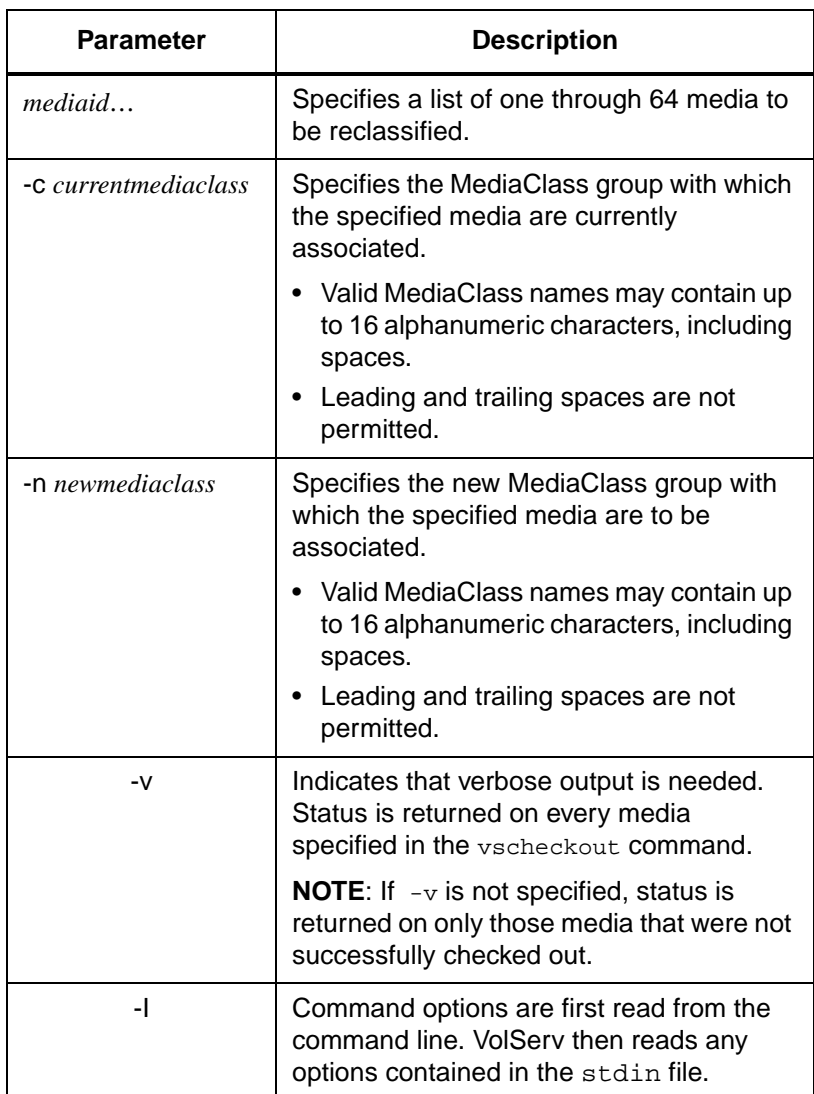

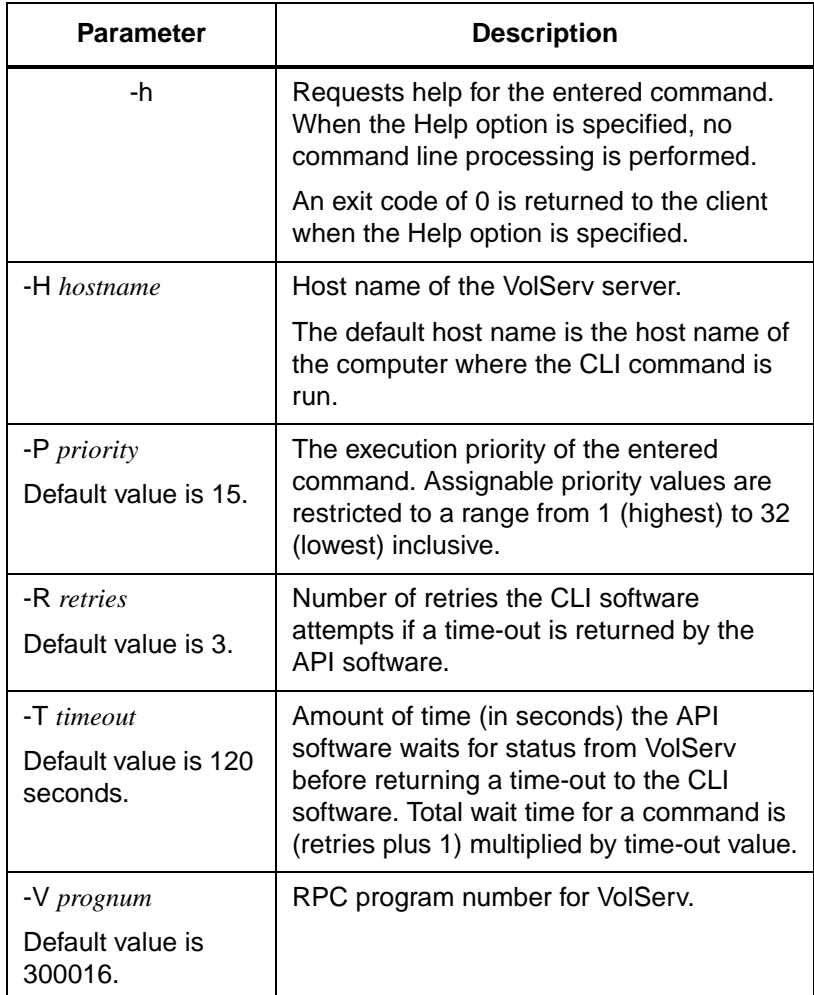

- Return Codes 0 The vsreclassify command is successfully processed.
	- -1 An error is detected by either the CLI software or the API software.
	- > 0 An error is detected by VolServ. The returned exit code corresponds to the error code given by VolServ.

601356 Rev A Command Reference 2-139

**Commands**

**Commands** 

### Examples **Step 1.** Successful Reclassify request with verbose option specified.

Requests VolServ to reclassify media MED002, MED023, and MED044 from MediaClass group medclassstgsml to medclasssml and to return status on every specified media.

**vsreclassify MED002 MED023 MED044 -c medclassstgsml -n medclasssml -v**

**Step 2.** Output returned:

Reclassify of 3 of 3 media into class [medclasssml] was successful Media [MED003] no error Media [MED023] no error Media [MED044] no error

> **Step 1.** Successful Reclassify request with verbose option not specified.

> > Requests VolServ to reclassify media MED002, MED023, and MED044 from MediaClass group medclasssml to medclassstgsml and to return status on media only if processing for that media was unsuccessful.

**vsreclassify MED002 MED023 MED044 -c medclasssml -n medclassstgsml**

**Step 2.** Output returned:

Reclassify of 3 of 3 media into class [medclassstgsml] was successful

**Step 1.** Errors with verbose option specified.

2-140 Command Reference 601356 Rev A

Requests VolServ to reclassify media MED013, MED017, MED020, MED032, MED041, and BadMedia from MediaClass group medclasssml to medclasssh2sml and to return status on every specified media.

**vsreclassify MED013 MED017 MED020 MED032 MED041 BadMedia -c medclasssml -n medclasssh2sml -v**

#### **Step 2.** Output returned:

```
Reclassify of 2 of 6 media into class [medclasssh2sml] was 
successful
Error VOL024: error in the list
          Media [MED013] class does not support media type
          Media [MED017] no error
          Media [MED020] invalid current class
          Media [MED032] no error
          Media [MED041] archive not associated with
                            mediaclass
          Media [BadMedia] item not found
```
#### **Step 1.** Errors with verbose option not specified.

Requests VolServ to reclassify media MED013, MED017, MED020, MED032, MED041, and BadMedia from MediaClass group medclasssml to medclasssh2sml and to return status on media only if processing on that media was unsuccessful.

**vsreclassify MED013 MED017 MED020 MED032 MED041 BadMedia -c medclasssml -n medclasssh2sml**

**Step 2.** Output returned:

Reclassify of 2 of 6 media into class [medclasssh2sml] was successful Error VOL024: error in the list Media [MED013] class does not support media type Media [MED020] invalid current class Media [MED041] archive not associated with mediaclass Media [BadMedia] item not found

**Step 1.** Unsuccessful Reclassify request.

Requests VolServ to reclassify the media MED042 from MediaClass group medclassmed to BadClass and to return status on media only if processing on that media was unsuccessful.

**vsreclassify MED042 -c medclassmed -n BadClass**

**Step 2.** Output returned:

Reclassify of media into class [BadClass] was unsuccessful Error VOL147: invalid target class

Notes The reclassify command cannot be cancelled.

Pending vsmount requests are not affected by the reclassification of media.

If the capacity of the target MediaClass group is exceeded by the reclassification, only as many media as necessary to reach capacity are reclassified; the reclassification of any remaining media fails.

2-142 Command Reference 601356 Rev A

The capacity of a library media class is a soft limit. If the capacity of a library media class is exceeded, the entire vsreclassify request is processed unless the capacity of the associated MediaClass group is reached. When the capacity of the library media class is reached, applicable High Mark processing is initiated.

An attempt to reclassify media into its current MediaClass group fails.

If reclassifying media places it in a MediaClass group that does not have the media's present location as a preferred location, the media is NOT moved just to place it into a preferred area. Later, if the media is mounted then dismounted, or ejected then entered, an attempt is made to place the media in a preferred location as defined by the target library media class.

If media to be reclassified is in a library, the target MediaClass group must be associated with that library.

Media that does not reside in a library can be reclassified.

The vsreclassify command triggers unsolicited status messages from VolServ.

- See Also **•** vsmount
	- vsmedclassqry

# **vsrequestqry** Queries for information about a specified request.

The client must specify VolServ assigned request identifier of the request being queried.

Upon receipt of a vsrequestqry request, VolServ searches its request queue for the specified request identifier. If the specified request is not found, status is returned to the client that indicates a non-existent request. If the request is found, the attribute values of the request are returned to the client.

## **Parameters vsrequestqry** *requestid*

### **[ -Ih ] [ -H** *hostname* **] [ -P** *priority* **] [ -R** *retries* **] [ -T** *timeout* **] [ -V** *prognum***]**

### **Parameters**

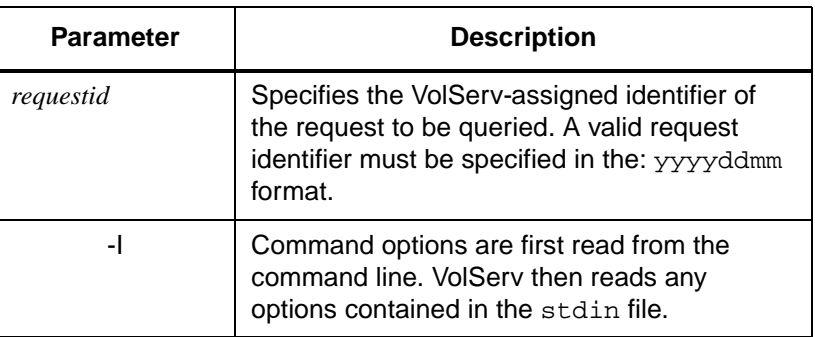

#### 2-144 Command Reference 601356 Rev A
**Commands**

**Commands** 

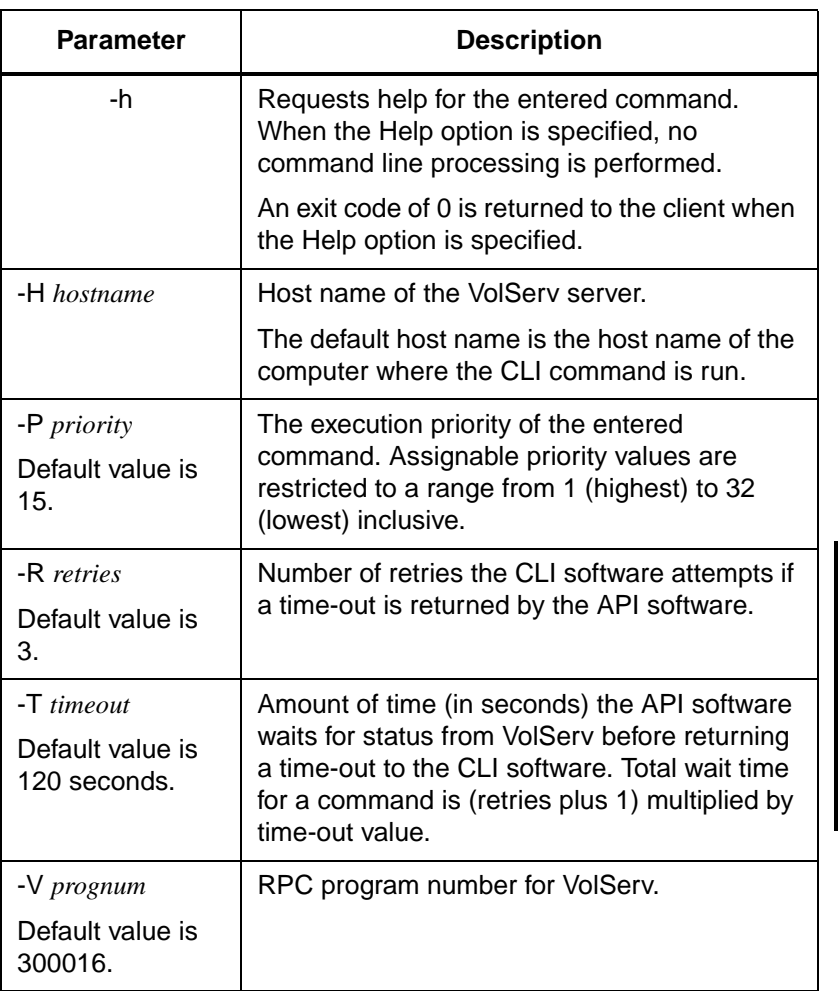

- Return Codes 0 The vsrequestqry command is successfully processed.
	- -1 An error is detected by either the CLI software or the API software.

 $\bullet$  > 0 - An error is detected by VolServ. The returned exit code corresponds to the error code given by VolServ.

Examples **Step 1.** Successful Request Query. Requests VolServ to return status on request 93:144:02136 (or 314402136).

**vsrequestqry 93:144:02136**

**Step 2.** Output returned:

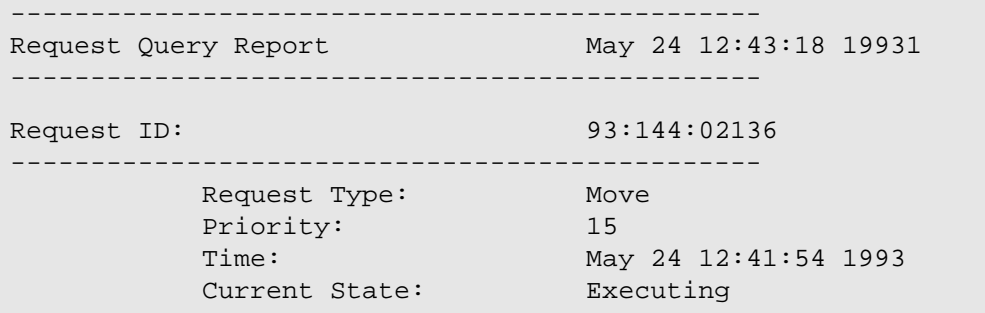

**Step 1.** Unsuccessful Request Query.

Requests VolServ to return status on request 314402137 (or 93:144:02137).

**vsrequestqry 314402137**

**Step 2.** Output returned:

----------------------------------------------- Request Query Report May 24 12:54:43 19931 ----------------------------------------------- Error: item not found

2-146 Command Reference 601356 Rev A

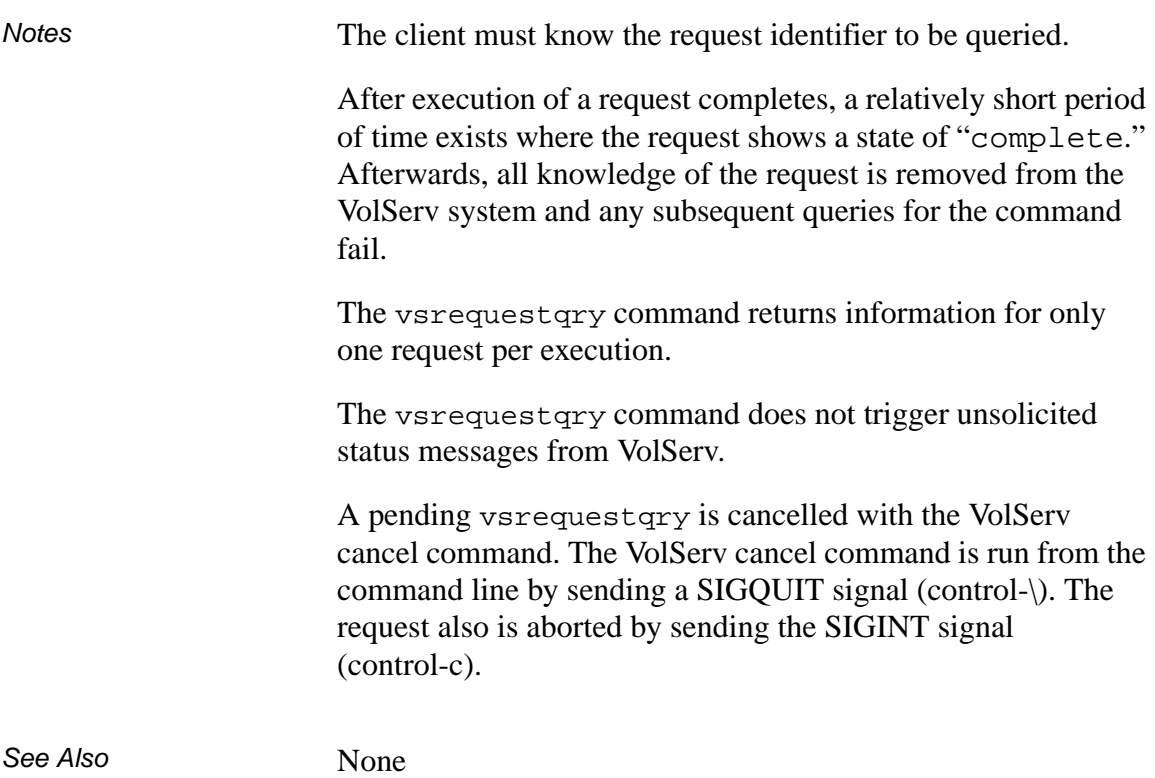

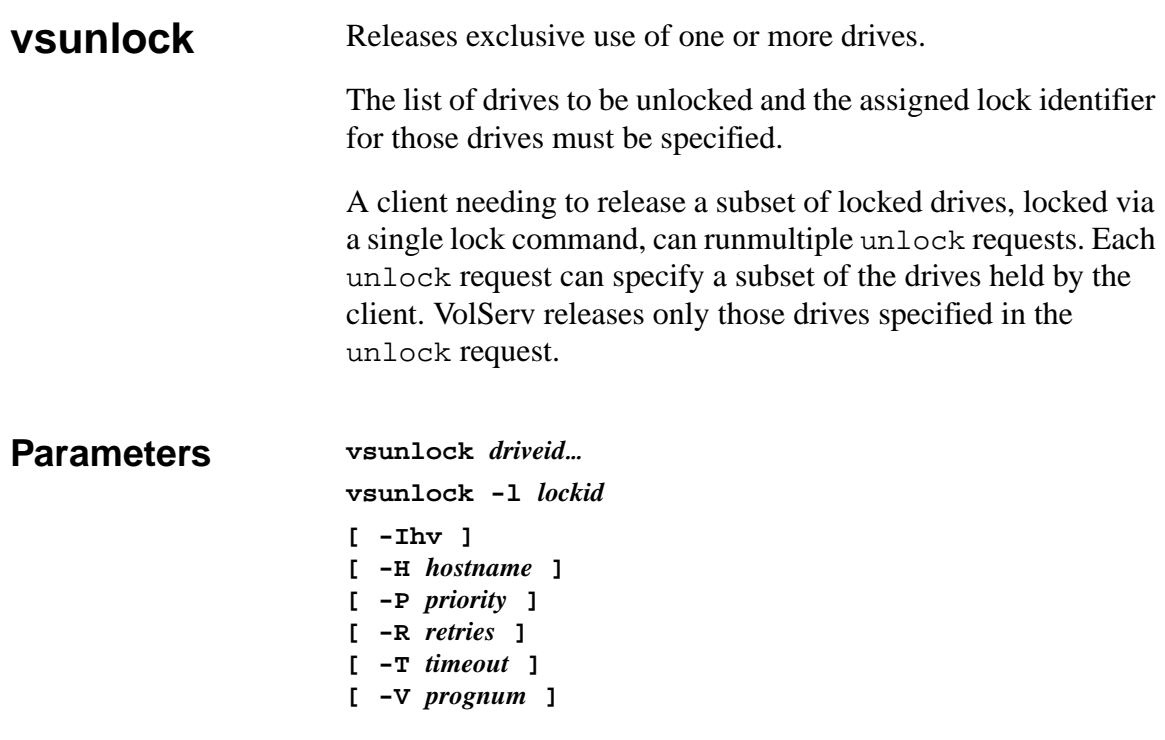

### Parameters

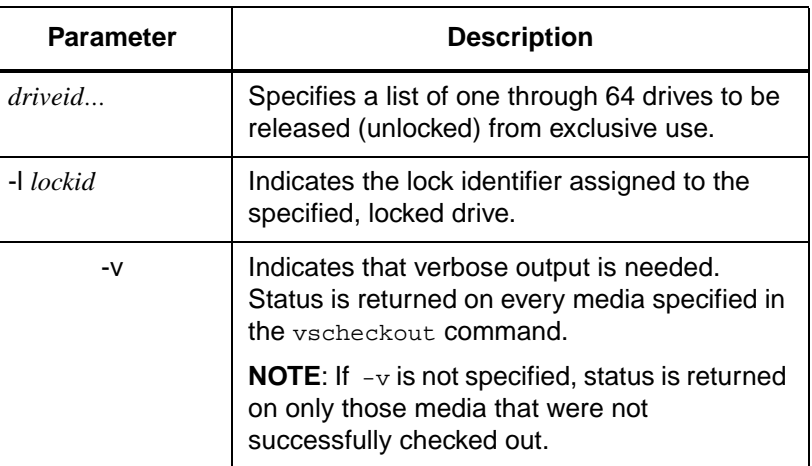

2-148 Command Reference 601356 Rev A

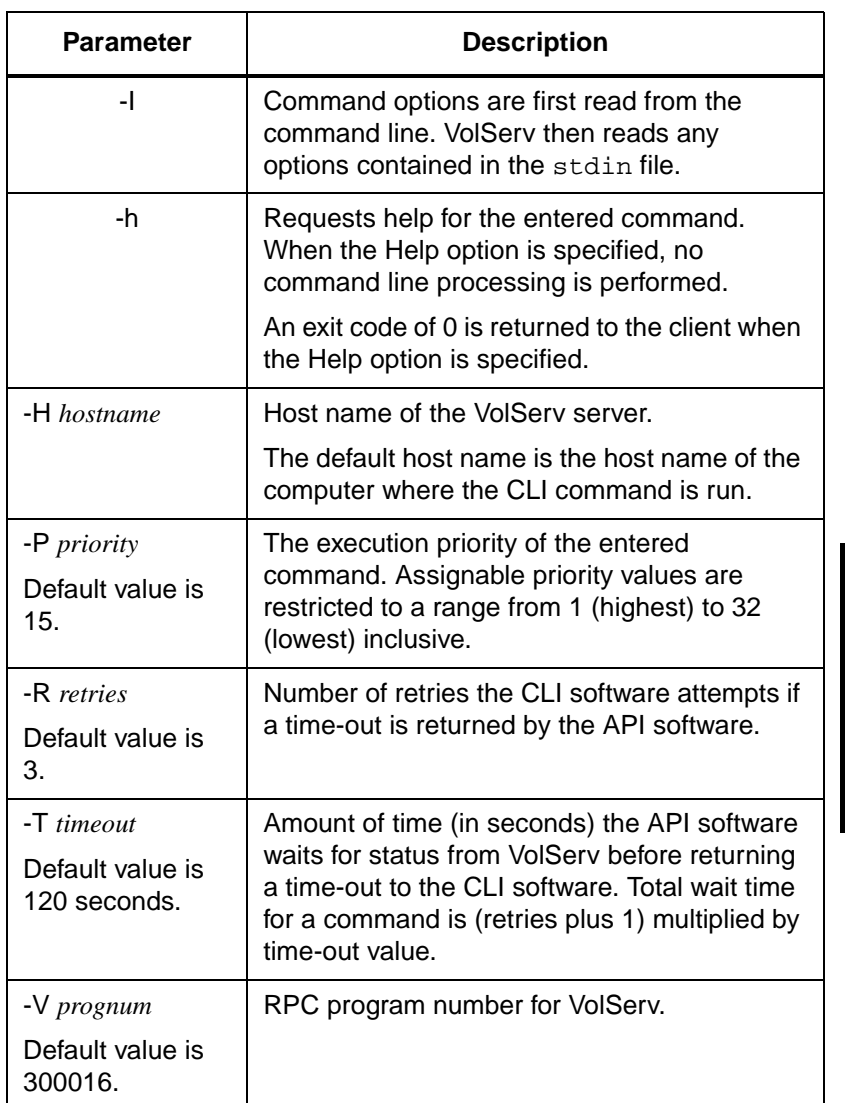

Return Codes • 0 - The vsunlock command is successfully processed.

601356 Rev A Command Reference 2-149

**Commands**

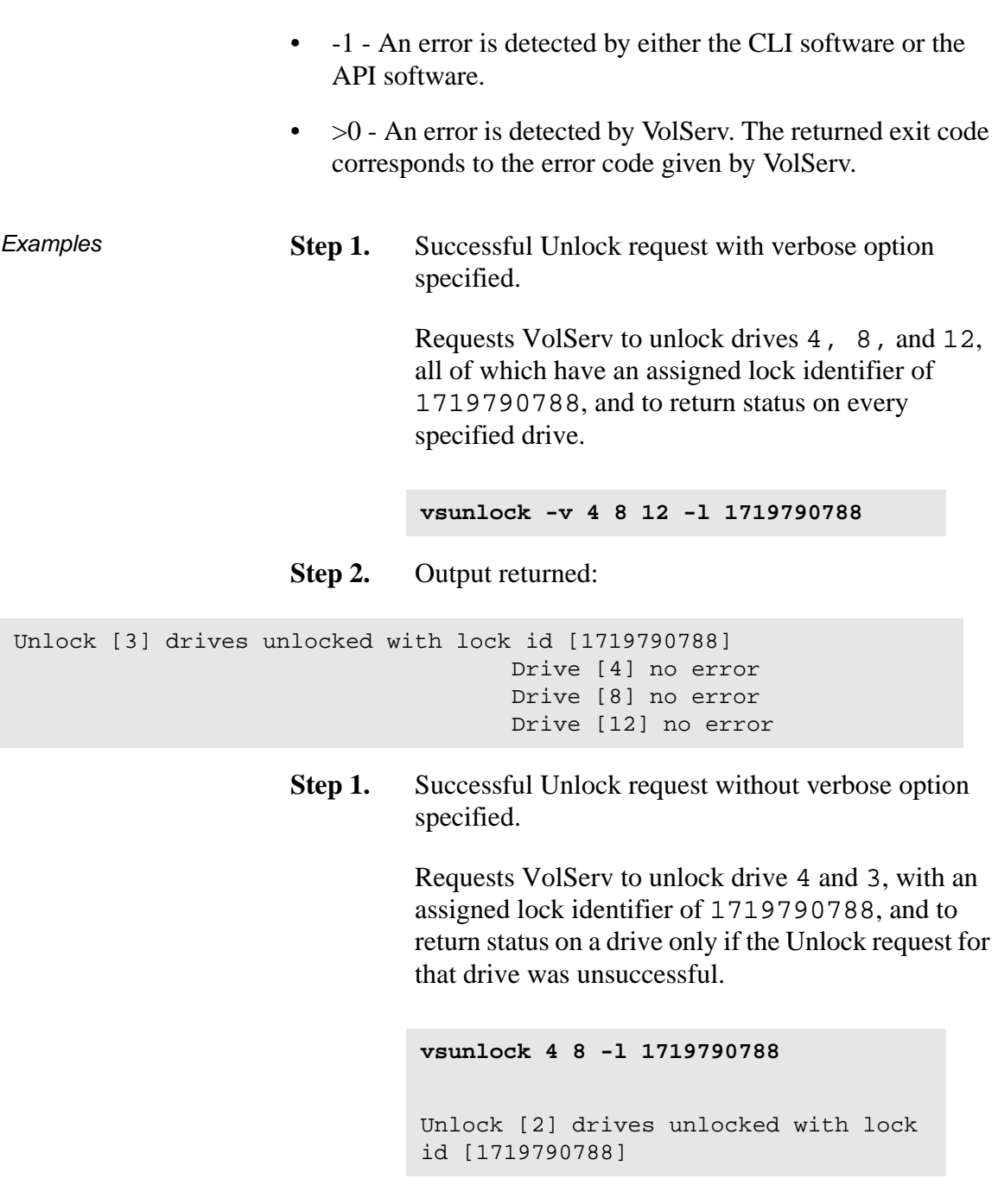

2-150 Command Reference 601356 Rev A

#### **Step 1.** Unsuccessful Unlock identifier with verbose option.

Requests VolServ to unlock drives 40, 41, 42, and 43, three of which have an assigned lock identifier of 1719790788, and to return status on every specified drive.

**vsunlock -v 40 41 42 43 -l 1719790788**

#### **Step 2.** Output returned:

Unlock [3] drives unlocked with lock id [1719790788] Error VOL024: error in the list Drive [40] invalid lock id Drive [41]no error Drive [42] no error Drive [43] no error

> **Step 1.** Unsuccessful Unlock identifier without verbose option.

> > Requests VolServ to unlock drives 40, 41, 42, and 43, three of which have an assigned lock identifier of 1719790788 and to return status on a drive only if the Unlock request for that drive was unsuccessful.

**vsunlock 40 41 42 43 -l 1719790788**

#### **Step 2.** Output returned:

Unlock [3] drives unlocked with lock id [1719790788] Error VOL024: error in the list Drive [40] invalid lock id

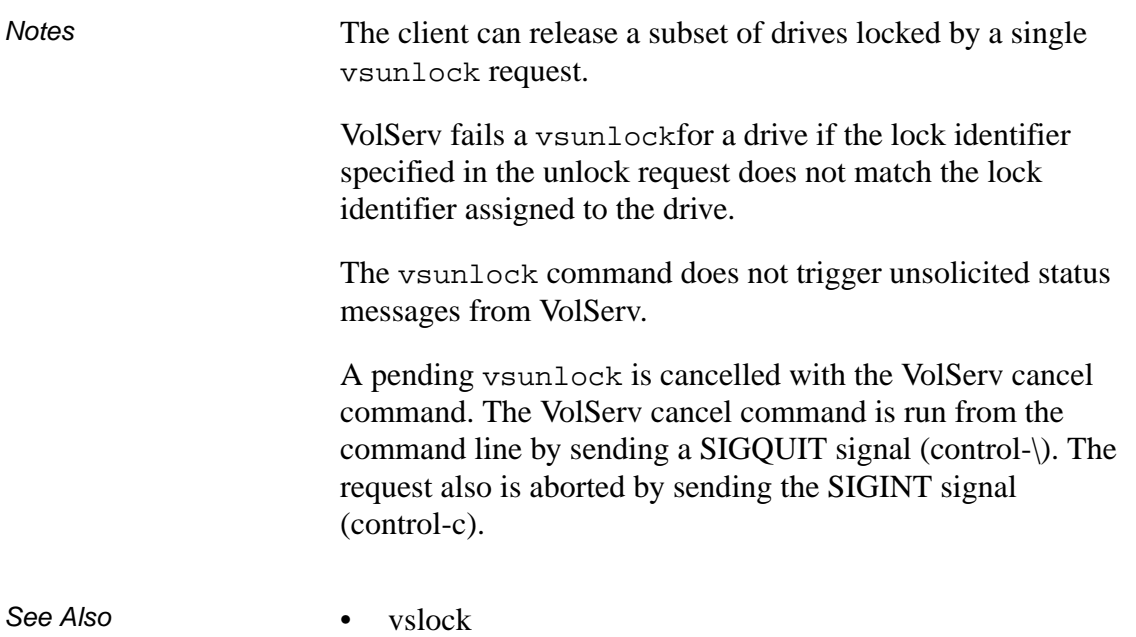

2-152 Command Reference 601356 Rev A

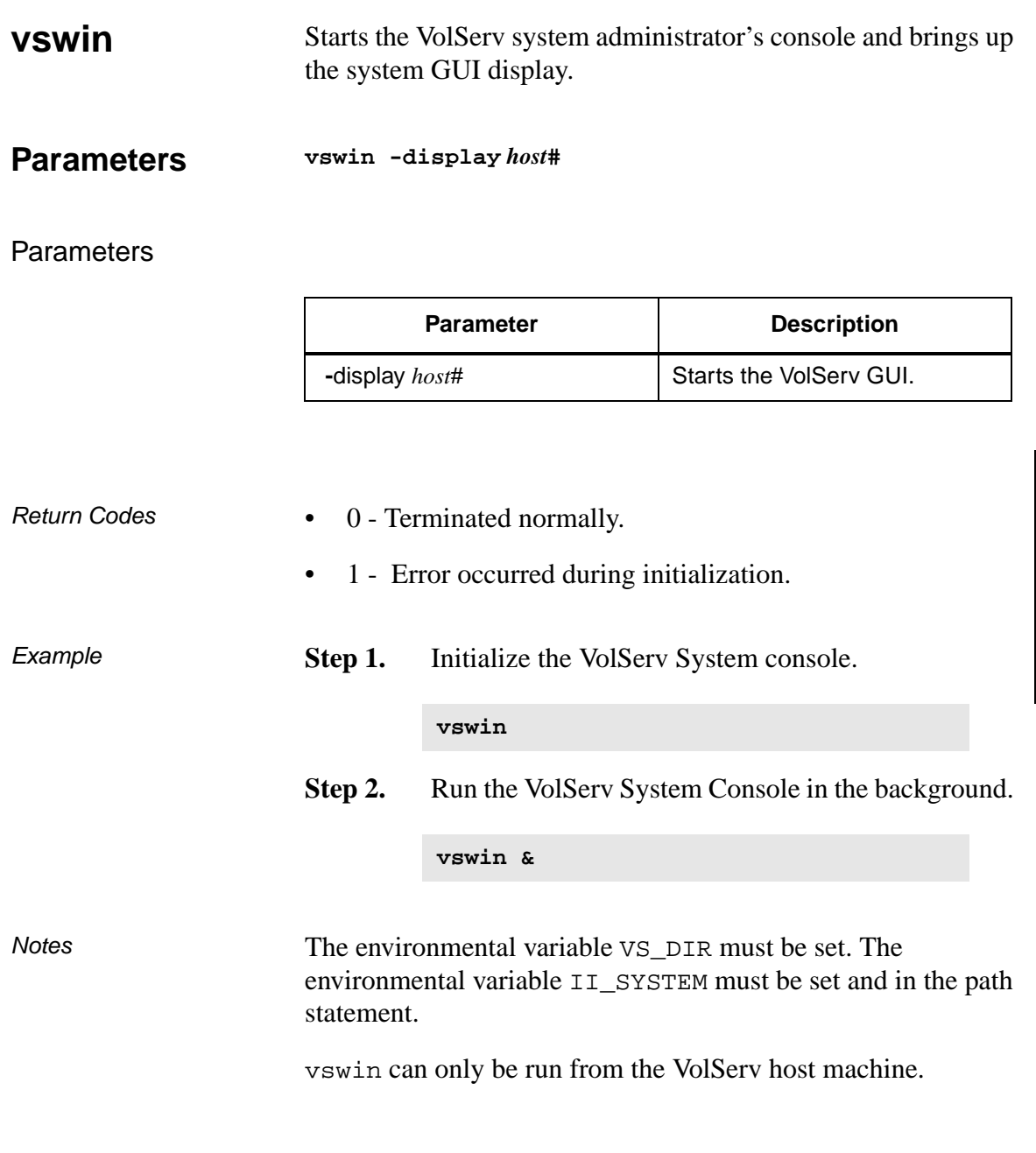

The display location of vswin must give xhost privileges to the VolServ host machine for vswin to properly work.

See Also • volserv (1)

## **NOTES**

# **NOTES**

Free Manuals Download Website [http://myh66.com](http://myh66.com/) [http://usermanuals.us](http://usermanuals.us/) [http://www.somanuals.com](http://www.somanuals.com/) [http://www.4manuals.cc](http://www.4manuals.cc/) [http://www.manual-lib.com](http://www.manual-lib.com/) [http://www.404manual.com](http://www.404manual.com/) [http://www.luxmanual.com](http://www.luxmanual.com/) [http://aubethermostatmanual.com](http://aubethermostatmanual.com/) Golf course search by state [http://golfingnear.com](http://www.golfingnear.com/)

Email search by domain

[http://emailbydomain.com](http://emailbydomain.com/) Auto manuals search

[http://auto.somanuals.com](http://auto.somanuals.com/) TV manuals search

[http://tv.somanuals.com](http://tv.somanuals.com/)